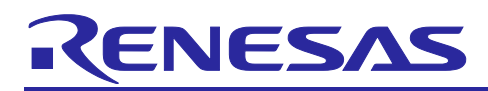

# **RX Family**

Vector Control for Permanent Magnet Synchronous Motor with Encoder - For MCK

## **Summary**

This application note is intended to describe a sample program that uses Renesas RX26T microcontroller to drive a permanent magnet synchronous motor with an encoder under vector control. The software targeted for this application note uses a smart configurator, and in particular uses a motor component that provides a driver for the multifunction timer pulse unit and 12-bit A/D converter required for motor control.

The target software of this application note is for reference only, and we do not guarantee its operation. When using the software subject to this application note, please use it after sufficient evaluation in an appropriate environment.

## **Operation check device**

We have confirmed the operation of the target software of this application note on the following device.

- MCU used:
- RX26T RAM64KB Version(R5F526TFCDFP)
- RX26T RAM48KB Version(R5F526TACDFM)

## **Target software**

The target software of this application note is shown below.

(RX26T RAM64KB Version)

- RX26T\_MCBA\_MCILV1\_SPM\_ENCD\_FOC\_CSP\_V110 (IDE: CS+ version)
- RX26T\_MCBA\_MCILV1\_SPM\_ENCD\_FOC\_E2S\_V100 (IDE: e<sup>2</sup>studio version) (RX26T RAM48KB Version)
- RX26T\_MCBC\_MCILV1\_SPM\_ENCD\_FOC\_CSP\_V100 (IDE: CS+ version)
- RX26T\_MCBC\_MCILV1\_SPM\_ENCD\_FOC\_E2S\_V100 (IDE: e<sup>2</sup>studio version)

Encoder vector control software for Renesas Flexible Motor Control Kit & RX26T CPU board

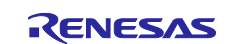

#### RX Family Vector Control for Permanent Magnet Synchronous Motor with Encoder - For MCK

## **Contents**

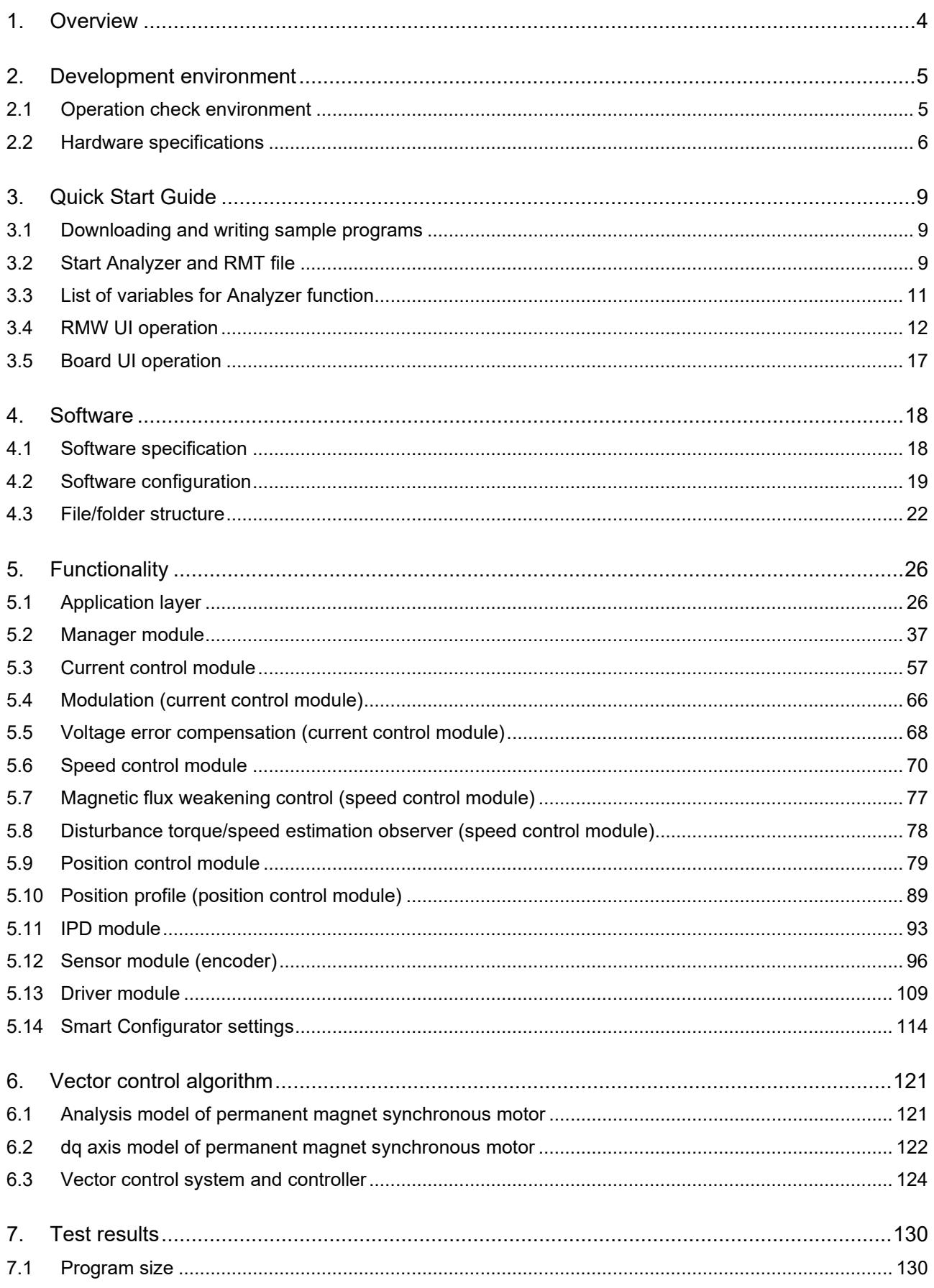

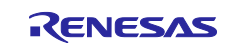

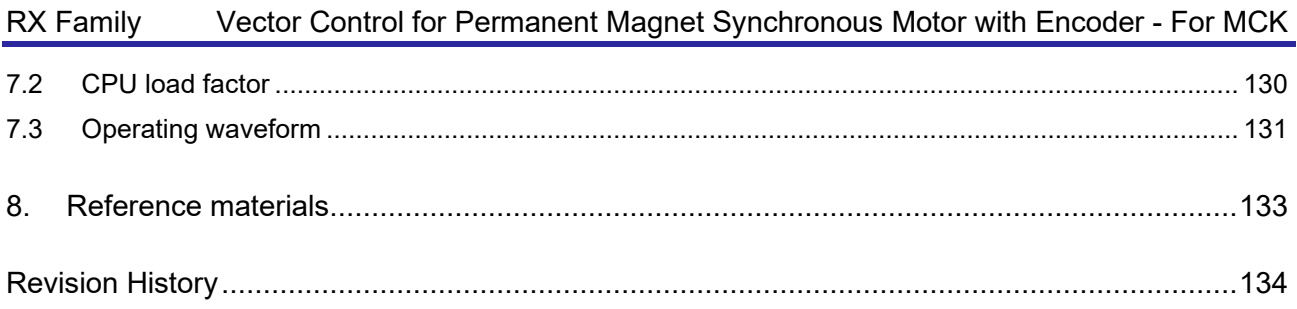

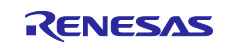

## <span id="page-3-0"></span>**1. Overview**

The purpose of this application note is to explain how to use a sample program that uses a Renesas microcontroller (MCU) to drive a permanent magnet synchronous motor with an encoder by vector control. The sample program can be combined with the Motor Solution Kit (Renesas Flexible Motor Control Kit) to control the motor. In addition, it is compatible with the motor control development support tool "Renesas Motor Workbench" which can be used to check internal data of the MCU and as a user interface (UI) for motor control. Please refer to the MCU function assignment of the sample program and the interrupt load status of the control, and use them as a reference to select the MCU to be used and software development.

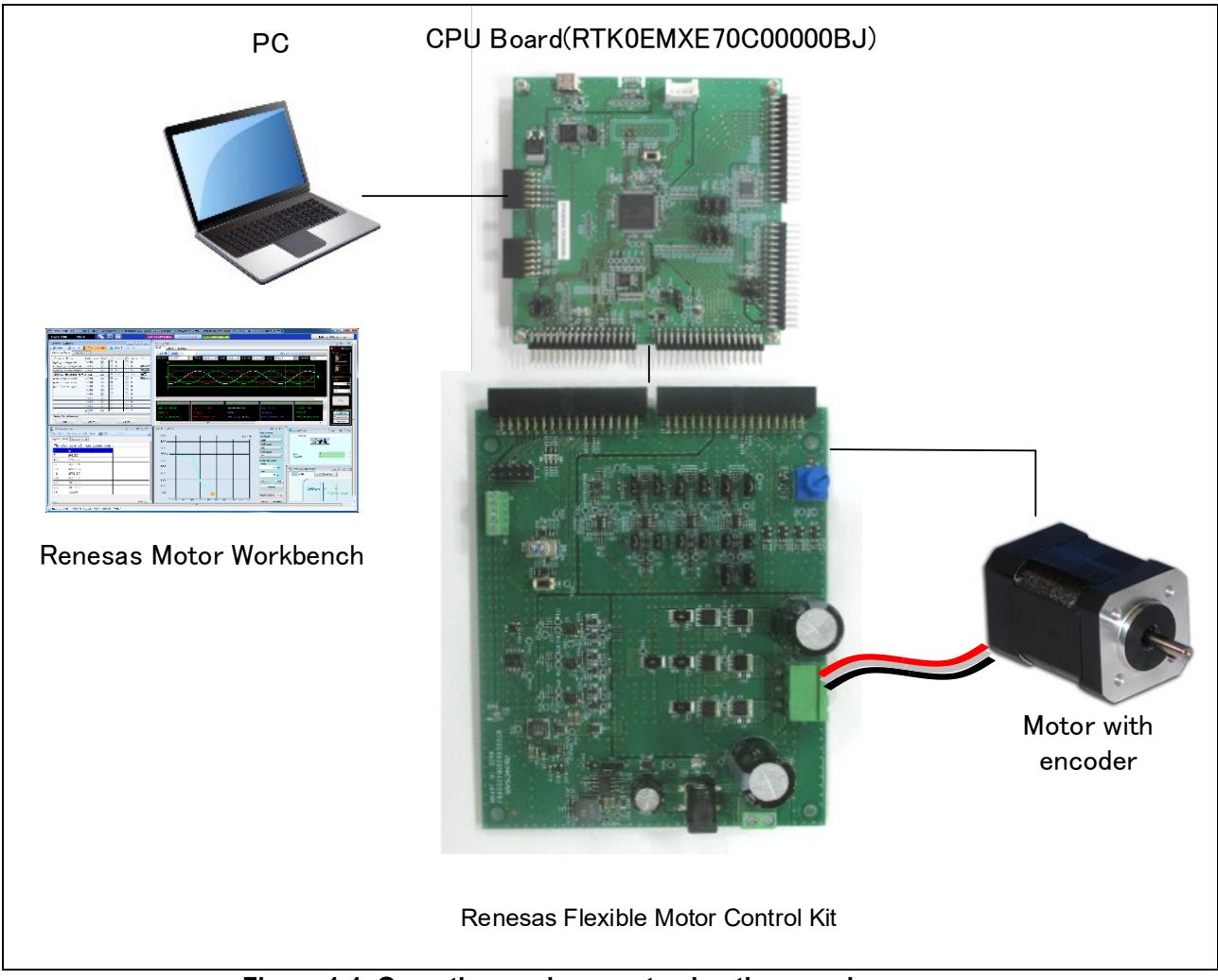

**Figure 1-1 Operating environment using the sample program**

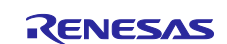

## <span id="page-4-0"></span>**2. Development environment**

## <span id="page-4-1"></span>**2.1 Operation check environment**

[Table 2-1](#page-4-2) and [Table 2-2](#page-4-3) show the development environment of the target software.

#### <span id="page-4-2"></span>**Table 2-1 Hardware development environment (H/W)**

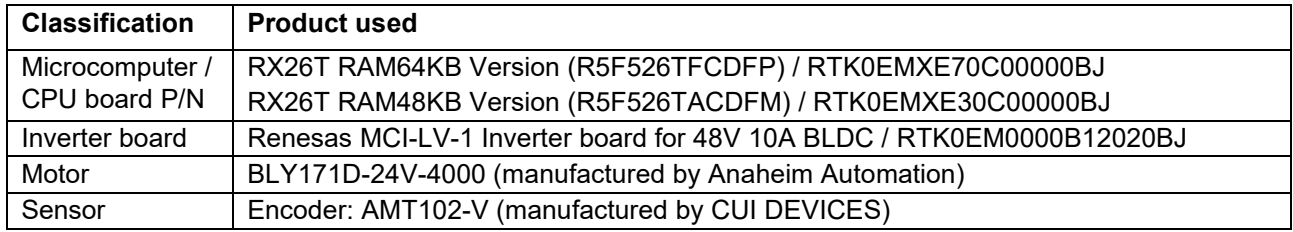

#### <span id="page-4-3"></span>**Table 2-2 Software development environment (S/W)**

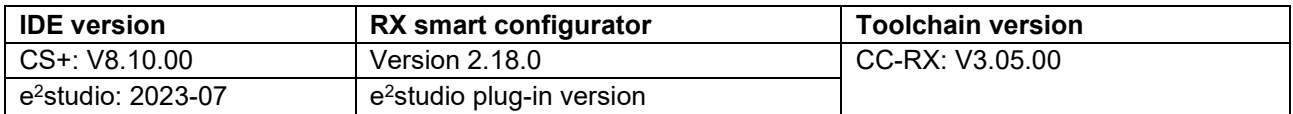

For purchase and technical support, please contact our Sales and Distributors.

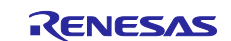

## <span id="page-5-0"></span>**2.2 Hardware specifications**

## **2.2.1 Hardware configuration diagram**

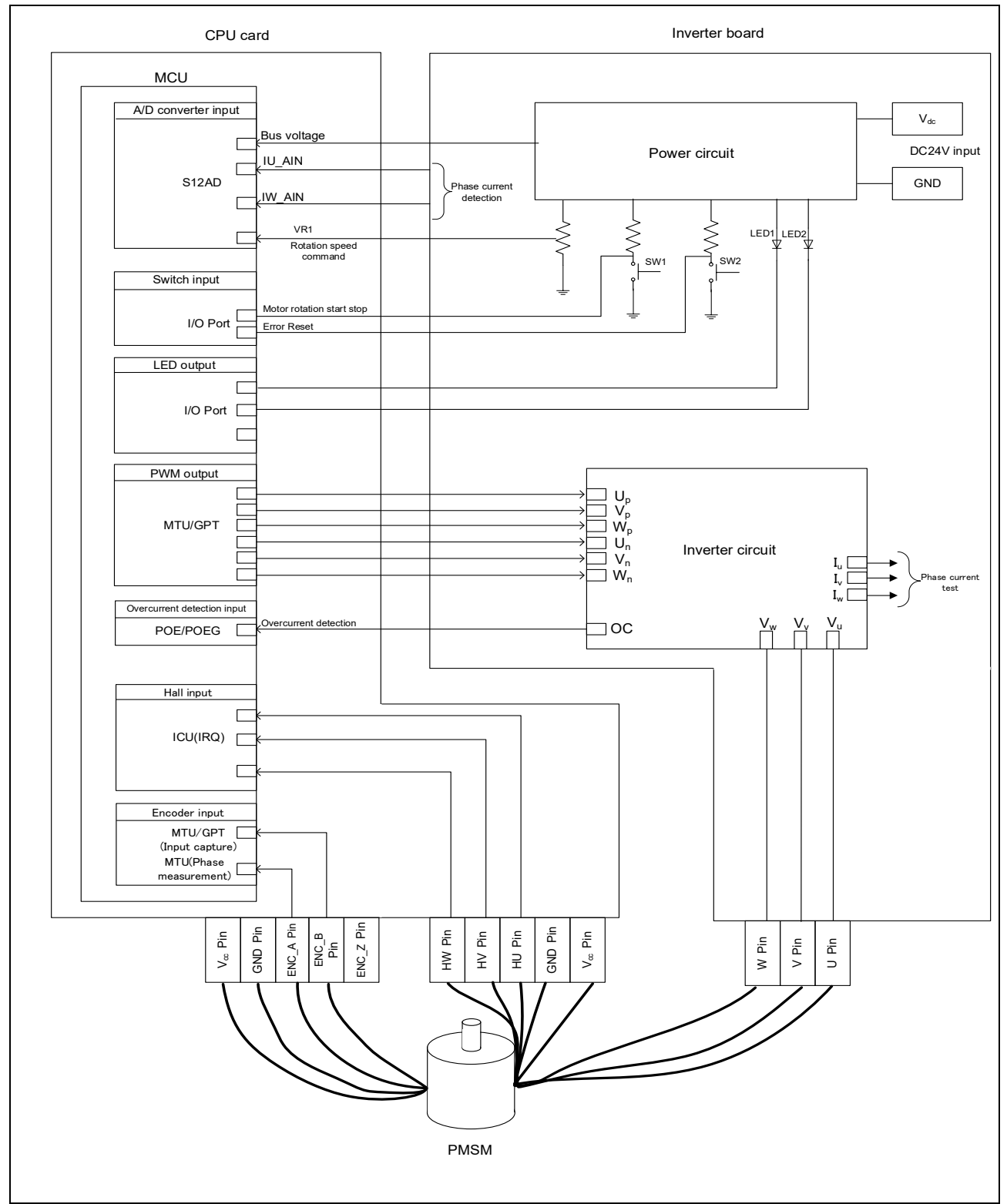

**Figure 2-1 Hardware configuration diagram**

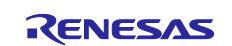

## **2.2.2 User interface**

[Table 2-3](#page-6-0) shows a list of user interfaces for this system.

#### <span id="page-6-0"></span>**Table 2-3 User Interface**

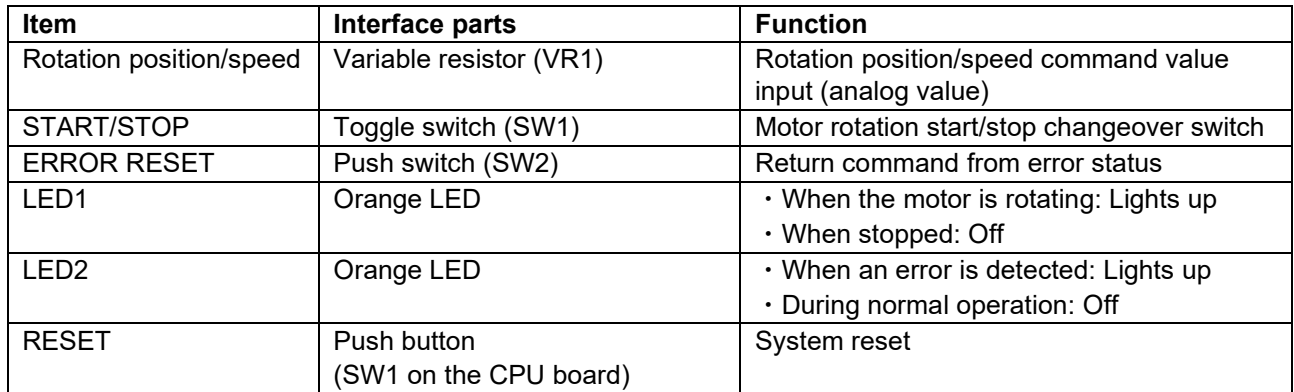

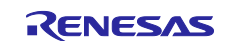

### **2.2.3 Peripheral functions**

[Table 2-4](#page-7-0) shows allocation of input/output functions and peripheral functions that are used in this system.

In the sample program, the peripheral functions are set using Smart configurator. See [5.14](#page-113-0) for more information.

<span id="page-7-0"></span>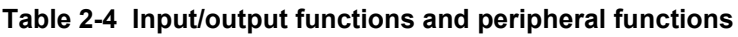

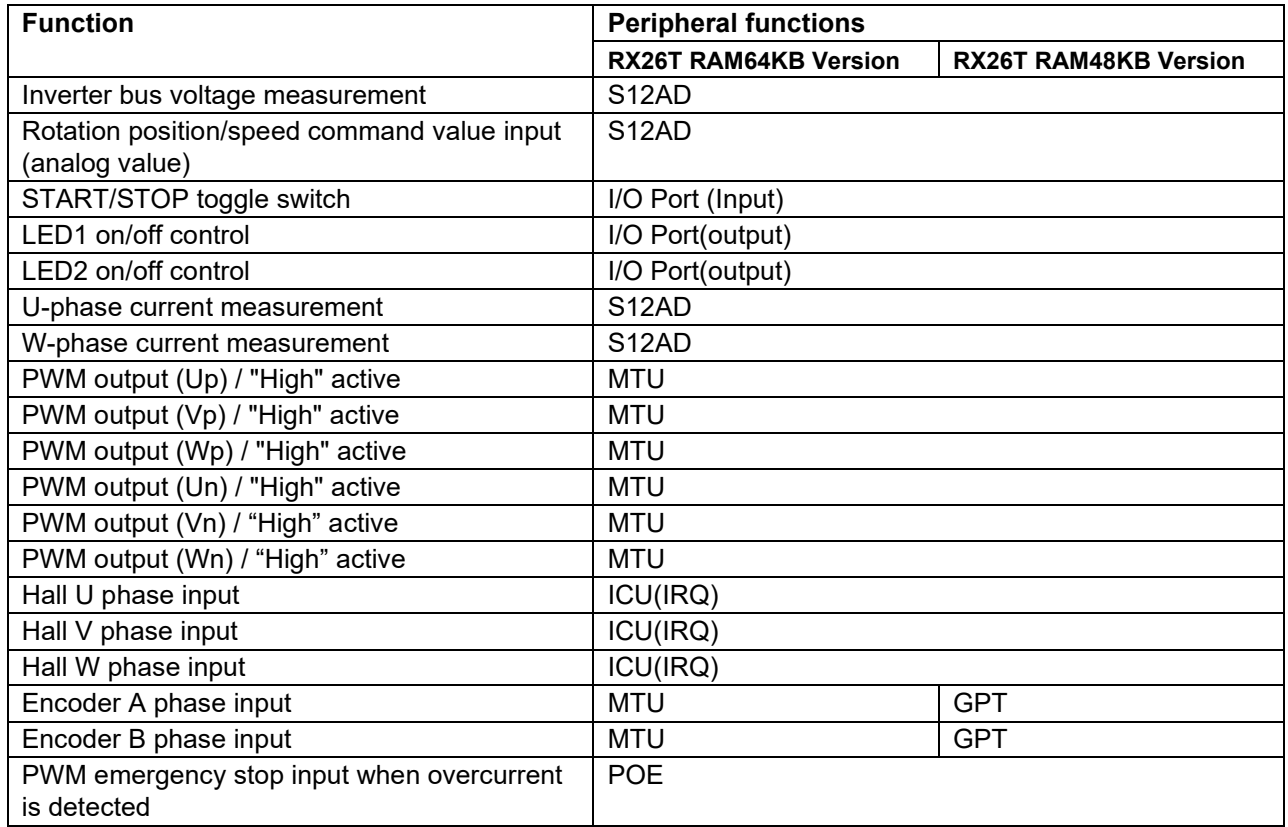

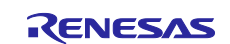

### RX Family Vector Control for Permanent Magnet Synchronous Motor with Encoder - For MCK

## <span id="page-8-0"></span>**3. Quick Start Guide**

This chapter is a quick start guide for driving motors using the Renesas Flexible Motor Control Kit and sample programs. Please refer to the MCK-RX26T User's Manual (R12UZ0111) for the board settings and connection of the Renesas Flexible Motor Control Kit. For details on how to use Renesas Motor Workbench, refer to the Renesas Motor Workbench User's Manual (R21UZ0004).

## <span id="page-8-1"></span>**3.1 Downloading and writing sample programs**

Download the sample program and write the program to the MCU on the CPU board using the IDE or Renesas Flash Programmer. Refer to the instruction manual of IDE and Renesas Flash Programmer on how to write the program.

## <span id="page-8-2"></span>**3.2 Start Analyzer and RMT file**

The motor control development support tool "Renesas Motor Workbench" is used as a user interface (rotation/stop command, rotation speed command, etc.). Please obtain the motor control development support tool "Renesas Motor Workbench" from our website.

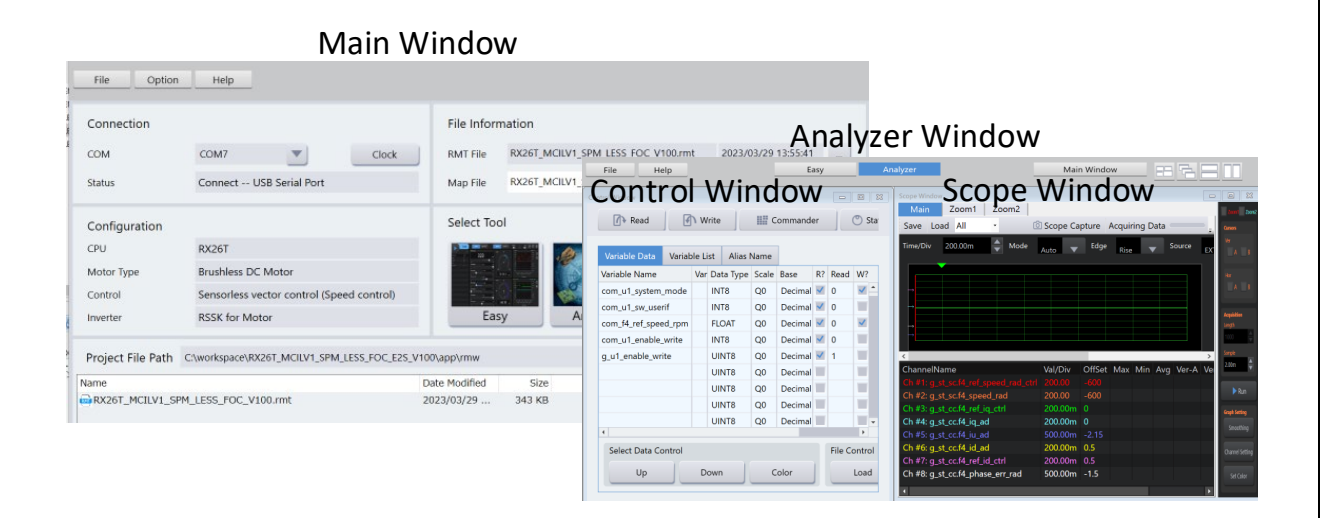

**Figure 3-1 Appearance of Renesas Motor Workbench**

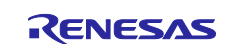

How to use the motor control development support tool "Renesas Motor Workbench"

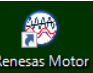

- **Click the tool icon** Reness Motor<br> **Click the tool icon** Workbench **to start the tool.**
- $\bullet$  Select [File]  $\rightarrow$  [Open RMT File (O)] from the MENU bar of the Main Panel. Load the RMT file in the "rmw" folder of the project folder.
- Select the COM of the kit connected by the COM of "Connection".
- Click the "Analyzer" button on the "Select Tool" screen to display the Analyzer function screen.
- Drive the motor based on "RMW UI operation". (For detail, see the section [3.4.](#page-11-0))

#### What is an RMT file?

- An RMT file is a file that saves the environment information operated/set by RMW.
- By saving the environment information in the RMT file, you can recall the RMT file and restore the same environment.
- If the address information of the program is changed, load the Map file generated by building the program and save the RMT file again.

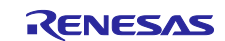

#### RX Family Vector Control for Permanent Magnet Synchronous Motor with Encoder - For MCK

### <span id="page-10-0"></span>**3.3 List of variables for Analyzer function**

[Table 3-1](#page-10-1) shows a list of input variables when using the RMW UI user interface. When the same value as g\_u1\_enable\_write is written to com\_u1\_enable\_write, the input value to these variables is reflected in the corresponding variable in the motor module and used for motor control. However, variables marked with (\*) do not depend on com\_u1\_enable\_write.

<span id="page-10-1"></span>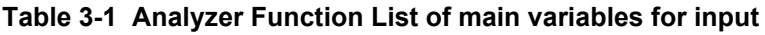

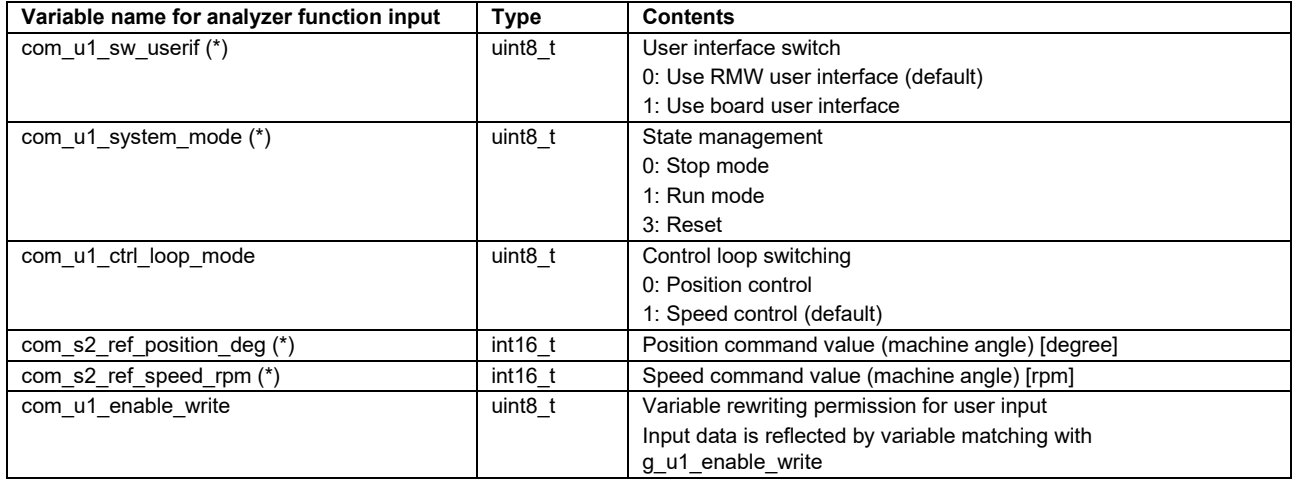

Next, [Table 3-2](#page-10-2) shows a list of the main structure variables that are often observed when performing drive evaluation of encoder position/velocity control. Please refer to it when displaying the waveform or reading the value of the variable with the Analyzer function. See [5.1.5](#page-30-0) for more information on variables not in the list.

<span id="page-10-2"></span>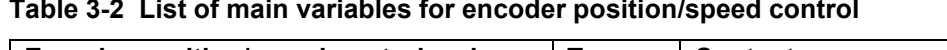

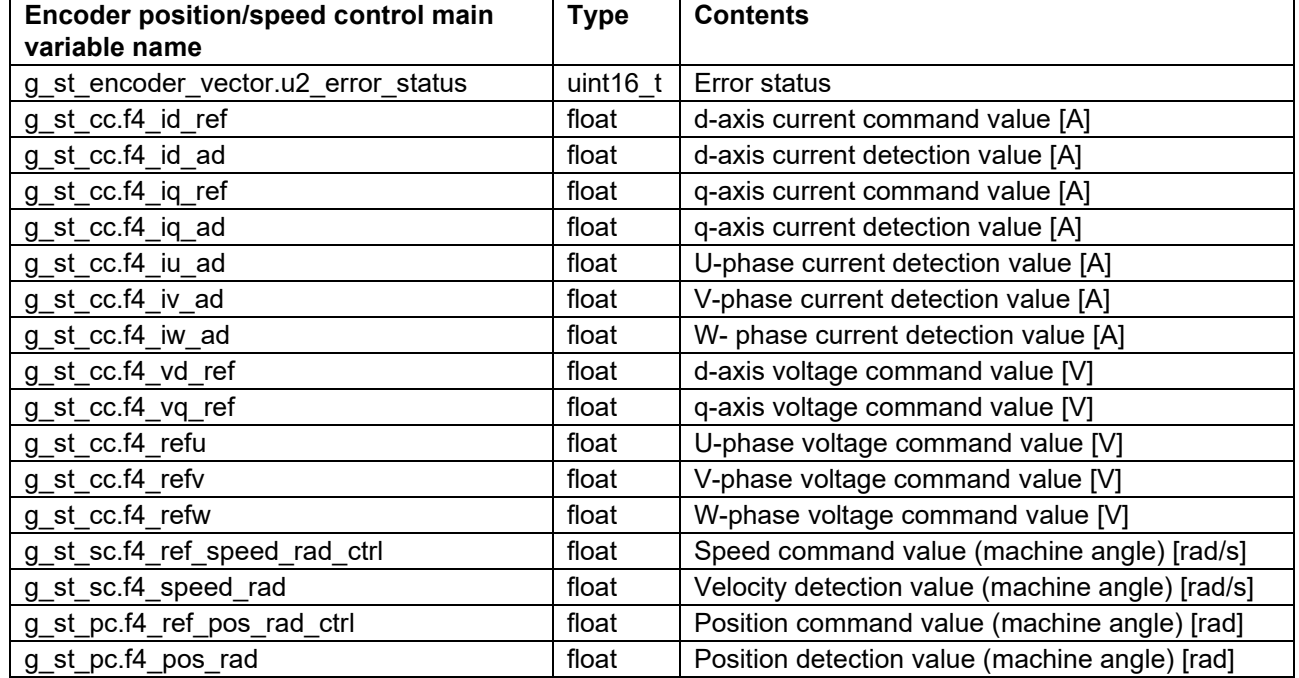

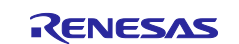

## <span id="page-11-0"></span>**3.4 RMW UI operation**

#### **3.4.1 Analyzer operation example**

The following is an example of operating the motor using the Analyzer function. The operation is performed in the "Control Window". For details on the "Control Window", refer to the "Renesas Motor Workbench User's Manual".

Initially, the control loop is speed controlled. Perform the operation by referring to the following.

(a) Rotate the motor

- (1) Make sure that "check" is entered in the [W?] field of "com\_u1\_mode\_system" and "com\_s2\_ref\_speed\_rpm".
- (2) Enter the command rotation speed in the [Write] field of "com\_s2\_ref\_speed\_rpm".
- (3) Enter "1" in the [Write] field of "com\_u1\_mode\_system".
- (4) Press the "Write" button.

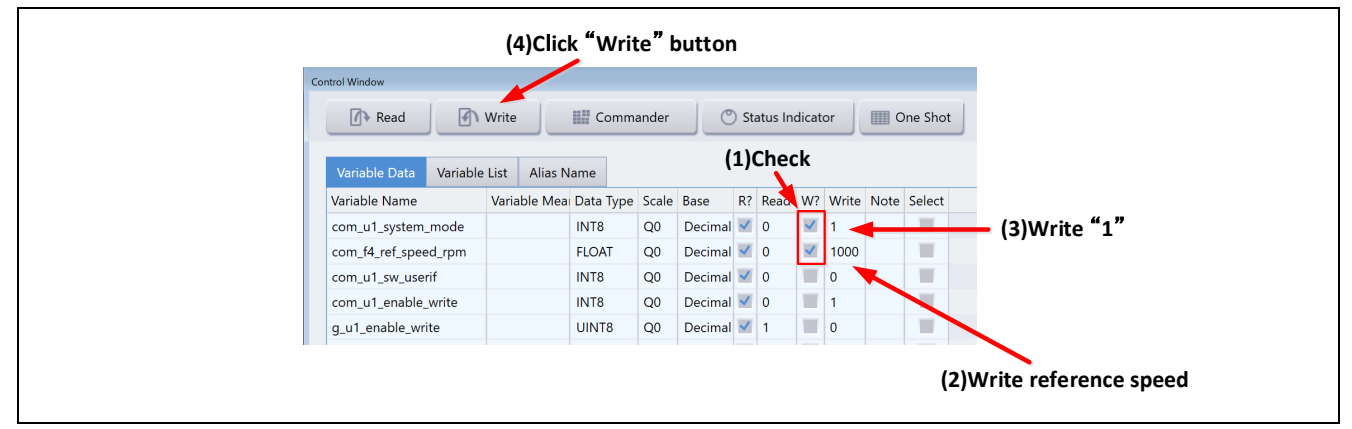

**Figure 3-2 Motor rotation procedure**

- (b) Stop the motor
	- (1) Enter "0" in the [Write] field of "com\_u1\_mode\_system".
	- (2) Press the "Write" button.

| <b>Control Window</b><br>M Write<br>Read<br>Commander<br>(C) Status Indicator<br><b>De Shot</b><br>Variable List<br>Variable Data<br>Alias Name<br>R? Read W? Write Note Select<br>Variable Name |
|----------------------------------------------------------------------------------------------------|
|                                                                                                    |
|                                                                                                    |
| Variable Mean Data Type Scale Base                                                                                                    |
| $\vee$ 0 $\longrightarrow$ (1) Write "0"<br>Decimal $\sqrt{1}$<br>Q <sub>0</sub><br>INT8<br>com_u1_system_mode                                                                                   |

**Figure 3-3 Motor stop procedure**

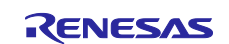

- (c) Processing when it stops (error)
	- (1) Enter "3" in the [Write] field of "com\_u1\_mode\_system".
	- (2) Press the "Write" button.

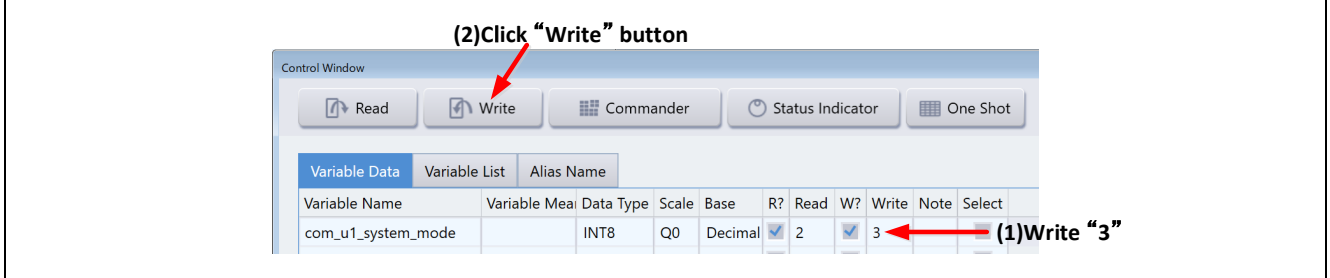

**Figure 3-4 Error clearing procedure**

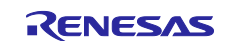

#### RX Family Vector Control for Permanent Magnet Synchronous Motor with Encoder - For MCK

#### **3.4.2 User Button Function operation example**

The following is an example of operating the motor using the User Button function. The user button shown as an example is included in the RMT file of the sample program.

• Drive/stop the motor by position control

By setting as shown in [Figure 3-5,](#page-13-0) the drive and stop are switched each time the button is pressed.

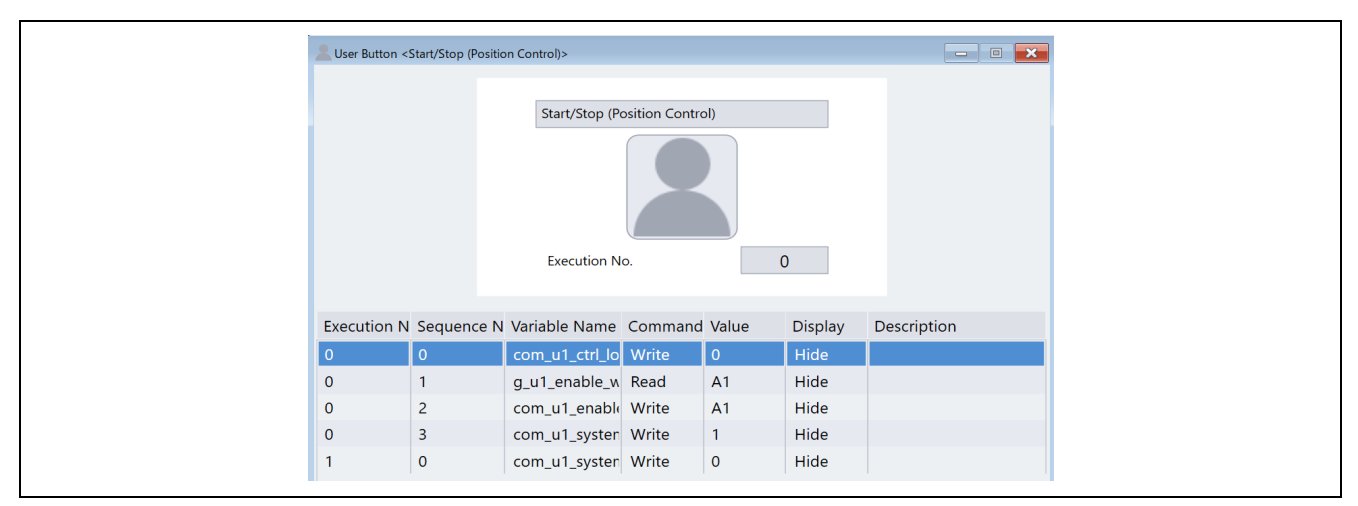

**Figure 3-5 Motor drive/stop**

<span id="page-13-0"></span>• Changing the position command By setting as shown in [Figure 3-6,](#page-13-1) you can change the position by inputting the position command and pressing the button.

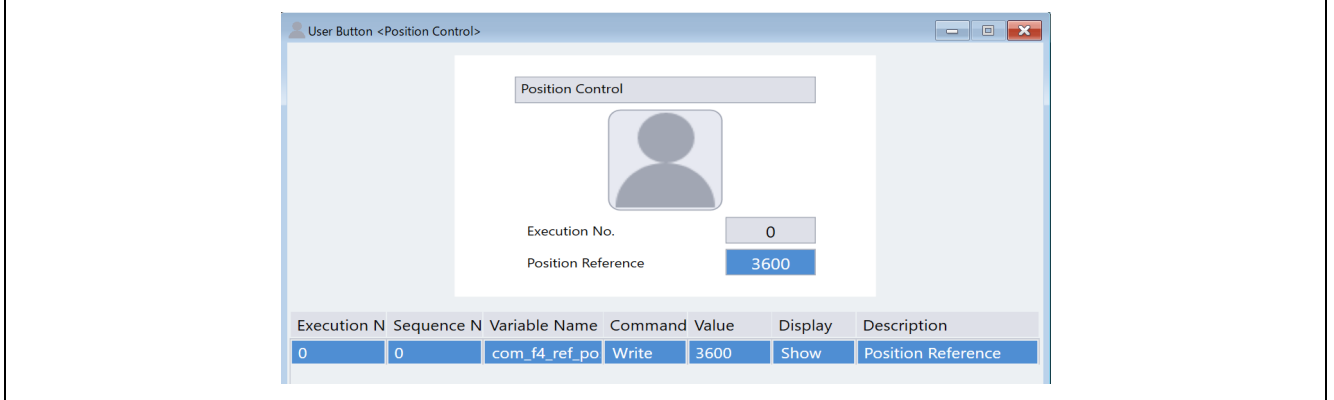

<span id="page-13-1"></span>**Figure 3-6 Change of position command**

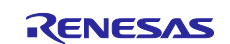

• Drive/stop the motor by speed control By setting as shown in [Figure 3-7,](#page-14-0) the drive and stop are switched each time the button is pressed.

|              | User Button <start (speed="" control)="" stop=""></start> |                                                    |                |                |             |
|--------------|-----------------------------------------------------------|----------------------------------------------------|----------------|----------------|-------------|
|              |                                                           | Start/Stop (Speed Control)<br><b>Execution No.</b> | $\mathbf{0}$   |                |             |
|              |                                                           | Execution N Sequence N Variable Name Command Value |                | <b>Display</b> | Description |
| $\Omega$     | $\overline{0}$                                            | com_u1_ctrl_lo Write                               | $\overline{1}$ | Hide           |             |
| $\mathbf{0}$ |                                                           | g_u1_enable_w Read                                 | A3             | Hide           |             |
| $\mathbf 0$  | $\overline{2}$                                            | com_u1_enable Write                                | A <sub>3</sub> | Hide           |             |
| $\mathbf 0$  | $\overline{\mathbf{3}}$                                   | com_u1_systen Write                                | $\mathbf{1}$   | Hide           |             |
|              | $\mathbf 0$                                               | com_u1_syster Write                                | $\mathbf 0$    | Hide           |             |

**Figure 3-7 Motor drive/stop** 

<span id="page-14-0"></span>• Changing the speed command By setting as shown in [Figure 3-8,](#page-14-1) you can change the speed command by inputting the speed command and pressing the button.

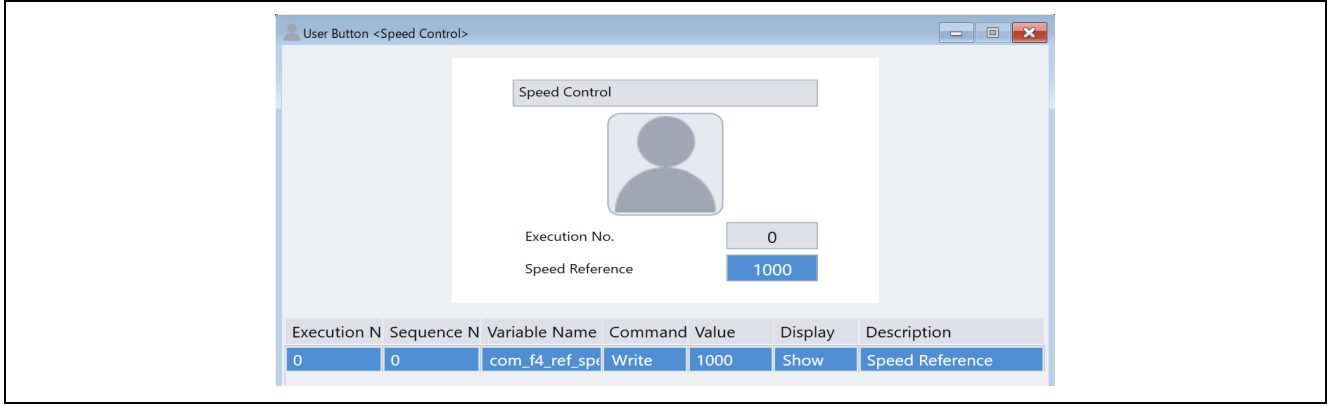

<span id="page-14-1"></span>**Figure 3-8 Changes of speed command**

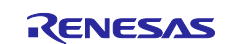

#### **3.4.3 Commander function operation example**

Position control using Commander function:

(Start Commander)

(1) Press the "Commander" button in the Control Window.

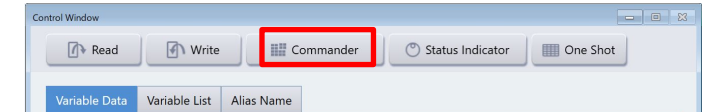

(2) The Commander window will open, then press the "Send Checker" button and check the data transmission speed.

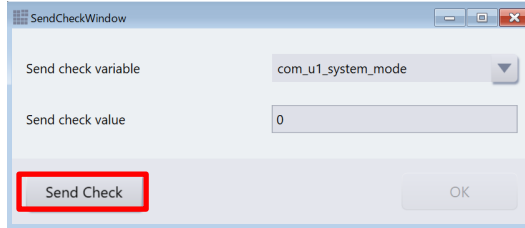

#### The minimum transfer time is displayed.

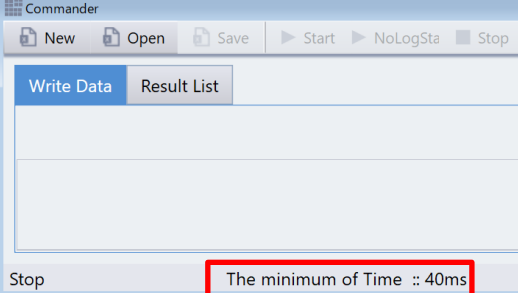

- (3) Press the Open button to load "Position\_test.csv". Set to position control mode, write "1" to com u1 mode system and press the <Write> button to switch to run mode. The motor starts positioning control.
- (4) Click the "Start" button in the Commander window to start the sequence operation.

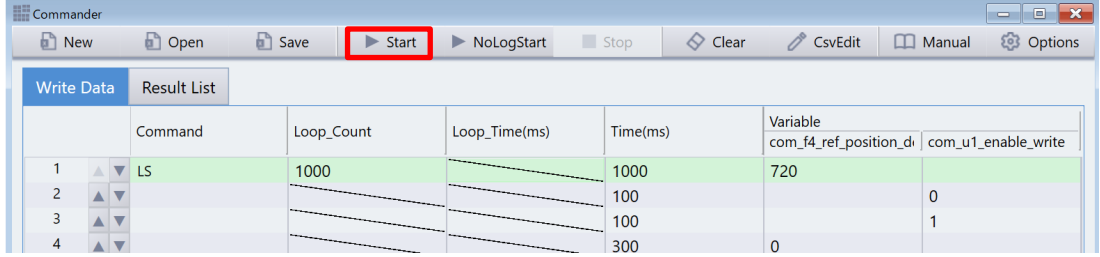

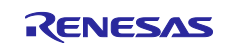

## <span id="page-16-0"></span>**3.5 Board UI operation**

#### **3.5.1 User interface switching**

The downloaded sample program has RMW UI as the default setting. If you need to switch to the board UI, follow the steps below to switch the UI.

Make sure that "check" is checked in the [W?] Field of "com\_u1\_sw\_userif", and enter "1" in the [Write] field. Press the "Write" button.

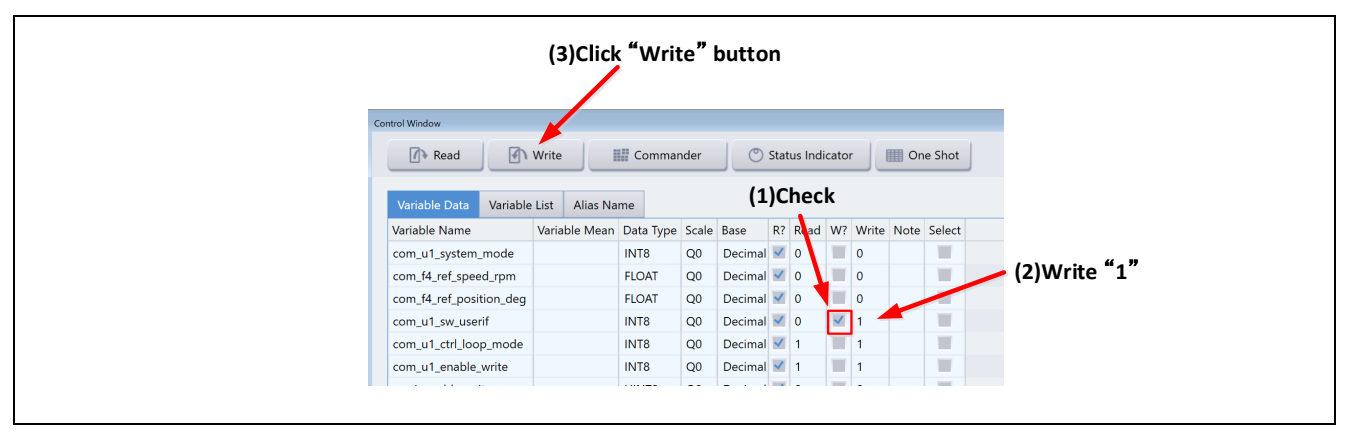

**Figure 3-9 UI switching procedure**

#### **3.5.2 Motor start/stop**

command value

In the case of board UI, the start and stop of the motor is controlled by the input from SW1 of the inverter board (BOARD UI). A general purpose port is assigned to SW1. The terminal is read in the main loop, and when it is "ON" level, the start switch is considered to be pressed. When it is "OFF" level, the motor is considered to be stopped.

#### **3.5.3 Motor rotation position/speed command value**

The rotation position/speed command value of the motor is determined by A/D conversion of the output value (analog value) of VR1 of the inverter board. The A/D converted VR1 value is used as the rotation position/velocity command value as shown in the table below.

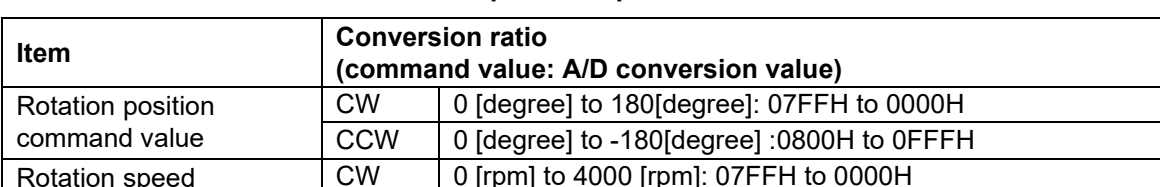

 $CCW$  0 [rpm] to -4000 [rpm]: 0800H to 0FFFH

**Table 3-3 Conversion ratio of rotation position/speed command value**

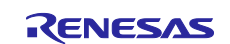

## <span id="page-17-0"></span>**4. Software**

## <span id="page-17-1"></span>**4.1 Software specification**

The basic specifications of the software of this system are shown below.

**Table 4-1 Encoder vector control software basic specifications**

| <b>Item</b>                          | <b>Contents</b>                                                                                                    |                                                                                                    |  |  |  |  |
|--------------------------------------|----------------------------------------------------------------------------------------------------|----------------------------------------------------------------------------------------------------|--|--|--|--|
| Control method                       | Vector control                                                                                                    |                                                                                                    |  |  |  |  |
| Motor control<br>start/stop          | Judgment based on SW1 level ("ON": control start "OFF": stop) or input from<br><b>RMW</b>                                                    |                                                                                                    |  |  |  |  |
| Rotor pole position<br>detection     | Incremental encoder (A phase, B phase), Hall sensor (UVW phase)                                                                              |                                                                                                    |  |  |  |  |
| Input voltage                        | <b>DC 24V</b>                                                                                                    |                                                                                                    |  |  |  |  |
| Carrier frequency<br>(PWM)           | 20 [kHz], Carrier cycle: 50 [µs]                                                                                                    |                                                                                                    |  |  |  |  |
| Dead time                            | $2$ [µs]                                                                                                    |                                                                                                    |  |  |  |  |
| Control cycle (current)              | 50 [µs]                                                                                                    |                                                                                                    |  |  |  |  |
| Control cycle<br>(speed/position)    | 500 [µs]                                                                                                    |                                                                                                    |  |  |  |  |
| Position command<br>value management | <b>Board UI</b>                                                                                                    | Creation of position command value: Direct input by<br>VR <sub>1</sub><br>(Input range)<br>$-180^{\circ}$ to $+180^{\circ}$                                                          |  |  |  |  |
|                                      | RMW UI                                                                                                    | Creation of position command value: Position profile by<br>velocity trapezoidal wave method<br>(Input range)<br>-32768 ° to 32767 °<br>(Speed limit)<br>CW/CCW: -4000 to +4000 [rpm] |  |  |  |  |
| Speed command                        | CW: 0 [rpm] to 4000 [rpm]                                                                                                    |                                                                                                    |  |  |  |  |
| value management                     | CCW: 0 [rpm] to -4000 [rpm]                                                                                                    |                                                                                                    |  |  |  |  |
| Position resolution                  | 0.09 ° (encoder pulse: 1000 [p/r], 4000 [cpr] when multiplied by 4)                                                                          |                                                                                                    |  |  |  |  |
| Position dead zone *1                | Encoder $\pm$ 1 count ( $\pm$ 0.09 °)                                                                                                    |                                                                                                    |  |  |  |  |
| Natural frequency of                 | Current control system: 300 Hz                                                                                                    |                                                                                                    |  |  |  |  |
| each control system                  | Speed control system: 12 Hz                                                                                                    |                                                                                                    |  |  |  |  |
|                                      | Position control system: 4 Hz                                                                                                    |                                                                                                    |  |  |  |  |
| Compiler optimization                | Optimization level                                                                                                    | 2 (-optimize = $2$ ) (default setting)                                                                                                    |  |  |  |  |
| settings                             | Optimization method                                                                                                    | Code size-focused optimization (-size) (default setting)                                                                                                    |  |  |  |  |
| Protection stop<br>processing        | Deactivate the motor control signal output (6 lines) under any of the following<br>conditions.                                               |                                                                                                    |  |  |  |  |
|                                      | 1. Current in each phase exceeds 2.69 [A] (monitored every 50 [µs])                                                                          |                                                                                                    |  |  |  |  |
|                                      | 2. Inverter bus voltage exceeds 60 [V] (monitored every 50 [µs])                                                                             |                                                                                                    |  |  |  |  |
|                                      | 3. Inverter bus voltage less than 8 [V] (monitored every 50 [µs])<br>4. Rotation speed exceeds 4500 [rpm] (monitored every 50 [µs])          |                                                                                                    |  |  |  |  |
|                                      |                                                                                                    |                                                                                                    |  |  |  |  |
|                                      | 5. Hall sensor pattern error (at startup)                                                                                                    |                                                                                                    |  |  |  |  |
|                                      | When an external overcurrent detection signal (POE) and output short circuit are<br>detected, set the PWM output terminal to high impedance. |                                                                                                    |  |  |  |  |
|                                      |                                                                                                    |                                                                                                    |  |  |  |  |

Note: 1. A dead zone is provided to prevent hunting during positioning.

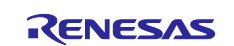

## <span id="page-18-0"></span>**4.2 Software configuration**

The sample program consists of an application layer, a motor module, and a Smart configurator. The motor module controls by receiving instructions from the application layer operated by the user. The output to the HW layer is done via the Smart configurator.

## **4.2.1 Overall configuration**

[Figure 4-1](#page-18-1) shows the overall configuration of the software.

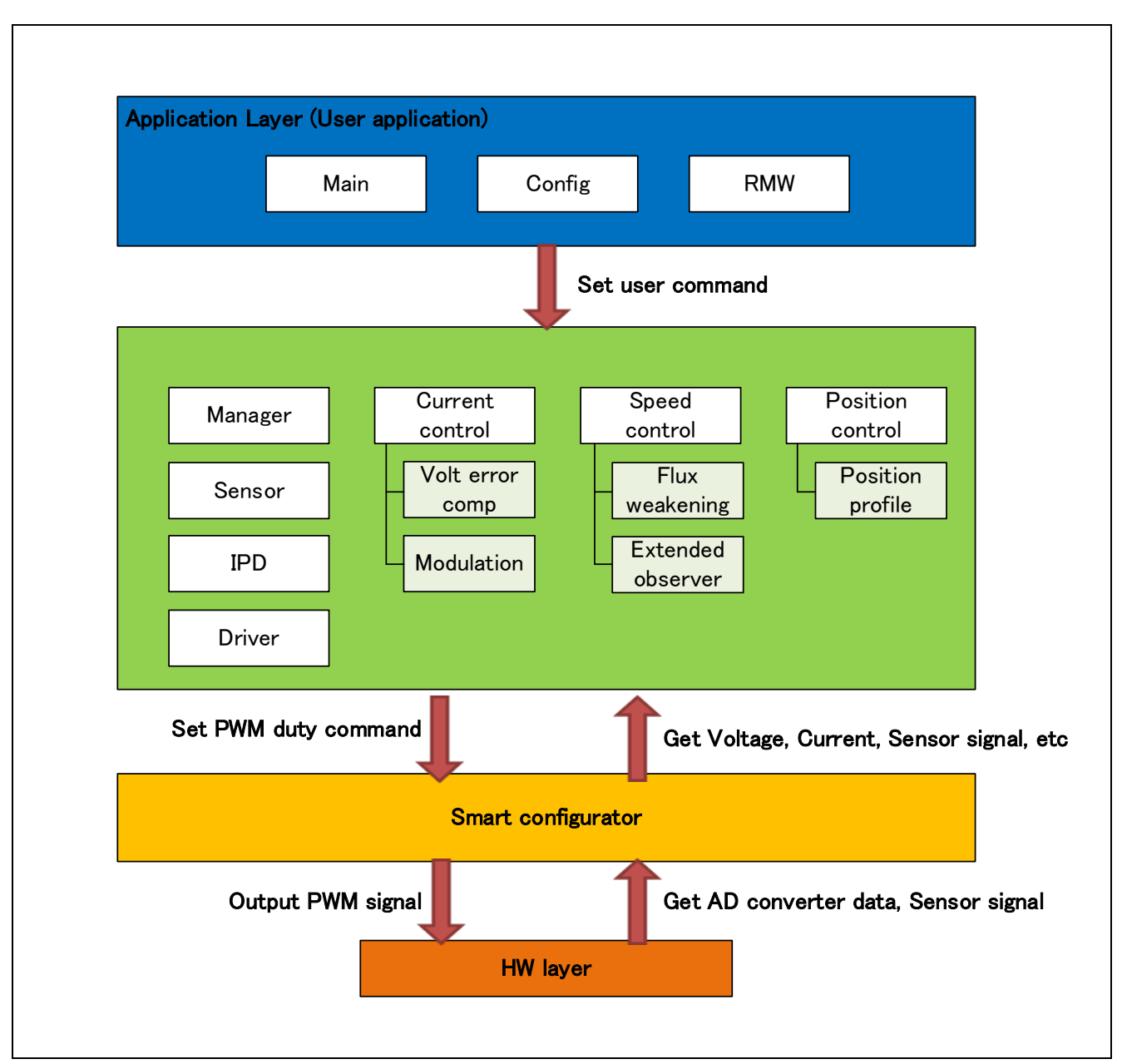

<span id="page-18-1"></span>**Figure 4-1 Overall configuration of motor control software**

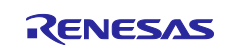

#### **4.2.2 Motor module configuration**

[Figure 4-2](#page-19-0) shows the configuration of the motor module. [Table 4-2](#page-20-0) gives an overview of each module. The manager module is an interface with other modules, and data is acquired and set in the appropriate module.

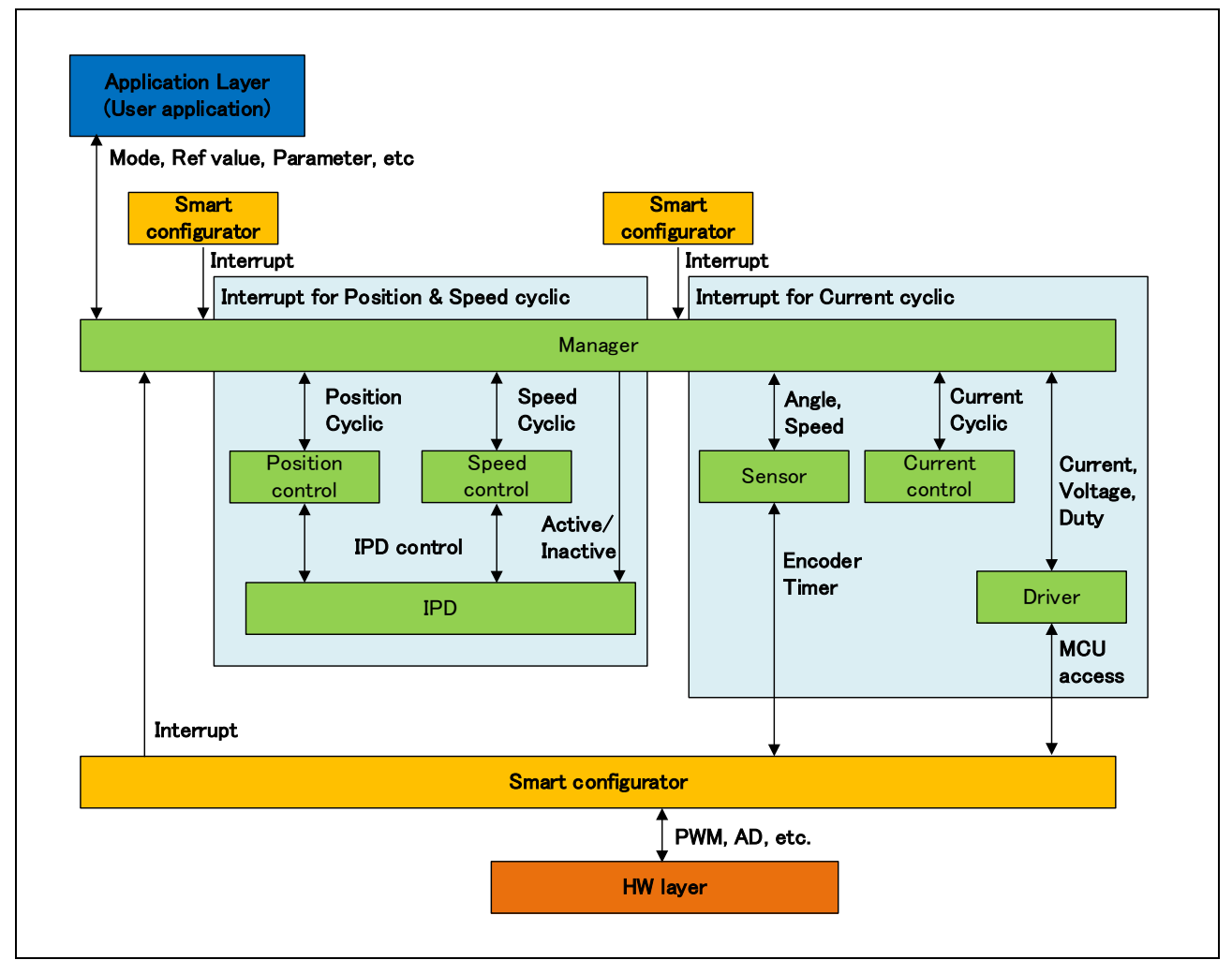

<span id="page-19-0"></span>**Figure 4-2 Motor module configuration**

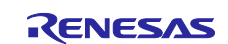

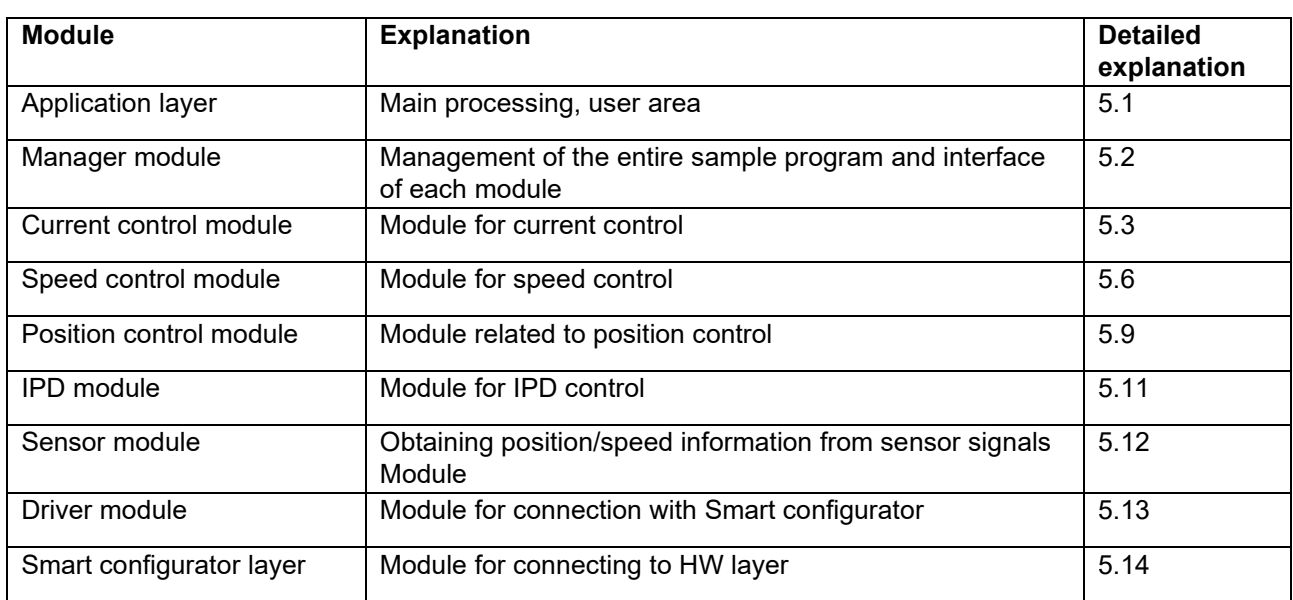

#### <span id="page-20-0"></span>**Table 4-2 Module overview**

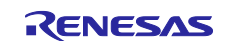

## <span id="page-21-0"></span>**4.3 File/folder structure**

[Table 4-3](#page-21-1) shows the folder and file structure of the sample program.

<span id="page-21-1"></span>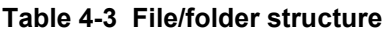

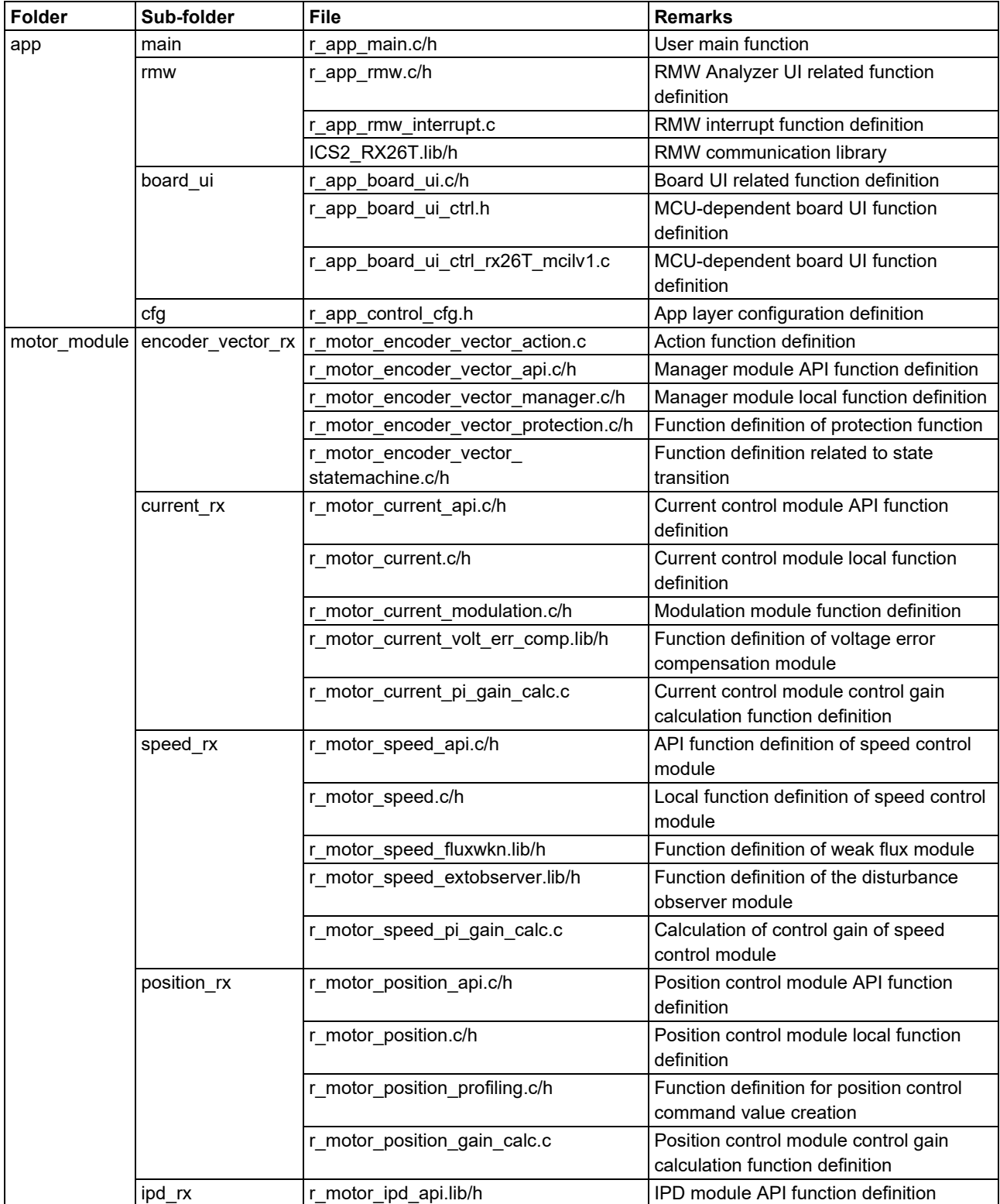

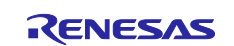

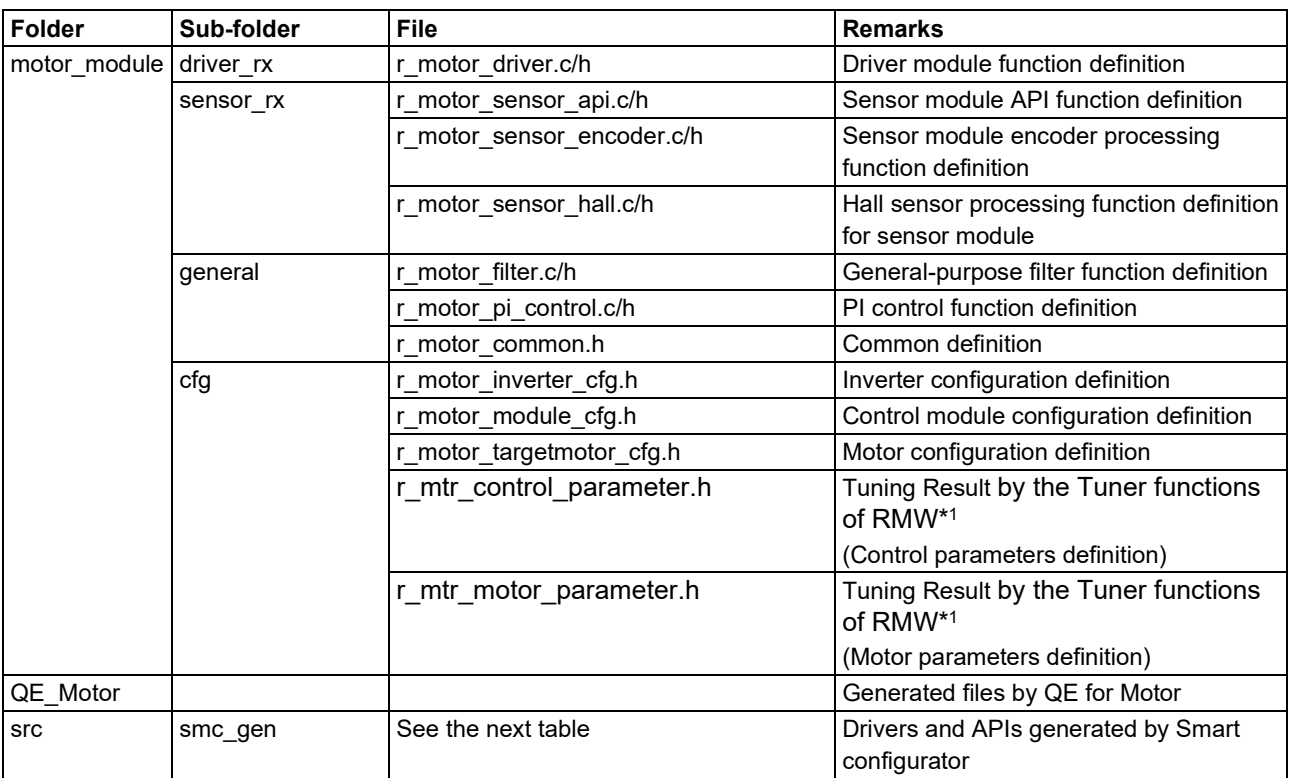

Note: 1. In case the tuning function of QE for Motor is executed, the files will be updated.

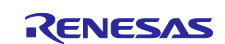

Peripheral function drivers can be easily generated by using the smart configurator. You can also generate drivers for the multifunction timer pulse unit and 12-bit A/D converter by using the components dedicated to the motor.

Smart configurator saves and refers to the setting information such as the microcontroller, peripheral functions, and terminal functions used in the project in the project file (\* .scfg). To check the peripheral function settings of this software, refer to the following file.

"RX26T\_xxx\_MCILV1\_SPM\_ENCD\_FOC\_yyy\_Vzzz.scfg" (xxx: MCBA means for RX26T RAM64KB Version, MCBC means for RX26T RAM48KB Version. yyy: CSP means CS + version, E2S means e2 studio version. zzz: revision number)

The folders and file structure generated by smart configurator are shown below.

| <b>Folder</b>  | Sub-<br>folder | Sub-folder 2       | <b>File</b>                                                    | <b>Remarks</b>                                                                    |  |
|----------------|----------------|--------------------|----------------------------------------------------------------|-----------------------------------------------------------------------------------|--|
| smc_gen<br>src |                | Config_ICU         | Config_ICU.c/h                                                 | Hall interrupt controller related function<br>definition                          |  |
|                |                |                    | Config ICU user.c                                              | Hall interrupt controller related user<br>function definition                     |  |
|                |                | Config_S12AD2      | Config_S12AD2.c/h                                              | 12bit ADC related function definition                                             |  |
|                |                |                    | Config S12AD2 user.c                                           | 12bit ADC related user function definition                                        |  |
|                |                | Config_PORT        | Config PORT.c/h                                                | Port-related function definition                                                  |  |
|                |                |                    | Config_PORT_user.c                                             | Port-related user function definition                                             |  |
|                |                | Config_CMT0        | Config CMT0.c/h                                                | CMT related function definition for control                                       |  |
|                |                |                    |                                                                | cycle                                                                             |  |
|                |                |                    | Config CMT0 user.c                                             | CMT related user function definition for<br>control cycle                         |  |
|                | Config_GPT3    | Config_GPT3.c/h    | GPT3 related function definition for speed<br>measurement      |                                                                                   |  |
|                |                | Config GPT3 user.c | GPT3 related user function definition for<br>speed measurement |                                                                                   |  |
|                |                | Config_IWDT        | Config IWDT.c/h                                                | <b>IWDT</b> related function definition                                           |  |
|                |                |                    | Config IWDT user.c                                             | <b>IWDT</b> related user function definition                                      |  |
|                |                | Config MTU0        | Config MTU0.c/h                                                | Definition of MTU related functions for<br>speed measurement                      |  |
|                |                |                    | Config MTU0 user.c                                             | MTU related user function definition for<br>speed measurement                     |  |
|                | Config_MTU1    | Config MTU1.c/h    | MTU related function definition for phase<br>factor            |                                                                                   |  |
|                |                | Config MTU1 user.c | MTU related user function definition for<br>phase factor       |                                                                                   |  |
|                |                | Config_POE         | Config_POE.c/h                                                 | POE related function definition                                                   |  |
|                |                |                    | Config_POE_user.c                                              | Related user function definition                                                  |  |
|                |                | Config MOTOR       | Config MOTOR.c/h                                               | Multi-function timer and AD conversion<br>related function for motor control      |  |
|                |                |                    | Config_MOTOR_user.c                                            | Multi-function timer and AD conversion<br>related user function for motor control |  |

**Table 4-4 Smart Configurator folder and file structure (RX26T RAM64KB Version)**

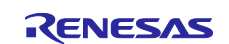

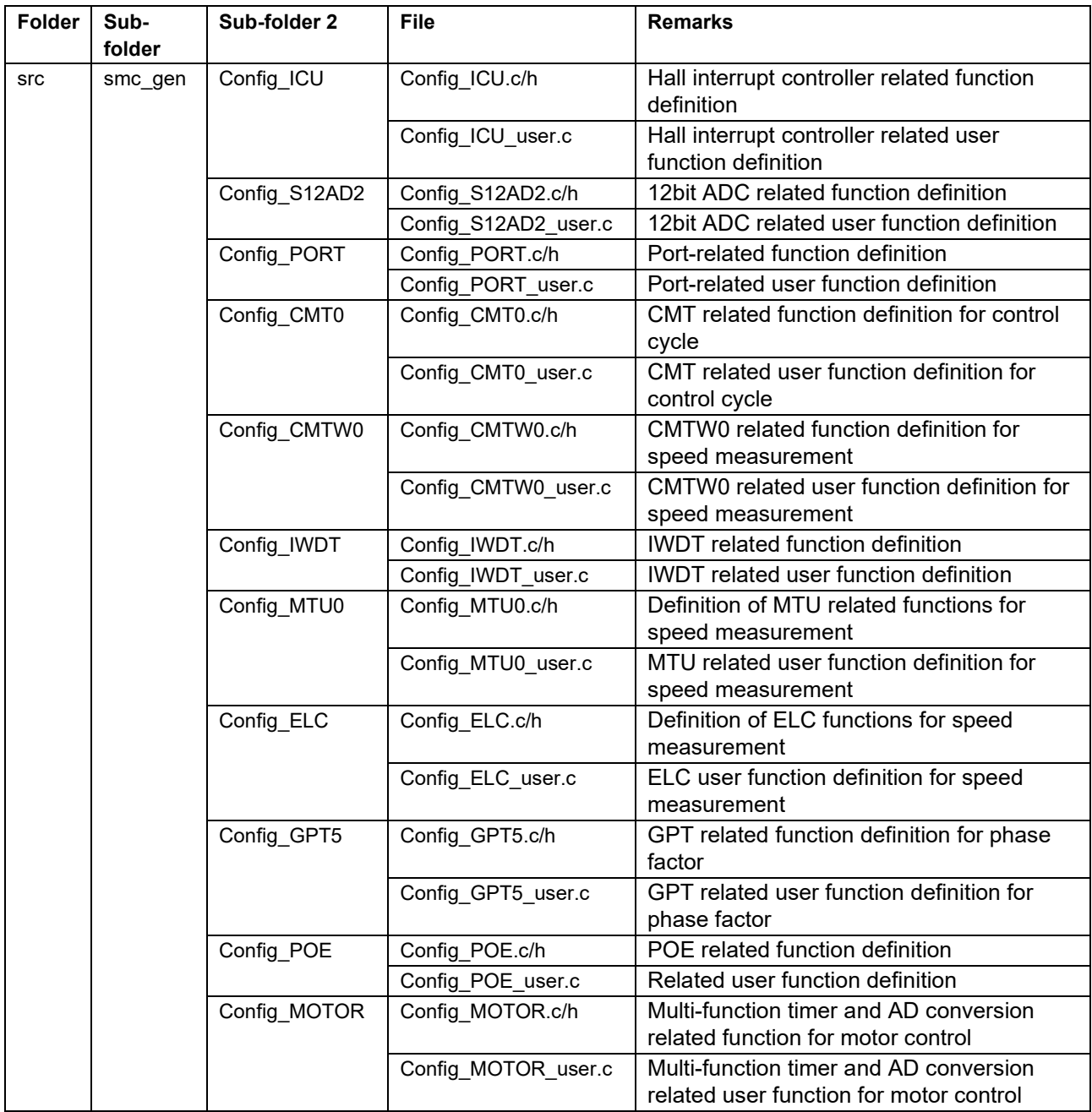

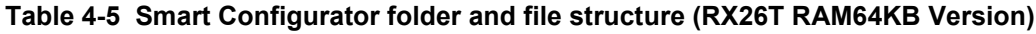

In addition to each of the above tables, 4 folders are automatically generated when using smart configurator.

r\_bsp: Contains various BSP (Board Support Package) files. See the "readme.txt" file in the "r\_bsp" folder for details.

general: Contains various files commonly used by smart configurator generation drivers.

r\_config: Contains the configuration header files for the driver initialization function with the names MCU package, clock, interrupt, and R\_xxx\_Open.

r\_pincfg: Contains various files related to pin settings.

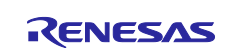

## <span id="page-25-0"></span>**5. Functionality**

## <span id="page-25-1"></span>**5.1 Application layer**

The application layer is used for selecting the user interface (UI), setting command values for controlling motor modules that use RMW, and updating parameters for control modules. Two user interfaces (configured and processed in the sample program) are used: the Board UI, which uses the switches and variable resistor on the inverter board to drive the motor, and the RMW UI, which uses RMW to drive the motor. These UIs are also used to control whether to drive or stop the motor and to set control command values.

#### **5.1.1 Functions**

[Table 5-1](#page-25-2) lists the functions that are configured in the application layer.

| <b>Function</b>     | <b>Description</b>                                                                             |
|---------------------|------------------------------------------------------------------------------------------------|
| Main processing     | Enables or disables each user command in the system.                                           |
| UI processing       | Selects and switches between the Board UI and RMW UI.                                          |
| Board UI processing | Obtains and sets command values for position control and speed<br>control.                     |
| RMW UI processing   | Acquires and sets parameters (including command values for speed<br>and position information). |

<span id="page-25-2"></span>**Table 5-1 Functions available in the application layer**

## **5.1.2 Module configuration diagram**

[Figure 5-1](#page-25-3) shows the module configuration.

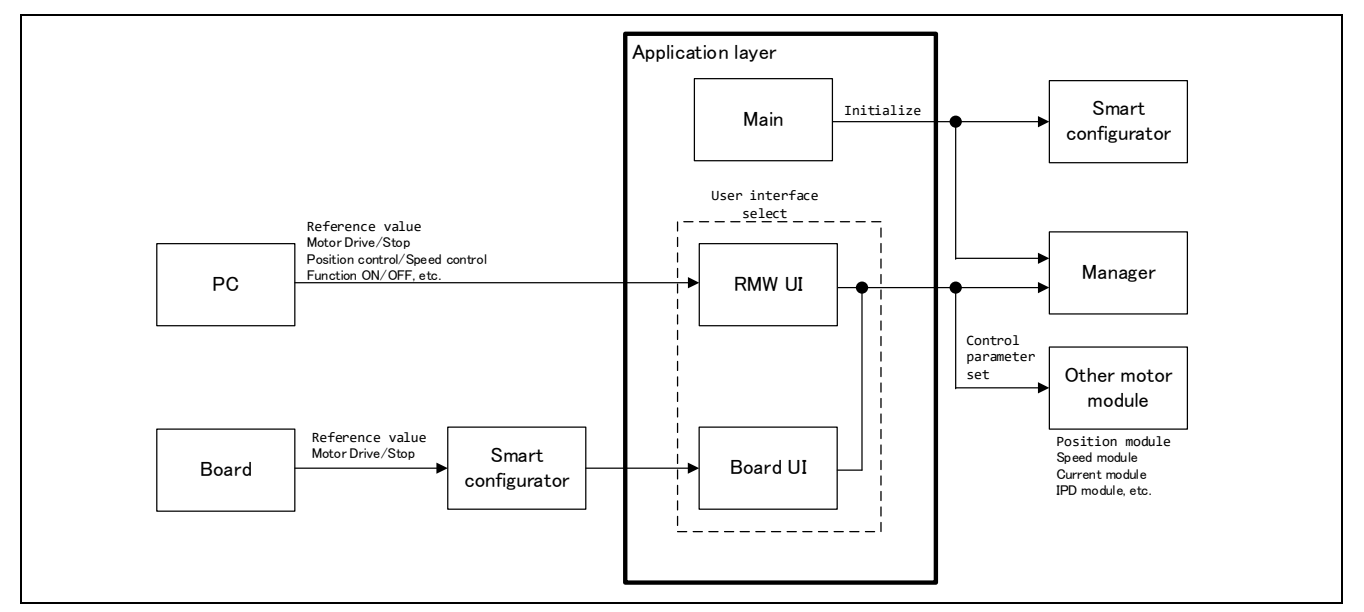

<span id="page-25-3"></span>**Figure 5-1 Configuration of the application layer**

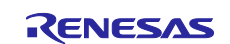

## **5.1.3 Flowchart**

## **5.1.3.1 Main processing**

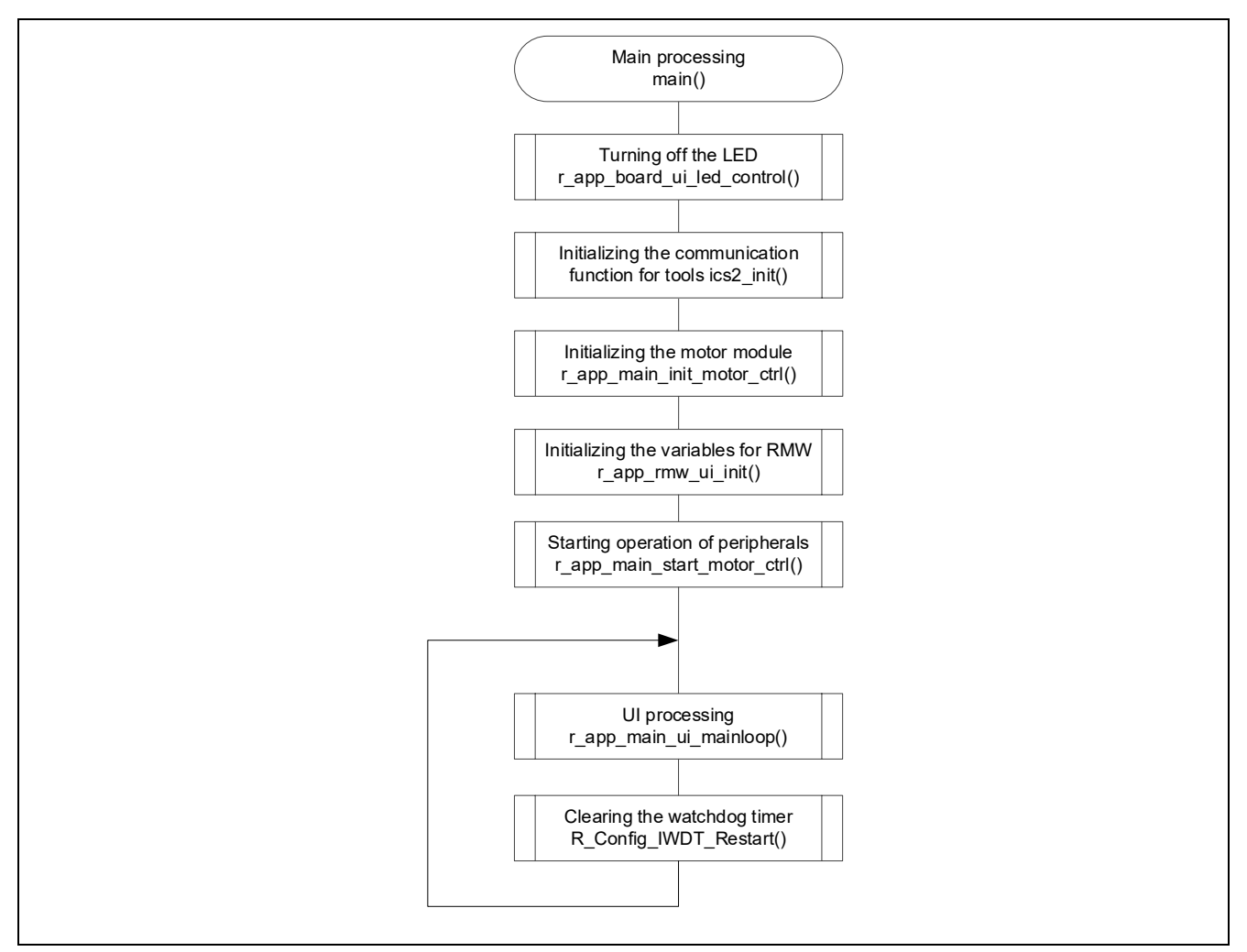

**Figure 5-2 Flowchart for the main processing**

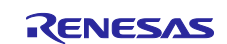

## **5.1.3.2 UI processing**

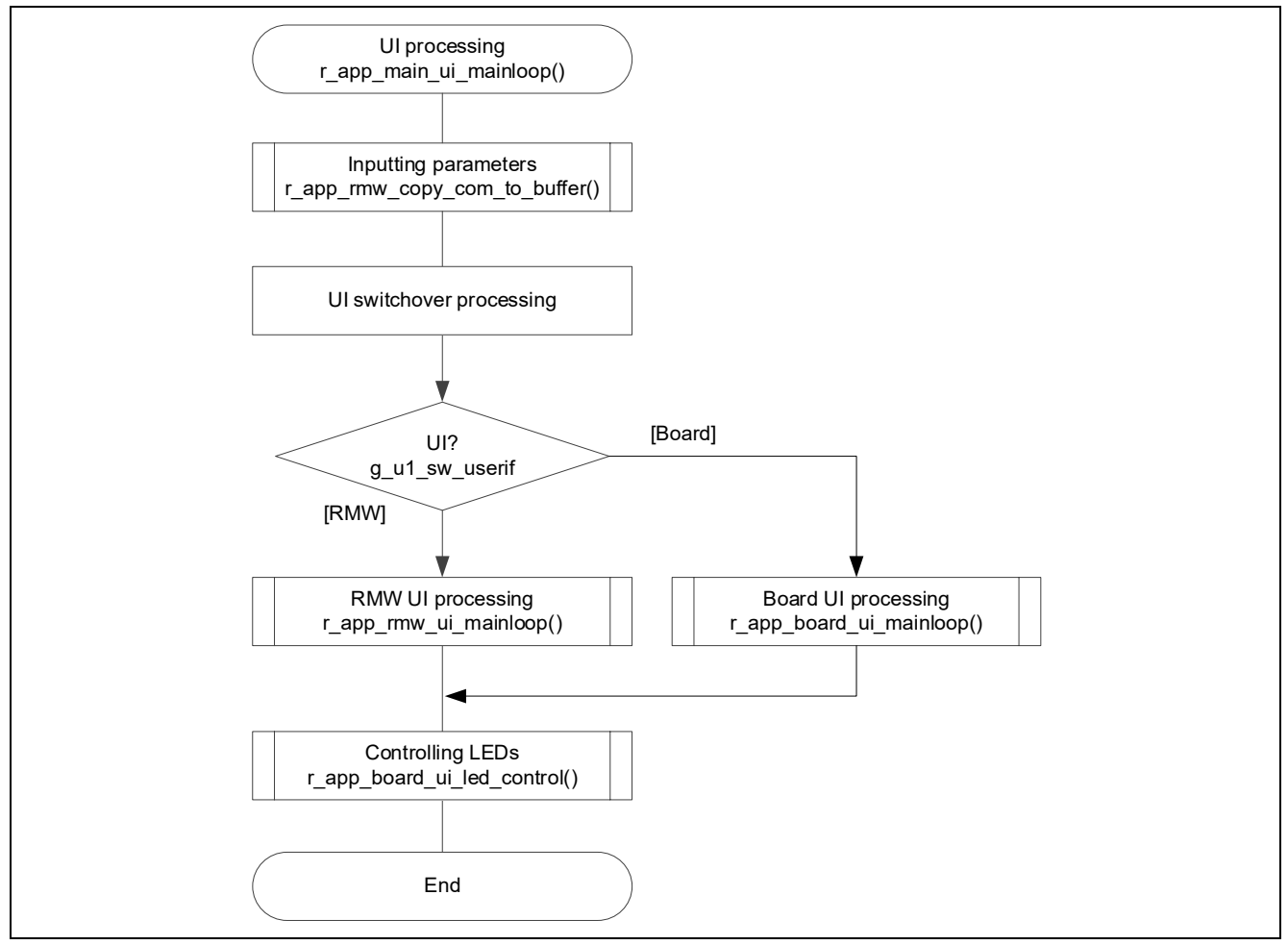

**Figure 5-3 Flowchart for the UI processing**

## **5.1.3.3 Board UI processing**

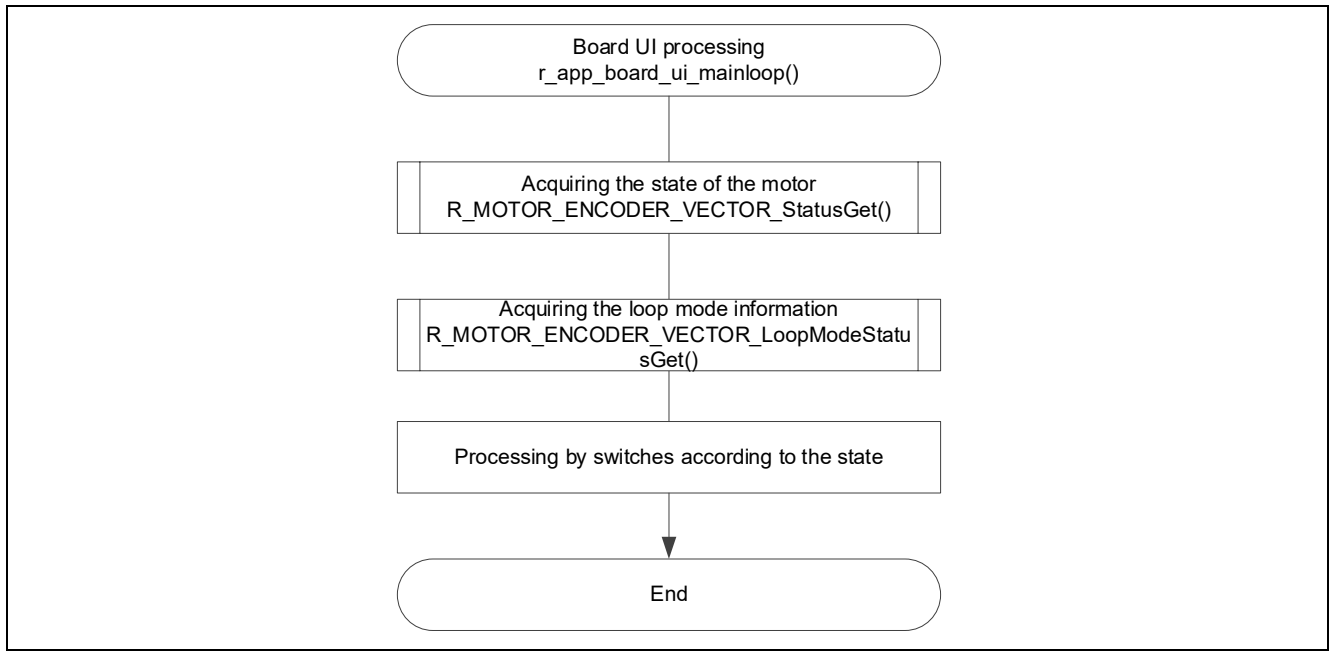

**Figure 5-4 Flowchart for the Board UI processing**

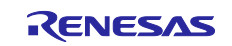

## **5.1.3.4 RMW UI processing**

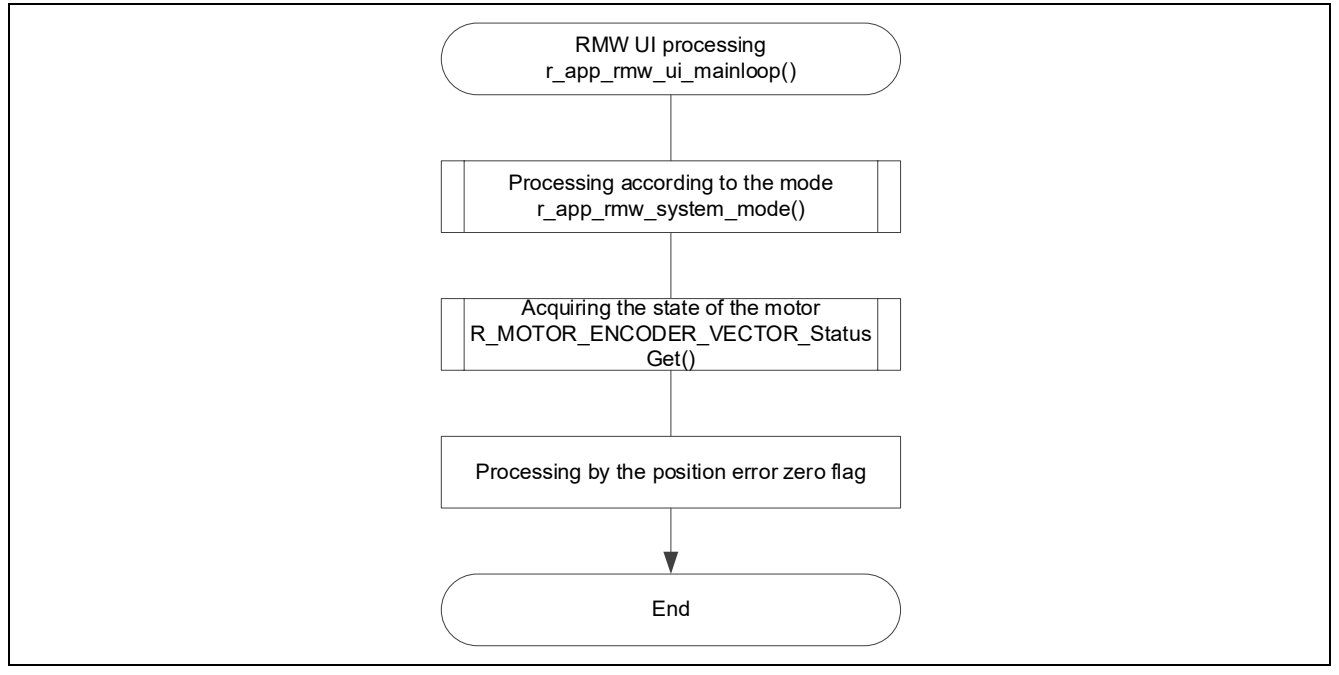

**Figure 5-5 Flowchart for the RMW UI processing**

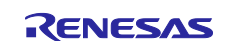

## <span id="page-29-1"></span>**5.1.4 Configurations**

[Table 5-2](#page-29-0) shows the configurations used in the application layer.

#### <span id="page-29-0"></span>**Table 5-2 List of configurations**

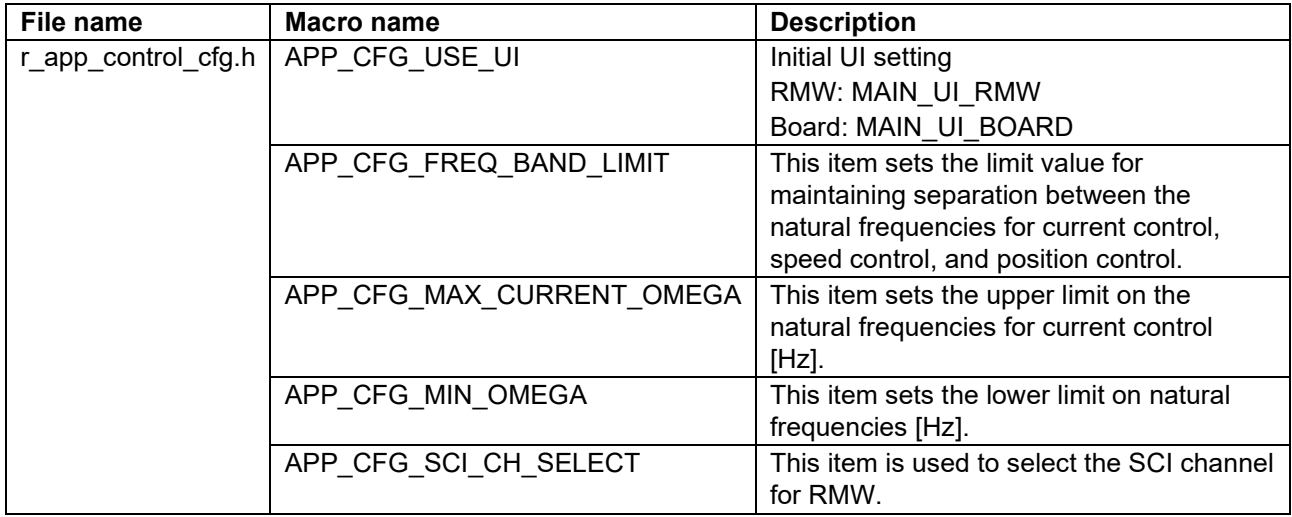

#### **Table 5-3 Configuration information initial value list**

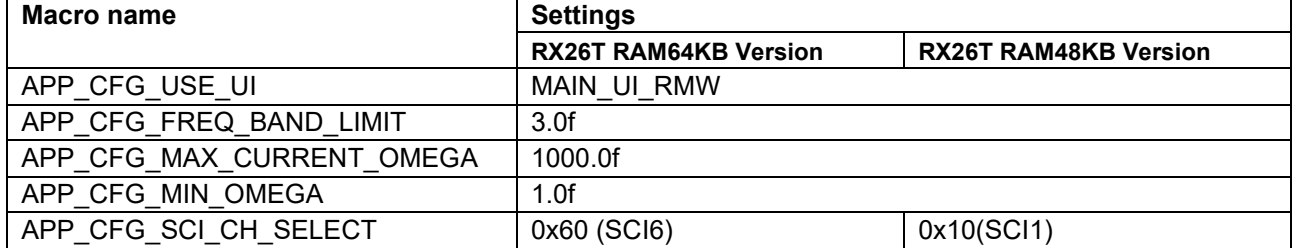

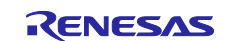

#### RX Family Vector Control for Permanent Magnet Synchronous Motor with Encoder - For MCK

#### <span id="page-30-0"></span>**5.1.5 Structure and variable information**

[Table 5-4](#page-30-1) lists the variables that can be used by users in the application layer. [Table 5-5](#page-32-0) lists the members of the structure provided for updating the motor module parameters by using RMW.

#### <span id="page-30-1"></span>**Table 5-4 List of variables**

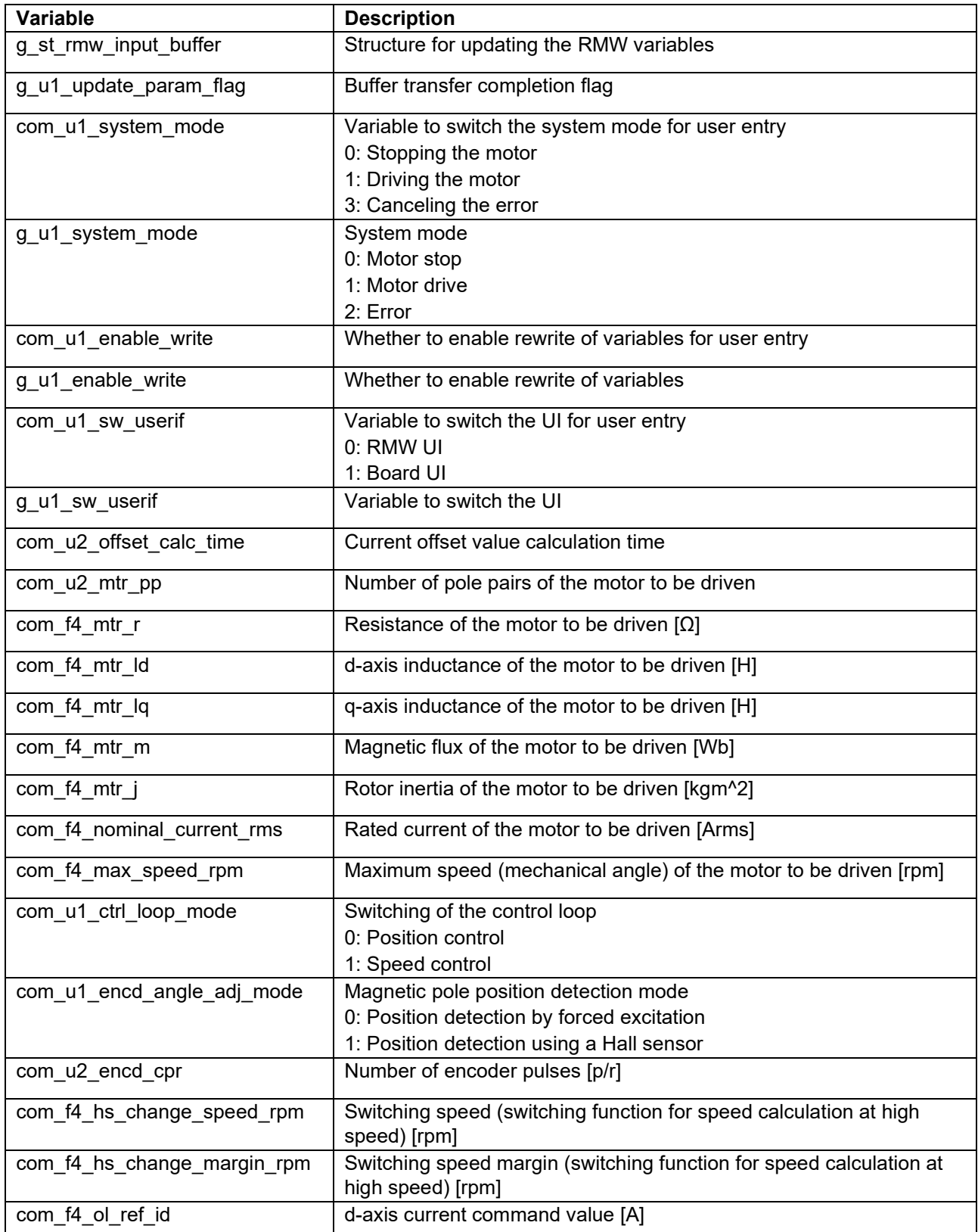

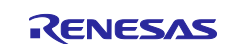

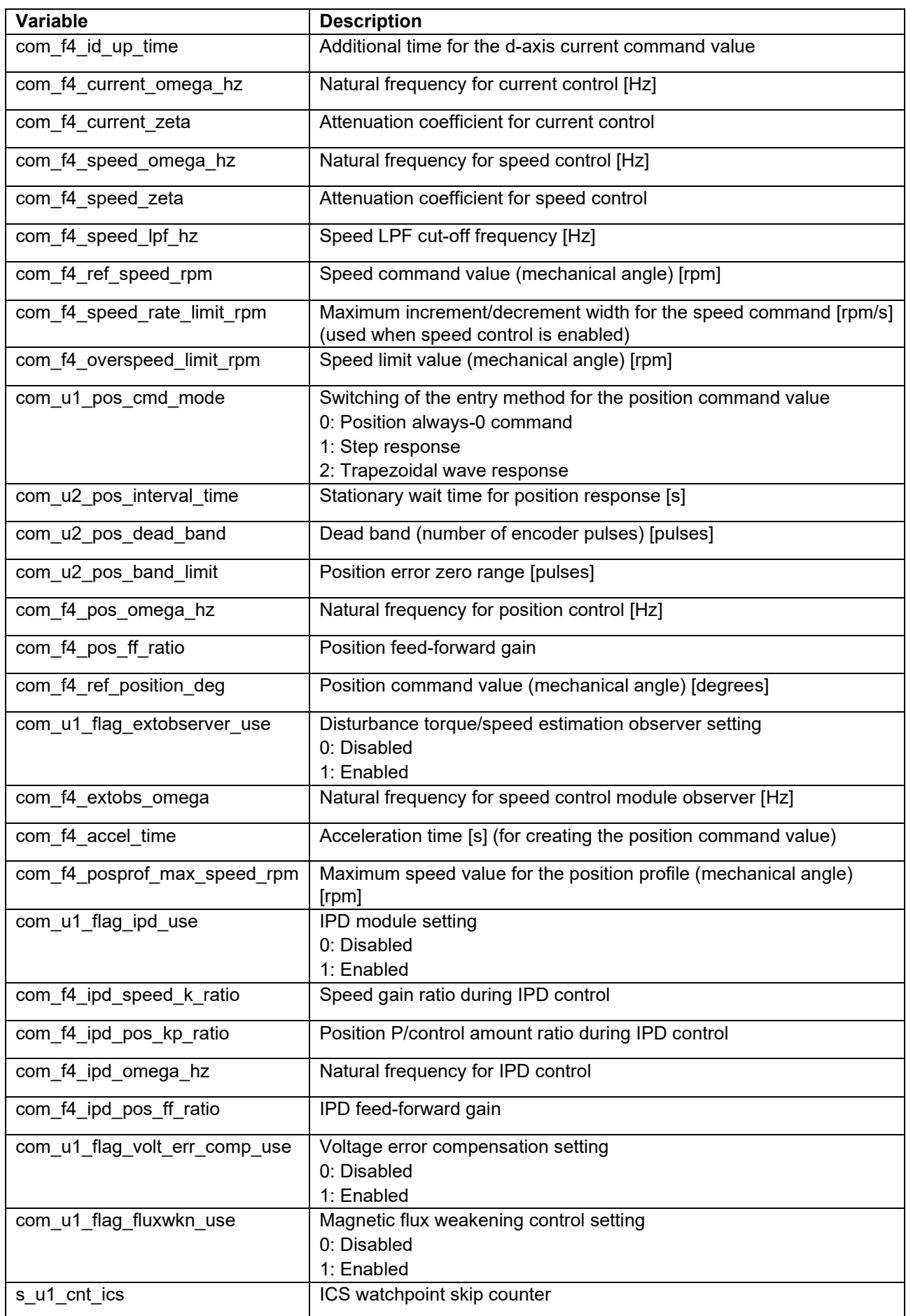

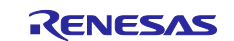

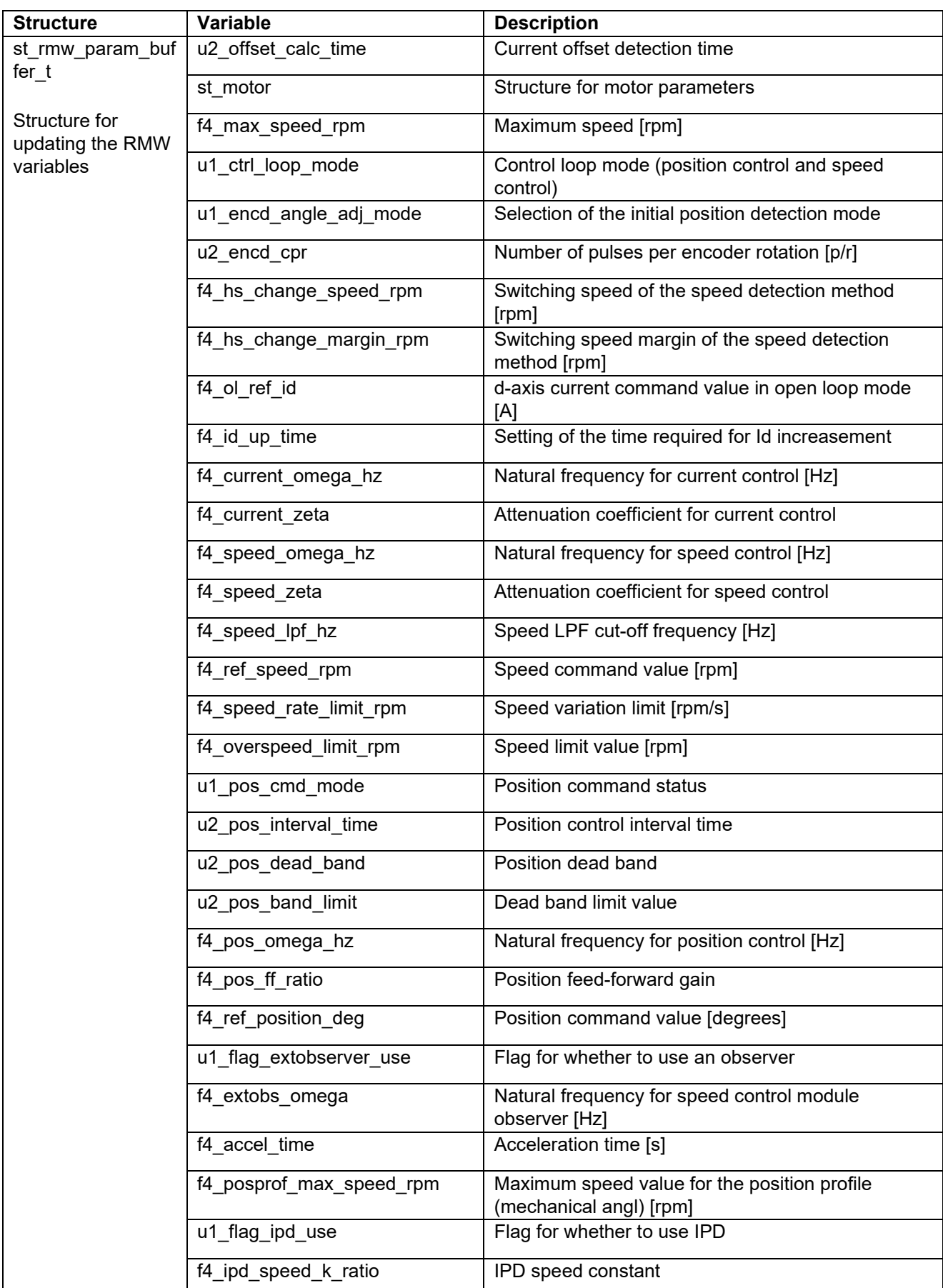

<span id="page-32-0"></span>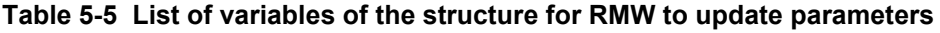

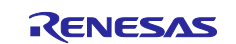

RX Family Vector Control for Permanent Magnet Synchronous Motor with Encoder - For MCK

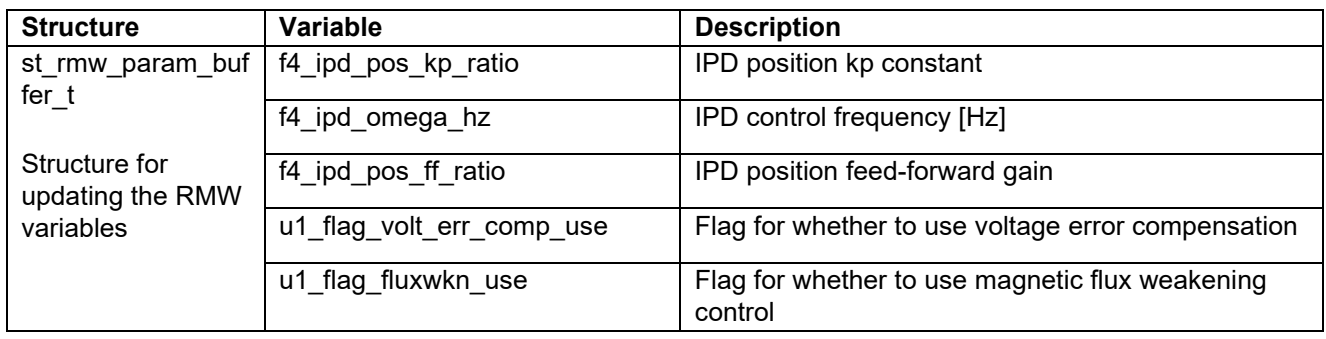

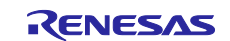

#### **5.1.6 Macro definition**

[Table 5-6](#page-34-0) lists macros.

#### <span id="page-34-0"></span>**Table 5-6 List of macros**

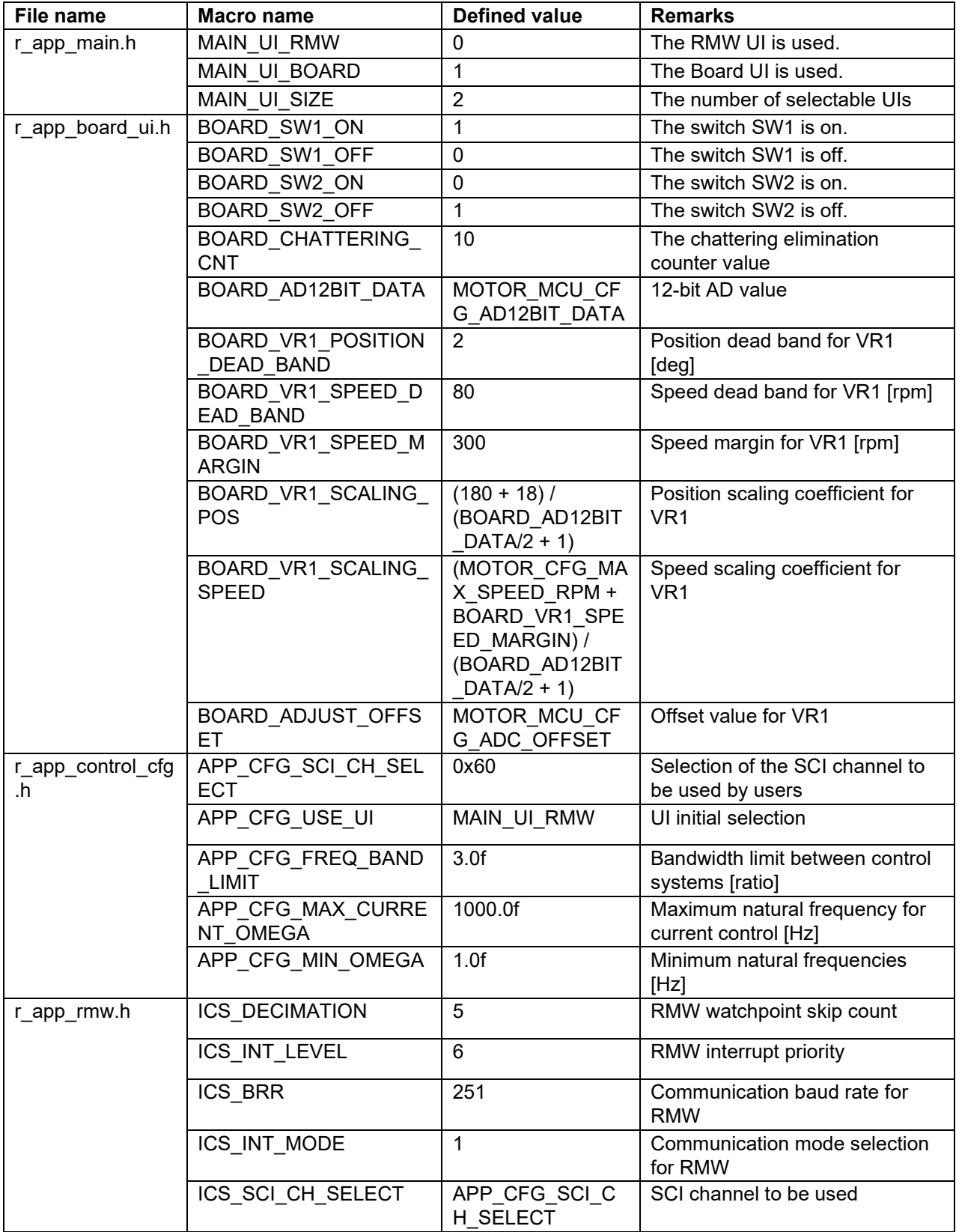

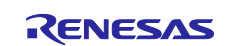

## **5.1.7 Adjustment and configuration of parameters**

In the application layer, the configurations must be specified by using the r\_app\_control\_cfg.h file. For the parameters to be set, see [5.1.4.](#page-29-1)

For the variables listed in [Table 5-4,](#page-30-1) perform adjustment and configuration from RMW. For details about how to use RMW, see [3](#page-8-0) [Quick Start Guide](#page-8-0) and the Renesas Motor Workbench User's Manual (R21UZ0004).

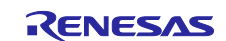
## **5.2 Manager module**

The manager module uses specific control modules to control the motor. Its processing includes systemwide management and protection for the interface with each module and for motor control.

### **5.2.1 Functions**

[Table 5-7](#page-36-0) lists the functions of the manager module.

<span id="page-36-0"></span>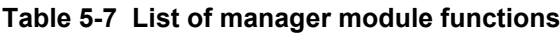

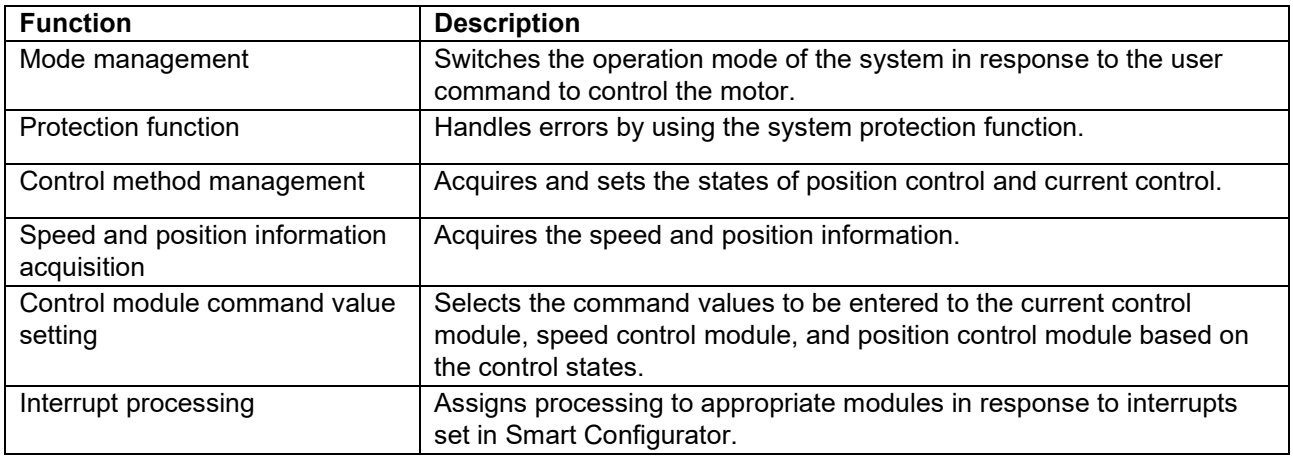

# **5.2.2 Module configuration diagram**

[Figure 5-6](#page-36-1) shows the module configuration.

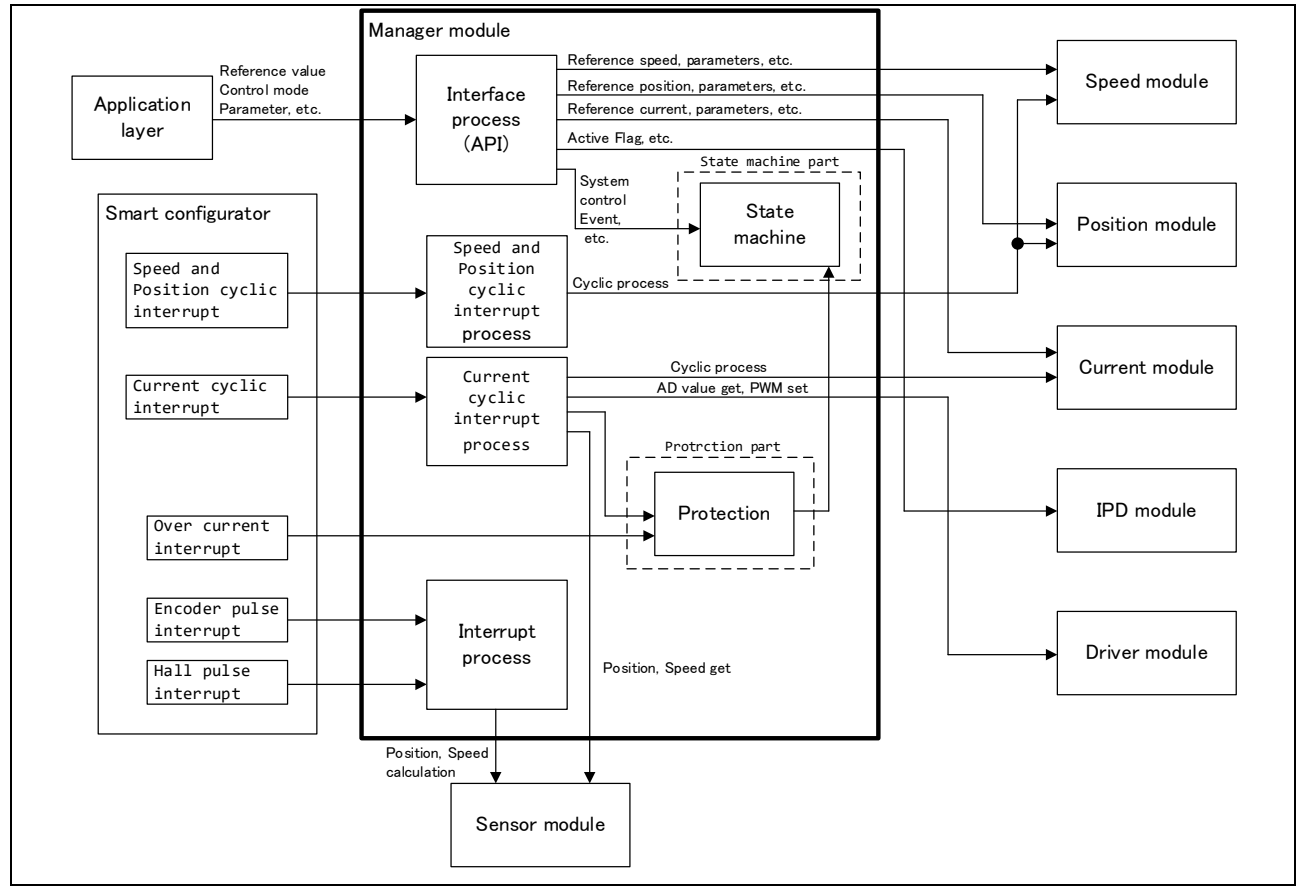

<span id="page-36-1"></span>**Figure 5-6 Manager module configuration diagram**

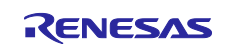

#### **5.2.3 Mode management**

[Figure 5-7](#page-37-0) shows the state transitions of the target software for this application note. For the target software for this application note, the states are managed by using two types of modes: system modes and run modes. Control Config indicates the control systems that are currently active in the software.

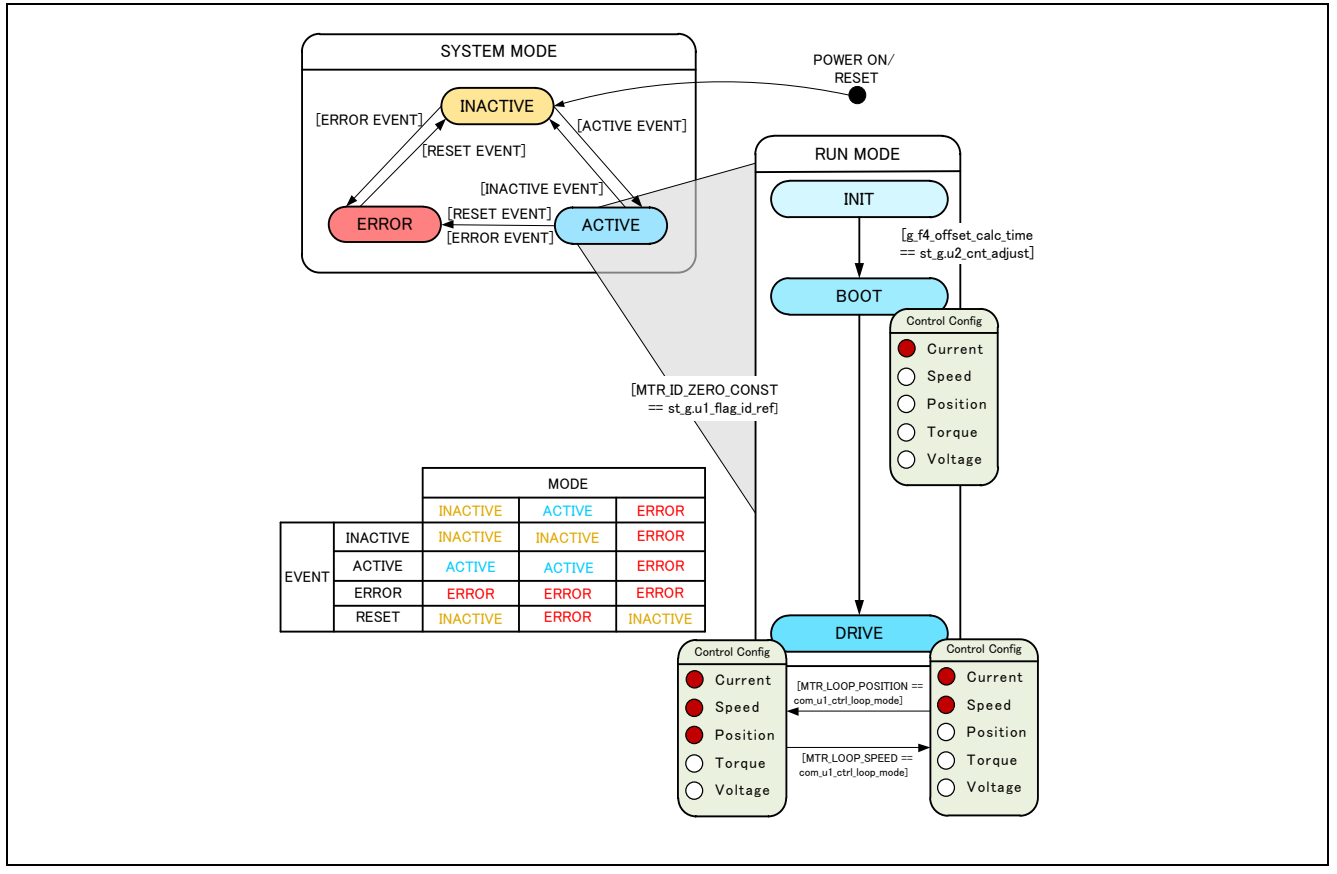

**Figure 5-7 State transition diagram for the encoder-based vector control software**

<span id="page-37-0"></span>(1) System modes

These modes are used to indicate the system operation state. The state transitions as the event corresponding to a new state occurs. There are three system modes: INACTIVE (the motor is stopped), ACTIVE (the motor is running), and ERROR (an error has occurred).

(2) Run modes

These modes are used to indicate the motor control state. When the system enters ACTIVE mode, the motor state transitions as shown in [Figure 5-7.](#page-37-0)

(3) Events

The matrix table in [Figure 5-7](#page-37-0) shows the system operation state transitions according to the event that occurs in each system mode. The following table shows the trigger that causes each event to occur.

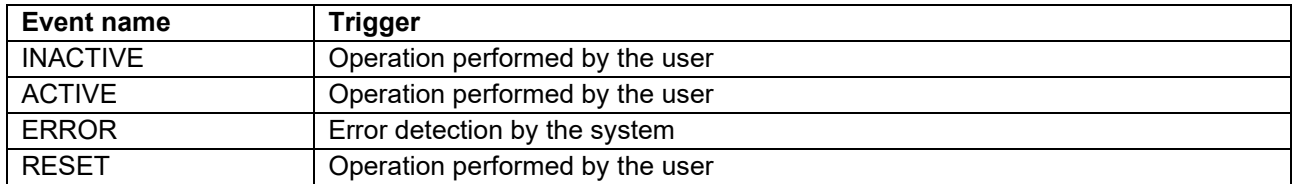

### **Table 5-8 List of events and their triggers**

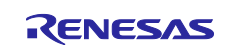

### **5.2.4 Protection function**

This control program provides the following error states and implements an emergency stop function in each error state. For details about the values that can be specified for the settings of the system protection function, see [Table 5-9.](#page-38-0)

• Overcurrent error

Overcurrent errors can be detected on the hardware and in the software. A high-impedance output is provided to the PWM output pin in response to an emergency stop signal (overcurrent detection) from the hardware.

This function monitors U-, V-, and W-phases at the overcurrent monitoring interval. When this function detects an overcurrent (the status in which the current is above the overcurrent limit value), it brings the program to an emergency stop (software detection).

The overcurrent limit value is automatically calculated from the rated current of the motor (MOTOR\_CFG\_NOMINAL\_CURRENT\_RMS).

• Overvoltage error

This function monitors the inverter bus voltage at the overvoltage monitoring interval. When the function detects an overvoltage (the status in which the voltage is above the overvoltage limit value), it brings the program to an emergency stop. The overvoltage limit value is preset in consideration of the conditions such as the error in the resistor value of the detection circuit.

• Low-voltage error

This function monitors the inverter bus voltage at the low-voltage monitoring interval. When the function detects a low voltage (the status in which the voltage is below the low-voltage limit value), it brings the program to an emergency stop. The low-voltage limit value is preset in consideration of the conditions such as the error in the resistor value of the detection circuit.

• Rotation speed error

This function monitors the speed at the rotation speed monitoring interval. When the rotation speed exceeds the speed limit value, it brings the program to an emergency stop.

<span id="page-38-0"></span>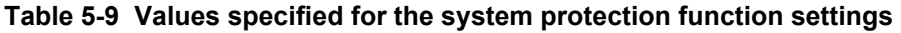

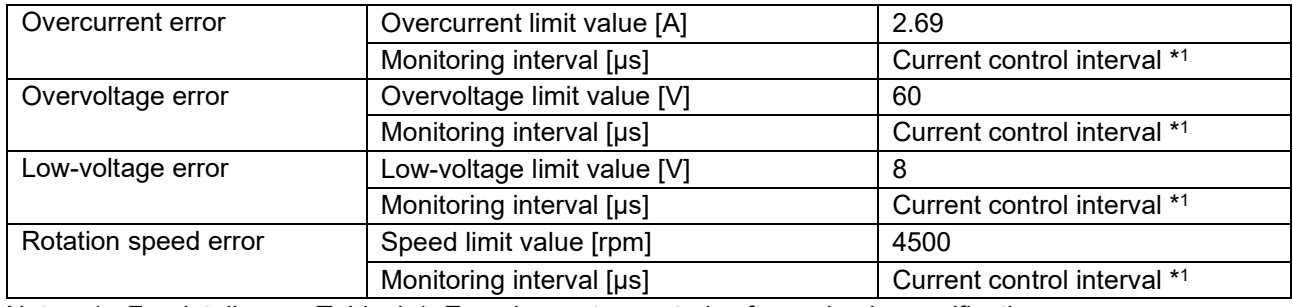

Note: 1. For details, see [Table 4-1](#page-17-0) [Encoder vector control software basic specifications.](#page-17-1)

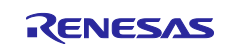

### **5.2.5 Flowcharts**

The manager module performs processing in response to the occurrences of interrupts that are set in the smart configurator by using several module API functions to control the motor. The following subsections show the flowcharts of the processing for these interrupts.

## **5.2.5.1 Interrupt processing for current control**

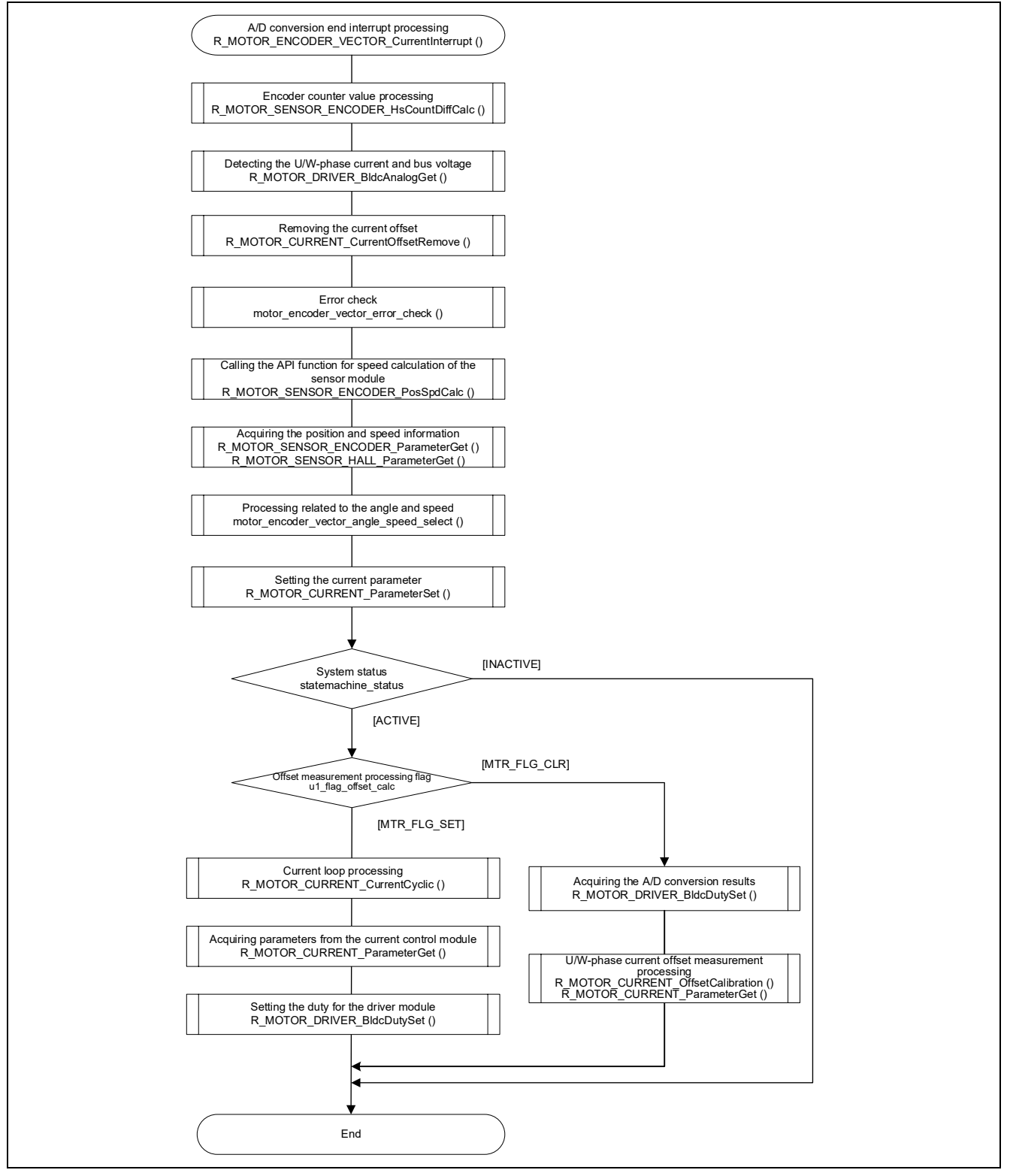

**Figure 5-8 Interrupt processing flowchart for current control**

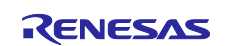

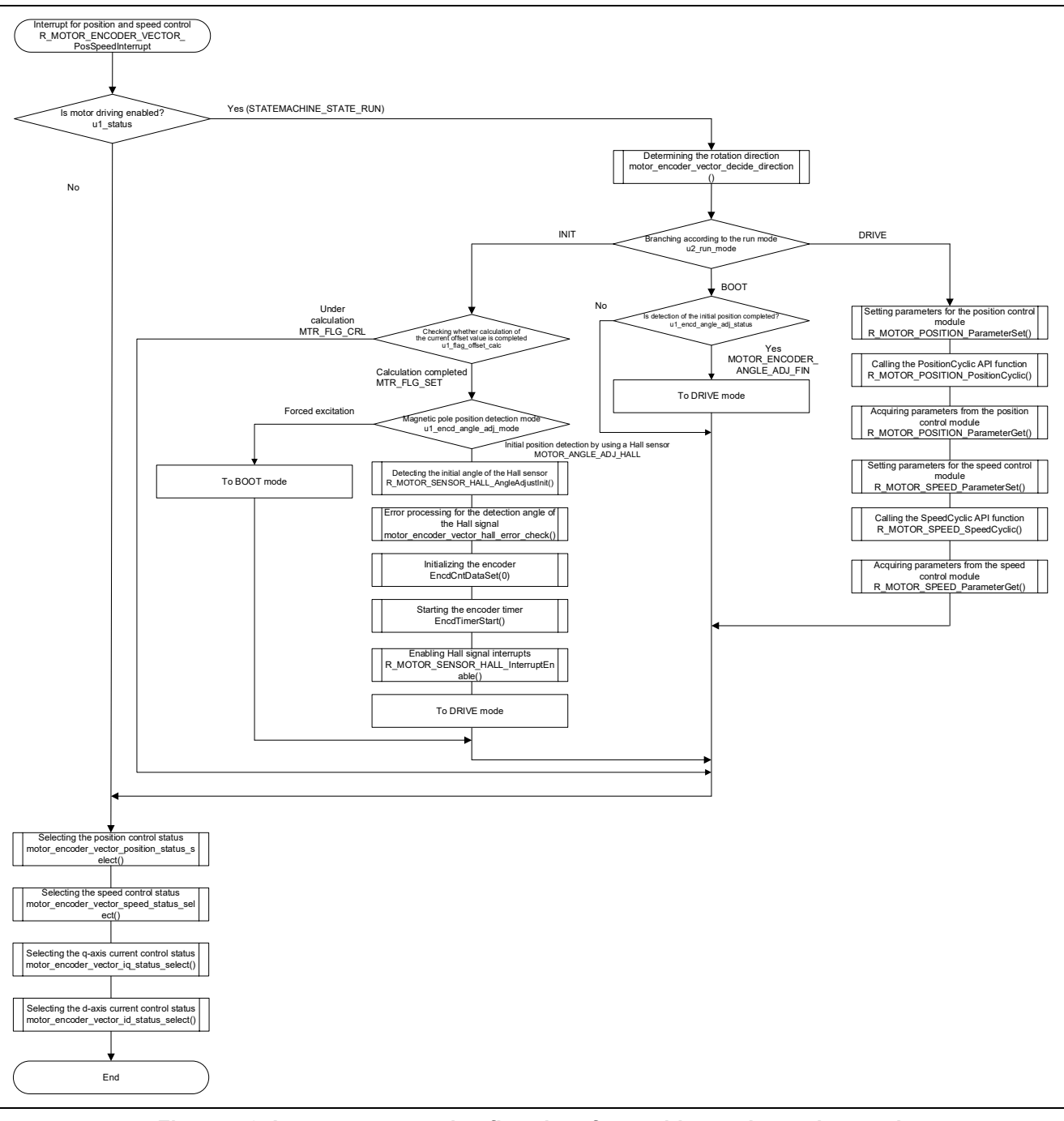

## **5.2.5.2 Interrupt processing for position and speed control**

**Figure 5-9 Interrupt processing flowchart for position and speed control**

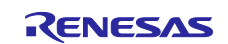

## **5.2.5.3 Overcurrent detection interrupt processing**

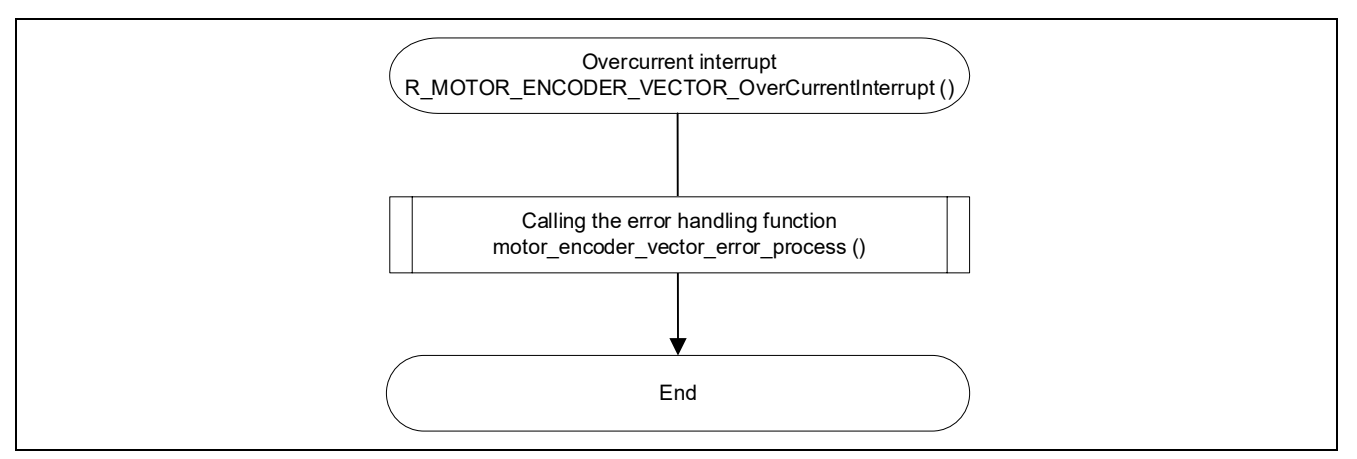

**Figure 5-10 Overcurrent detection interrupt processing flowchart**

## **5.2.5.4 Encoder input signal interrupt processing**

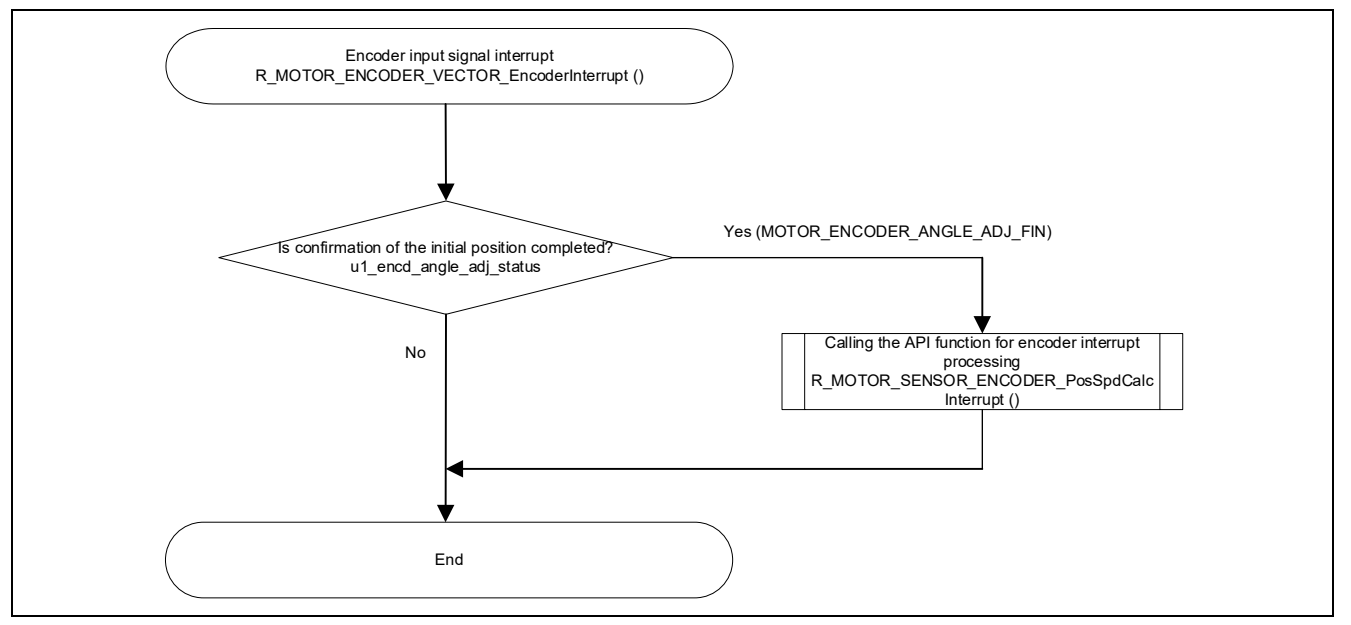

**Figure 5-11 Encoder count capturing interrupt processing flowchart**

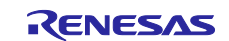

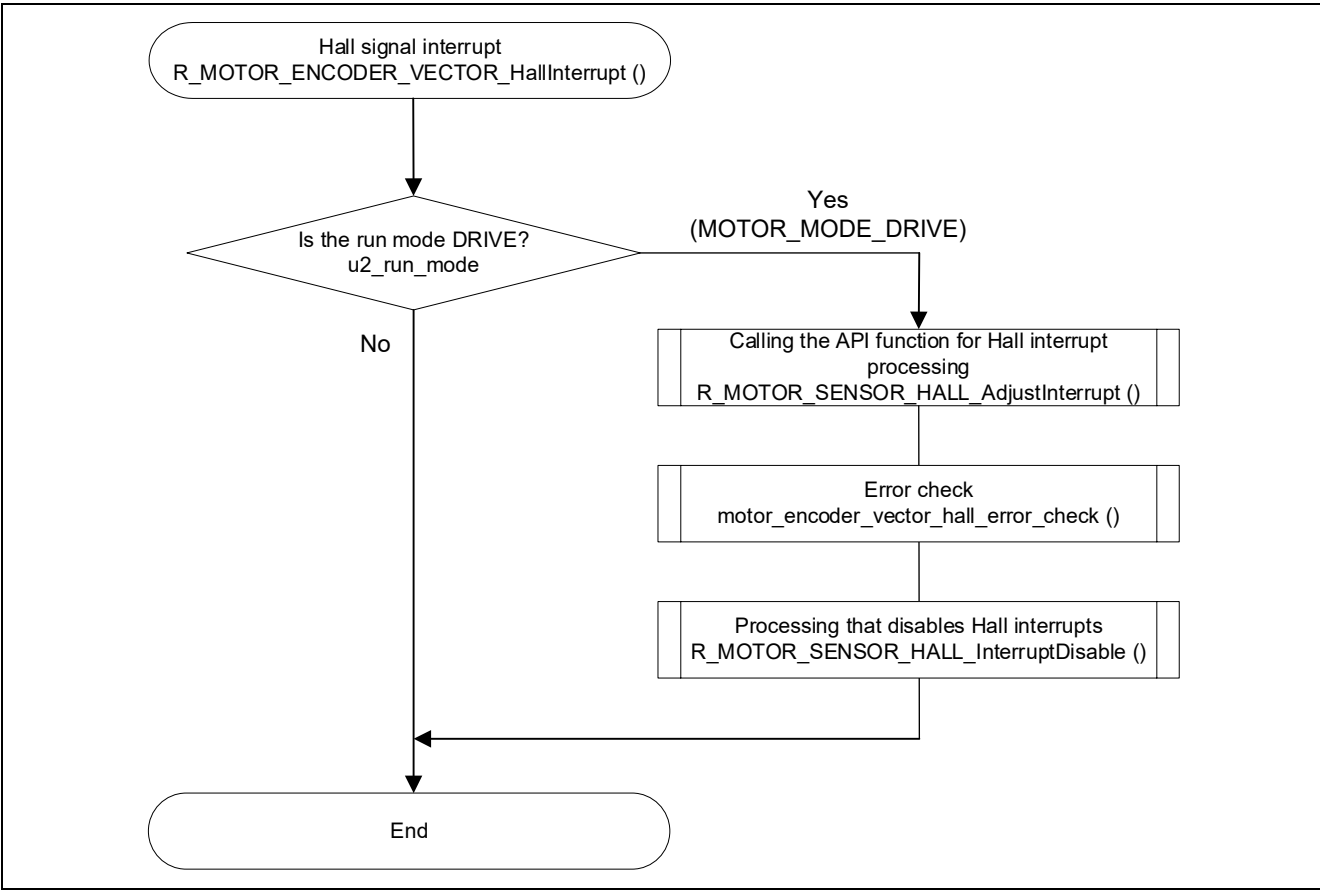

## **5.2.5.5 Interrupt processing for the Hall signal**

**Figure 5-12 Hall edge interrupt processing flowchart**

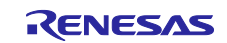

## **5.2.6 API function**

[Table 5-10](#page-43-0) lists the manager module API functions.

### <span id="page-43-0"></span>**Table 5-10 List of API functions**

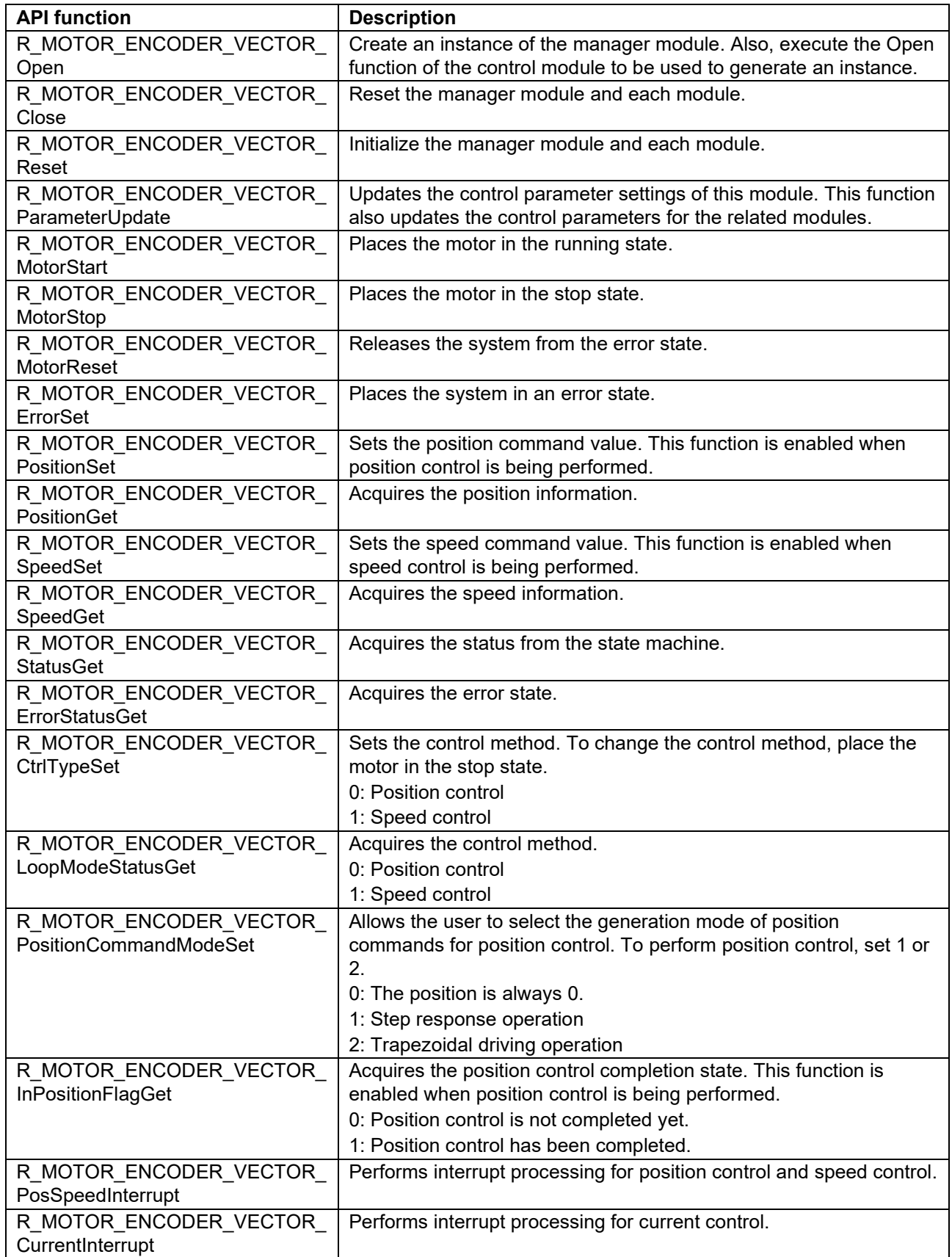

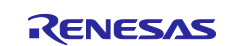

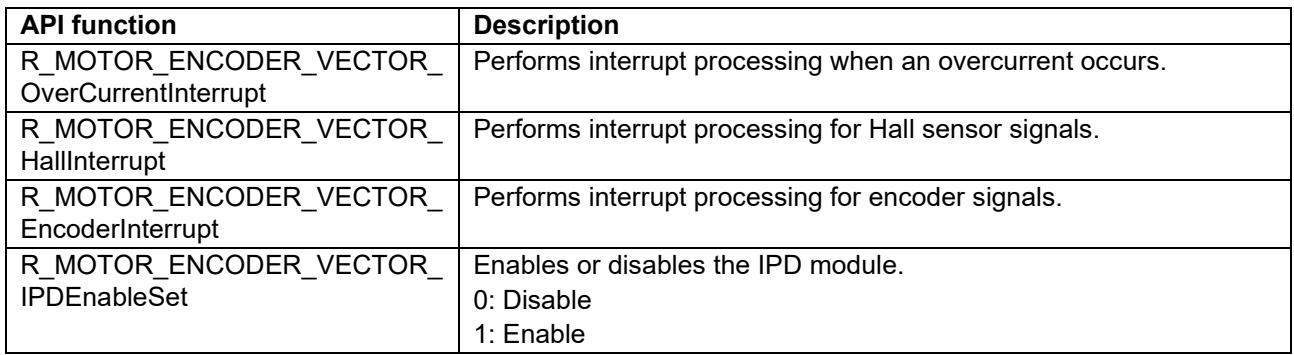

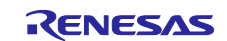

## **5.2.7 Configurations**

[Table 5-11](#page-45-0) lists the configurations for the manager module.

<span id="page-45-0"></span>**Table 5-11 List of configurations**

| File name               | Macro name                                          | <b>Description</b>                                         |
|-------------------------|-----------------------------------------------------|------------------------------------------------------------|
| r motor module<br>cfg.h | MOTOR MCU CFG PWM TIMER FREQ                        | PWM timer frequency [MHz]                                  |
|                         | MOTOR MCU CFG CARRIER FREQ                          | Carrier wave frequency [kHz]                               |
|                         | MOTOR MCU CFG INTR DECIMATION                       | Skipping count for carrier wave<br>interrupts              |
|                         | MOTOR MCU CFG AD FREQ                               | AD operating frequency [MHz]                               |
|                         | MOTOR_MCU_CFG_AD_SAMPLING_CYCLE                     | AD sampling state [cycles]                                 |
|                         | MOTOR MCU CFG AD12BIT DATA                          | AD resolution                                              |
|                         | MOTOR MCU CFG ADC OFFSET                            | AD intermediate data                                       |
|                         | MOTOR_TYPE_BLDC                                     | Enable this item to use the BLDC<br>motor.                 |
|                         | MOTOR_COMMON_CFG_LOOP_MODE                          | Sets the default run mode.                                 |
|                         | MOTOR_COMMON_CFG_IPD_CTRL                           | Sets whether to use the default<br>IPD.                    |
|                         | MOTOR_COMMON_CFG_OVERCURRENT_<br><b>MARGIN MULT</b> | Overcurrent limit value [A]                                |
|                         | MOTOR COMMON CFG IA MAX CALC M<br>ULT               | Coefficient for calculating the<br>overcurrent limit value |
|                         |                                                     | BLDC: Square root of 3                                     |
|                         |                                                     | STM: Square root of 2                                      |
|                         | MOTOR MCU CFG TFU OPTIMIZE                          | Sets the processing of TFU-specific<br>functions           |
|                         |                                                     | <b>MTR ENABLE</b>                                          |
|                         |                                                     | <b>MTR DISABLE</b>                                         |

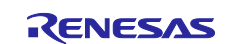

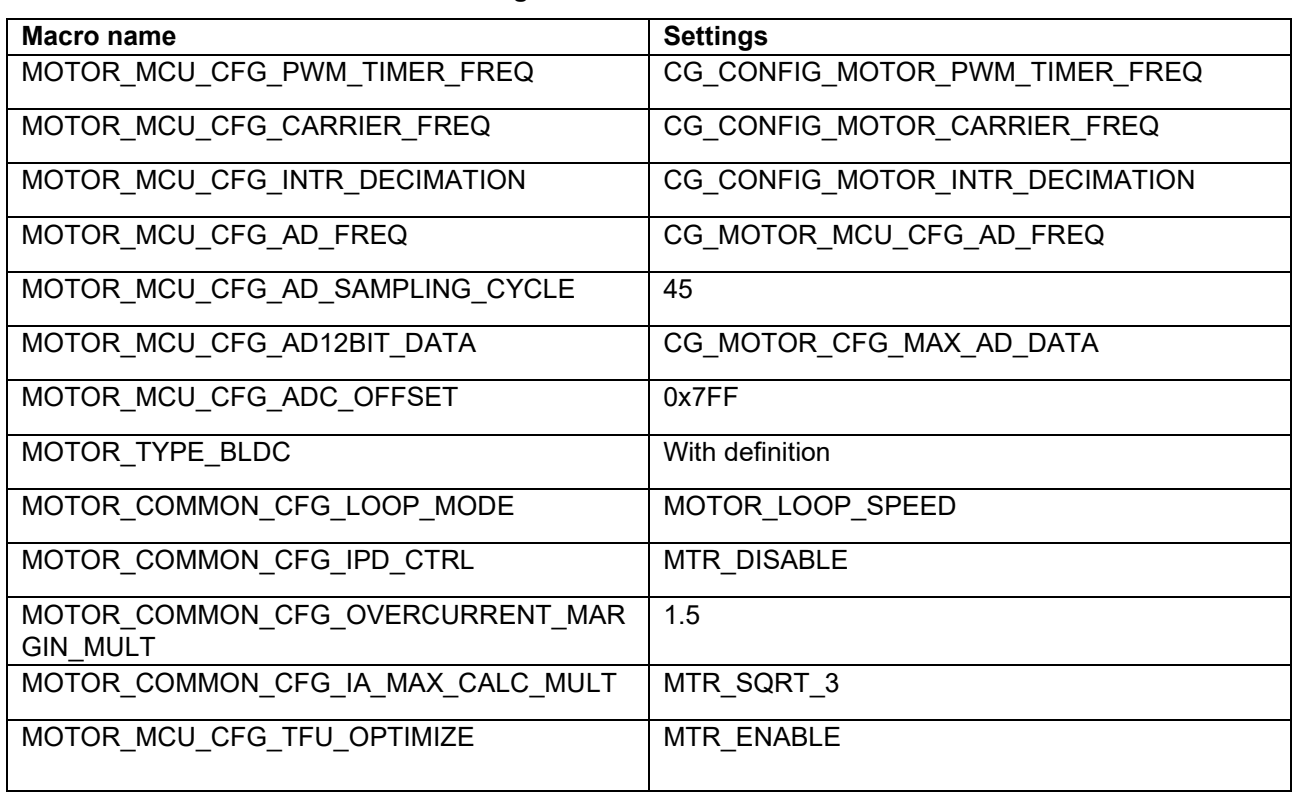

#### **Table 5-12 List of initial values for configurations**

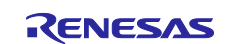

### **5.2.8 Structure and variable information**

[Table 5-13](#page-47-0) lists the structures and variables for the manager module. For the manager module, the structure for the manager module (g\_st\_encoder\_vector) is defined by securing an instance of the module from the API.

<span id="page-47-0"></span>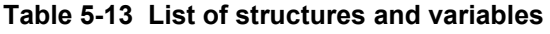

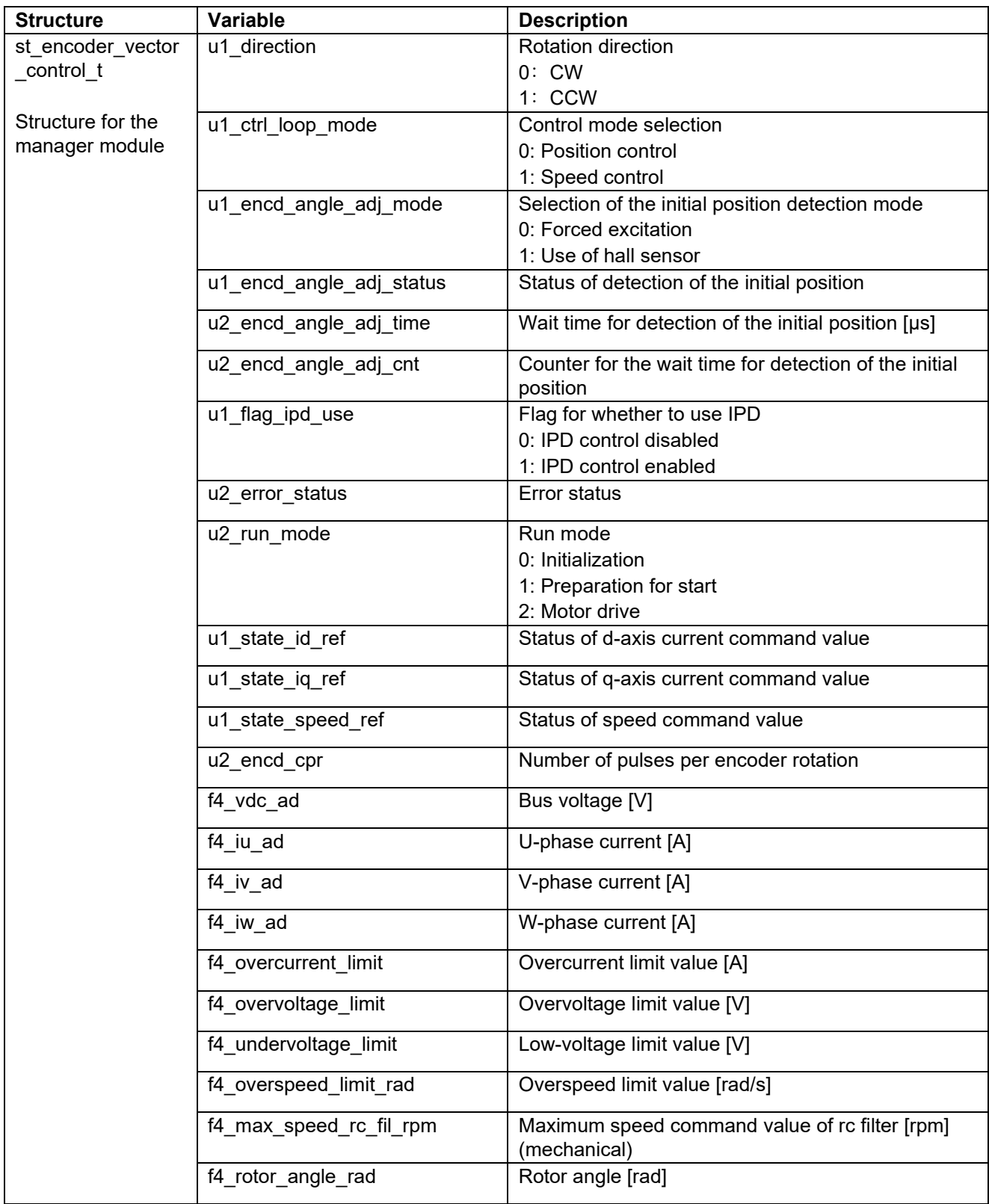

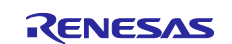

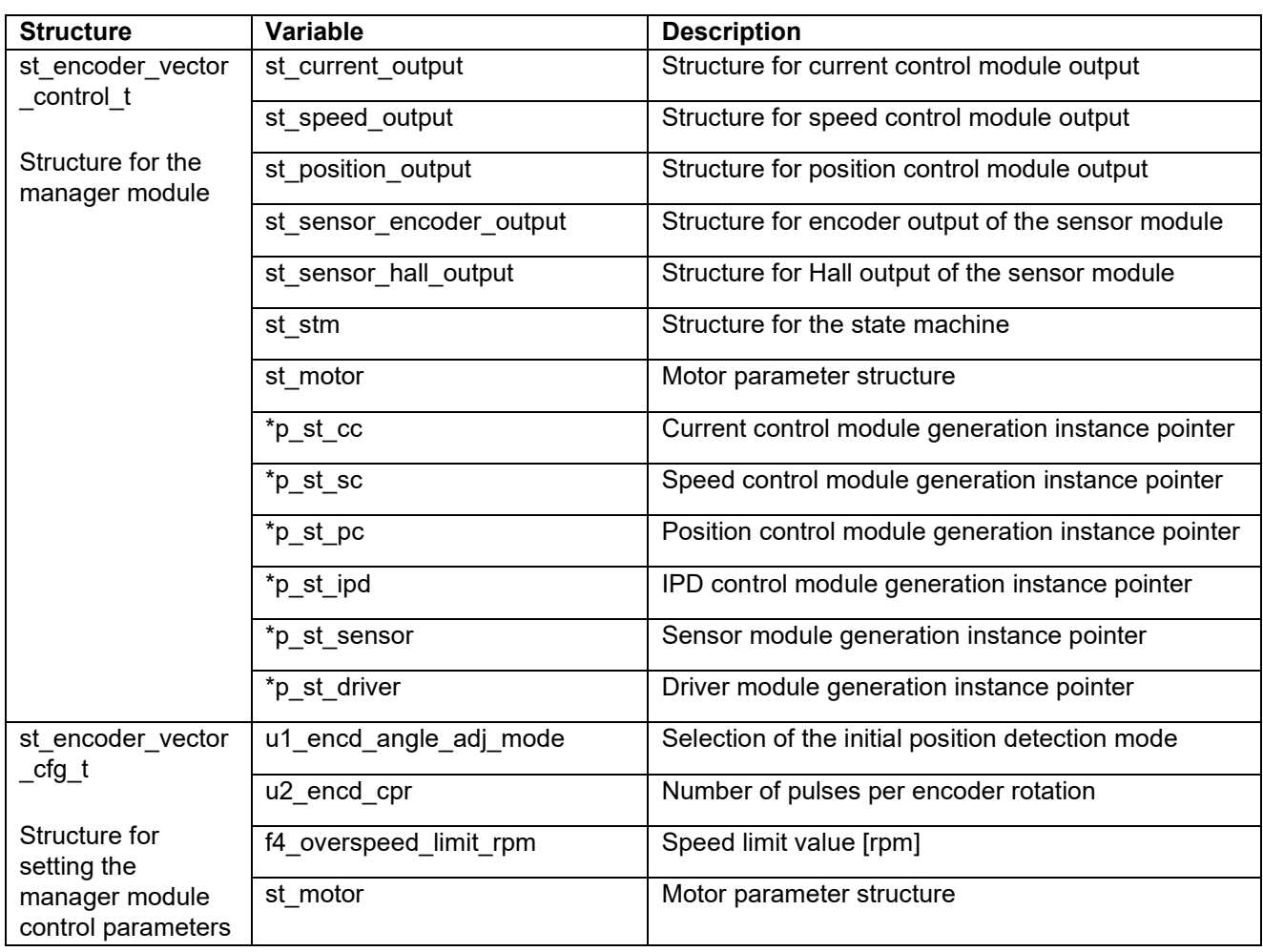

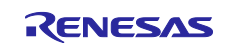

### **5.2.9 Macro definition**

[Table 5-14](#page-49-0) lists the macros for the manager module.

#### <span id="page-49-0"></span>**Table 5-14 List of macros**

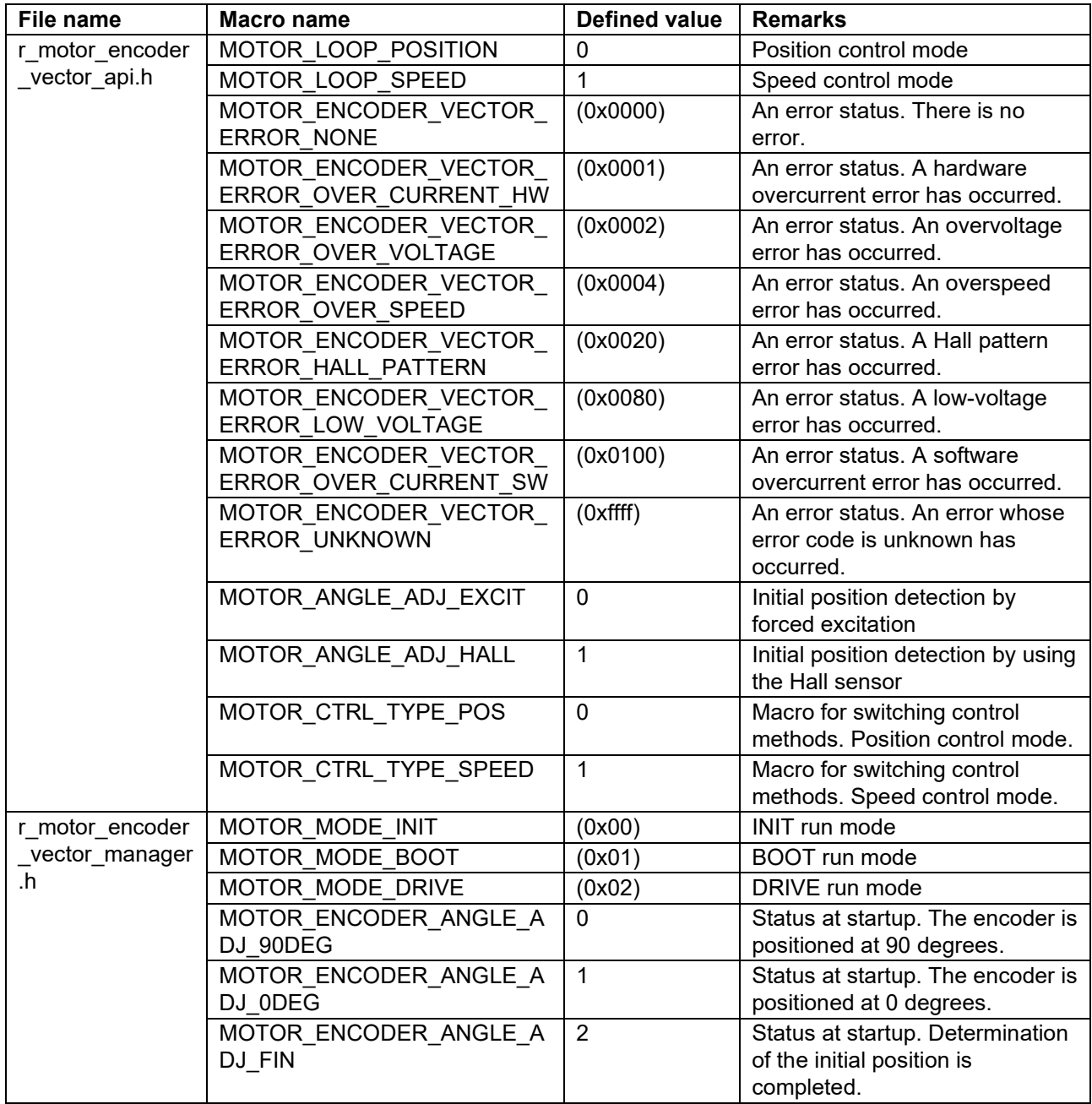

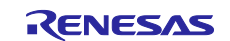

#### **5.2.10 Adjustment and configuration of parameters**

When you use the sample program, you need to correctly set the inverter information and the information about the motor to be used. [Table 5-15](#page-50-0) shows the values set in the sample program.

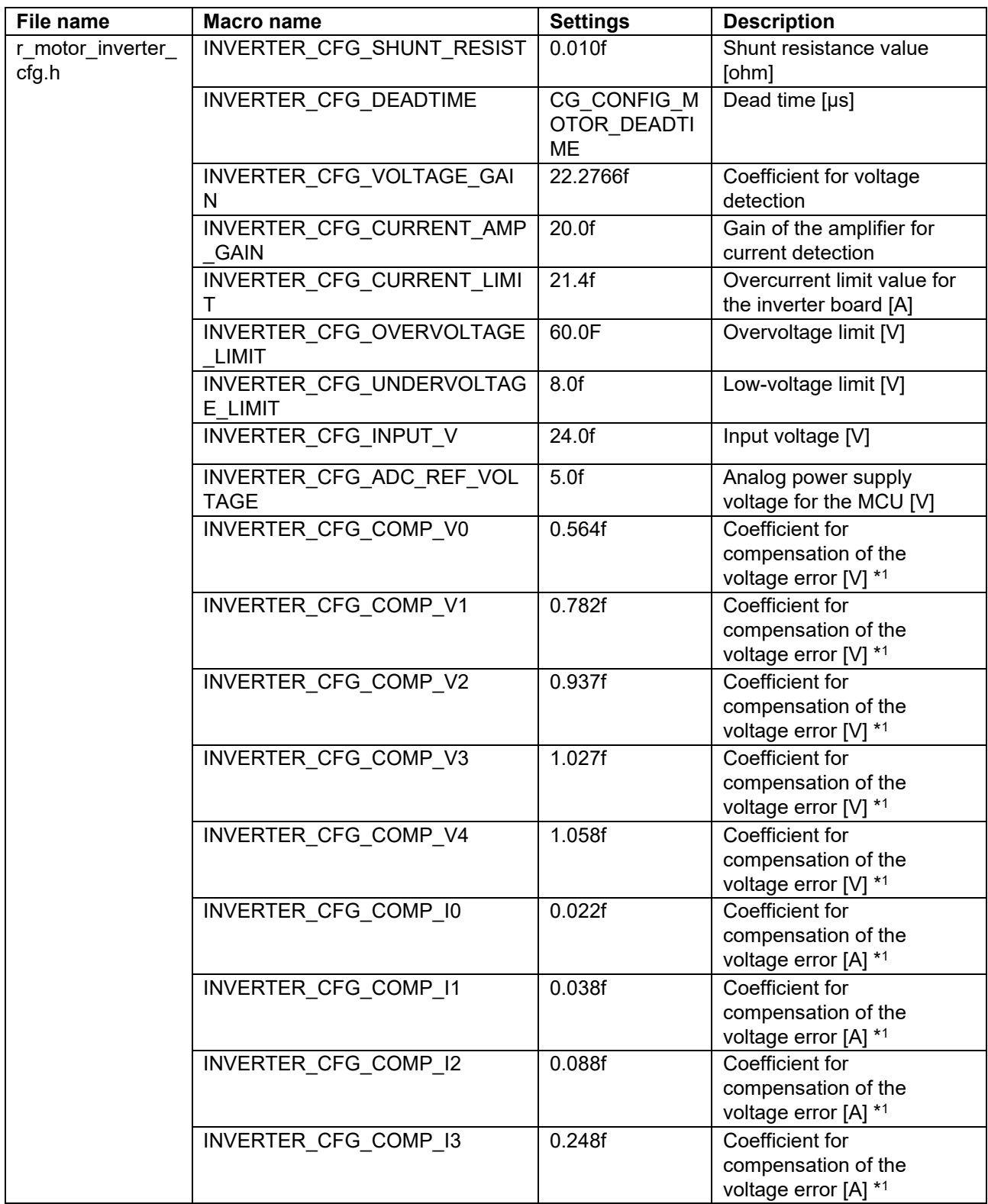

#### <span id="page-50-0"></span>**Table 5-15 Motor and inverter parameter settings**

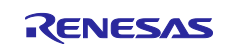

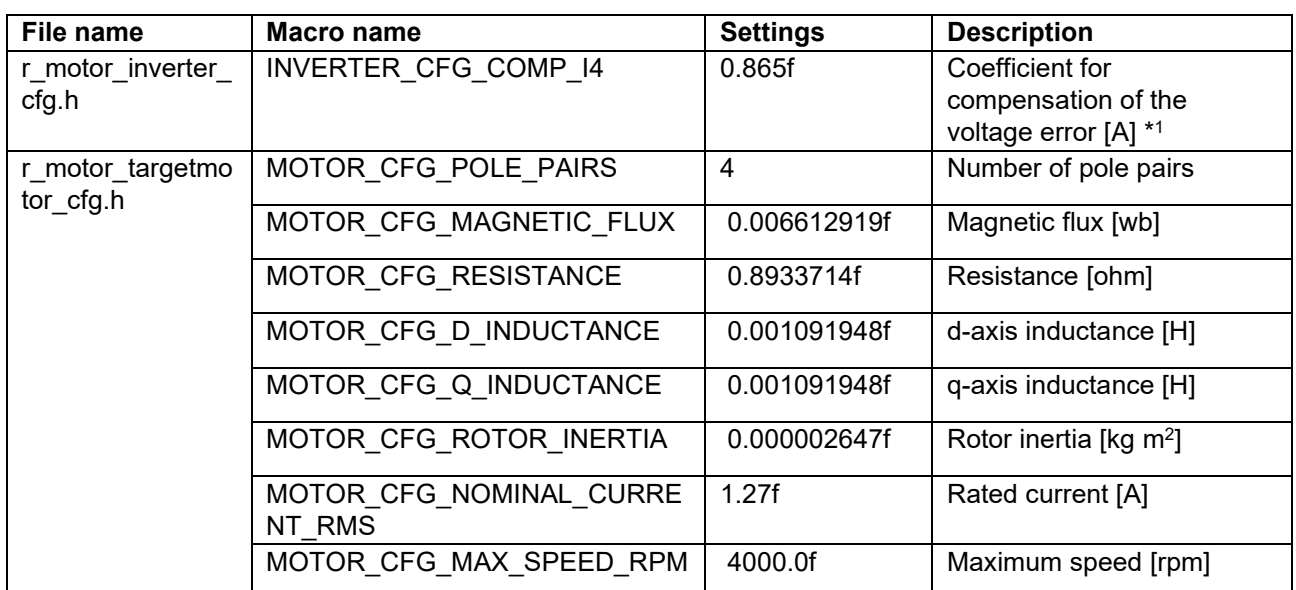

Note: 1. For details, see [5.5](#page-67-0) [Voltage error compensation \(current control module\).](#page-67-0)

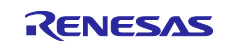

### **5.2.11 Startup sequence management**

The manager module controls the motor by changing the flag settings that manage the command values for the d-axis current, q-axis current, speed, and position according to the run mode. Also, by changing these command values appropriately, the manager module creates a starting sequence to start the motor. [Figure](#page-52-0)  [5-13](#page-52-0) and [Figure 5-14](#page-52-1) show motor startup control based on encoder-based vector control. Note that the motor can be started by two methods: forced excitation (using only the encoder) and by using a Hall sensor. This section describes these two startup methods.

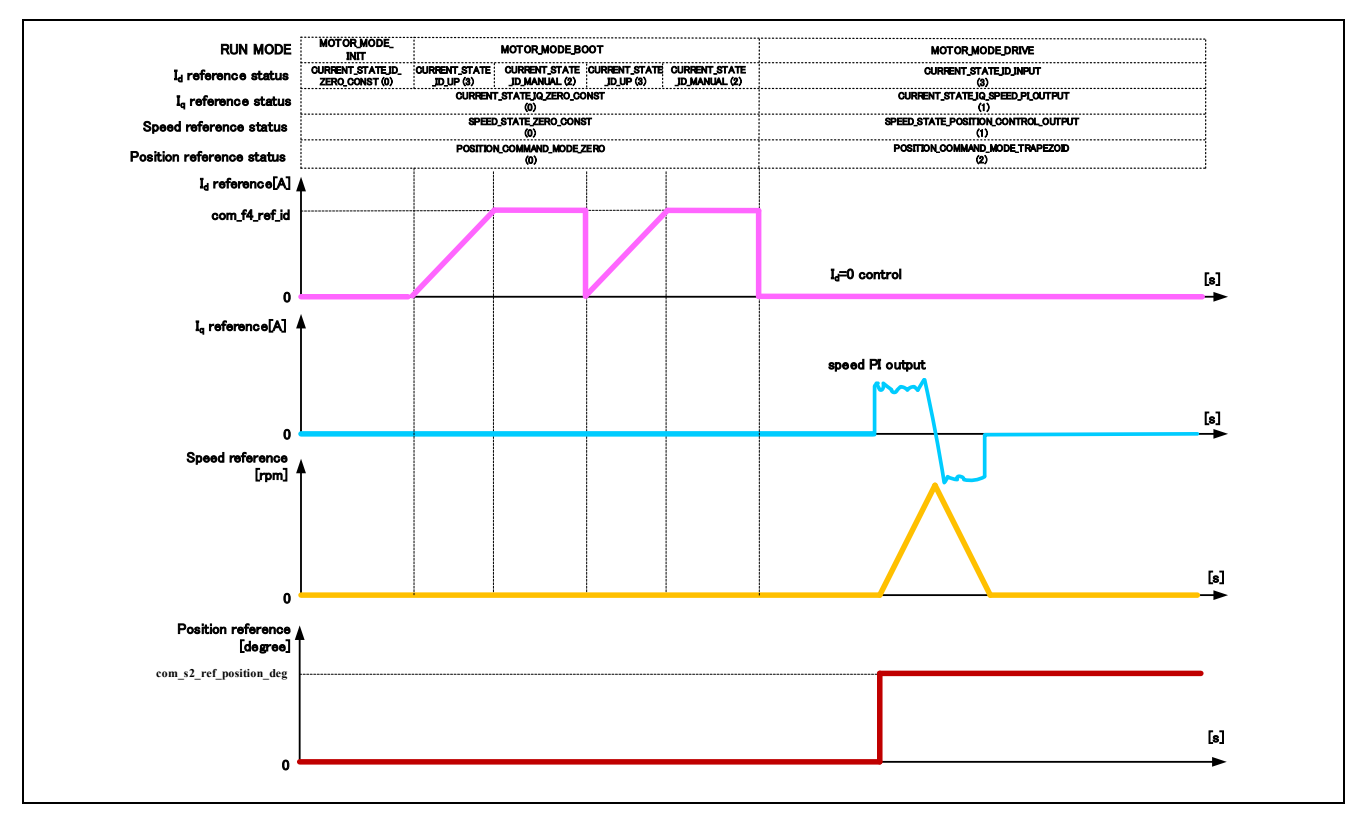

**Figure 5-13 Motor start control based on encoder-based vector control (in the case of position control)**

<span id="page-52-0"></span>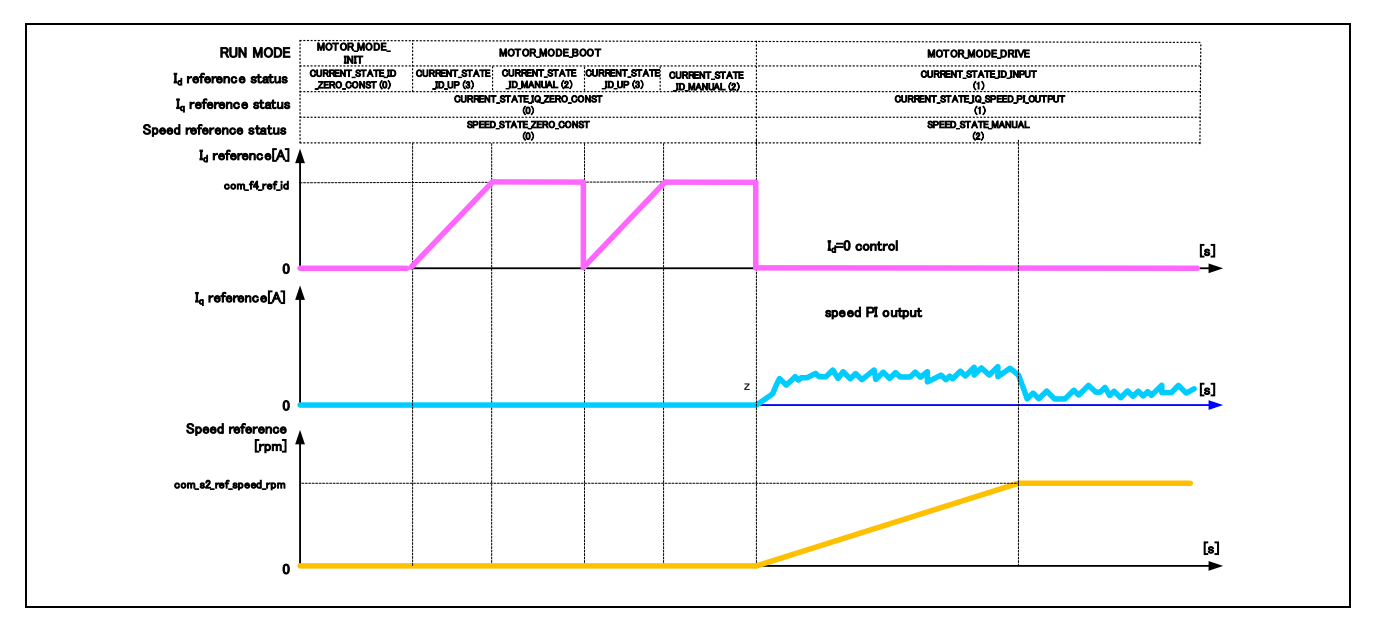

<span id="page-52-1"></span>**Figure 5-14 Motor start control based on encoder-based vector control (in the case of speed control)**

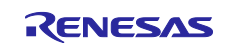

(1) Determining the magnetic pole position by using only an encoder

If you use an incremental encoder as the position sensor, you can only obtain the relative position information (not the absolute magnetic pole position information). In this case, therefore, the initial magnetic pole position must have been determined at startup of the motor. This system determines the initial magnetic pole position by creating the current vector in the sequence shown in [Figure 5-15](#page-53-0) to pull in the magnet so that the directions of the d axis and current vector match. [Figure 5-16](#page-53-1) shows the startup sequence that applies in this case.

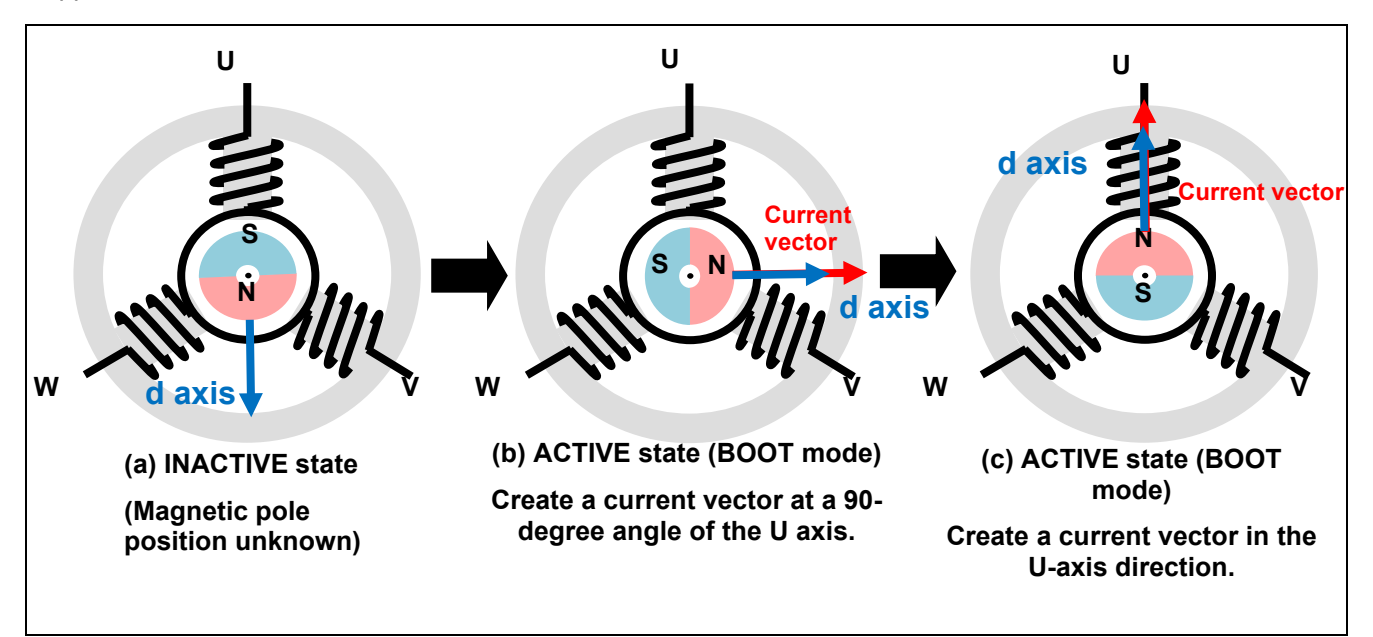

**Figure 5-15 Determining the position of a permanent magnet**

<span id="page-53-0"></span>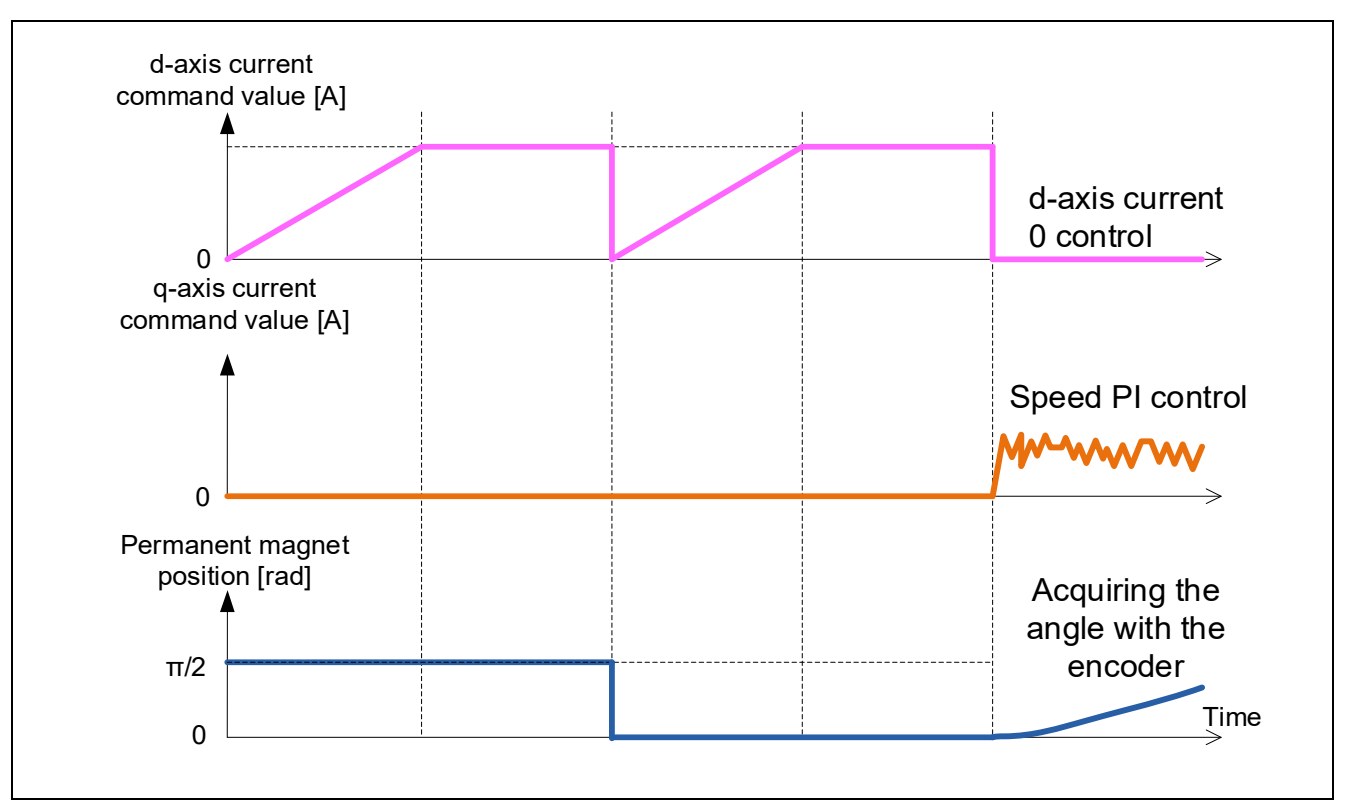

<span id="page-53-1"></span>**Figure 5-16 Startup sequence based on encoder-based vector control (example)**

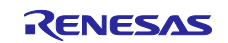

(2) Magnetic pole position detection by using a Hall sensor

Use of a Hall sensor together with an encoder allows for detection of the magnetic pole position. [Figure 5-17](#page-54-0) shows how the magnetic pole position is determined in the case where a Hall sensor is used.

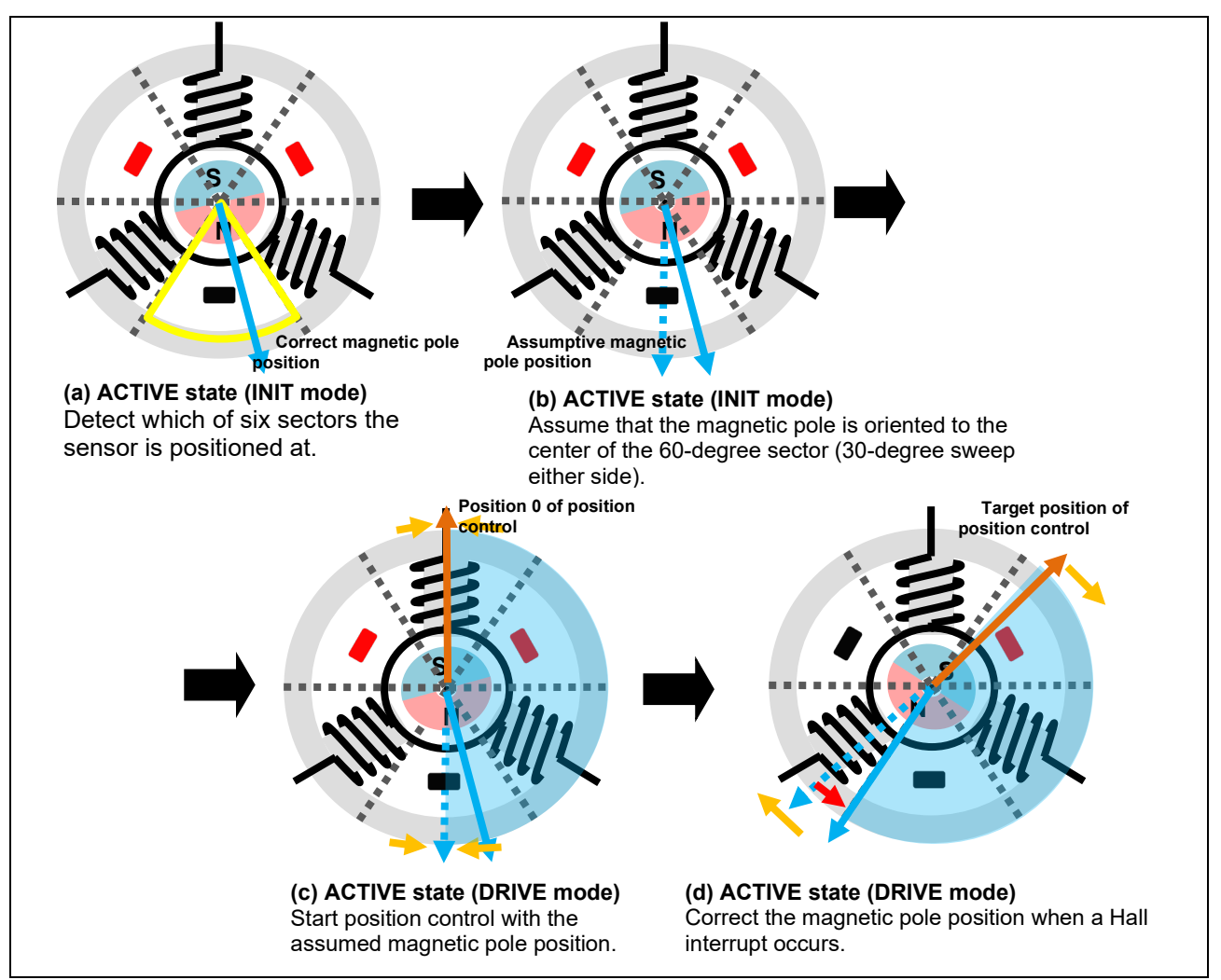

<span id="page-54-0"></span>**Figure 5-17 Procedure for determining the magnetic pole position of a permanent magnet**

- (a) The system uses a Hall sensor to detect which of six 60-degree sectors the sensor is positioned at.
- (b) The system uses the central orientation of the detected 60-degree sector (with a 30-degree sweep either side) as the initial magnetic pole position.
- (c) The system performs position control until a Hall interrupt occurs (up to 30 degrees sweep either side of the pole position).
- (d) Upon detecting a Hall edge, the system adjusts the vector-controlled angle to the correct magnetic pole position.

With additional use of a Hall sensor, the system can proceed to positioning control without performing pull-in operation.

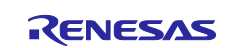

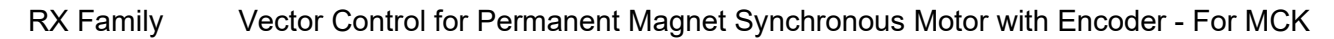

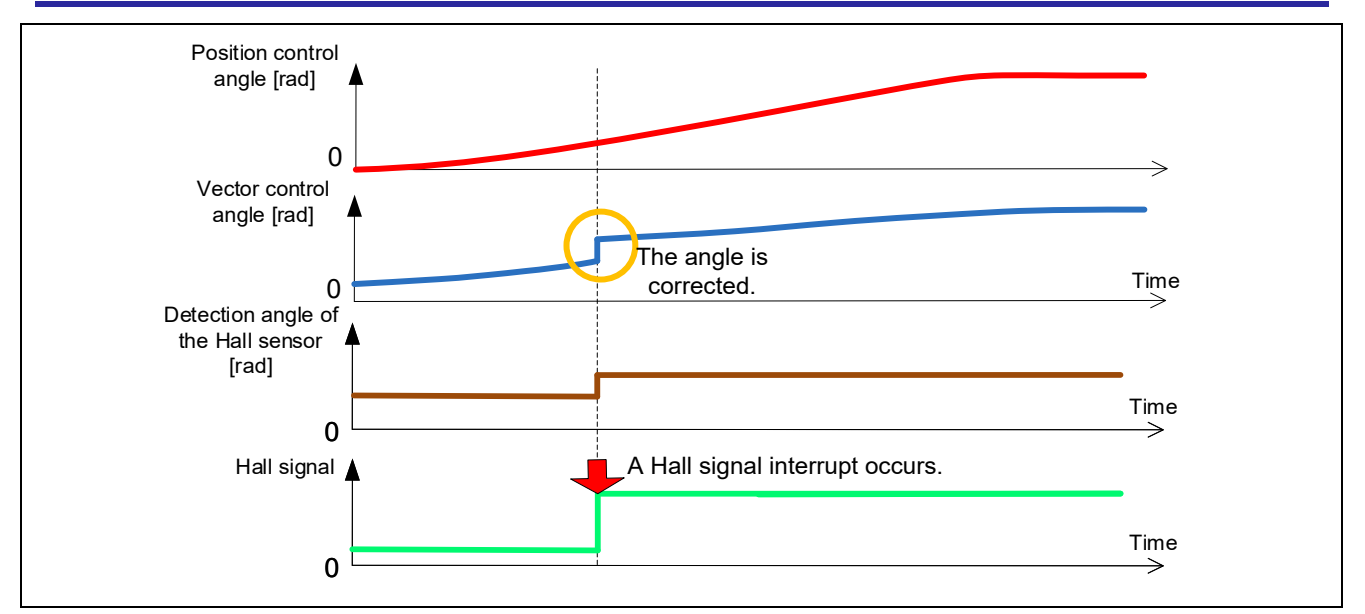

**Figure 5-18 Startup sequence in initial position detection using a Hall sensor**

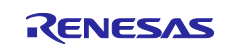

## **5.3 Current control module**

The current control module uses the value of the incoming current to perform coordinate transformation and feedback control that are necessary for vector control, and then calculates the voltage of the PWM output. The module also controls submodules that perform modulation and voltage error compensation.

## **5.3.1 Function**

[Table 5-16](#page-56-0) lists the functions of the current control module.

<span id="page-56-0"></span>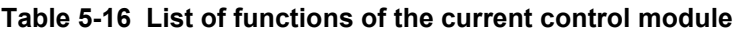

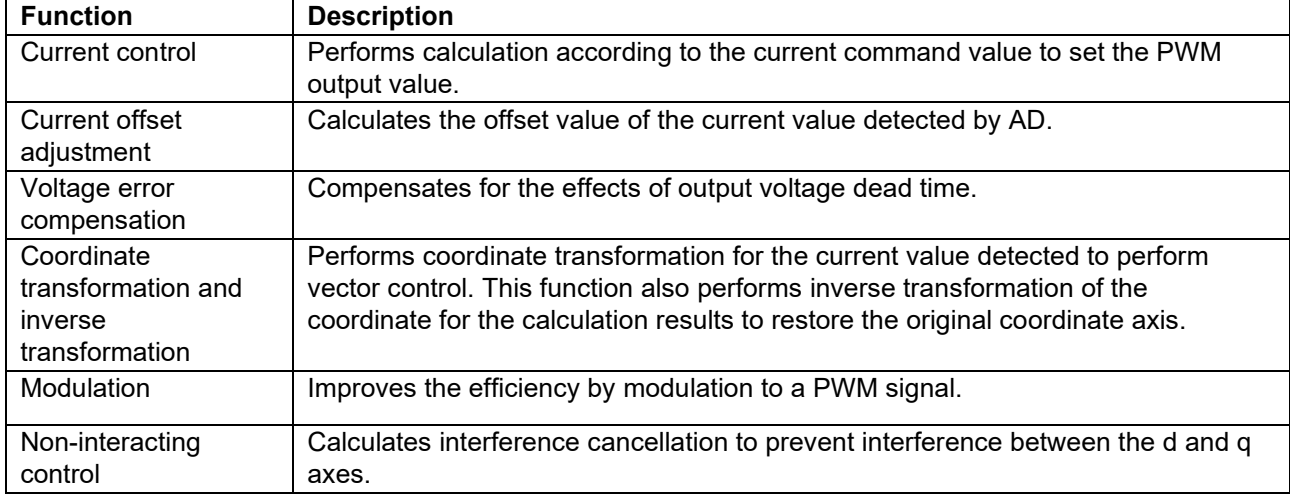

# **5.3.2 Module configuration diagram**

[Figure 5-19](#page-56-1) shows the module configuration.

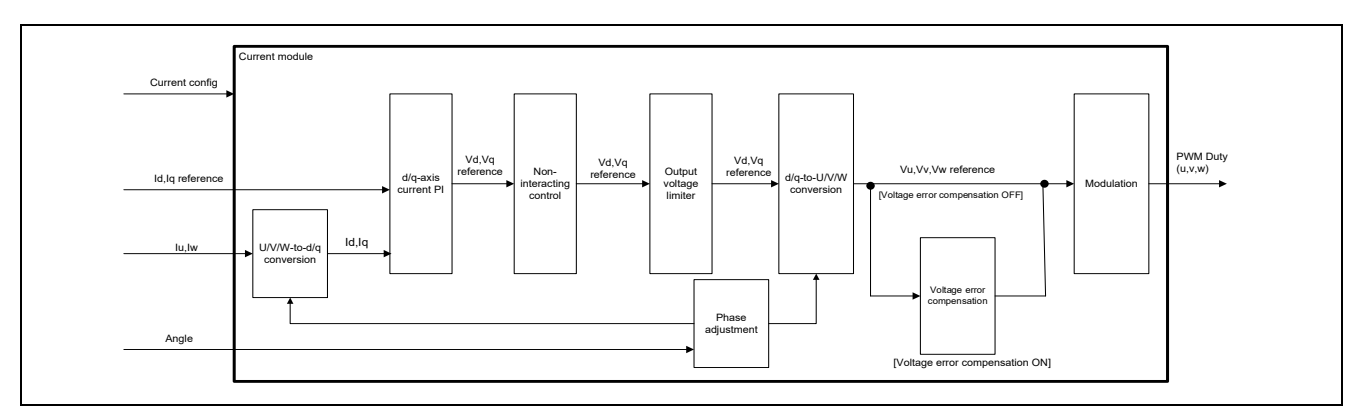

<span id="page-56-1"></span>**Figure 5-19 Current control module configuration diagram**

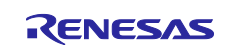

# **5.3.3 Flowchart**

[Figure 5-20](#page-57-0) shows the flowchart for the loop processing of the current control module.

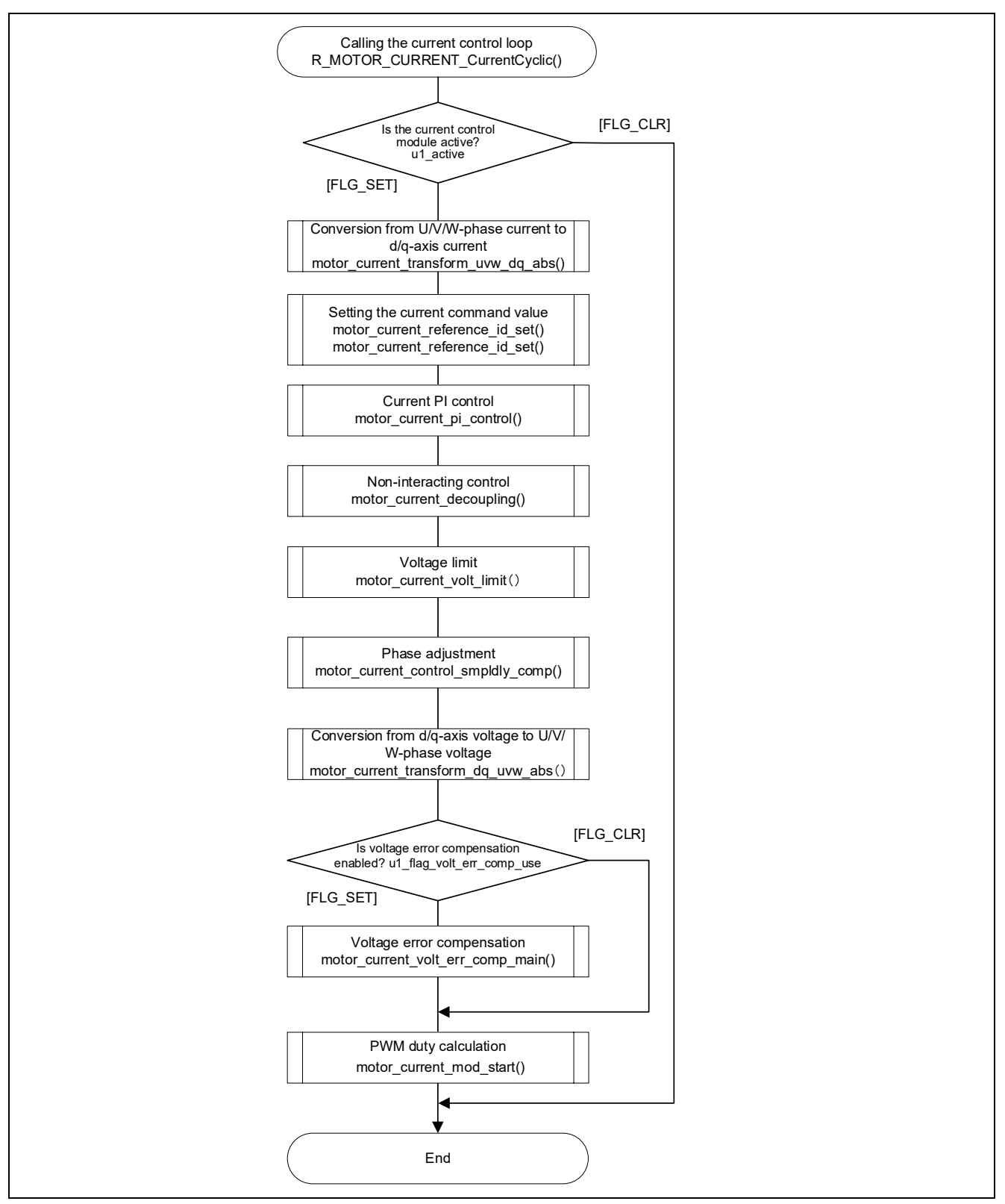

<span id="page-57-0"></span>**Figure 5-20 Flowchart for the loop processing of the current control module**

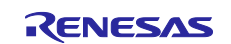

### **5.3.4 API function**

[Table 5-17](#page-58-0) lists the API functions of the current control module.

<span id="page-58-0"></span>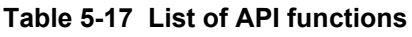

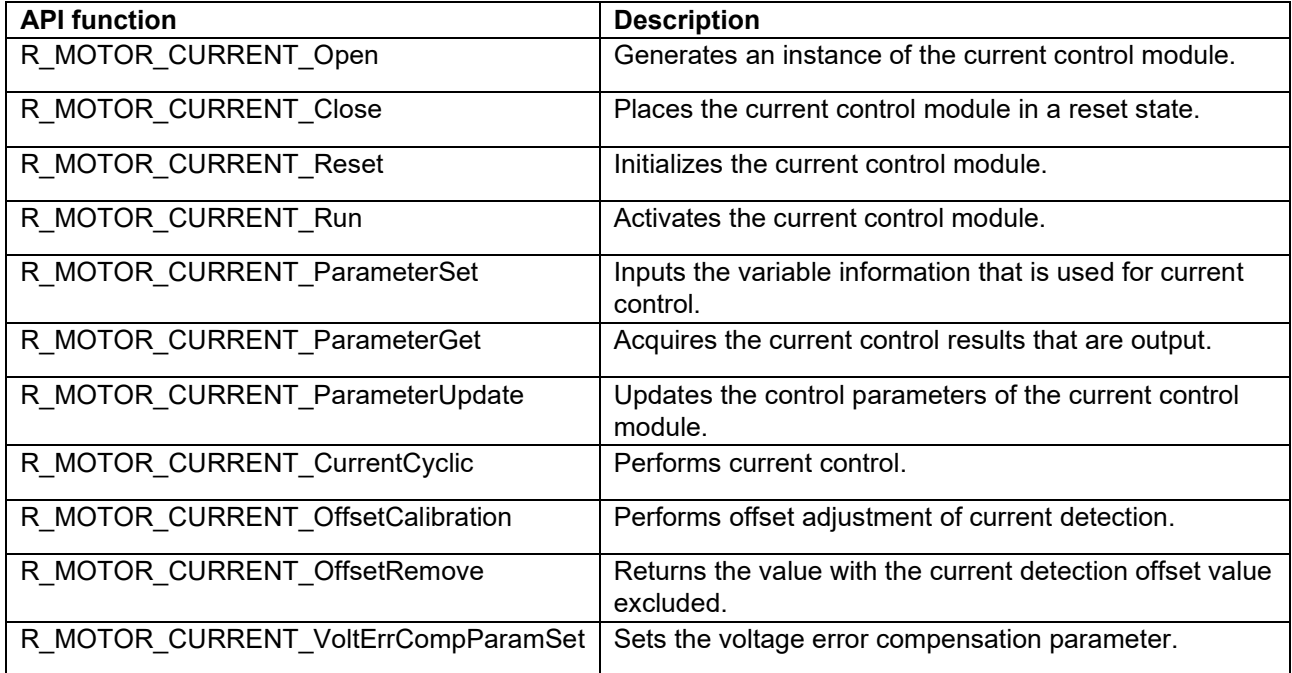

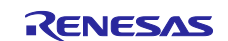

## **5.3.5 Configurations**

[Table 5-18](#page-59-0) shows the configurations that are used for the current control module. Set up the functions to be used and the necessary parameters. [Table 5-19](#page-59-1) shows the initial values.

<span id="page-59-0"></span>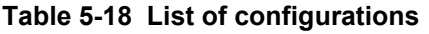

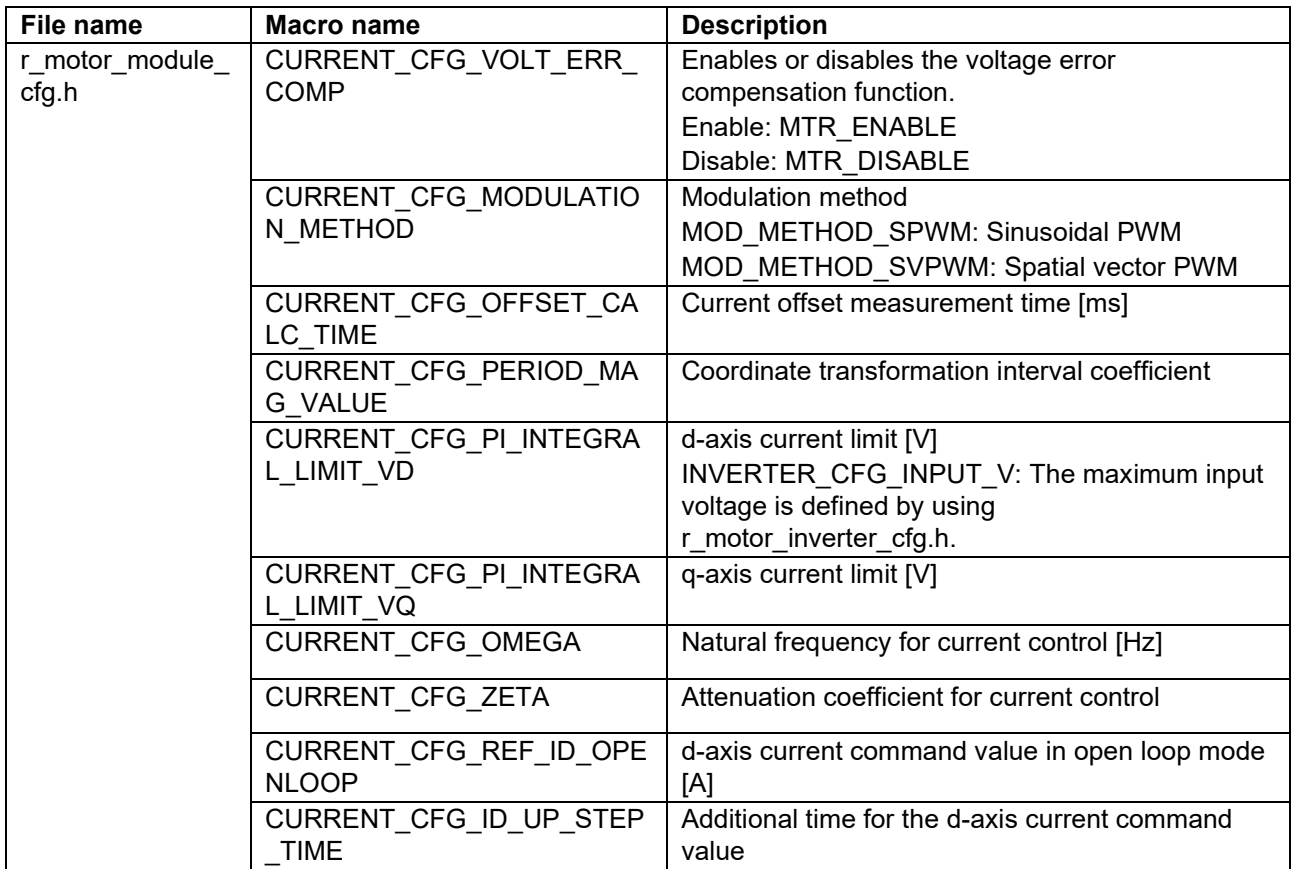

#### <span id="page-59-1"></span>**Table 5-19 List of initial values for configurations**

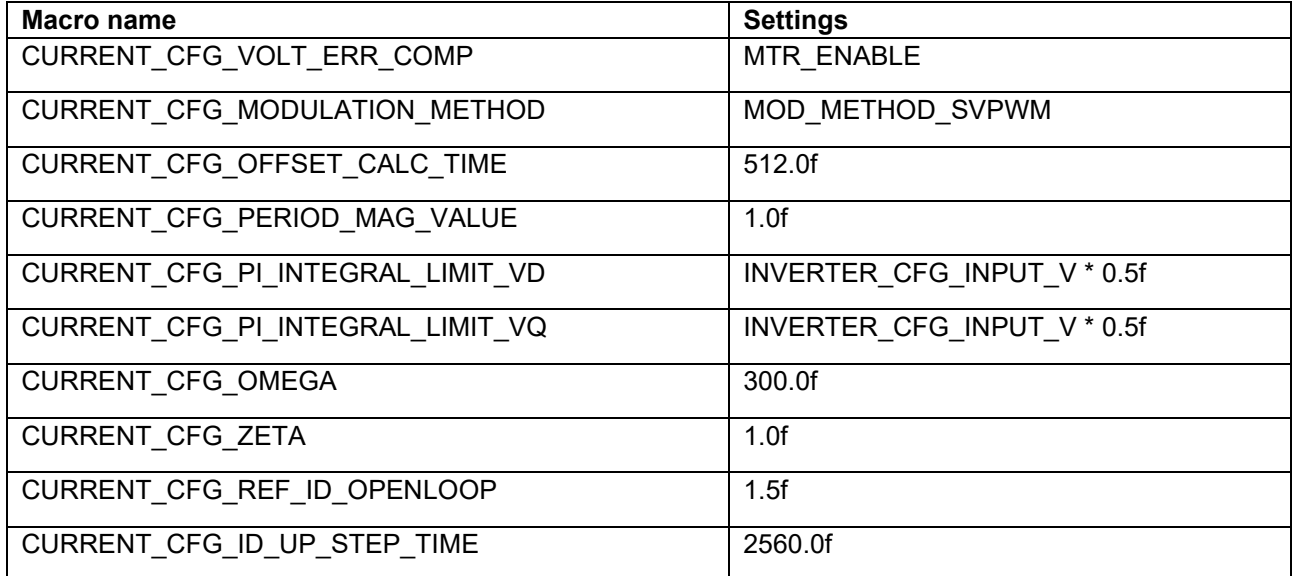

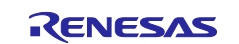

#### **5.3.6 Structure and variable information**

[Table 5-20](#page-60-0) lists the structures and variables that are used for the current control module. For the current control module, the structure for the current control module (g\_st\_cc) is defined by securing an instance of the module from the API.

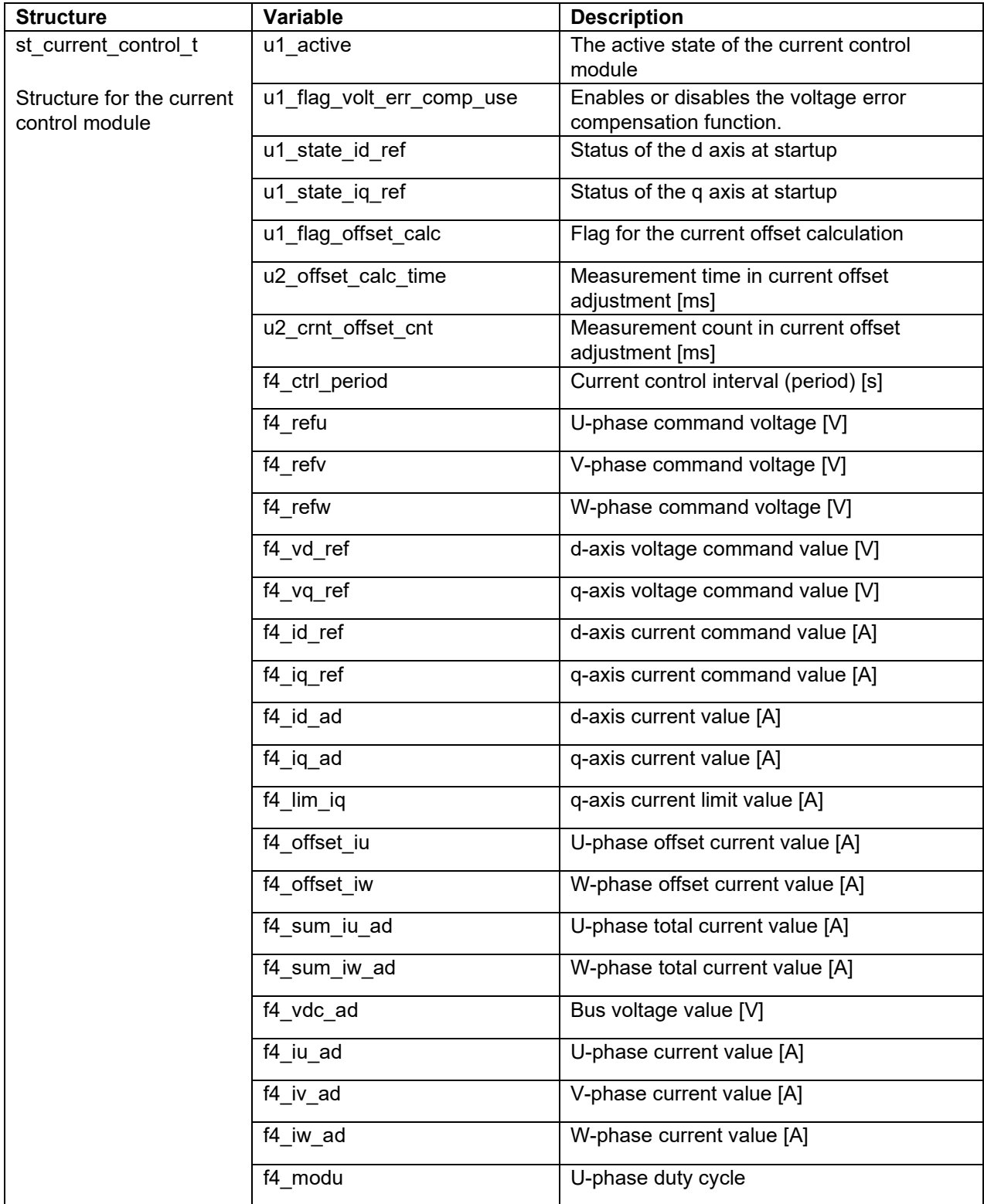

#### <span id="page-60-0"></span>**Table 5-20 List of structures and variables**

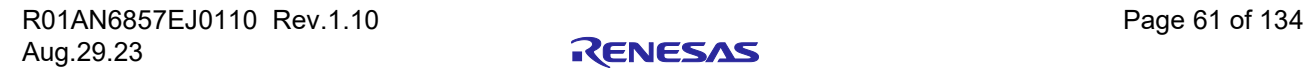

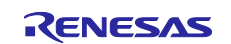

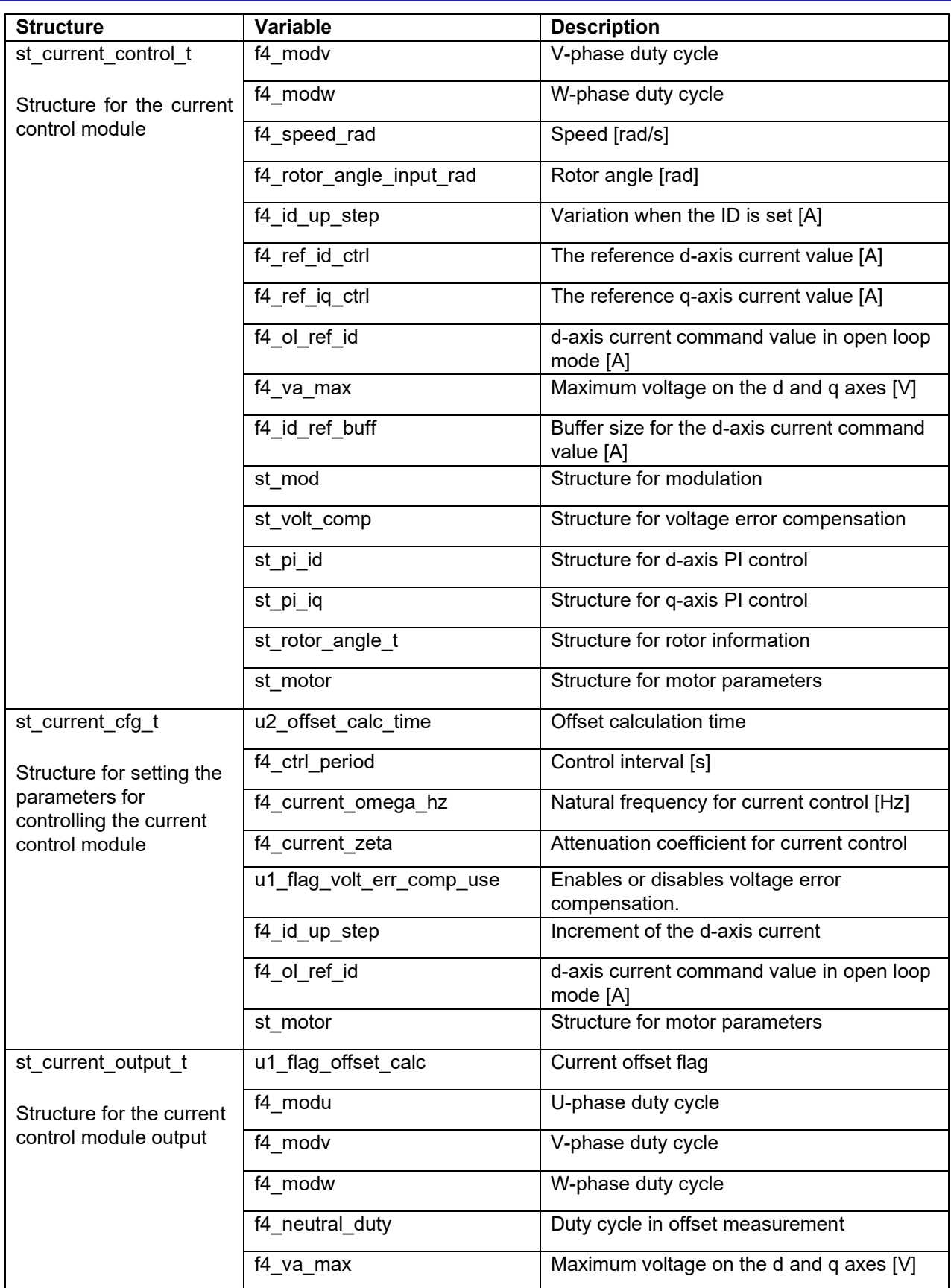

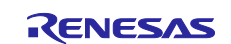

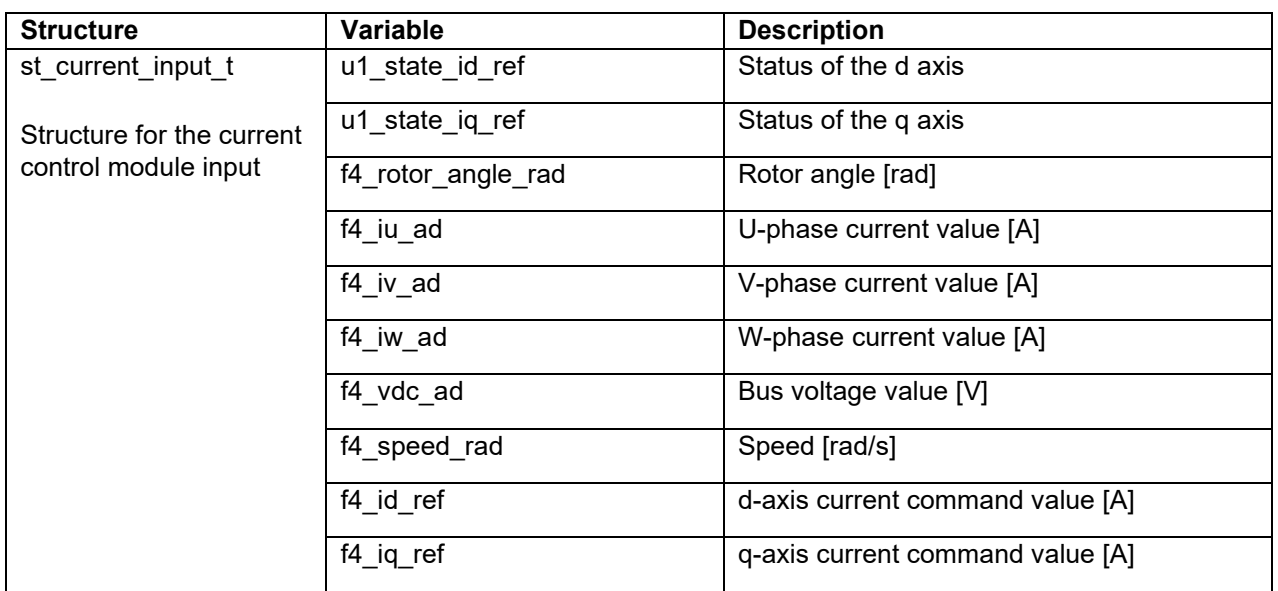

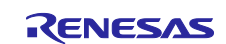

### <span id="page-63-1"></span>**5.3.7 Macro definition**

[Table 5-21](#page-63-0) lists the macros that are used for the current control module.

### <span id="page-63-0"></span>**Table 5-21 List of macros**

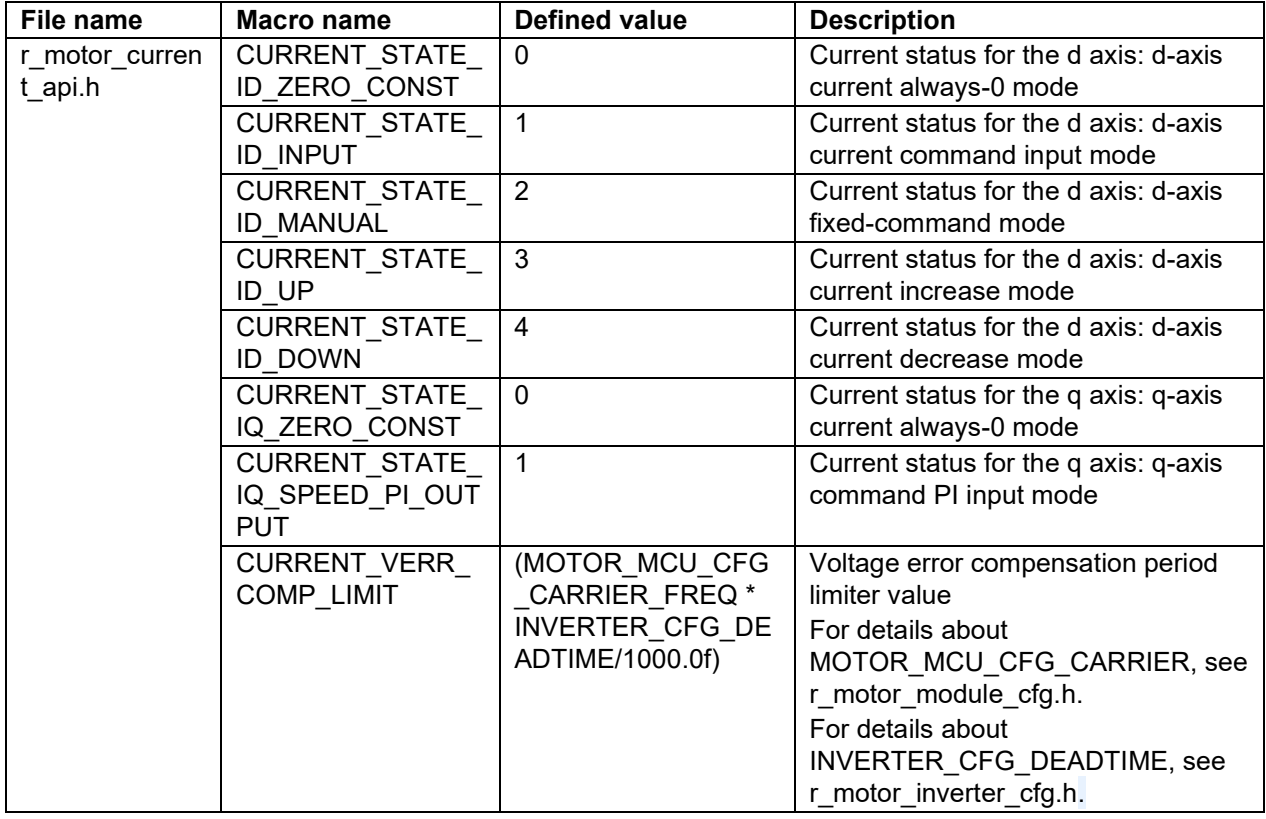

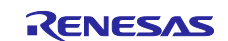

#### **5.3.8 Adjustment and configuration of parameters**

(a) Adjustment of the natural frequency and attenuation coefficient for current control In the current control module, the control gain is adjusted by tuning the natural frequency for current control and the attenuation coefficient for current control. Set the natural frequency for current control in proportion to the frequency at which to perform current control. The natural frequency can be set to about 1/10 of the current control frequency. However, in many cases, a lower value may be set in consideration of noise during position detection and current detection.

For the attenuation coefficient for current control, a value in the range from 0.7 to 1.0 is ordinarily set. Setting a value nearer to 1.0 makes response more stable and moderate.

When you set or update the values of the natural frequency and attenuation coefficient for current control, use the following variables of the st\_current\_cfg\_t structure (the structure for setting the parameters for controlling the current control module). After you have set the desired values in these variables, apply them by using R\_MOTOR\_CURRENT\_ParameterUpdate (the API function for updating the parameters that control the current control module).

The natural frequency and attenuation coefficient for current control can be adjusted from RMW.

To set the natural frequency for current control, use f4\_current\_omega\_hz. (See [Table 5-20.](#page-60-0))

To set the attenuation coefficient for current control, use f4\_current\_zeta. (See [Table 5-20.](#page-60-0))

(b) Setting the parameters for current control

Because the current control module uses the control interval and motor parameters, the control parameter configuration (R\_MOTOR\_CURRENT\_ParameterUpdate) can be used to update the parameters. For details about the items that can be set, see the description of the st\_current\_cfg\_t structure (structure for setting the parameters for controlling the current control module).

(c) Setting the initial values of the parameters for current control

The configurations of the current control module can be specified by using r\_motor\_module\_cfg.h. The values set in this file are applied as initial values at system startup. For details about the items to be set, see [5.3.7](#page-63-1) Macro [definition.](#page-63-1)

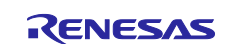

### **5.4 Modulation (current control module)**

In the sample program, the input voltage to the motor is generated by pulse width modulation (PWM). This module calculates the PWM duty ratio. A modulated voltage can be output to improve the efficiency of voltage usage. The modulation operation is set from the API of the current control module.

#### **5.4.1 Description of the functionality**

With this module, you can select from two types of pulse width modulation drive methods.

(a) Sine wave modulation (MOD\_METHOD\_SPWM) The modulation factor m is defined as follows.

$$
m=\frac{V}{E}
$$

m:Modulation ratio V:Reference voltage E:Inverter input voltage

#### (b) Space Vector Modulation (MOD\_METHOD\_SVPWM) \*

In vector control of a permanent magnet synchronous motor, generally, the desired voltage command value of each phase is generated sinusoidally. However, if the generated value is used as-is for the modulation wave for PWM generation, voltage utilization as applied to the motor (in terms of line voltage) is limited to a maximum of 86.7% with respect to inverter bus voltage. As such, as shown in the following expression, the average of the maximum and minimum values is calculated for the voltage command value of each phase, and the value obtained by subtracting the average from the voltage command value of each phase is used as the modulation wave. As a result, the maximum amplitude of the modulation wave is multiplied by  $\sqrt{3}/2$ , while voltage utilization becomes 100% and line voltage is unchanged.

$$
\begin{pmatrix} V_u' \\ V_v' \\ V_w' \end{pmatrix} = \begin{pmatrix} V_u \\ V_v \\ V_w \end{pmatrix} + \Delta V \begin{pmatrix} 1 \\ 1 \\ 1 \end{pmatrix}
$$
  
\n
$$
\therefore \Delta V = -\frac{V_{max} + V_{min}}{2}, V_{max} = max\{V_u, V_v, V_w\}, V_{min} = min\{V_u, V_v, V_w\}
$$
  
\n
$$
V_u, V_v, V_w: \text{Command values of U-, V-, and W-phases}
$$
  
\n
$$
V_u', V_v'; \text{Command values of U-, V-, and W-phases for PWM generation (modulation wave)}
$$

The modulation factor m is defined as follows.

$$
m = \frac{V'}{E}
$$

m:Modulation ratio V':Reference phase voltage for PWM E:Inverter input voltage

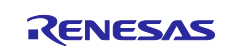

## **5.4.2 Configurations**

[Table 5-22](#page-66-0) lists the configurations for the modulation function.

#### <span id="page-66-0"></span>**Table 5-22 List of configurations**

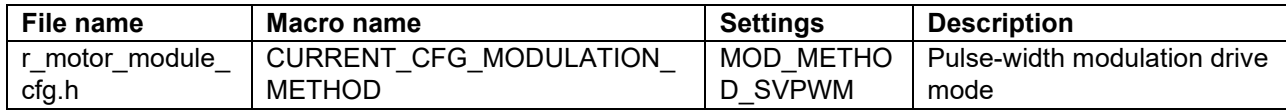

#### **5.4.3 Structures**

[Table 5-23](#page-66-1) lists the structures that are used for the modulation function.

#### <span id="page-66-1"></span>**Table 5-23 List of variables**

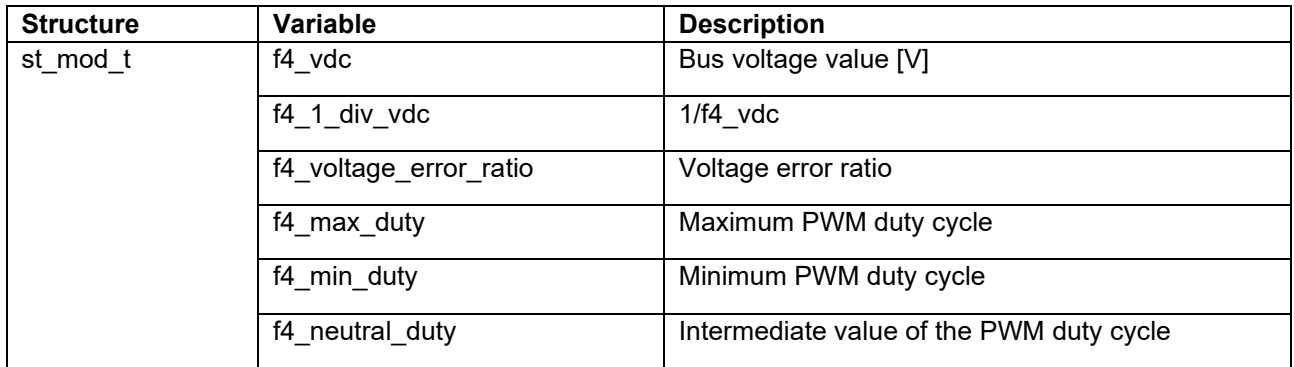

### **5.4.4 Macro definition**

[Table 5-24](#page-66-2) lists the macros that are used for the modulation function.

#### <span id="page-66-2"></span>**Table 5-24 List of macros**

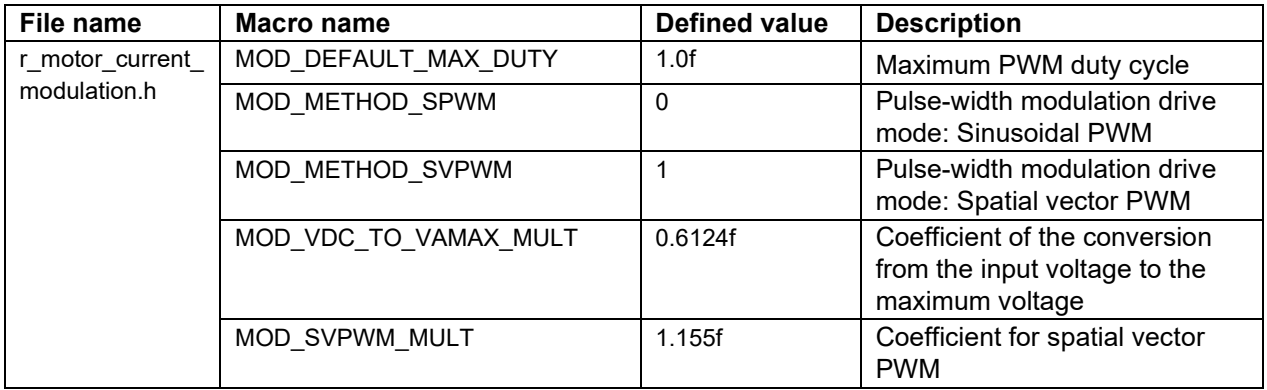

## **5.4.5 Adjustment and configuration of parameters**

There are no parameters to be set by the user for the modulation function.

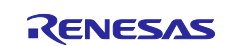

### <span id="page-67-0"></span>**5.5 Voltage error compensation (current control module)**

The voltage error compensation function corrects for the effects of output voltage dead time. It operates through the API of the current control module.

#### **5.5.1 Description of the functionality**

In the voltage PWM converter, to prevent the switching elements of the upper and lower sides from creating a short circuit, a dead time during which the two elements are simultaneously turned off is set. Therefore, an error arises between the voltage command value and the voltage actually applied to the motor, degrading the control precision. Voltage error compensation is implemented to reduce this error.

The current dependency of the voltage error depends on the current (direction and magnitude), dead time, and the switching characteristics of the power elements to be used, and has the characteristics shown below. Voltage error compensation is achieved by applying the inverse voltage pattern of the voltage error (as shown below) to the voltage command value according to the current.

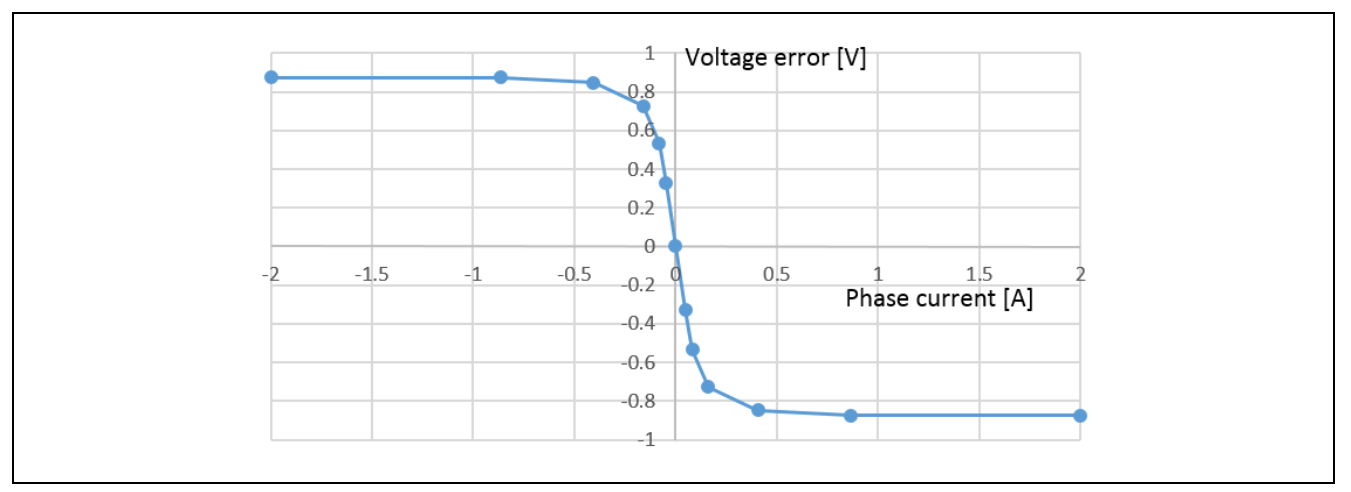

**Figure 5-21 Current dependency in the voltage error (example)**

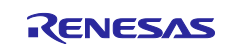

### **5.5.2 Configurations**

[Table 5-25](#page-68-0) lists the configurations for the voltage error compensation function.

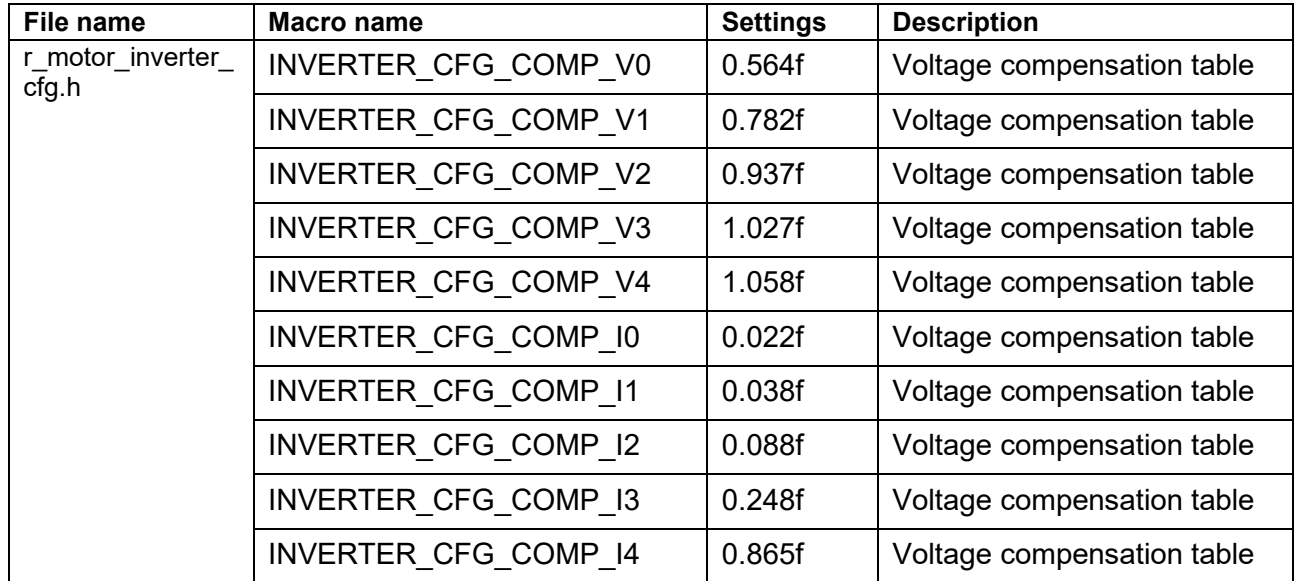

### <span id="page-68-0"></span>**Table 5-25 List of configurations**

# **5.5.3 Adjustment and configuration of parameters**

(a) Setting the flag for whether to enable the voltage error compensation function

The voltage error compensation function is enabled by setting "u1\_flag\_volt\_err\_comp\_use" (flag for whether to enable the voltage error compensation function) to MTR\_FLG\_SET when

R\_MOTOR\_CURRENT\_ParameterUpdate (setting of the control parameter for the current control module) is called. To disable the function, set this flag to MTR\_FLG\_CLR.

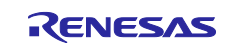

### **5.6 Speed control module**

The speed control module controls the motor so that the speed follows the speed command. When receiving a speed command value, this module outputs a current command value accordingly. This module also controls the magnetic flux weakening of the submodules and the disturbance torque/speed estimation observer.

## **5.6.1 Functionality**

[Table 5-26](#page-69-0) lists the functions of the speed control module.

| <b>Function</b>                                               | <b>Description</b>                                                                                                   |  |
|---------------------------------------------------------------|----------------------------------------------------------------------------------------------------|--|
| Speed control                                                 | Calculates and outputs a current command value that allows the speed to follow<br>the speed command value.           |  |
| Speed command<br>setting                                      | Sets a speed command value in the speed control module.                                                              |  |
| Magnetic flux<br>weakening control<br>setting                 | Uses the magnetic flux weakening control to calculate and set the current<br>command values for the d and q axes.    |  |
| Disturbance<br>torque/speed<br>estimation observer<br>setting | Estimates the speed by using the motor model, torque (q axis) current command<br>value, and detected rotation speed. |  |
| IPD control switching                                         | Switches the control mode from PID control to IPD control, which uses the IPD<br>module.                             |  |

<span id="page-69-0"></span>**Table 5-26 List of functions of the speed control module**

# **5.6.2 Module configuration diagram**

[Figure 5-22](#page-69-1) shows the module configuration of the speed control module.

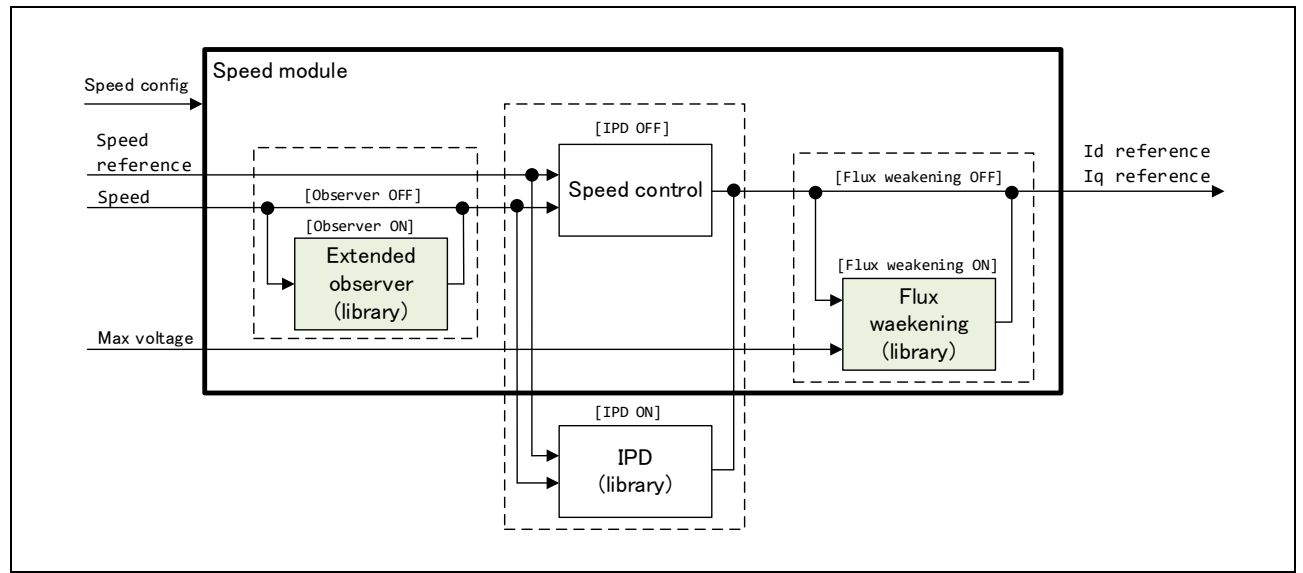

**Figure 5-22 Speed control module configuration diagram**

<span id="page-69-1"></span>For details about the magnetic flux weakening control function and disturbance torque/speed estimation observer function, which are submodules of the speed control module, see [5.7 Magnetic flux weakening](#page-76-0)  [control \(speed control module\)](#page-76-0) and [5.8 Disturbance torque/speed estimation observer \(speed control](#page-77-0)  [module\).](#page-77-0)

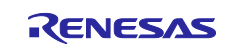

## **5.6.3 Flowchart**

[Figure 5-23](#page-70-0) shows the flowchart for speed control.

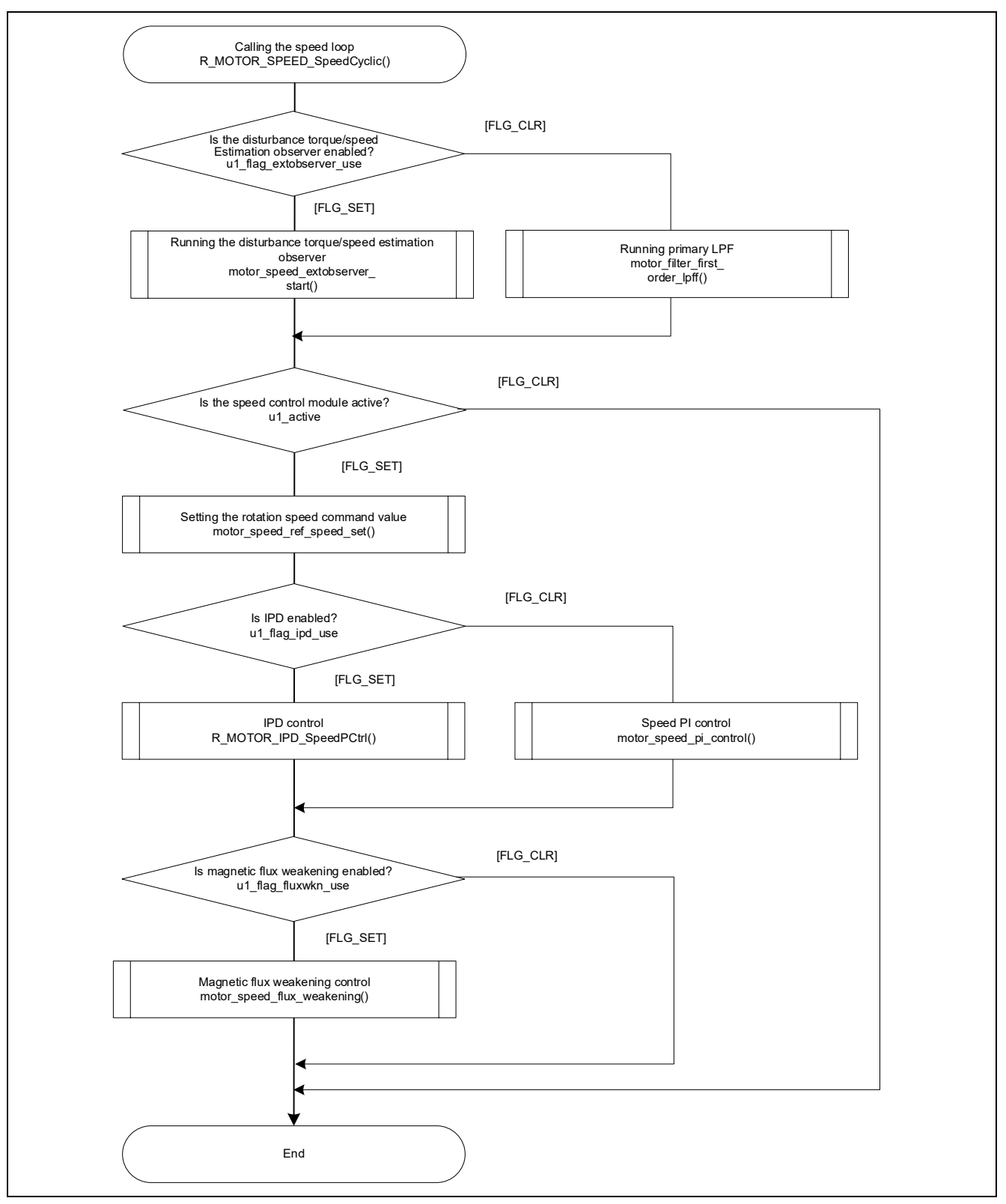

<span id="page-70-0"></span>**Figure 5-23 Flowchart for speed control**

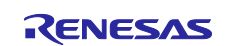

## **5.6.4 API function**

[Table 5-27](#page-71-0) lists the API functions of the speed control module.

<span id="page-71-0"></span>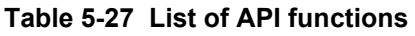

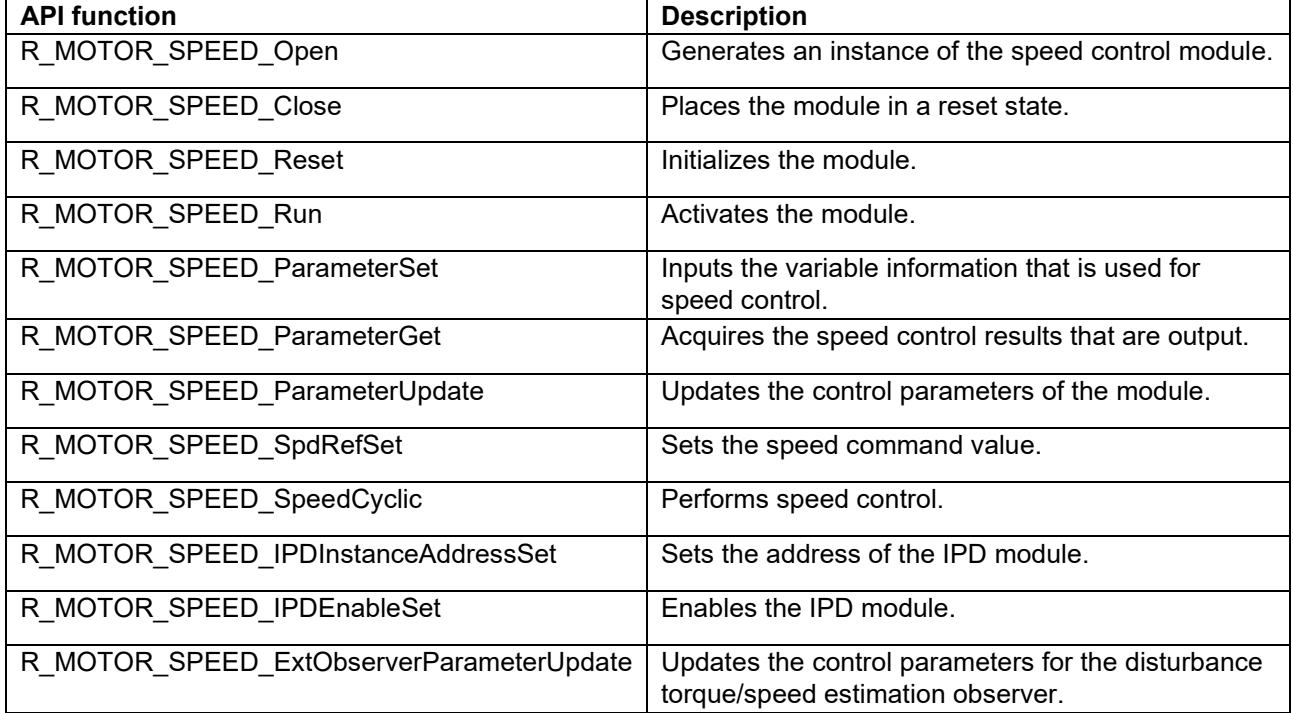

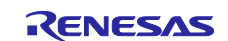
# <span id="page-72-2"></span>**5.6.5 Configurations**

[Table 5-28](#page-72-0) lists the configurations for the speed control module. Set up the functions to be used and the necessary parameters. [Table 5-29](#page-72-1) shows the initial values.

<span id="page-72-0"></span>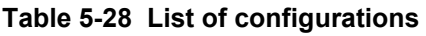

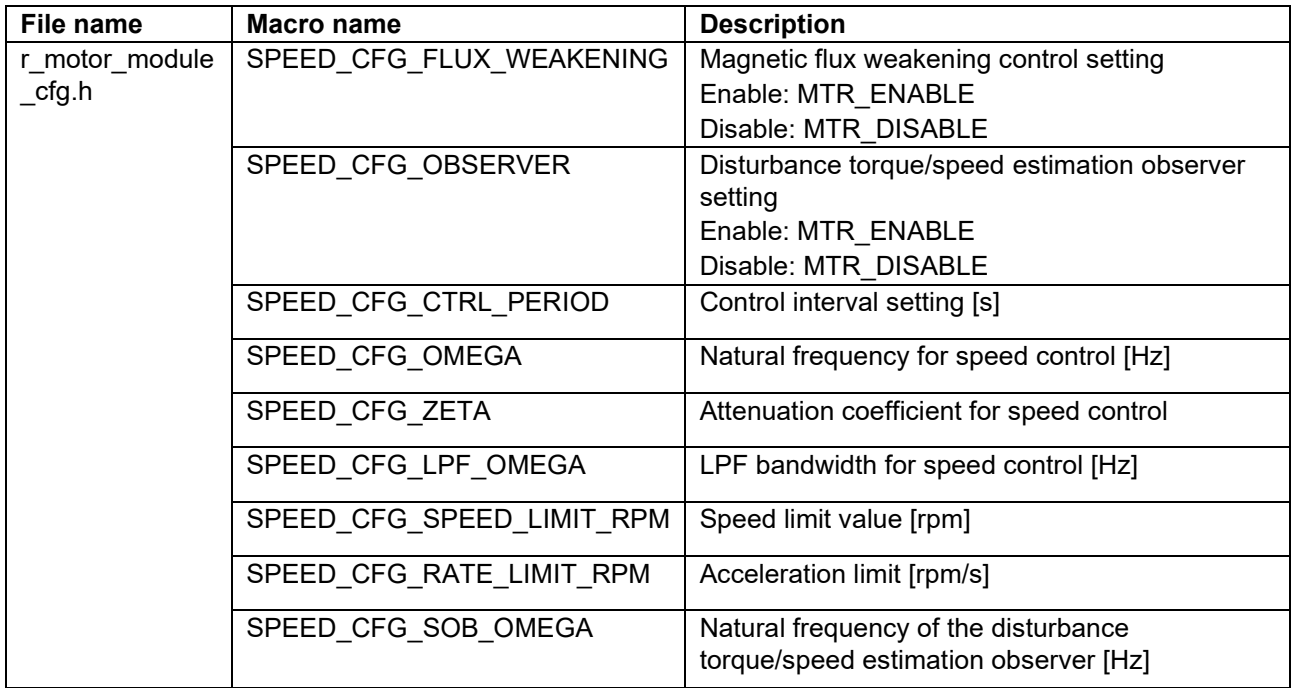

#### <span id="page-72-1"></span>**Table 5-29 List of initial values for configurations**

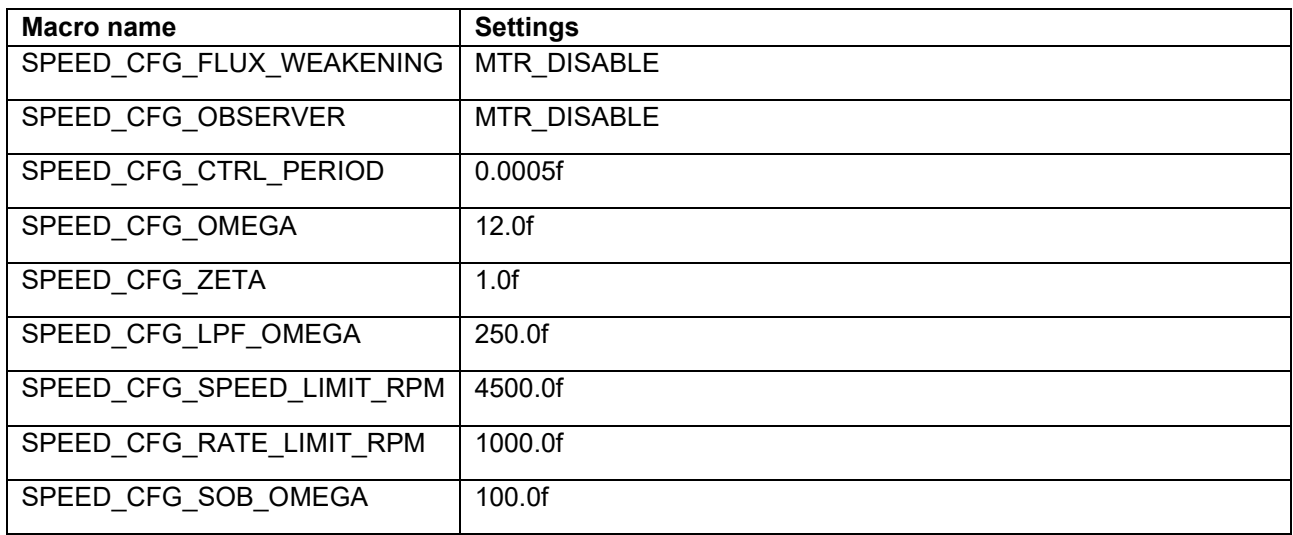

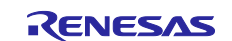

### **5.6.6 Structure and variable information**

[Table 5-30](#page-73-0) lists the structures and variables for the speed control module. For the speed control module, the structure for the speed control module (g\_st\_sc) is defined by securing an instance of the module from the API.

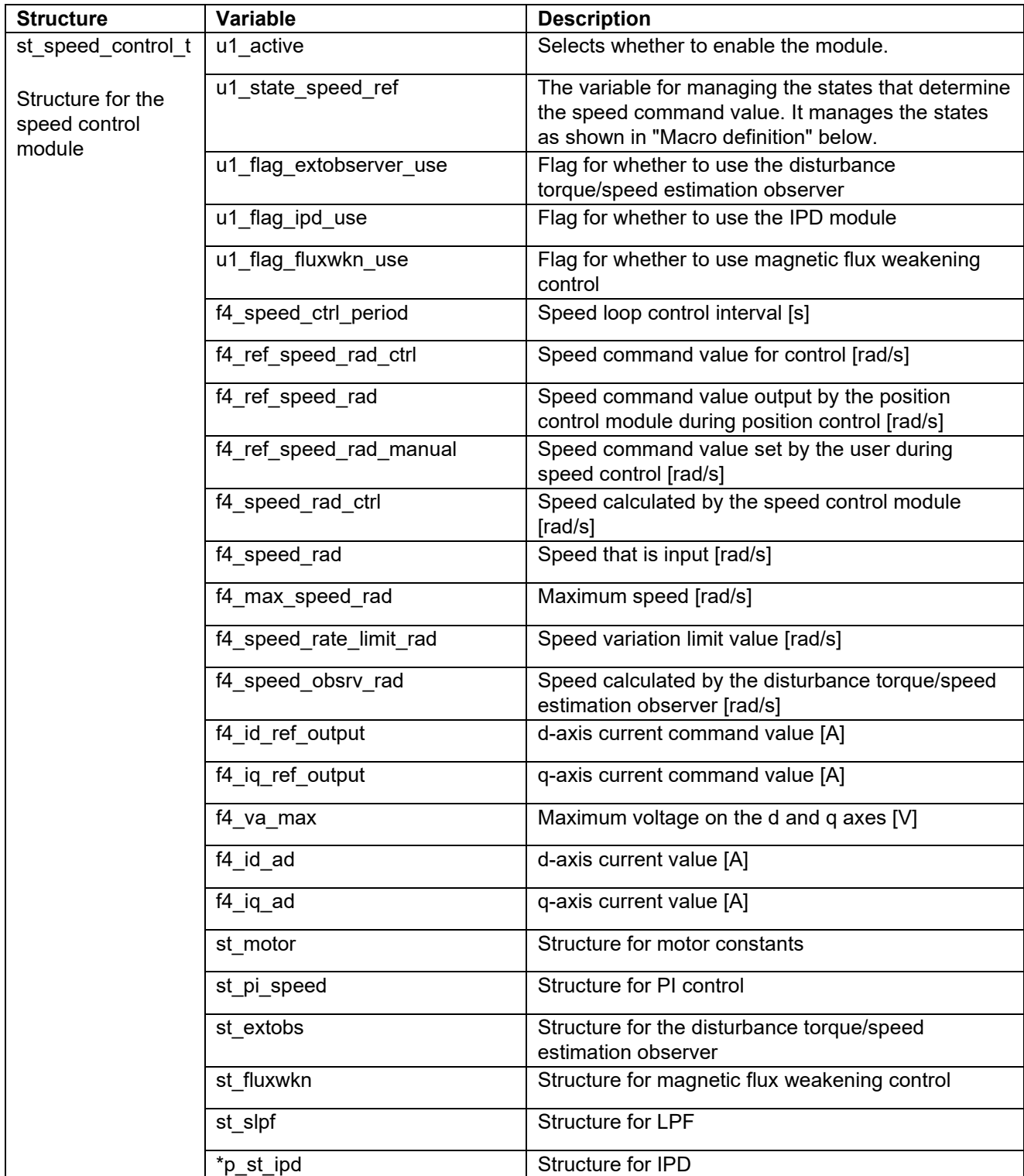

#### <span id="page-73-0"></span>**Table 5-30 List of structures and variables (1)**

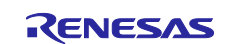

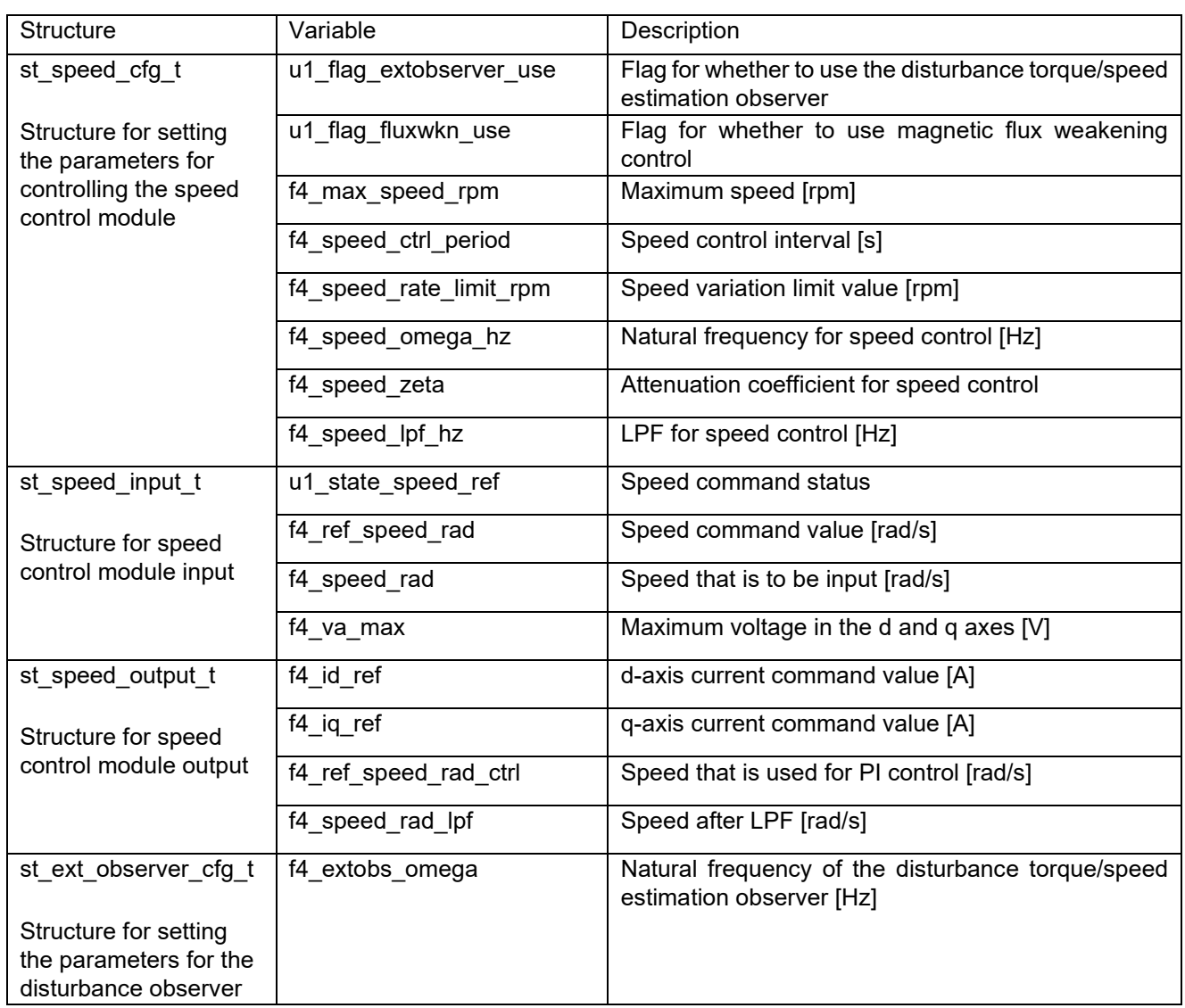

#### **Table 5-31 List of structures and variables (2)**

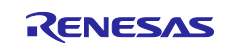

#### **5.6.7 Macro definition**

[Table 5-32](#page-75-0) lists the macros of the speed control module.

#### <span id="page-75-0"></span>**Table 5-32 List of macros**

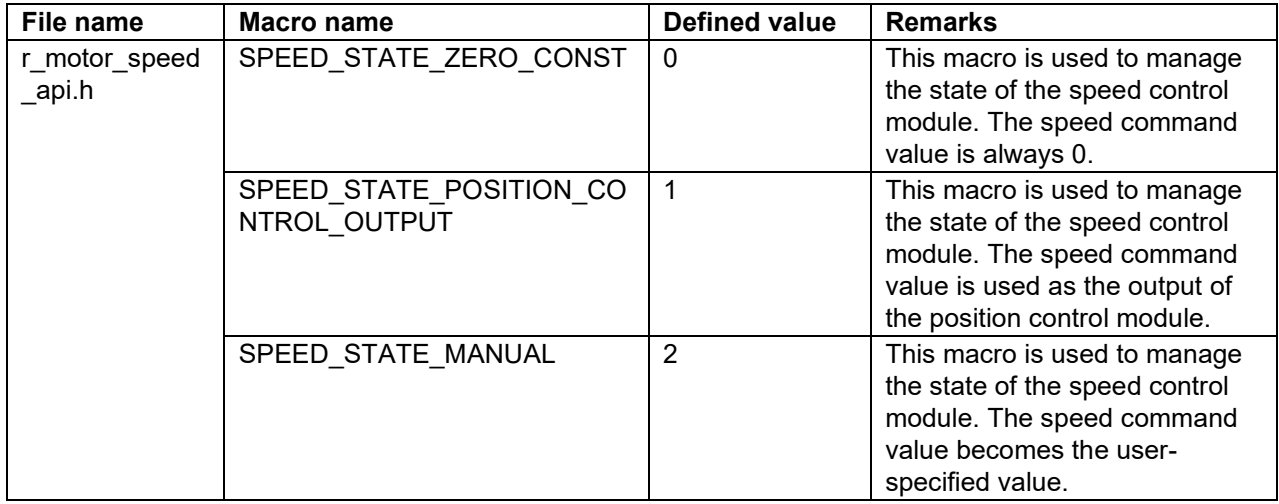

#### **5.6.8 Adjustment and configuration of parameters**

(a) Adjustment of the natural frequency and attenuation coefficient for speed control In the speed control module, the control gain is adjusted by tuning the natural frequency for speed control and the attenuation coefficient for speed control. Increasing the natural frequency for speed control improves the responsiveness, expanding the following capability of the speed to the commanded speed. The maximum settable natural frequency for speed control is limited to 1/3 of the maximum settable natural frequency for current control to prevent interference with current control. For the attenuation coefficient for speed control, a value in the range from 0.7 to 1.0 is ordinarily set. Setting a value nearer to 1.0 makes response more stable and moderate. Make adjustment while checking the speed responsiveness.

When you set or update the values of the natural frequency and attenuation coefficient for speed control, use the following variables of the st\_speed\_cfg\_t structure (the structure for setting the parameters for controlling the speed control module). After you have set the desired values in these variables, apply them by using R\_MOTOR\_SPEED\_ParameterUpdate (the API function for updating the parameters that control the speed control module).

- To set the natural frequency for speed control, use f4 speed omega hz. (See [Table 5-30.](#page-73-0))
- To set the attenuation coefficient for speed control, use f4 speed zeta. (See [Table 5-30.\)](#page-73-0)

#### (b) Setting the parameters for speed control

Because the speed control module uses the control interval and motor parameters, the control parameter configuration (R\_MOTOR\_SPEED\_ParameterUpdate) can be used to update the parameters. For details about the items that can be set, see the description of the st\_speed\_cfg\_t structure (structure for setting the parameters for controlling the speed control module).

#### (c) Setting the initial values of the parameters for speed control

The configurations of the speed control module can be specified by using r\_motor\_module\_cfg.h. The values set in this file are applied as initial values at system startup. For details about the items to be set, see [5.6.5.](#page-72-2)

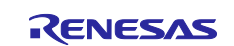

# **5.7 Magnetic flux weakening control (speed control module)**

The magnetic flux weakening control module is a submodule of the speed control module. When a motor that uses a magnet as the rotor rotates, an inductive voltage arises in proportion to the permanent magnet magnetic flux and rotation speed of the rotor. When the rotation speed increases and the inductive voltage becomes equal to the power supply voltage (that is, the voltage saturates), higher current can no longer flow into the motor, resulting in a saturated state that restricts any further increase in motor speed. Magnetic flux weakening control is a technology that solves this problem.

# **5.7.1 Description of the functionality**

In magnetic flux weakening control, the d-axis current is applied in the negative direction to suppress the effect of voltage saturation due to induced voltage, thus enabling higher and more stable rotational speeds to be obtained.

In practice, the d-axis current is determined and controlled according to the formula shown in [Figure 5-24.](#page-76-0)

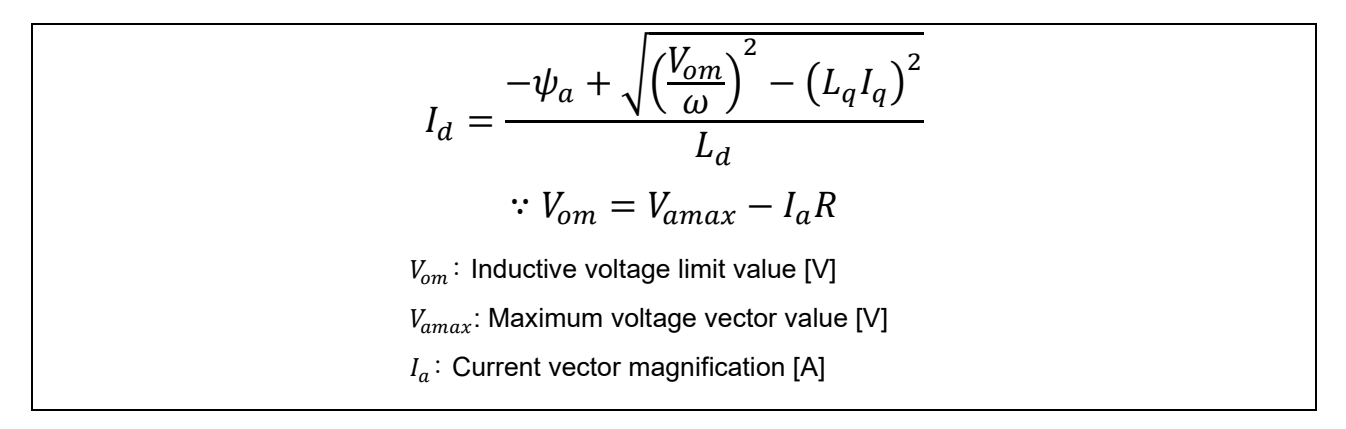

#### <span id="page-76-0"></span>**Figure 5-24 Formula for calculating the d-axis command value in magnetic flux weakening control**

### **5.7.2 Adjustment and configuration of parameters**

There are no parameters to be set by the user for this module. To use this module, use R\_MOTOR\_SPEED\_ParameterUpdate (API function for updating the control parameters for the speed control module) to set "u1\_flag\_fluxwkn\_use" (flag for whether to use magnetic flux weakening control) to 1.

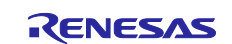

#### **5.8 Disturbance torque/speed estimation observer (speed control module)**

The disturbance torque/speed estimation observer module is a submodule of the speed control module. Enabling the observer function contributes to improved tracking of speed commands and reduced speed ripple.

#### **5.8.1 Description of the functionality**

This function provides software-based speed ripple reduction by implementing an observer-based speed estimation algorithm. The observer takes the torque and speed  $(\omega)$  calculated from the q-axis command value ( $I_{q\,ref}$ ) as input, and obtains an estimated speed ( $\hat{\omega}$ ) based on the plant model. The observer can reduce speed ripple and has less influence on the control system than ordinary filter processing. It is also possible to reduce the impact by the sensor's quantization error and speed ripple due to noise.

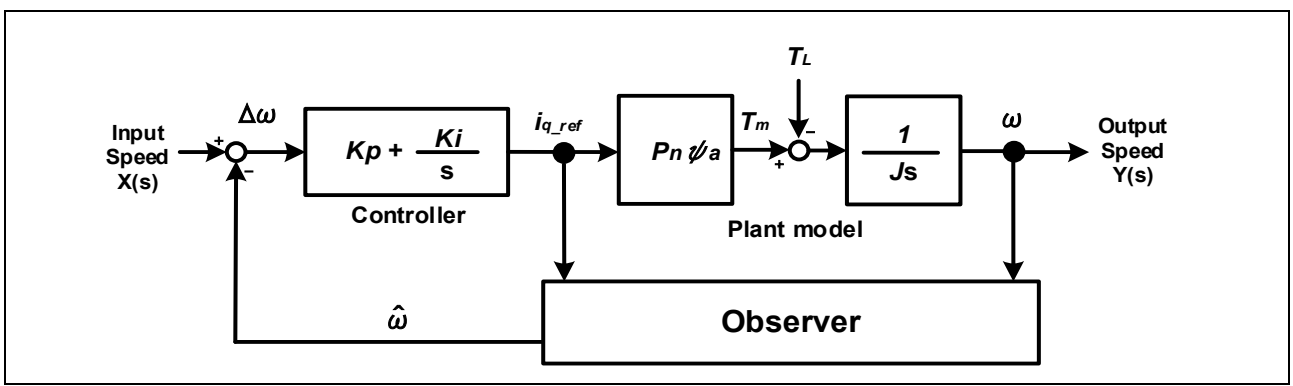

**Figure 5-25 Speed control system model**

### **5.8.2 Adjustment and configuration of parameters**

This module sets the disturbance observer control parameters of the speed control module API by using R\_MOTOR\_SPEED\_ExtObserverParameterUpdate (API function for updating the parameters). This module sets the following three types of parameters:

- Motor inertia
- Natural frequency of the disturbance observer
- Sampling interval of the observer

For the motor inertia and the sampling interval of the observer, make sure that you set correct values that are actually used for control. Decreasing the natural frequency for the disturbance observer further reduces speed ripple but degrades responsiveness to change of the commanded speed. Make adjustment while checking the speed responsiveness. As a guideline, the recommended natural frequency for the disturbance observer is about four to six times higher than the natural frequency for speed control.

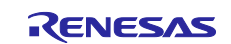

### **5.9 Position control module**

The position control module obtains the speed command value from the position command value and current position information. P control or IPD control can be selected as the position control mode.

In the sample program, position profile processing that determines the command value and drive mode (triangular or trapezoidal) for the position control from the deviation of the position command is implemented. Feedforward control for the speed command is also implemented to improve the responsiveness of speed control.

#### **5.9.1 Functionality**

[Table 5-33](#page-78-0) lists the functions of the position control module.

| <b>Function</b>              | <b>Description</b>                                                                                                    |  |
|------------------------------|----------------------------------------------------------------------------------------------------|--|
| Position control             | Calculates and outputs a speed command value that allows the position to follow<br>the position command value.                                                           |  |
| Speed feedforward<br>control | Performs feedforward (FF) control to the speed command.                                                                                                    |  |
| Position profile             | Controls the position command value and drive mode (triangular or trapezoidal)<br>based on the difference between the position command value and the actual<br>position. |  |
| Dead band control            | Detects whether the rotor position is in a dead band and adjusts the difference<br>from the position command value.                                                      |  |
| <b>IPD control switching</b> | Switches the position control mode to IPD control.                                                                                                    |  |

<span id="page-78-0"></span>**Table 5-33 List of functions of the position control module**

### **5.9.2 Module configuration**

[Figure 5-26](#page-78-1) shows the module configuration of the position control module.

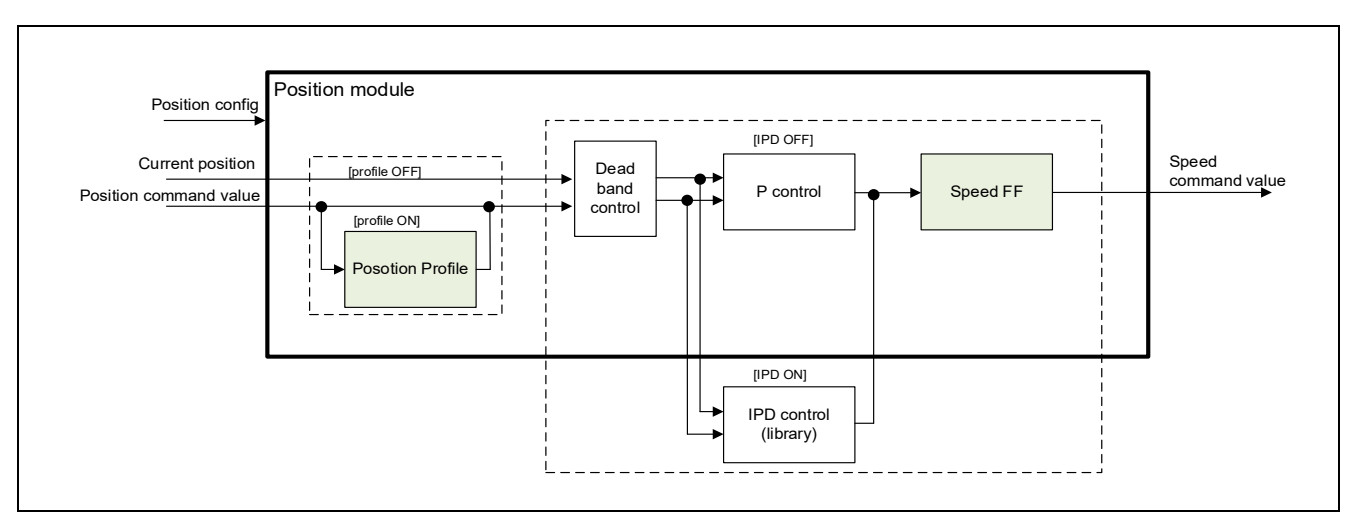

<span id="page-78-1"></span>**Figure 5-26 Position control module configuration diagram**

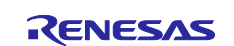

# **5.9.3 Flowcharts**

[Figure 5-27](#page-79-0) shows the flowchart for position control.

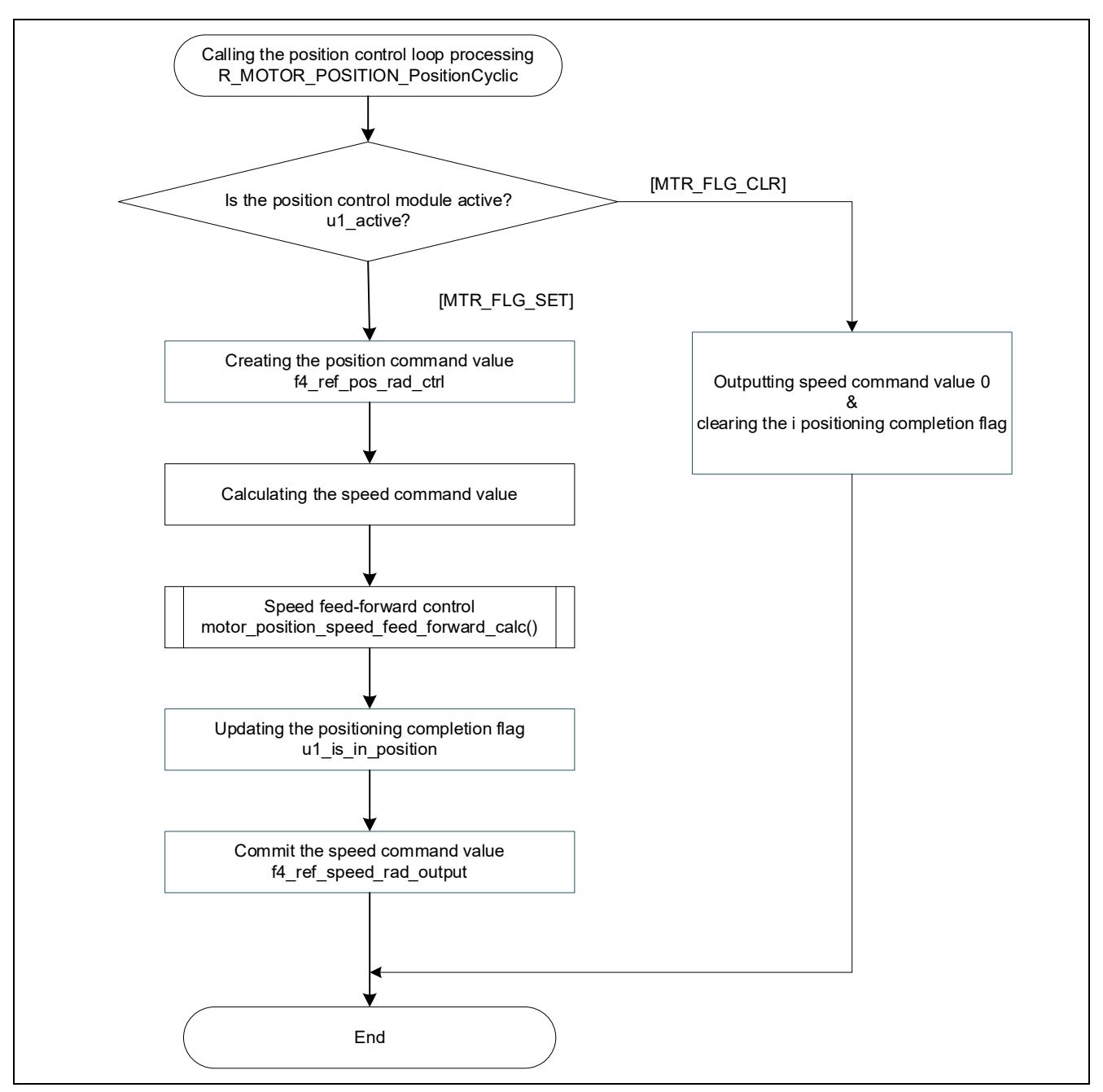

**Figure 5-27 Flowchart for the position control loop processing**

<span id="page-79-0"></span>For a detailed flow for the position command creation processing, see [Figure 5-28](#page-80-0). For a detailed flow for the speed command value calculation processing, see [Figure 5-29](#page-81-0). For the modes shown in the detailed flows, see [5.9.4.](#page-82-0)

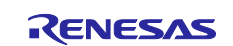

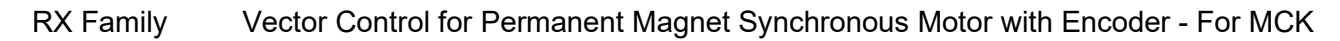

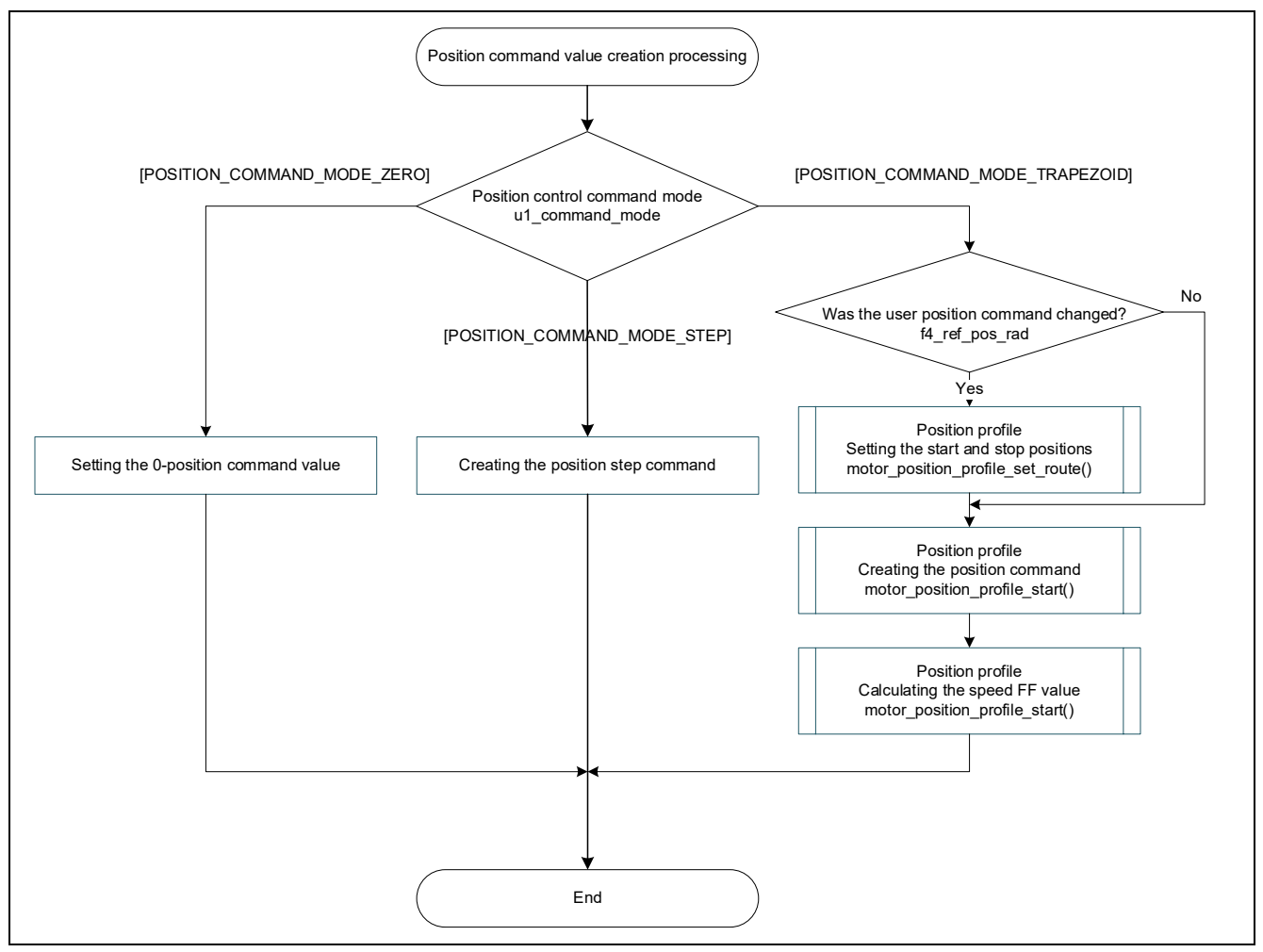

<span id="page-80-0"></span>**Figure 5-28 Flowchart for the position command creation processing**

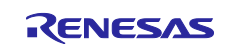

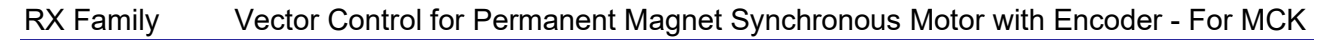

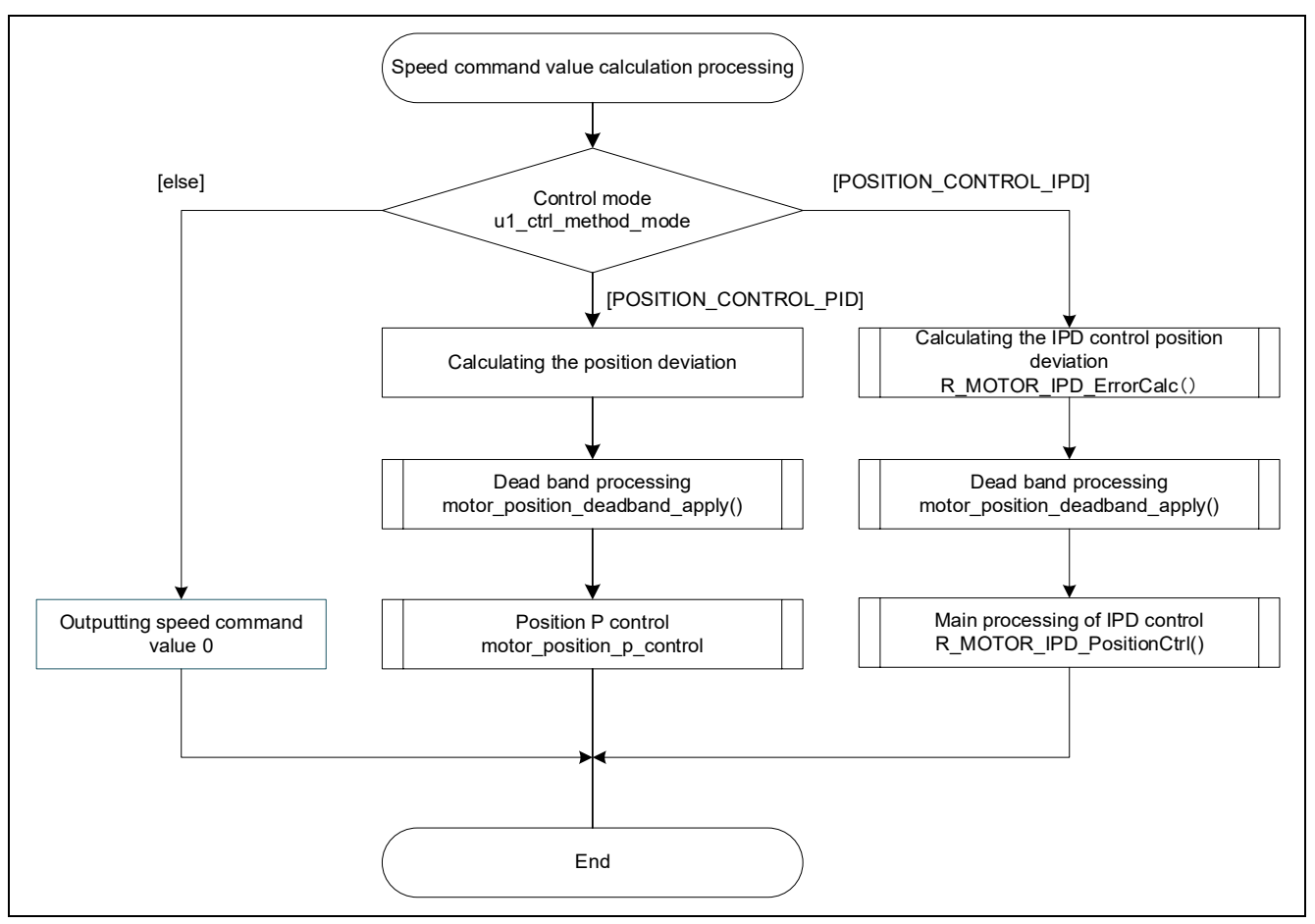

<span id="page-81-0"></span>**Figure 5-29 Speed command value calculation processing**

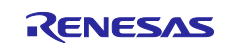

### <span id="page-82-0"></span>**5.9.4 Mode management**

(a) Position command modes [Table 5-34](#page-82-1) lists the position command modes.

# <span id="page-82-1"></span>**Table 5-34 List of position control command modes**

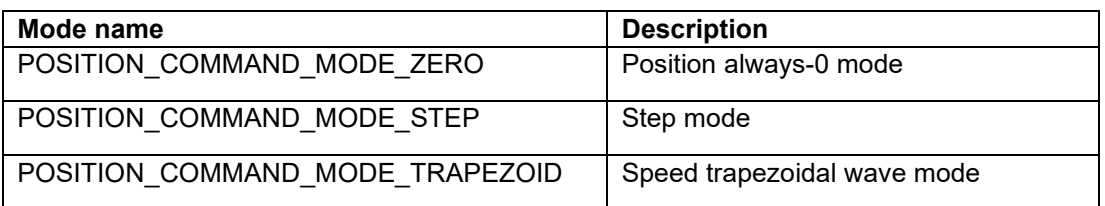

The mode is switched by using R\_MOTOR\_POSITION\_CommandModeSet (API function for setting the position control command mode).

(b) Control modes

[Table 5-35](#page-82-2) lists the control modes.

#### <span id="page-82-2"></span>**Table 5-35 List of control modes**

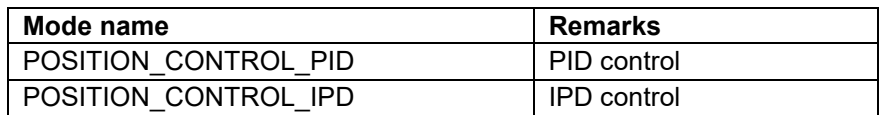

The mode is switched by using R\_MOTOR\_POSITION\_IPDEnableSet (API function for enabling the IPD module).

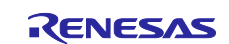

# **5.9.5 API function**

[Table 5-36](#page-83-0) lists the API functions for the position control module.

### <span id="page-83-0"></span>**Table 5-36 List of API functions**

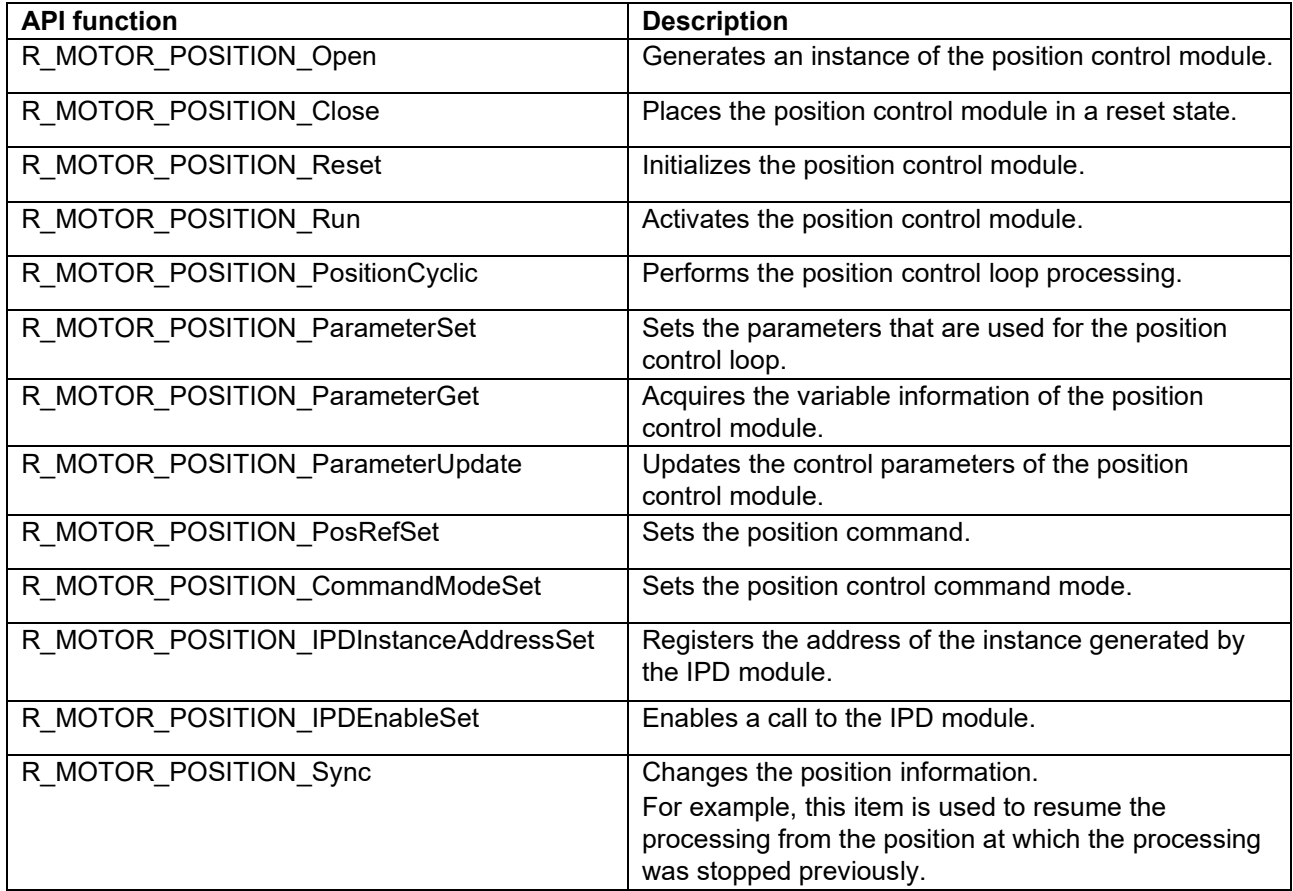

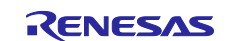

# **5.9.6 Configurations**

[Table 5-37](#page-84-0) shows the configurations that are used for the position control module. Set up the functions to be used and the necessary parameters. [Table 5-38](#page-84-1) shows the initial values.

<span id="page-84-0"></span>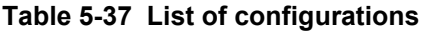

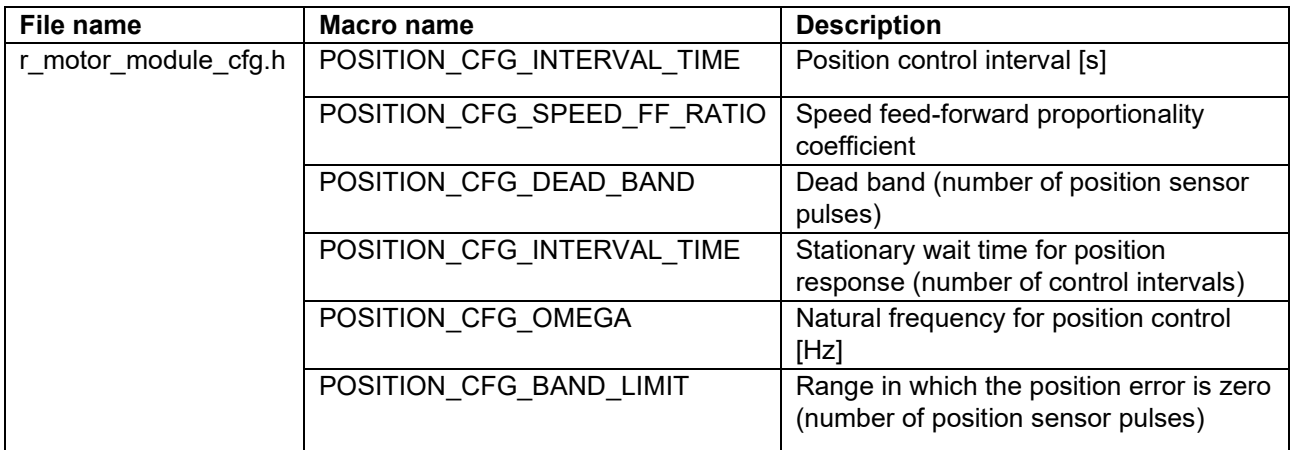

# <span id="page-84-1"></span>**Table 5-38 List of initial values for configurations**

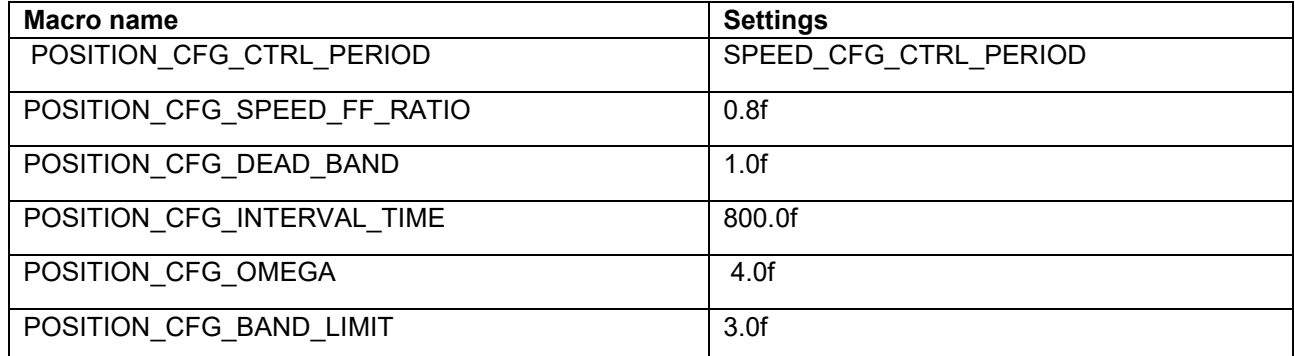

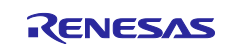

### **5.9.7 Structure and variable information**

[Table 5-39](#page-85-0) lists the structures that are used for the position control module. For the position control module, the structure for the position control module (g\_st\_pc) is defined by securing an instance of the module from the API.

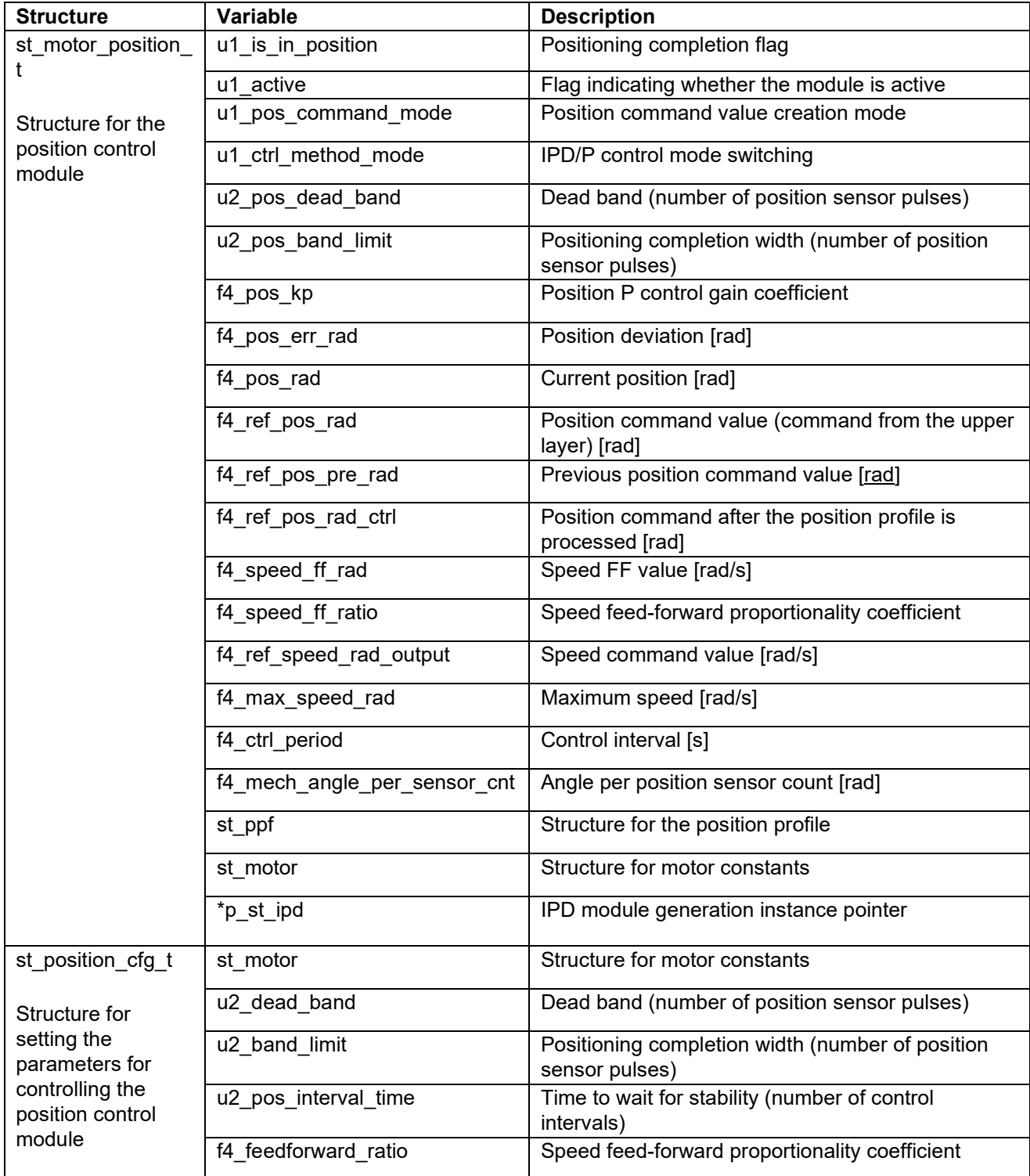

#### <span id="page-85-0"></span>**Table 5-39 List of variables**

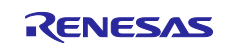

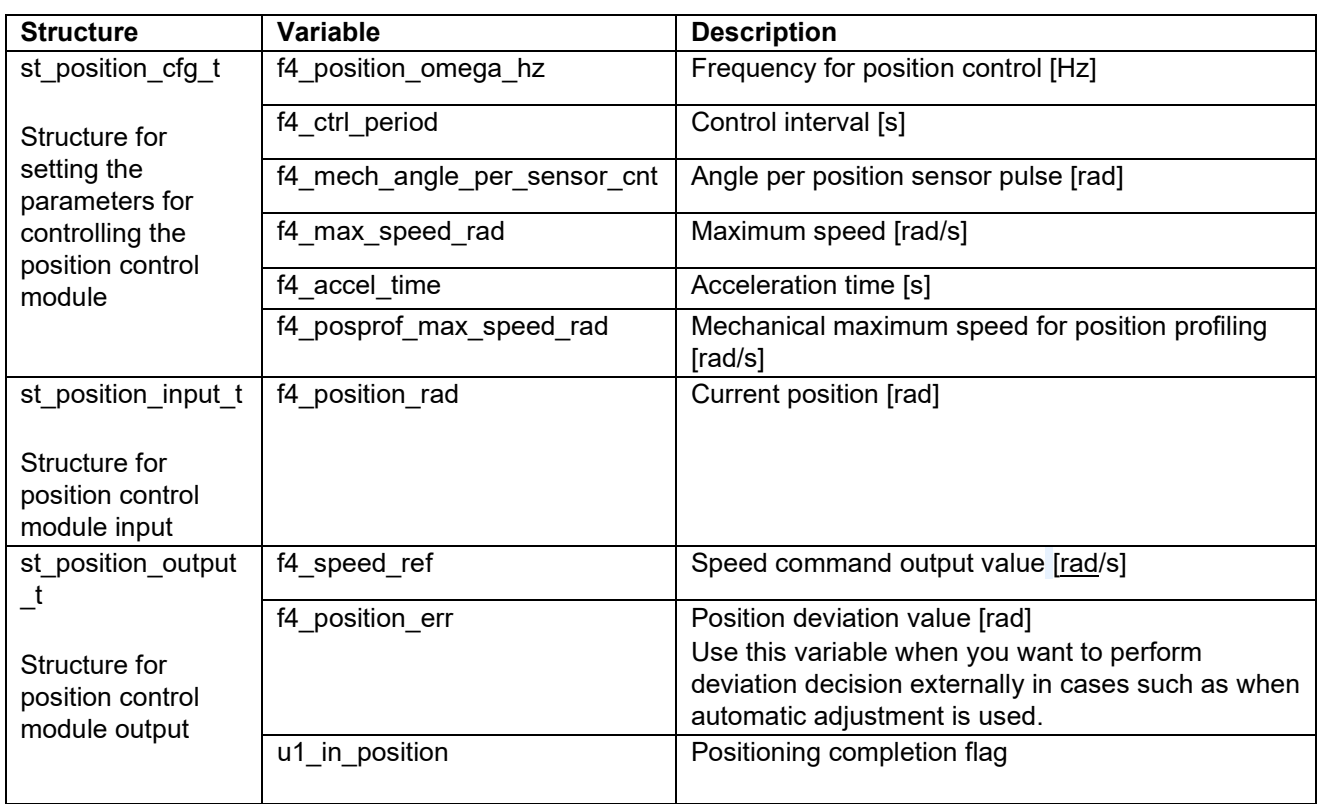

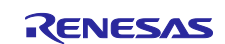

#### **5.9.8 Macro definition**

[Table 5-40](#page-87-0) lists the macros that are used for the position control module.

<span id="page-87-0"></span>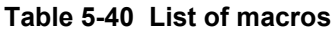

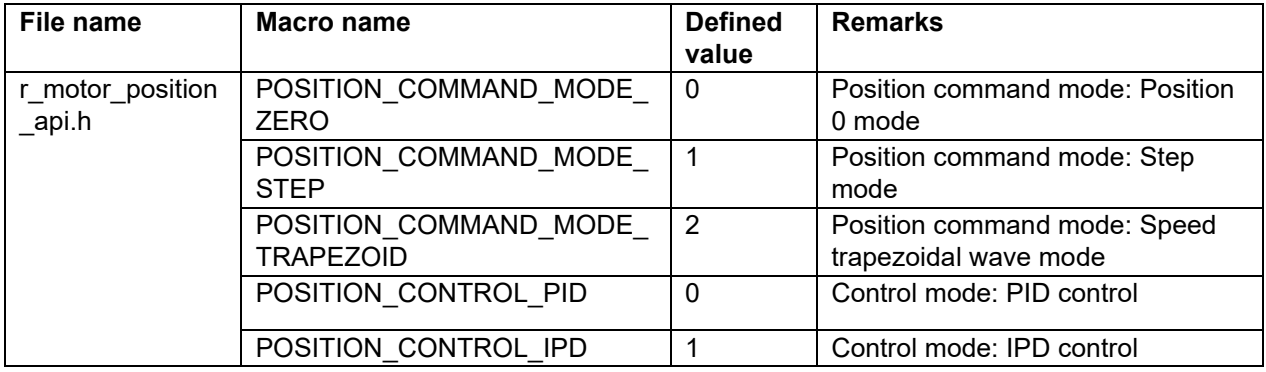

#### **5.9.9 Parameter adjustment and configuration methods**

(a) Adjusting the natural frequency for position control

In the position control module, the natural frequency for position control is tuned to adjust the gain of P control. The maximum settable natural frequency for position control is 1/3 of the maximum settable natural frequency for speed control.

When you set or update the values of the natural frequencies for control use, use the following variables of the st position cfg t structure (the structure for setting the parameters for controlling the position control module). After you have set the desired values in these variables, apply them by using R\_MOTOR\_POSITION\_ParameterUpdate (the API function for updating the parameters that control the position controlling the position control module).

• To set the natural frequency for position control, use f4 posprof max speed rad. (See [Table 5-30.](#page-73-0))

#### (b) Setting the parameters for position control

Because the position control module uses the control interval and motor parameters, the control parameter configuration (R\_MOTOR\_POSITION\_ParameterUpdate) can be used to update the parameters. For details about the items that can be set, see the description of the st\_position\_cfg\_t structure (structure for setting the parameters for controlling the position control module).

(c) Setting the initial values of the parameters for position control

The configurations of the position control module can be specified by using r\_motor\_module\_cfg.h. The values set in this file are applied as initial values at system startup. For details about the items to be set, see 5.9.6 Configurations.

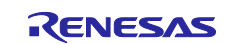

# **5.10 Position profile (position control module)**

The position profile function operates through the API of the position control module.

### **5.10.1 Description of the functionality**

The position profile has a function that controls the speed command value by recalculating the speed command value at each control interval based on the position command value that is preset, the acceleration/deceleration time, and the maximum speed (moving-average acceleration/deceleration algorithm). [Figure 5-30](#page-88-0) shows an overview of this algorithm. If the speed obtained from the position deviation and acceleration time exceeds the maximum speed, a position command value is created so that the speed command value forms a trapezoidal shape. For the variables and other items shown in [Figure 5-30,](#page-88-0) see [Table 5-11](#page-45-0) and [Table 5-12.](#page-46-0)

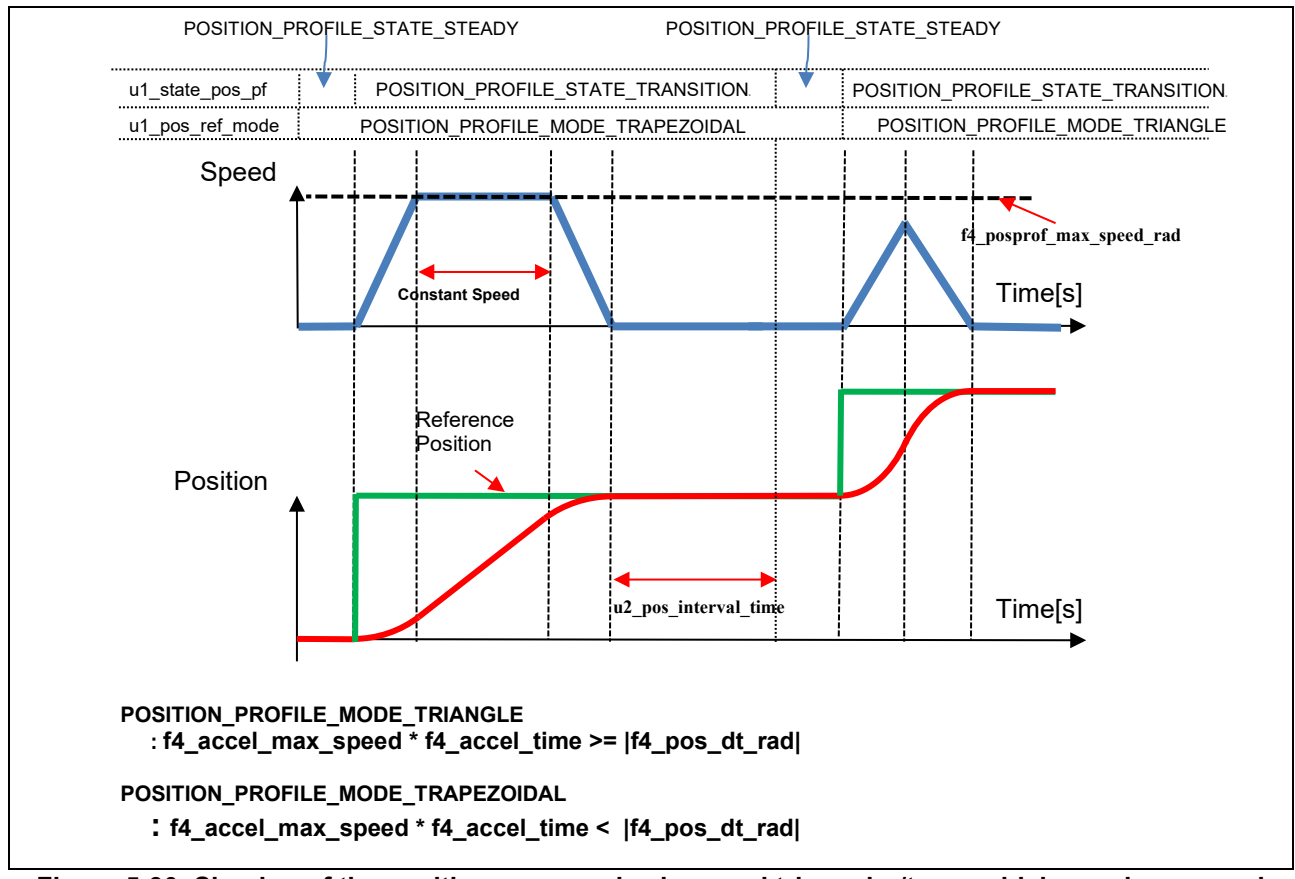

<span id="page-88-0"></span>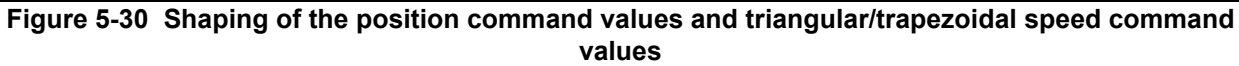

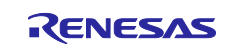

# **5.10.2 Configurations**

[Table 5-41](#page-89-0) shows the configurations that are used for the position profile function. Set up the functions to be used and the necessary parameters. [Table 5-42](#page-89-1) shows the initial values.

### <span id="page-89-0"></span>**Table 5-41 List of configurations**

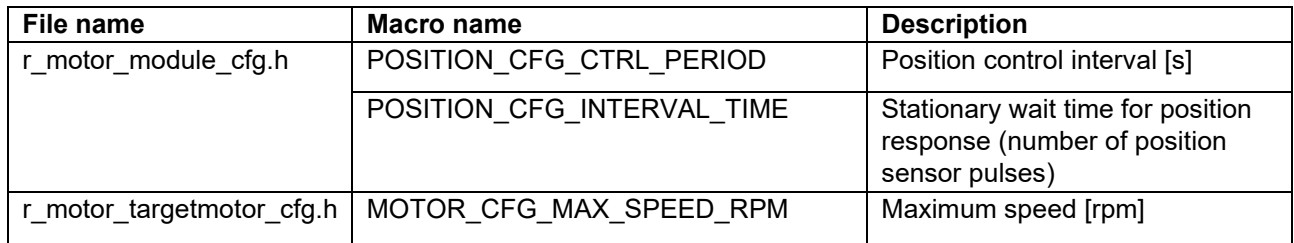

#### <span id="page-89-1"></span>**Table 5-42 List of initial values for configurations**

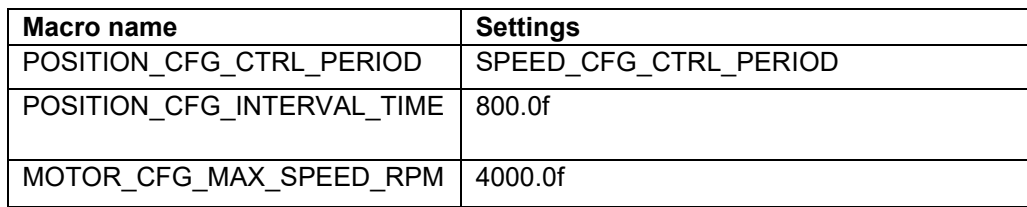

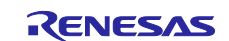

# **5.10.3 Structures**

[Table 5-43](#page-90-0) lists the structures that are used for the position profile function. The values set in a structure can be checked by using the variable for position control module management. See also [Table 5-30.](#page-73-0) "st\_ppf" in this table is the relevant variable.

#### <span id="page-90-0"></span>**Table 5-43 List of variables**

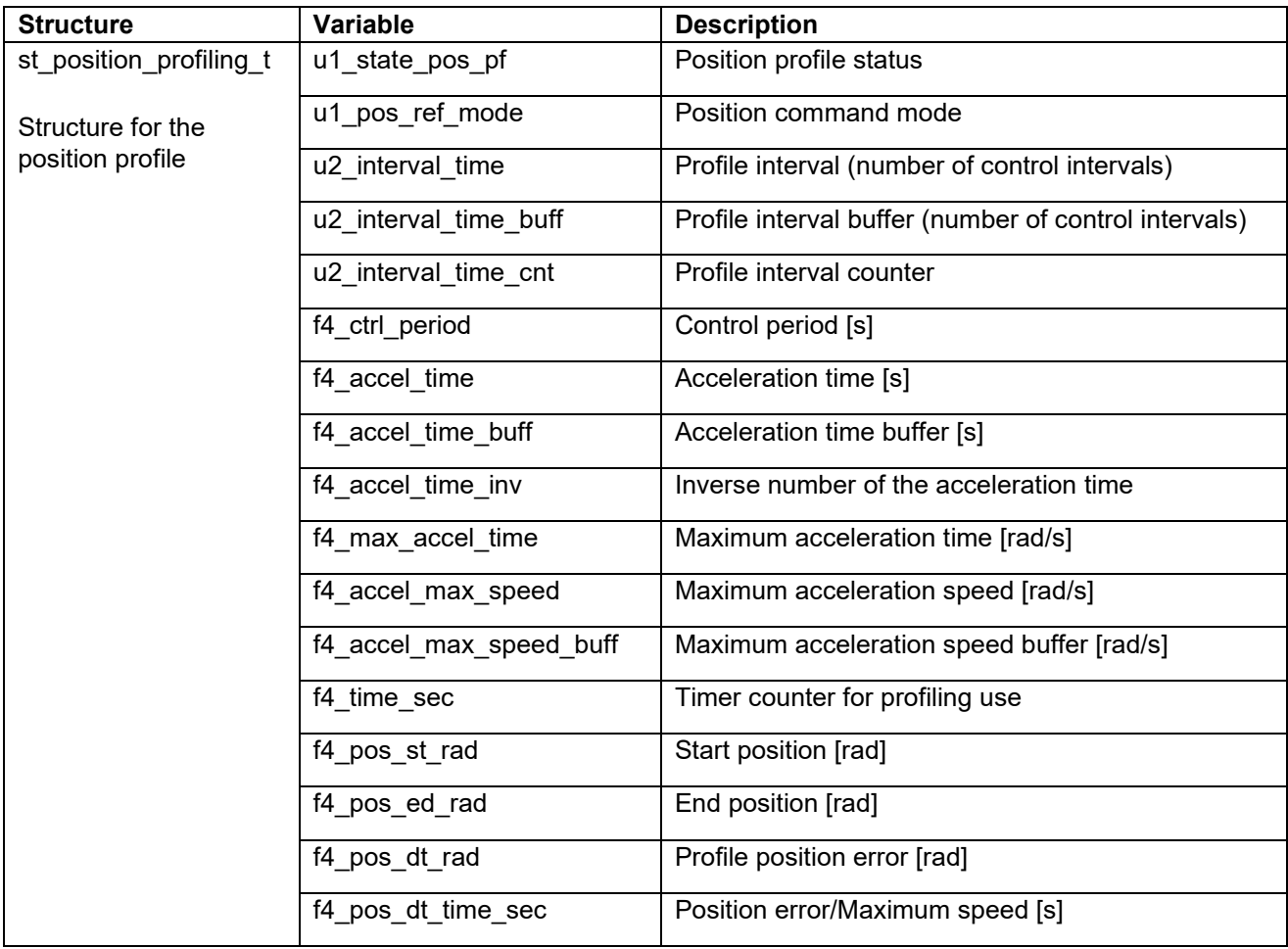

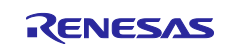

### **5.10.4 Macro definition**

[Table 5-44](#page-91-0) lists the macros that are used for the position profile function.

#### <span id="page-91-0"></span>**Table 5-44 List of macros**

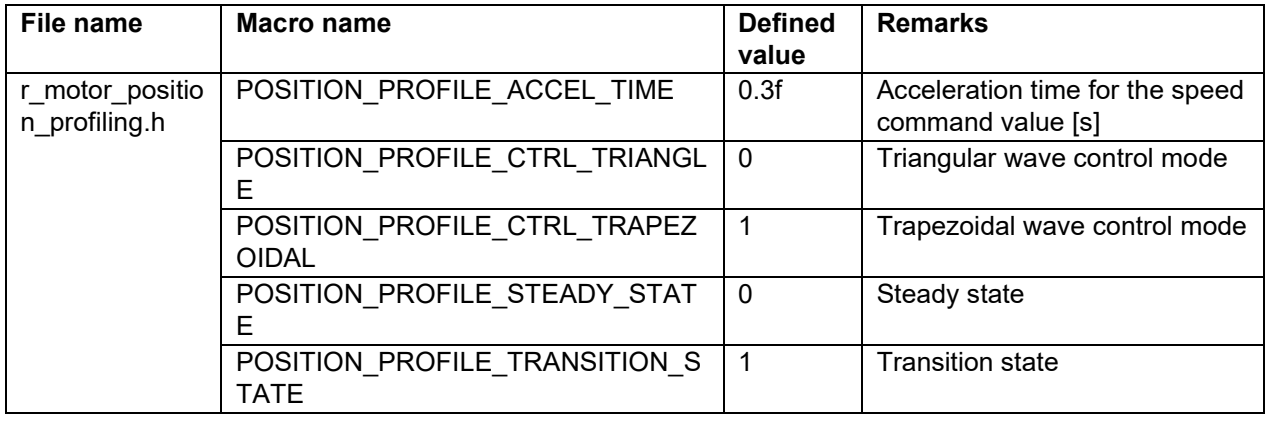

# **5.10.5 Adjustment and configuration of parameters**

(a) Setting the parameters for control use

A position command value with acceleration/deceleration time consideration can be created by using R\_MOTOR\_POSITION\_ParameterUpdate (the API function for updating the parameters that control the position control module) to set the following variables. Note that these are variables that adjust the operation shown in [Figure 5-30](#page-88-0).

- Acceleration time: f4\_accel\_time
- Maximum speed: f4\_posprof\_max\_speed\_rad
- Time to wait for stabilization: u2 pos interval time

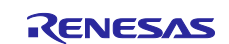

# **5.11 IPD module**

# **5.11.1 Functionality**

In position control, if the resolutions of the position and speed are low, continuous vibration occurs during positioning. This problem occurs because the system cannot respond to small variations in position deviation. Reduction of vibration that occurs during positioning requires an integrating element that works to accumulate small variations and clear the deviation to zero.

The IPD controller adopts a control method in which only integration acts on deviation, and proportion and derivation act on only the operation amount (controller output). With this method, vibration that occurs during positioning can be reduced even with increased responsiveness.

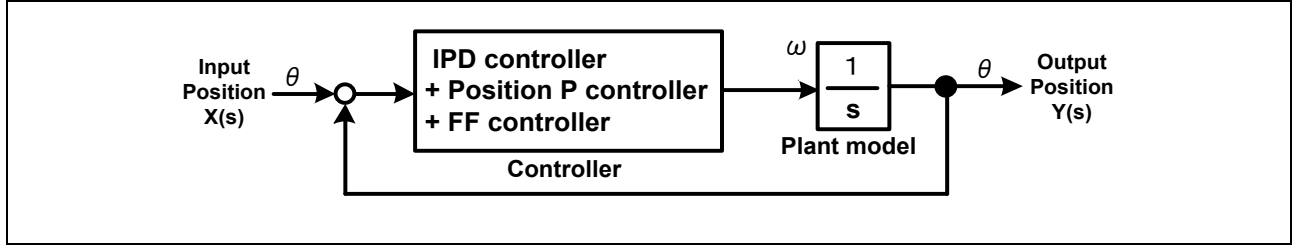

**Figure 5-31 Model of IPD control (position control)**

The IPD control that is actually implemented is combined with normal proportion control and feedforward control.

### **5.11.2 API function**

[Table 5-45](#page-92-0) lists the API functions for the IPD module.

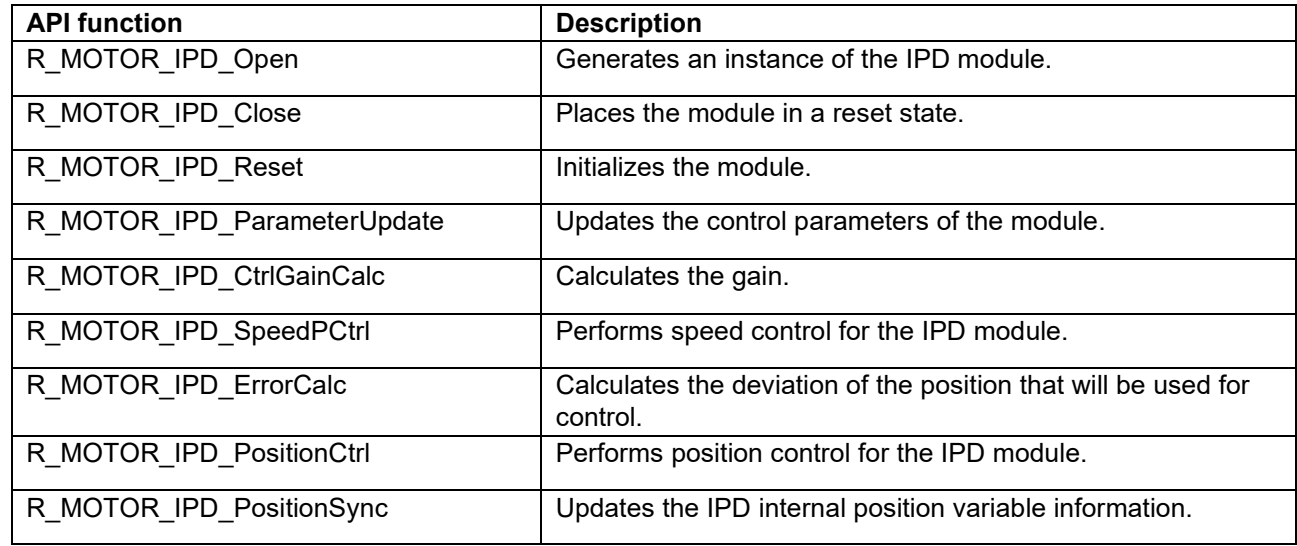

#### <span id="page-92-0"></span>**Table 5-45 List of API functions**

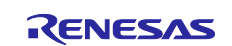

### **5.11.3 Structure and variable information**

[Table 5-46](#page-93-0) lists the structures and variables for the IPD module. In the IPD module, the structure for the IPD module (g\_st\_ipd) is defined by securing an instance of the module from the API.

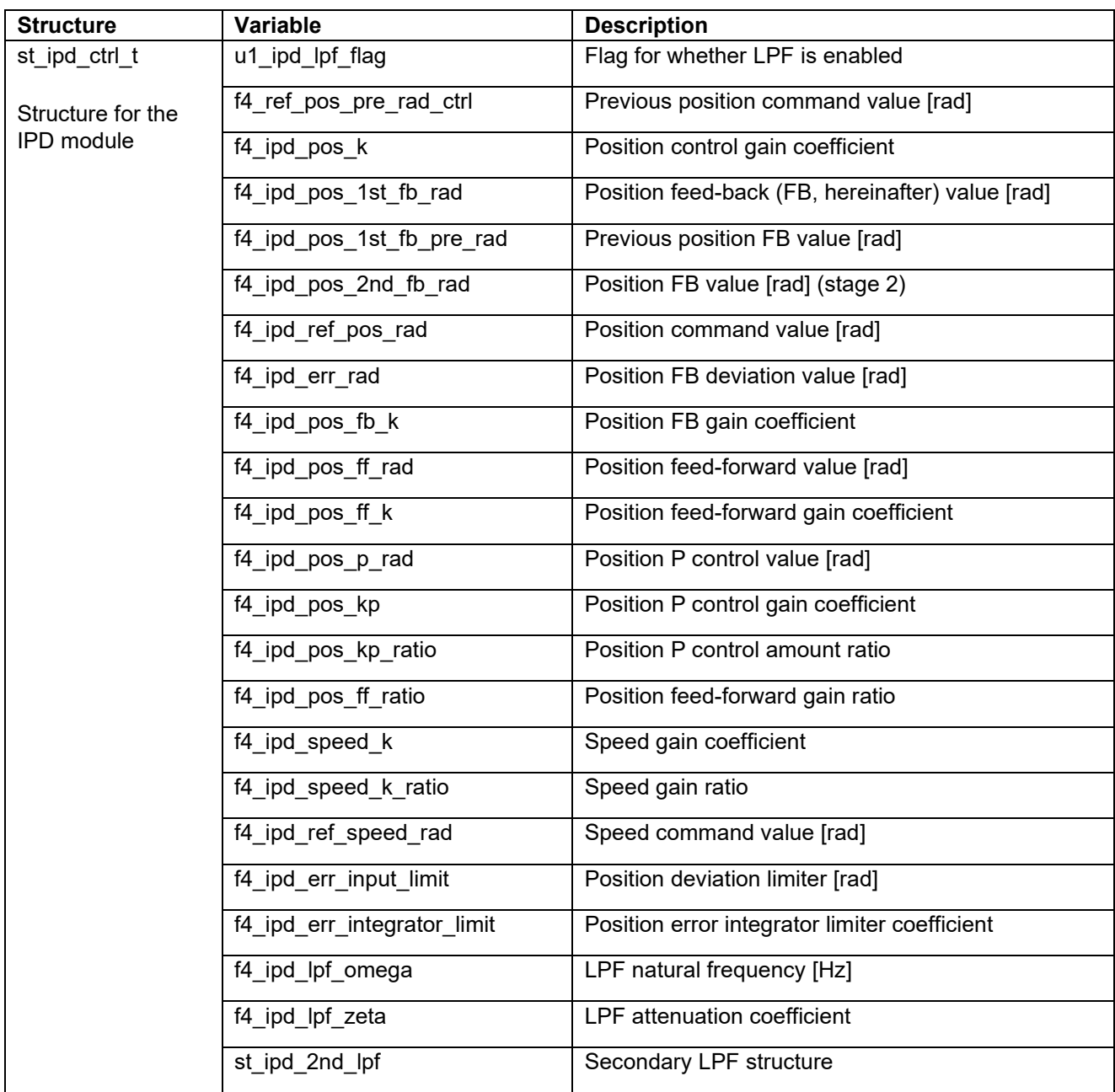

<span id="page-93-0"></span>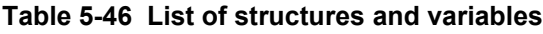

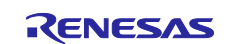

#### **5.11.4 Macro definition**

[Table 5-47](#page-94-0) lists the macros for the IPD module.

### <span id="page-94-0"></span>**Table 5-47 List of macros**

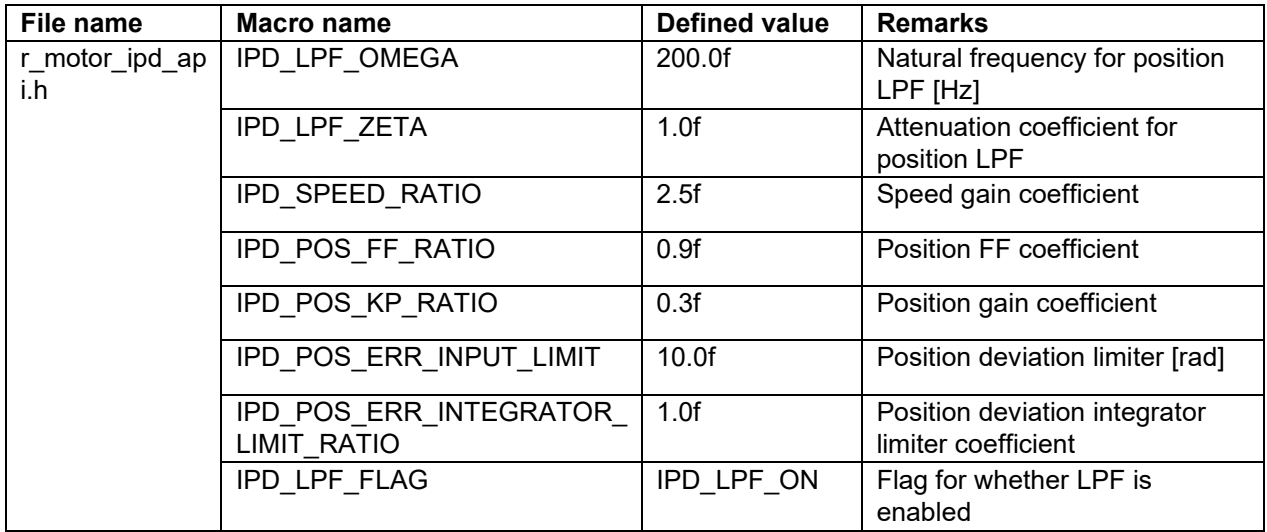

### **5.11.5 Adjustment and configuration of parameters**

(a) Setting operation coefficients

Use R\_MOTOR\_IPD\_ParameterUpdate (the API function for updating control parameters) to set operation coefficients. [Table 5-48](#page-94-1) shows the values that are set in the sample program.

<span id="page-94-1"></span>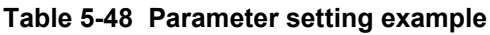

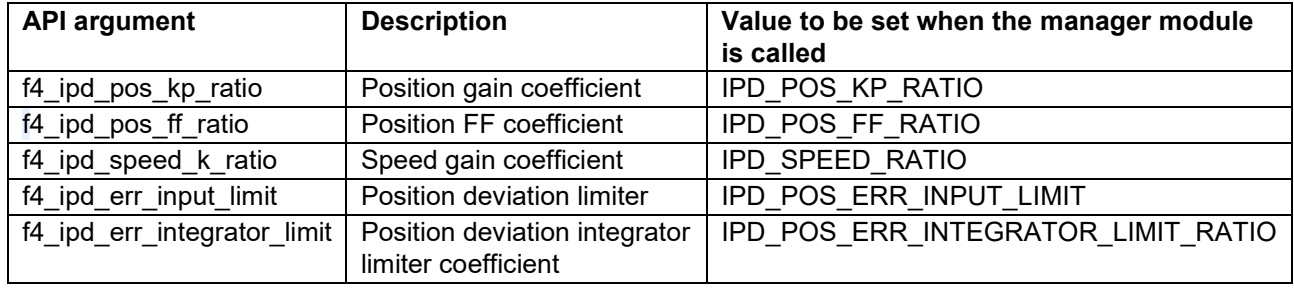

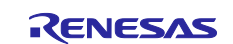

### **5.12 Sensor module (encoder)**

The sensor module calculates the position and speed of the motor. In the sample program, the sensor module for the encoder calculates the position and speed from encoder signals and outputs the calculation results. This module also supports startup using the Hall sensor input. This startup can be enabled by specifying the relevant configuration.

#### **5.12.1 Functionality**

[Table 5-49](#page-95-0) lists the functions of the sensor module.

<span id="page-95-0"></span>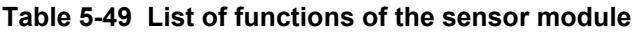

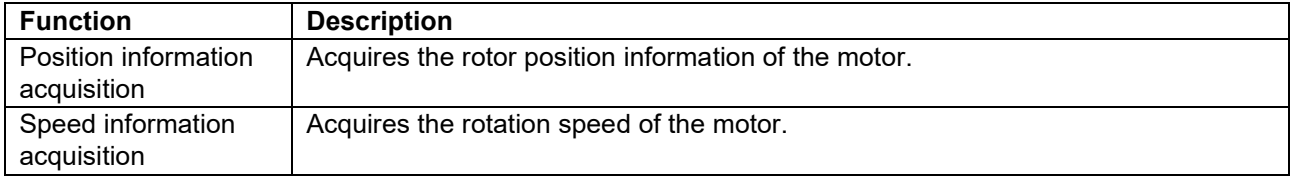

### **5.12.2 Module configuration diagram**

[Figure 5-32](#page-95-1) shows the module configuration.

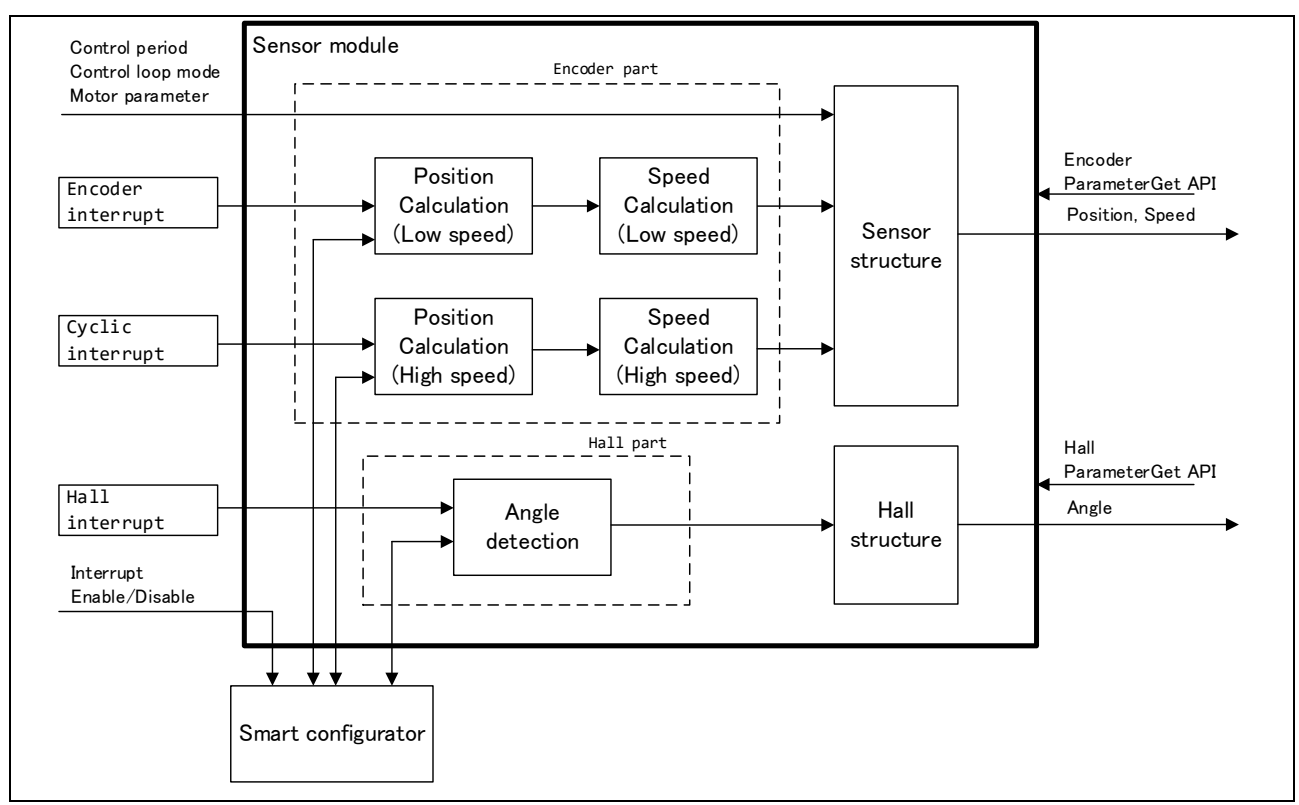

<span id="page-95-1"></span>**Figure 5-32 Sensor module configuration diagram**

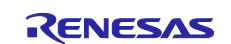

# **5.12.3 Flowchart**

[Figure 5-33](#page-96-0) shows the flowchart for calculating the position and speed from input capture interrupts of the encoder.

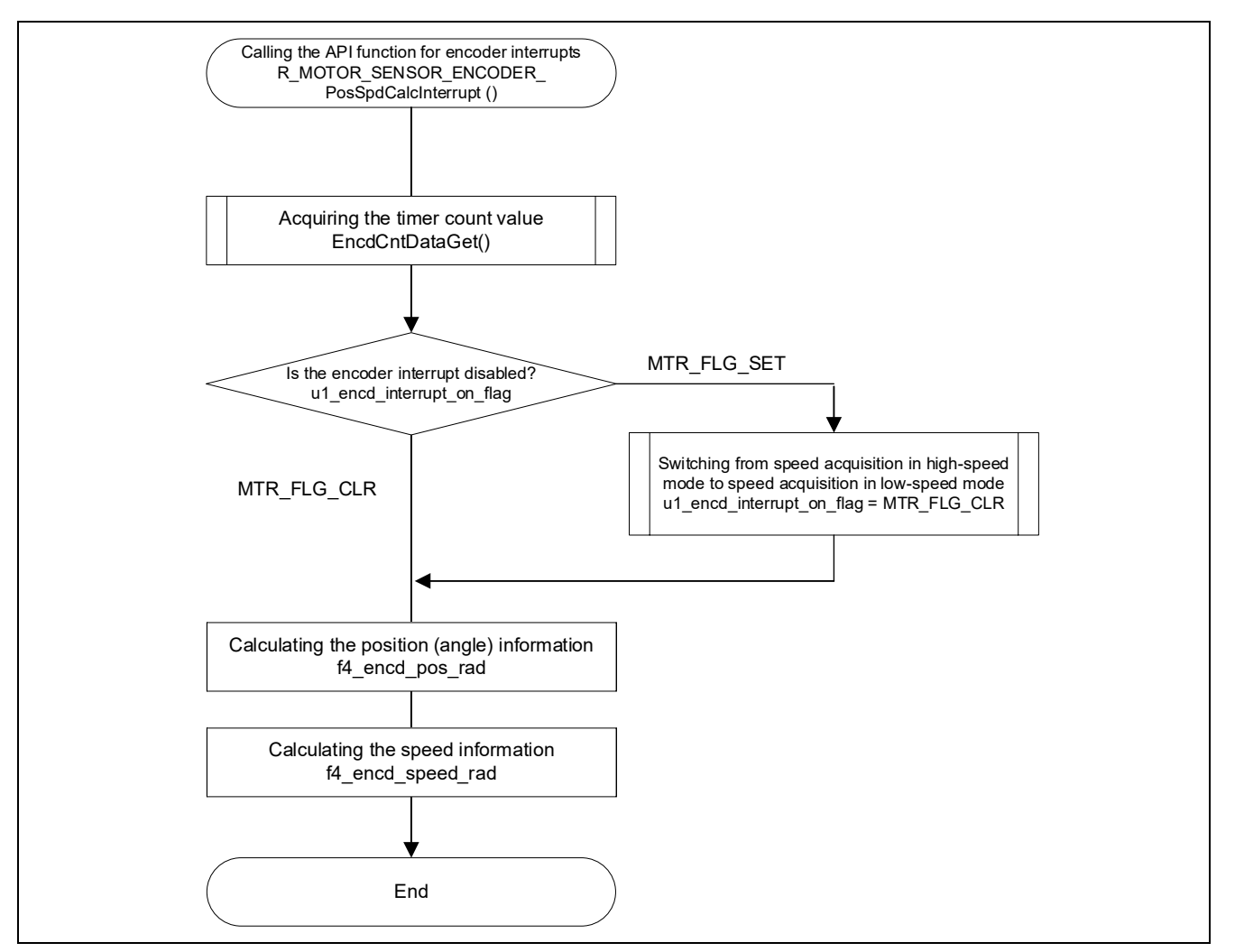

<span id="page-96-0"></span>**Figure 5-33 Encoder interrupt processing flowchart**

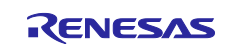

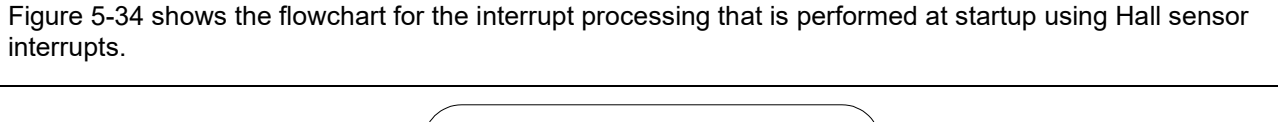

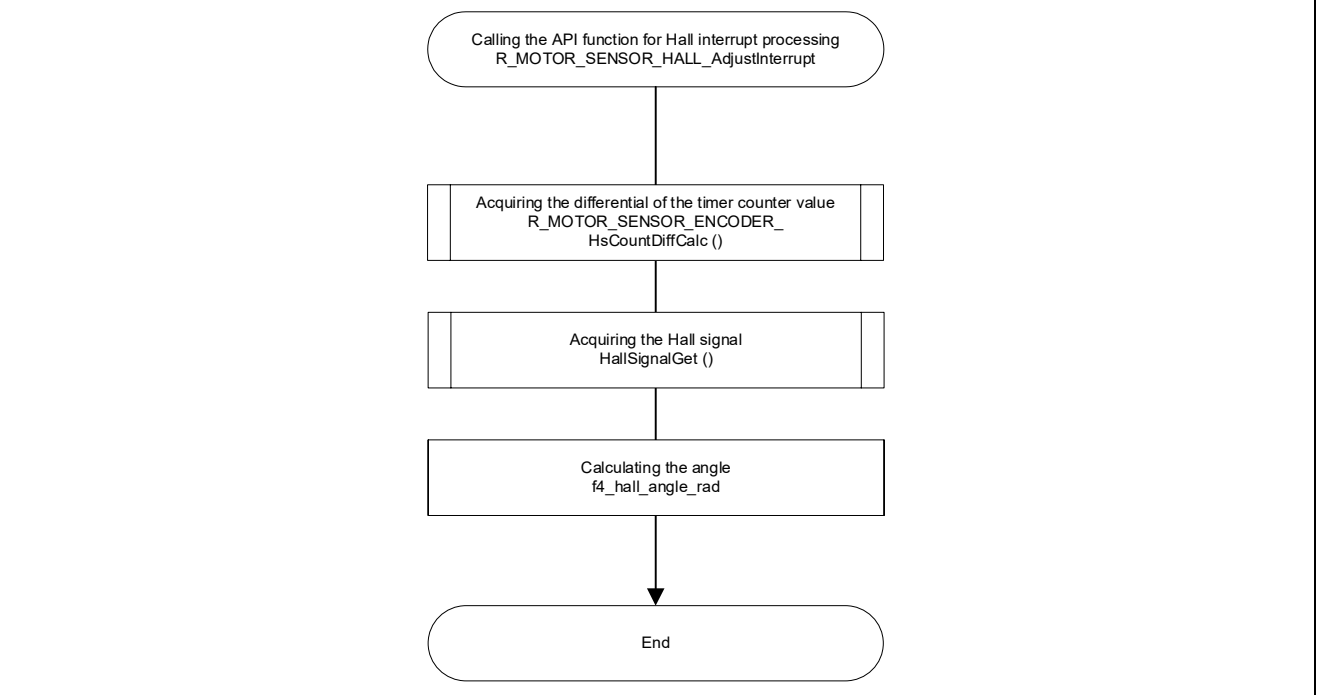

<span id="page-97-0"></span>**Figure 5-34 Hall sensor interrupt processing flowchart**

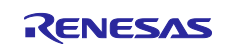

# **5.12.4 API**

[Table 5-50](#page-98-0) lists the API functions for the sensor module.

#### <span id="page-98-0"></span>**Table 5-50 List of API functions**

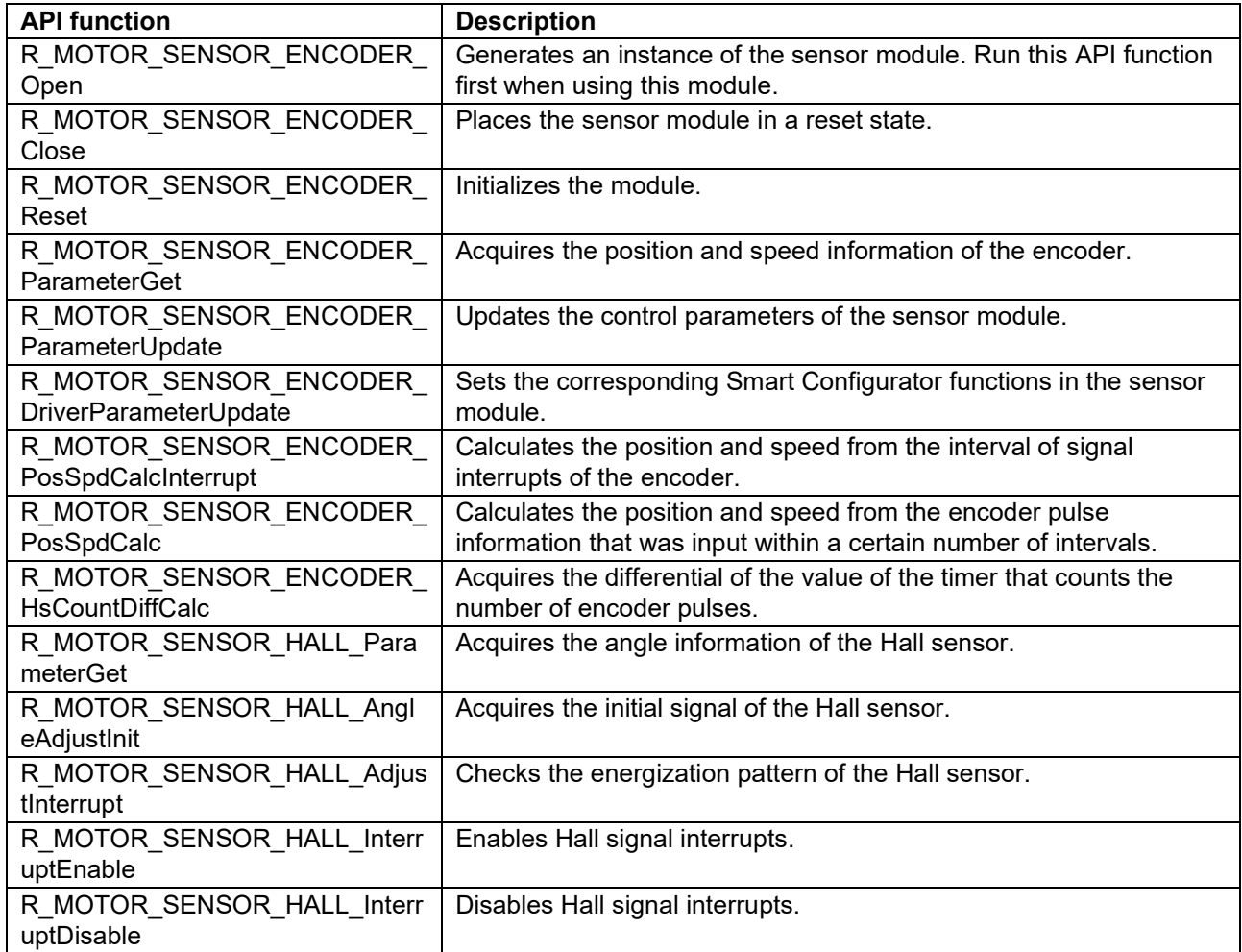

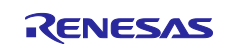

# <span id="page-99-1"></span>**5.12.5 Configurations**

[Table 5-51](#page-99-0) lists the configurations for the sensor module. Set up the functions to be used and the necessary parameters. [Table 5-52](#page-100-0) shows the initial values.

<span id="page-99-0"></span>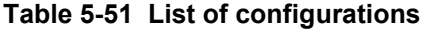

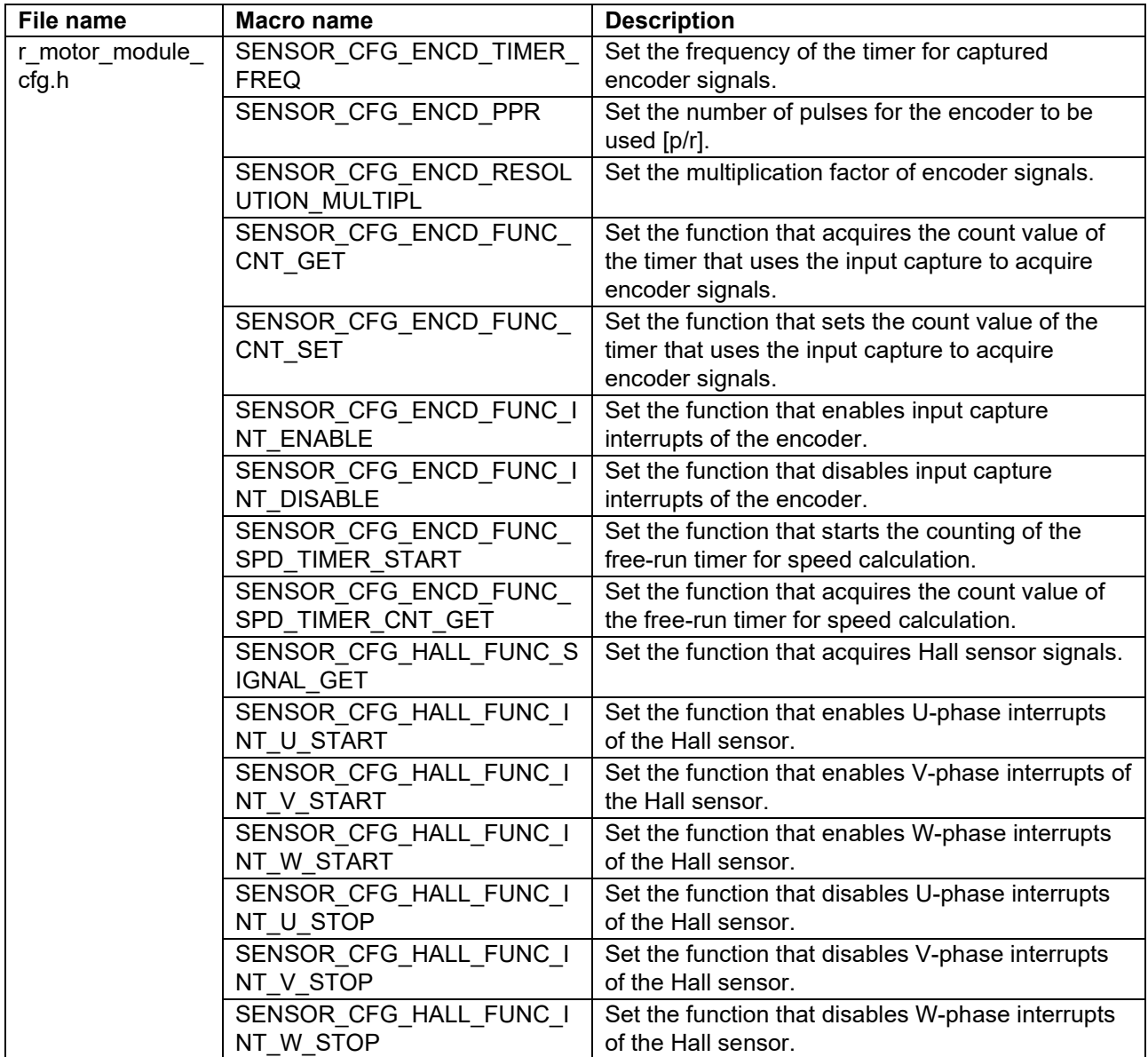

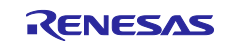

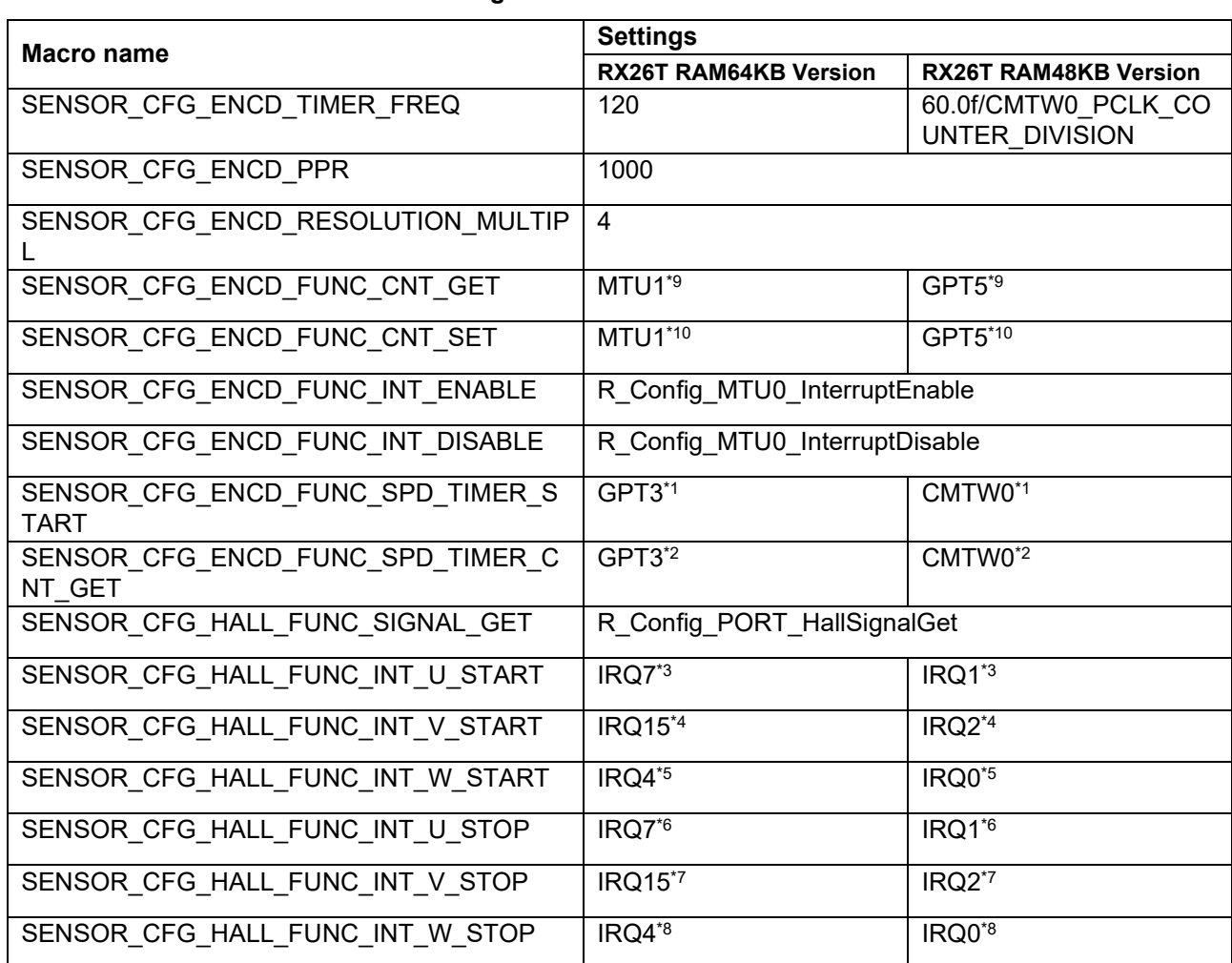

#### <span id="page-100-0"></span>**Table 5-52 List of initial values for configurations**

In [Table 5-52,](#page-100-0) each peripheral name indicated with a footnote number replaces the xxxx portion of the corresponding function name in the following list of function names:

Note: 1. R\_Config\_xxxx\_SpeedCalcTimerStart

- 2. R\_Config\_xxxx\_TcntGet
- 3. R\_Config\_ICU\_xxxx\_Start
- 4. R\_Config\_ICU\_xxxx\_Start
- 5. R\_Config\_ICU\_xxxx\_Start
- 6. R\_Config\_ICU\_xxxx\_Stop
- 7. R\_Config\_ICU\_xxxx\_Stop
- 8. R\_Config\_ICU\_xxxx\_Stop
- 9. R\_Config\_xxxx\_TcntGet
- 10. R\_Config\_xxxx\_TcntSet

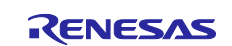

### **5.12.6 Structure and variable information**

[Table 5-53](#page-101-0) lists the structures and variables for the sensor module.

| <b>Structure</b>                                          | Variable                    | <b>Description</b>                                                                                                    |
|-----------------------------------------------------------|-----------------------------|----------------------------------------------------------------------------------------------------|
| st_sensor_t<br>Structure for the<br>sensor module         | u1_ctrl_loop_mode           | Control mode information                                                                                                    |
|                                                           | f4 ctrl period              | Control interval information [s]                                                                                                |
|                                                           | st ec                       | Structure for the encoder                                                                                                    |
|                                                           | st_ehc                      | Structure for the encoder during high-speed rotation                                                                            |
|                                                           | st_hc                       | Structure for the Hall sensor                                                                                                   |
|                                                           | st motor                    | Structure for motor parameters                                                                                                  |
|                                                           | *EncdCntDataGet             | Pointer to the function that acquires the count value<br>of the timer that uses the input capture to acquire<br>encoder signals |
|                                                           | *EncdCntDataSet             | Pointer to the function that sets the count value of<br>the timer that uses the input capture to acquire<br>encoder signals     |
|                                                           | *EncdInterruptEnable        | Pointer to the function that enables input capture<br>interrupts of the encoder                                                 |
|                                                           | *EncdInterruptDisable       | Pointer to the function that disables input capture<br>interrupts of the encoder                                                |
|                                                           | *EncdTimerStart             | Pointer to the function that starts the counting of the<br>free-run timer for speed calculation                                 |
|                                                           | *EncdTimerGet               | Pointer to the function that acquires the count value<br>of the free-run timer for speed calculation                            |
|                                                           | *HallSignalGet              | Pointer to the function that acquires Hall sensor<br>signals                                                                    |
|                                                           | *HallUEnable                | Pointer to the function that enables U-phase<br>interrupts of the Hall sensor                                                   |
|                                                           | *HallVEnable                | Pointer to the function that enables V-phase<br>interrupts of the Hall sensor                                                   |
|                                                           | *HallWEnable                | Pointer to the function that enables W-phase<br>interrupts of the Hall sensor                                                   |
|                                                           | *HallUDisable               | Pointer to the function that disables U-phase<br>interrupts of the Hall sensor                                                  |
|                                                           | *HallVDisable               | Pointer to the function that disables V-phase<br>interrupts of the Hall sensor                                                  |
|                                                           | *HallWDisable               | Pointer to the function that disables W-phase<br>interrupts of the Hall sensor                                                  |
| st_encoder_t                                              | u2_encd_pre_phase_cnt;      | Phase count value of the encoder (used at<br>switchover between low speed and high speed)                                       |
| Structure for the<br>encoder during<br>low-speed rotation | u4_encd_timer_cap_tcnt;     | Count value of the input capture of the encoder                                                                                 |
|                                                           | u4 encd timer cap pre tcnt; | Previous count value of the input capture of the<br>encoder                                                                     |
|                                                           | u2_encd_timer_cnt_num;      | Number of the buffer for speed calculation at low<br>speed                                                                      |

<span id="page-101-0"></span>**Table 5-53 List of structures and variables**

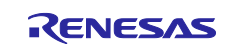

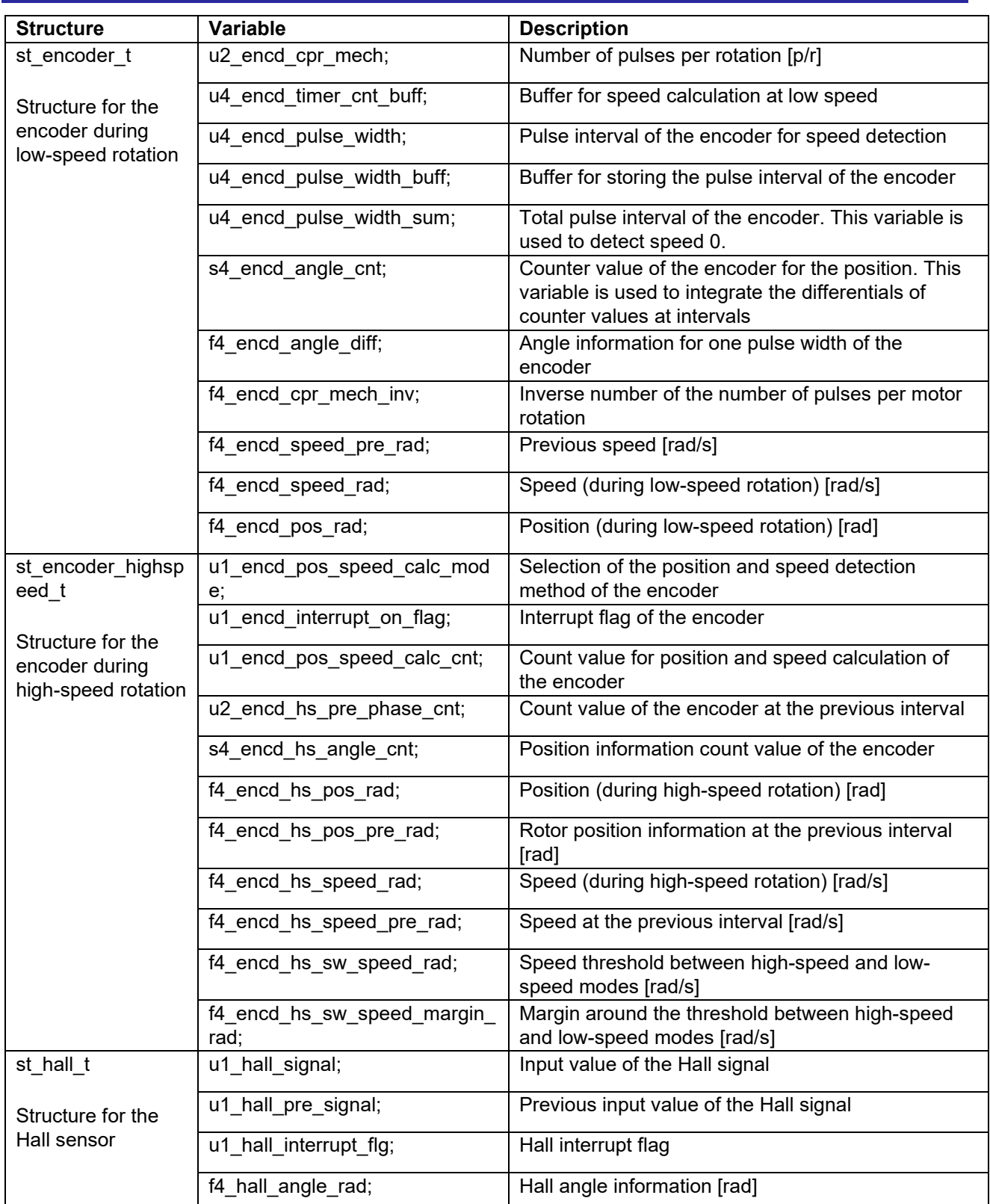

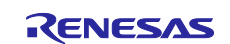

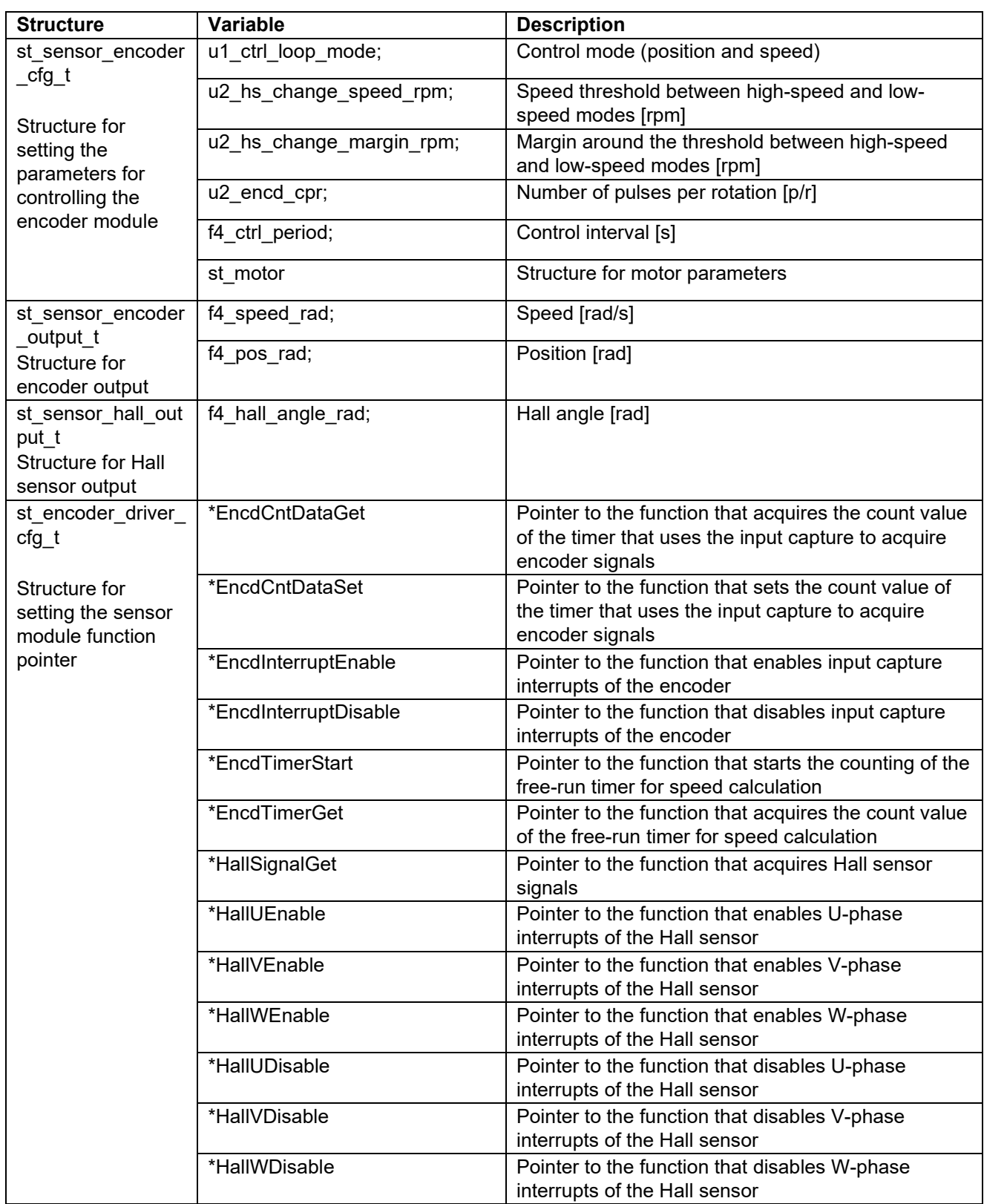

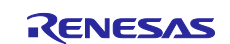

### **5.12.7 Macro definition**

[Table 5-54](#page-104-0) lists the macros for the sensor module.

### <span id="page-104-0"></span>**Table 5-54 List of macros**

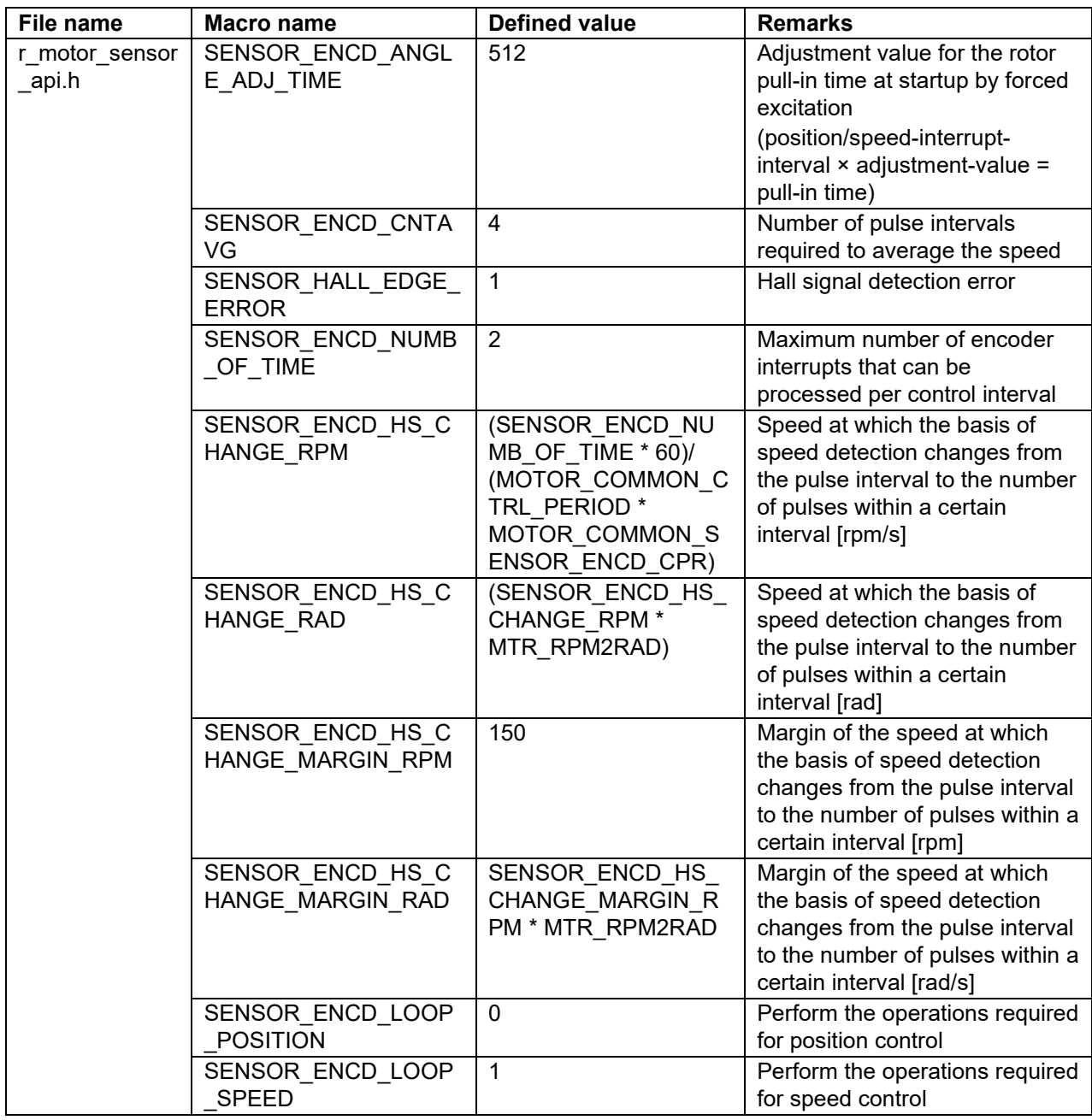

### **5.12.8 Adjustment and configuration of parameters**

The initial values of sensor module parameters can be specified with the configuration information (r\_motor\_module\_cfg.h). The specified configurations are applied when the system starts. For details about the items to be set, see [5.12.5.](#page-99-1)

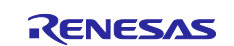

#### **5.12.9 Switchover of the method for calculating the position and speed**

A general method to calculate the position and speed from encoder signals is to count signal edges. However, if you use an encoder with a low resolution, low speed cannot be calculated accurately due to the large ratio of encoder pulse interval to control interval. For this reason, a method that uses a free-run timer to measure pulse intervals is implemented for calculation at low speed. In this method, interrupts are generated by using encoder signals to calculate the position and speed.

However, if this method is used with a high rotation speed or high-resolution encoder, a large number of interrupts are generated within a control interval. This may lead to excessive resource usage in interrupt generation processing and cause control breakdown.

To prevent this, the calculation method switches between calculation based on encoder signal interrupts and calculation based on carrier wave interrupts at a certain speed. [Figure 5-35](#page-105-0) shows an overview of this switchover. As shown in this figure, the speed calculation method changes from calculation based on encoder interrupts to calculation based on current control interrupts when the speed becomes high.

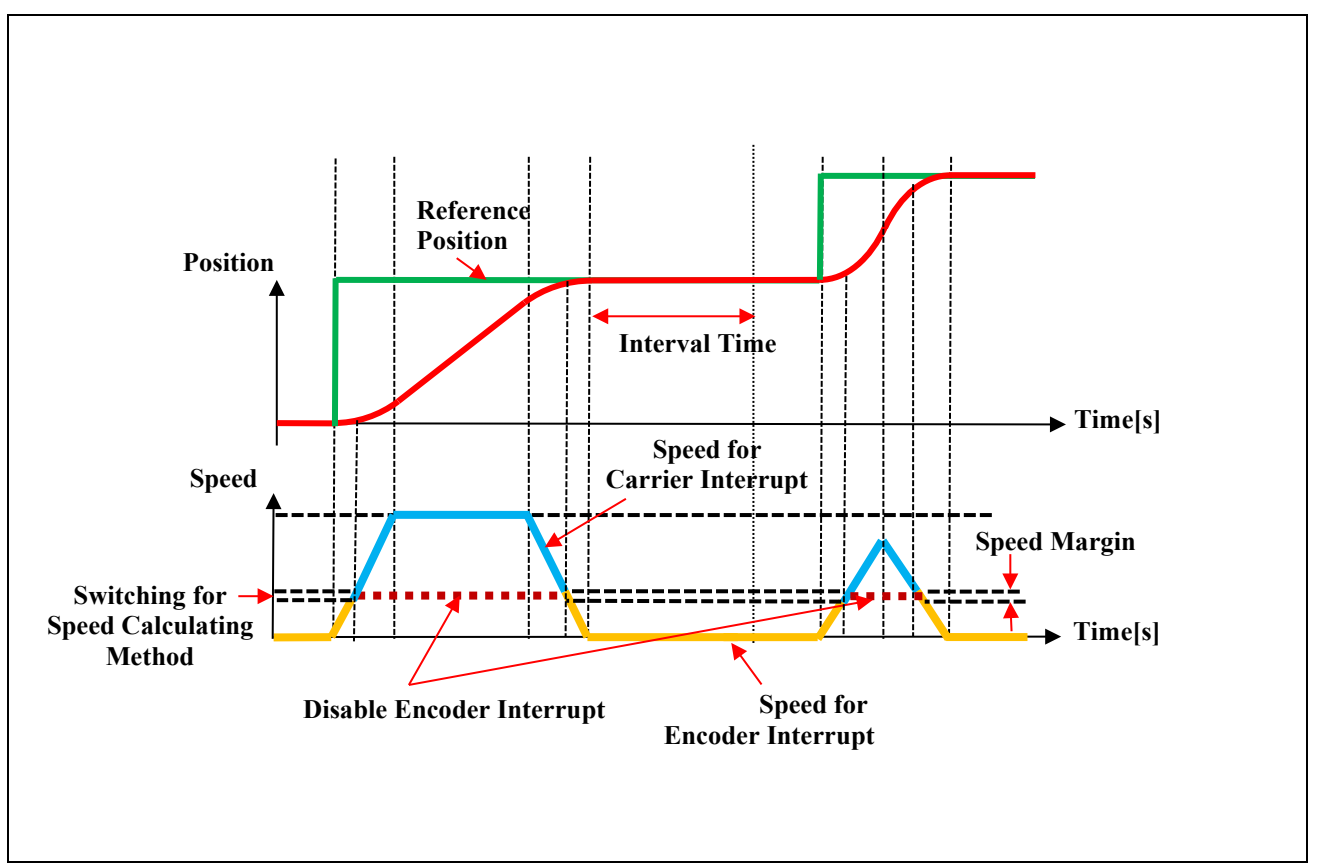

<span id="page-105-0"></span>**Figure 5-35 Switchover of the method for calculating the position and speed (example)**

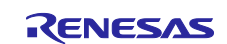

# **5.12.10 Method for calculating the position and speed by using a speed sensor**

(a) Speed calculation using an encoder at low speed

Speed calculation using an encoder at low speed is performed as shown in [Figure 5-36.](#page-106-0)

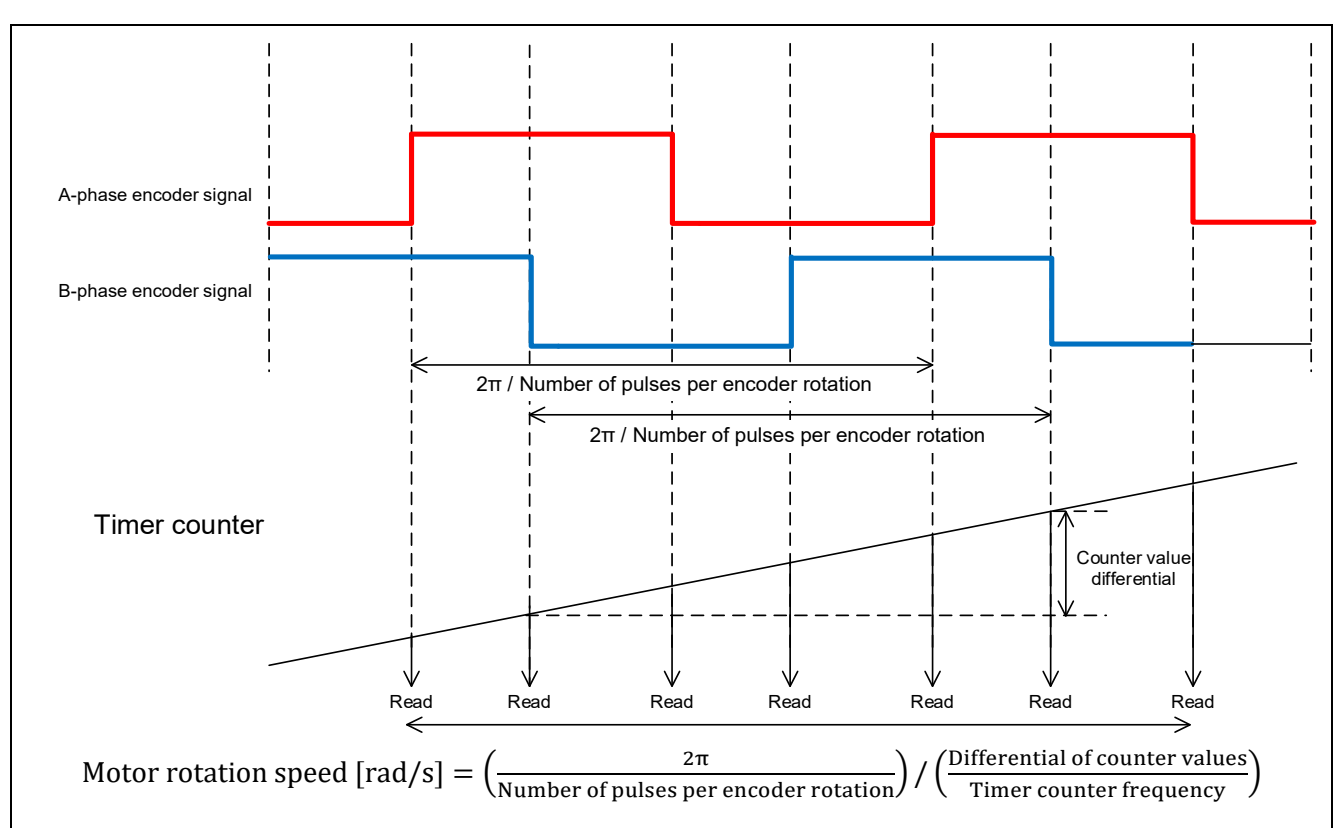

<span id="page-106-0"></span>**Figure 5-36 Speed calculation using an encoder at low speed**

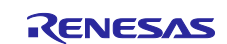

(b) Speed calculation using an encoder at high speed

Speed calculation using an encoder at high speed is performed as shown in [Figure 5-37.](#page-107-0)

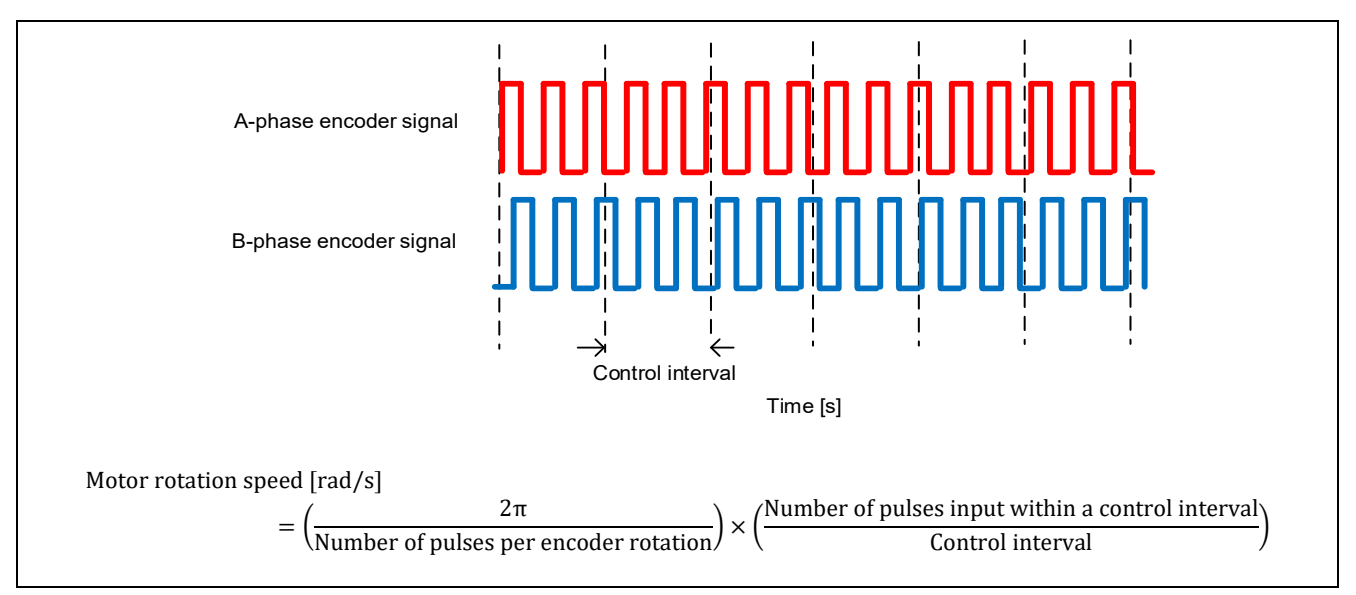

<span id="page-107-0"></span>**Figure 5-37 Speed calculation using an encoder at high speed**

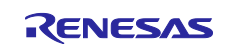
#### **5.13 Driver module**

The driver module works as an interface between the manager module, which corresponds to the middleware of the sample software, and Smart Configurator, which is required to access the MCU peripherals. Configuring the driver module appropriately allows you to use MCU function allocation and the differentials of the board to be used without modifying the motor module.

#### **5.13.1 Functionality**

[Table 5-55](#page-108-0) lists the functions of the driver module.

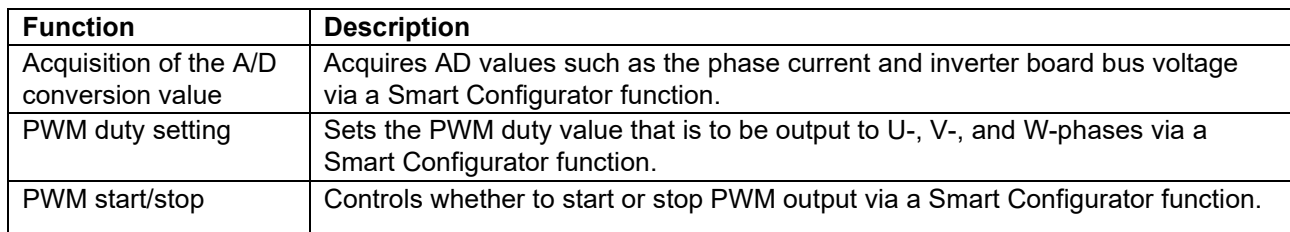

#### <span id="page-108-0"></span>**Table 5-55 List of functions of the driver module**

#### **5.13.2 Module configuration diagram**

[Figure 5-38](#page-108-1) shows the driver module configuration diagram.

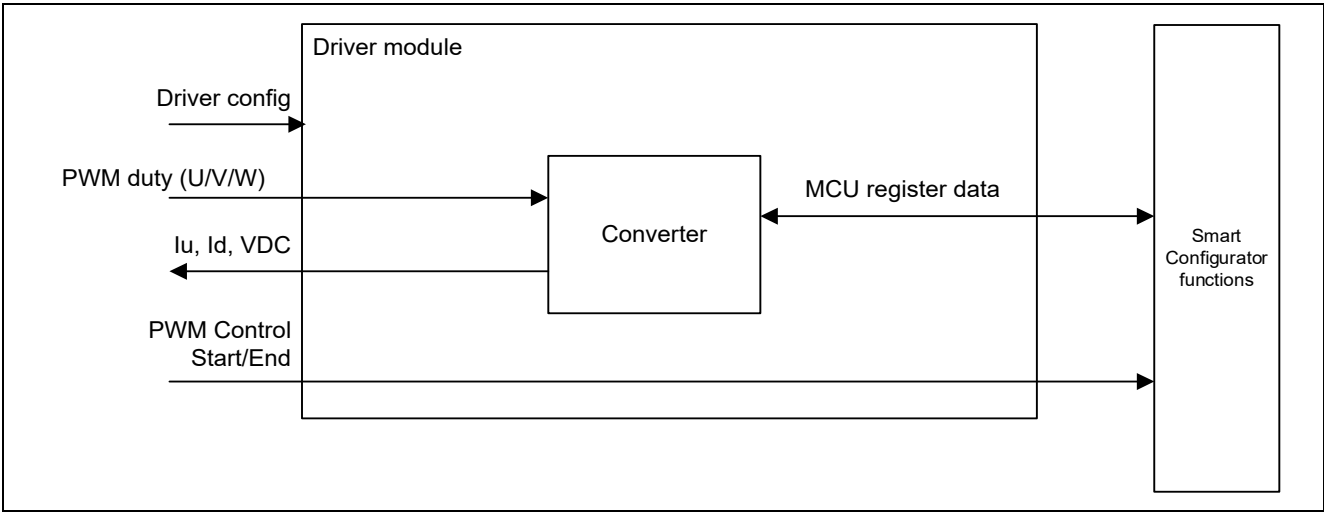

<span id="page-108-1"></span>**Figure 5-38 Driver module configuration diagram**

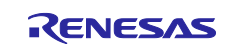

#### **5.13.3 API function**

[Table 5-56](#page-109-0) lists and describes the API functions for the driver module.

<span id="page-109-0"></span>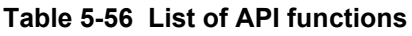

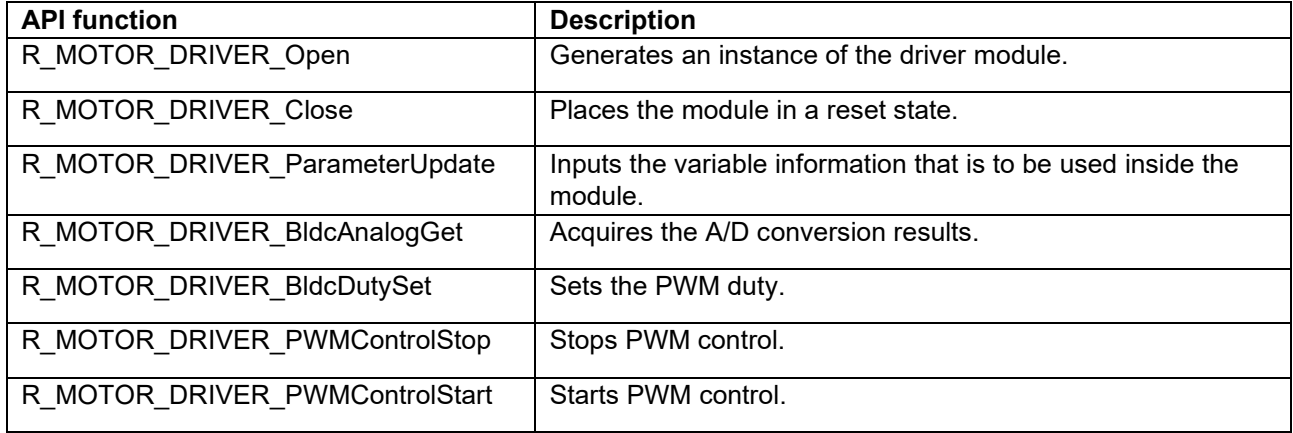

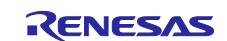

#### **5.13.4 Configurations**

[Table 5-57](#page-110-0) lists the configurations for the driver module. Set up the functions to be used and the necessary parameters. [Table 5-58](#page-110-1) shows the initial values.

#### <span id="page-110-0"></span>**Table 5-57 List of configurations**

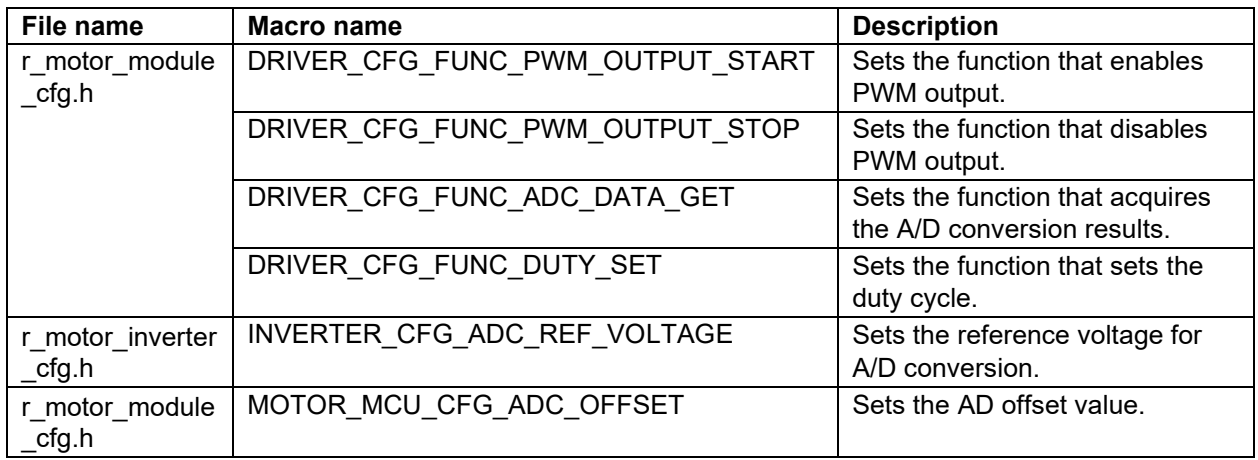

#### <span id="page-110-1"></span>**Table 5-58 List of initial values for configurations**

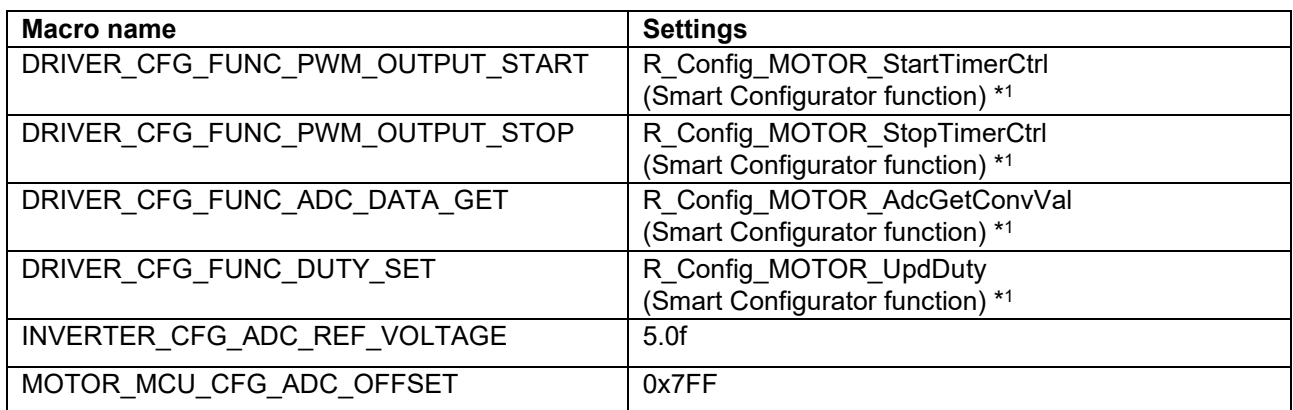

Note: 1. For details about the functions shown in the "Set value" column, see [5.14 Smart Configurator](#page-113-0)  [settings.](#page-113-0)

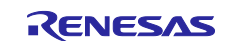

#### **5.13.5 Structure and variable information**

[Table 5-59](#page-111-0) lists the structures that are used for the driver module. In the driver module, the structure for the driver module (g\_st\_driver) is defined by securing an instance of the module from the API.

<span id="page-111-0"></span>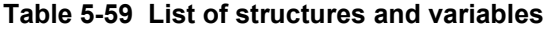

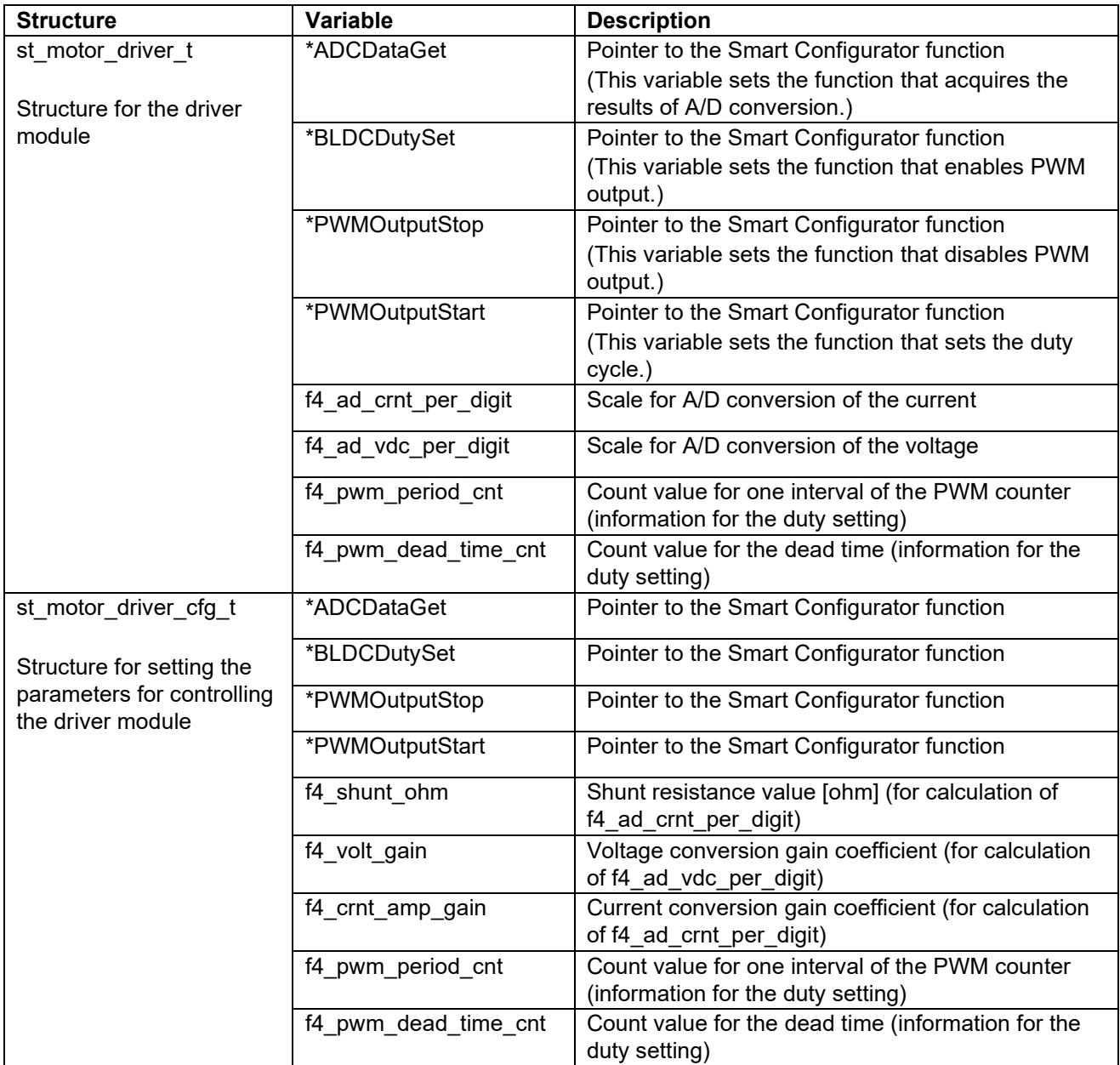

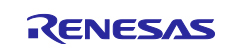

#### **5.13.6 Macro definition**

[Table 5-60](#page-112-0) lists the macros for the driver module.

#### <span id="page-112-0"></span>**Table 5-60 List of macros**

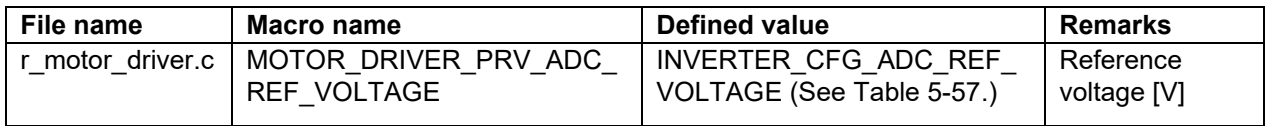

#### **5.13.7 Adjustment and configuration of parameters**

(a) Setting the parameters for controlling the driver module

In the driver module, parameters that are input from the control parameter configuration (R\_MOTOR\_DRIVER\_ParameterUpdate) are used to associate the motor module and Smart Configurator and to convert data. The parameters are input by using st\_speed\_cfg\_t (the structure for setting the parameters for controlling the driver module). In the sample program, the information that is defined as configurations is used as the parameter settings. [Table 5-61](#page-112-1) shows the settings.

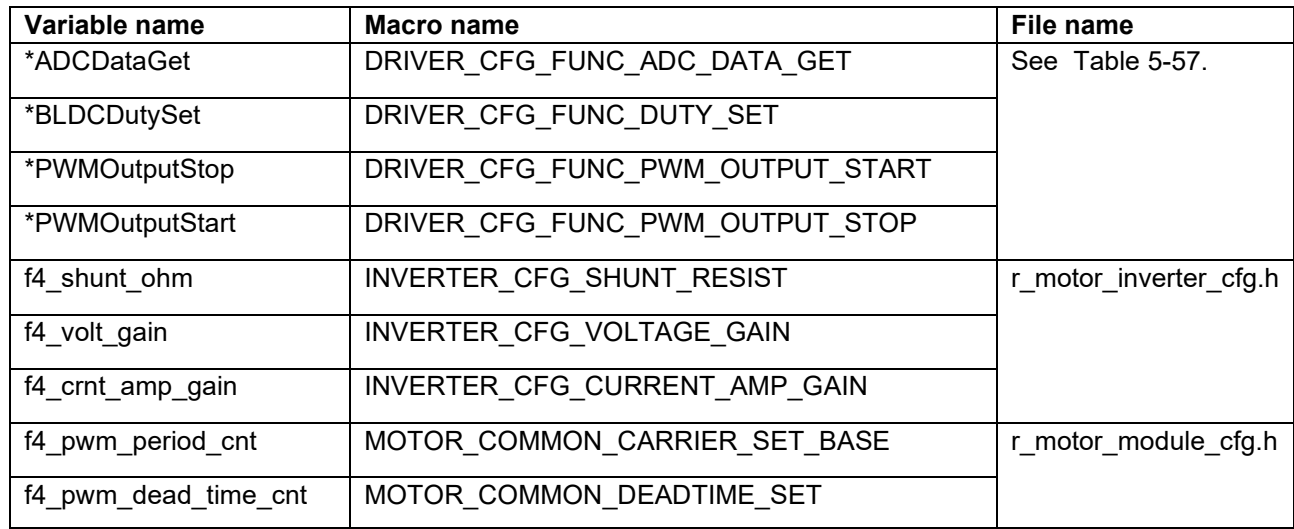

#### <span id="page-112-1"></span>**Table 5-61 Example of settings specified in the sample program**

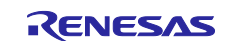

### <span id="page-113-0"></span>**5.14 Smart Configurator settings**

In the sample program, Smart Configurator is used to create a project. This section describes the components used and the functions added to the user area.

#### **5.14.1 Clock settings**

[Table 5-62](#page-113-1) shows the clock settings.

#### <span id="page-113-1"></span>**Table 5-62 MCU clock settings**

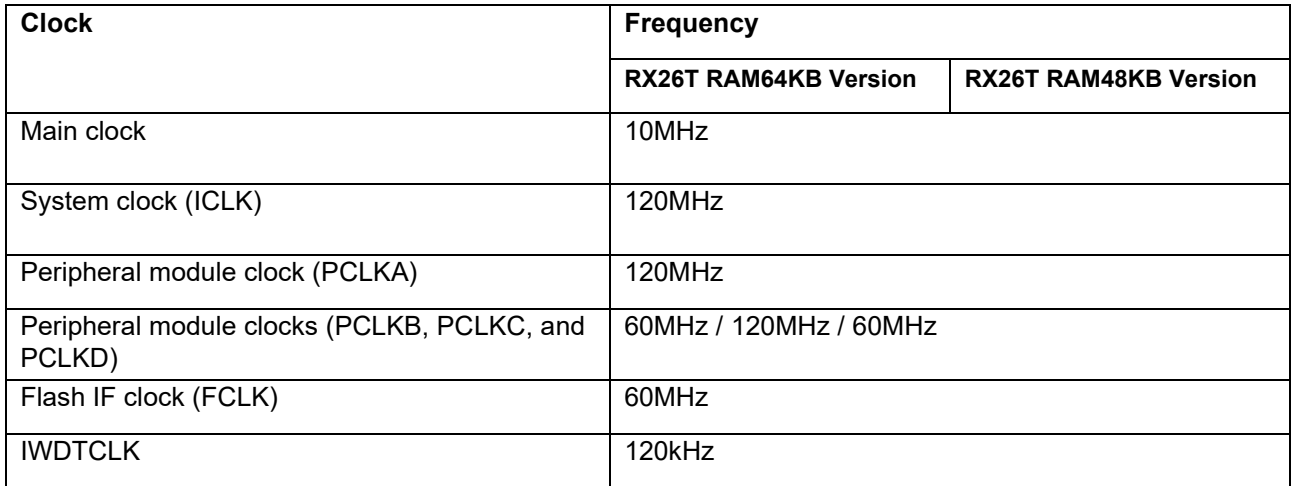

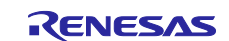

#### **5.14.2 Component settings**

[Table 5-63](#page-114-0) lists the components used in the each MCU and the functions allocated to the components.

<span id="page-114-0"></span>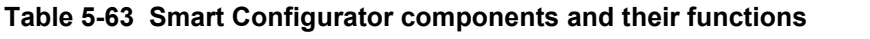

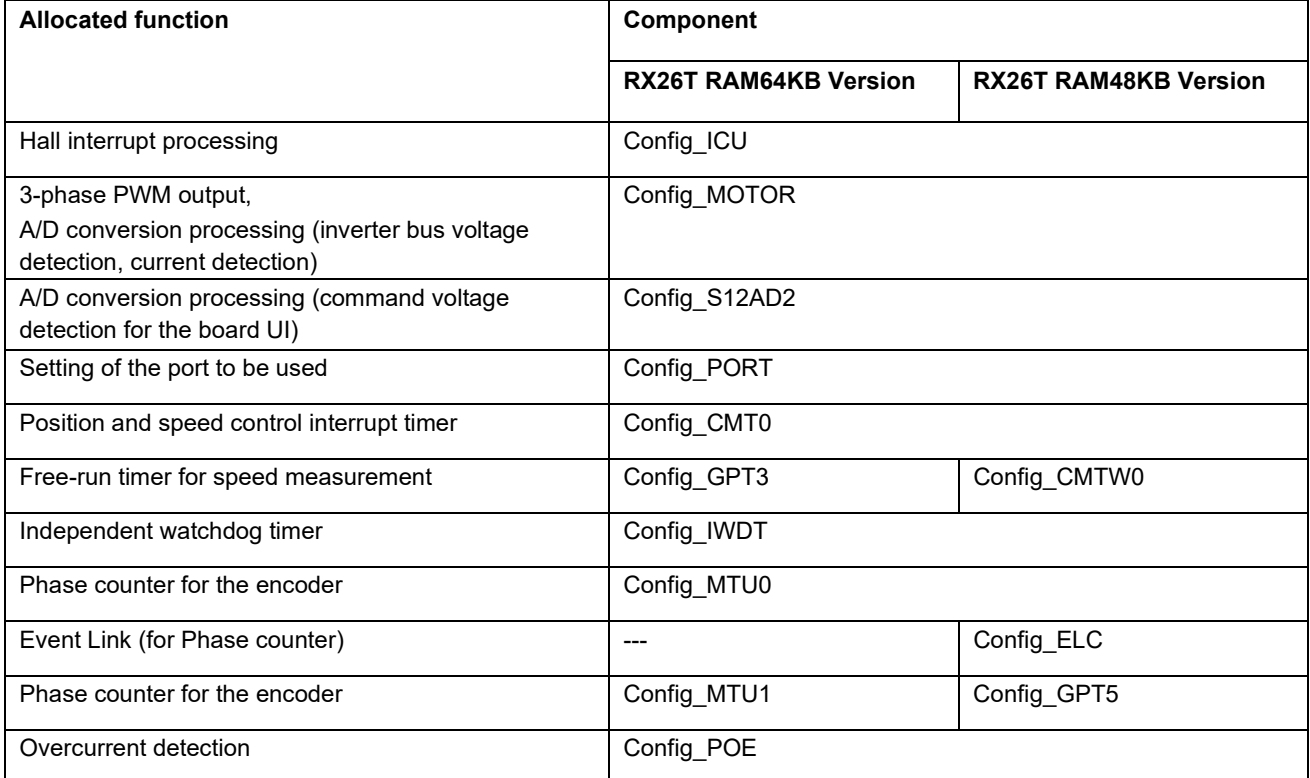

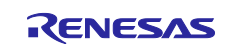

# **5.14.3 Interrupts**

[Table 5-64](#page-115-0) and [Table 5-65](#page-116-0) shows interrupt information for MCUs that use motor components.

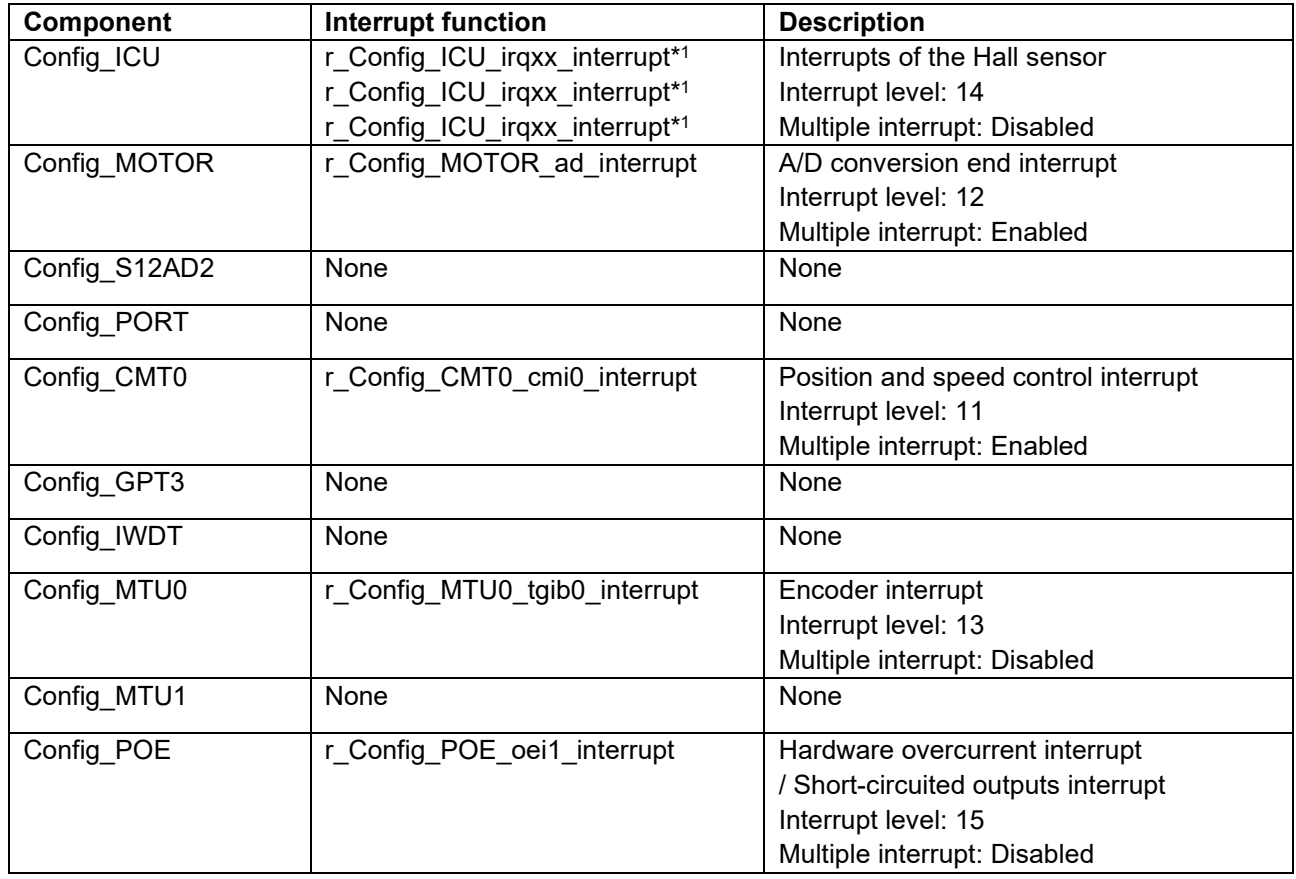

<span id="page-115-0"></span>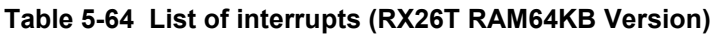

Note: 1. "xx" is the setting assigned to each MCU. See [Table 5-52](#page-100-0) for details.

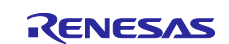

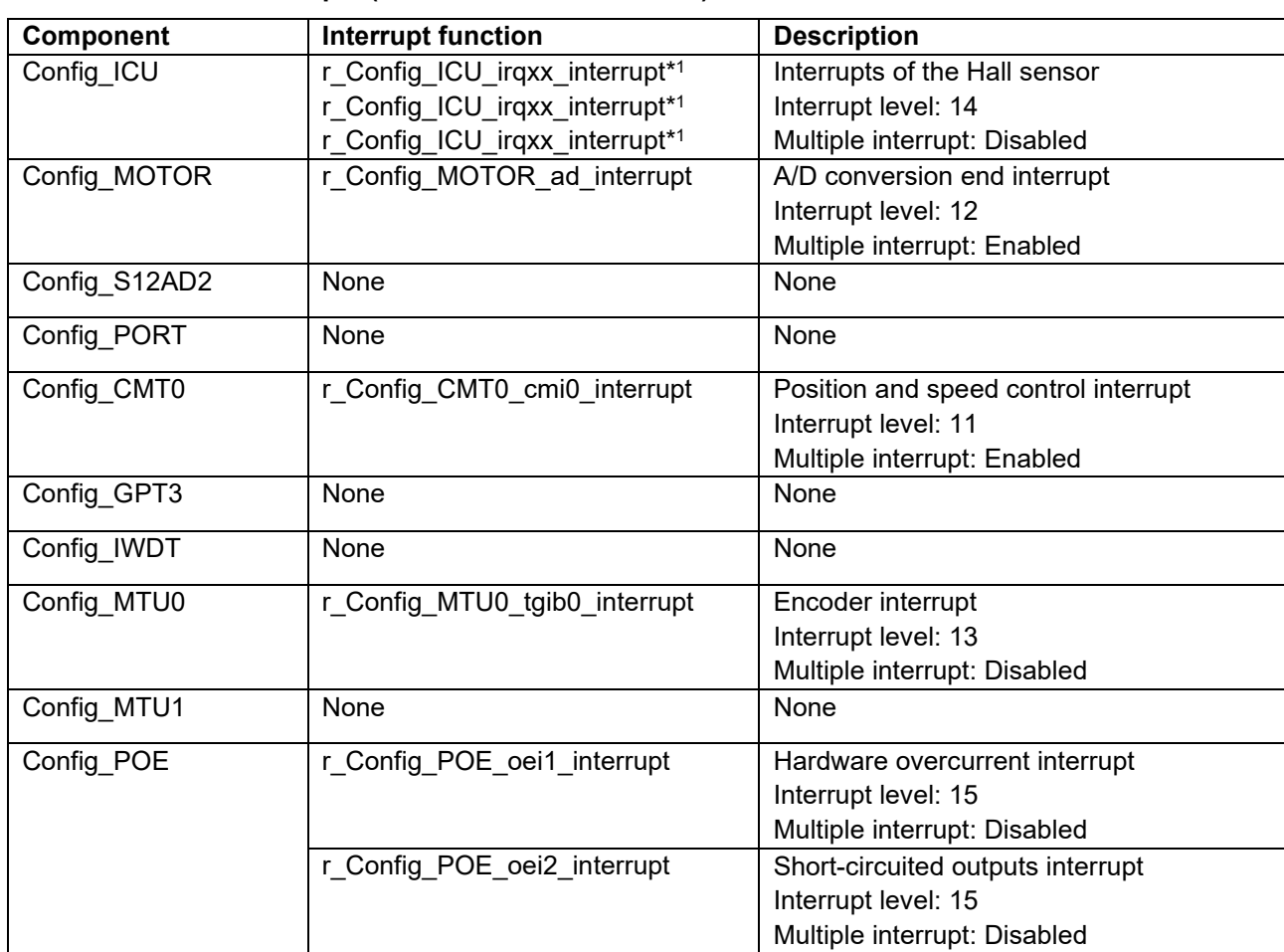

<span id="page-116-0"></span>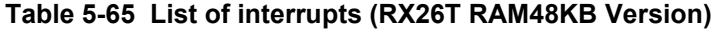

Note: 1. "xx" is the setting assigned to each MCU. See [Table 5-52](#page-100-0) for details.

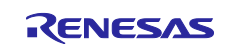

#### **5.14.4 Details of user codes**

[Table 5-66](#page-117-0) and [Table 5-67](#page-117-1) lists the functions that are created in the user code area.

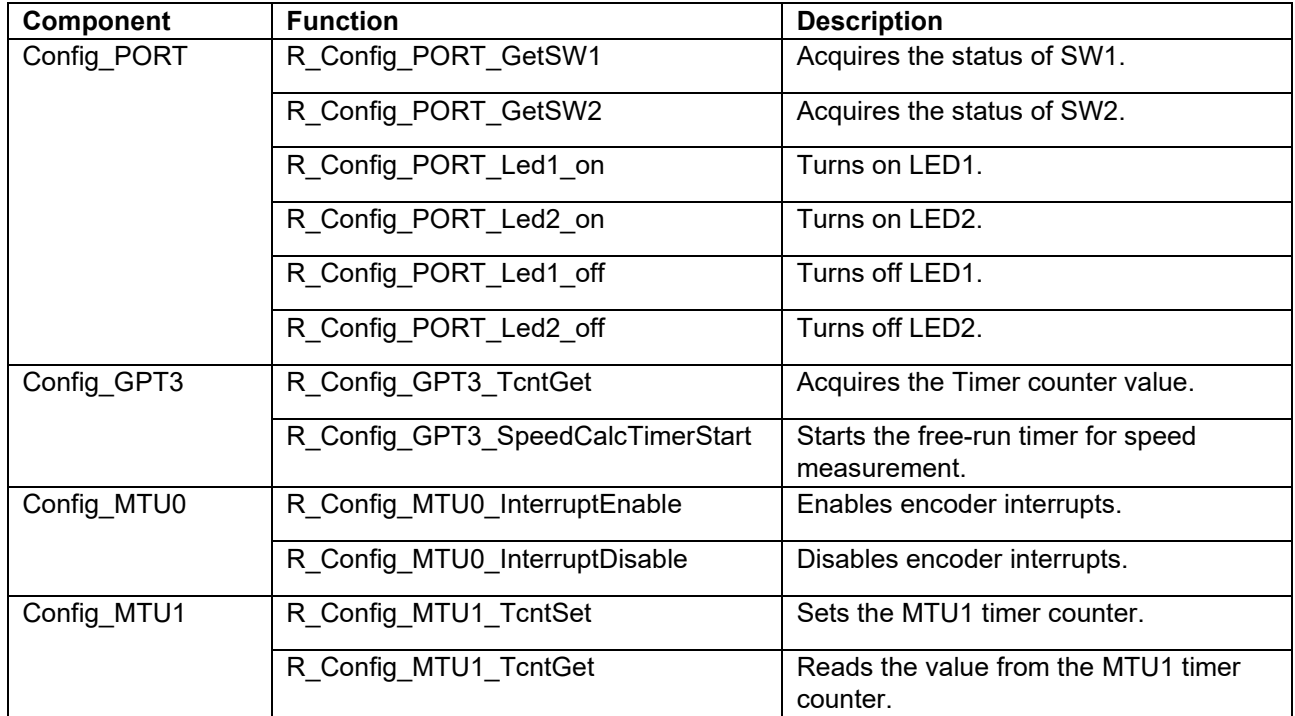

<span id="page-117-0"></span>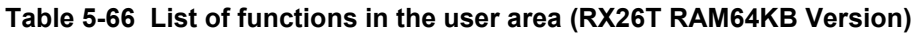

#### <span id="page-117-1"></span>**Table 5-67 List of functions in the user area (RX26T RAM48KB Version)**

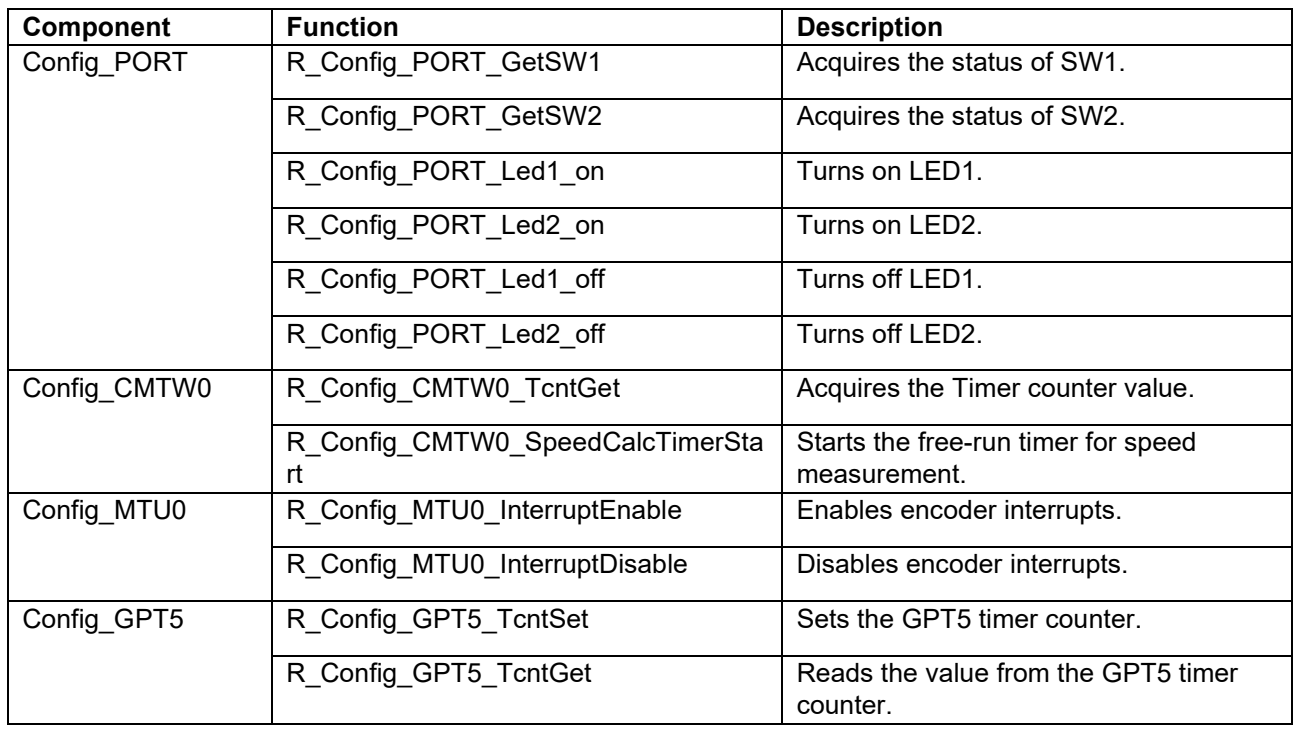

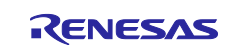

# **5.14.5 Pin settings**

[Table 5-68](#page-118-0) and [Table 5-69](#page-118-1) shows the pin interface information.

<span id="page-118-0"></span>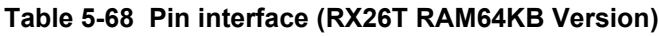

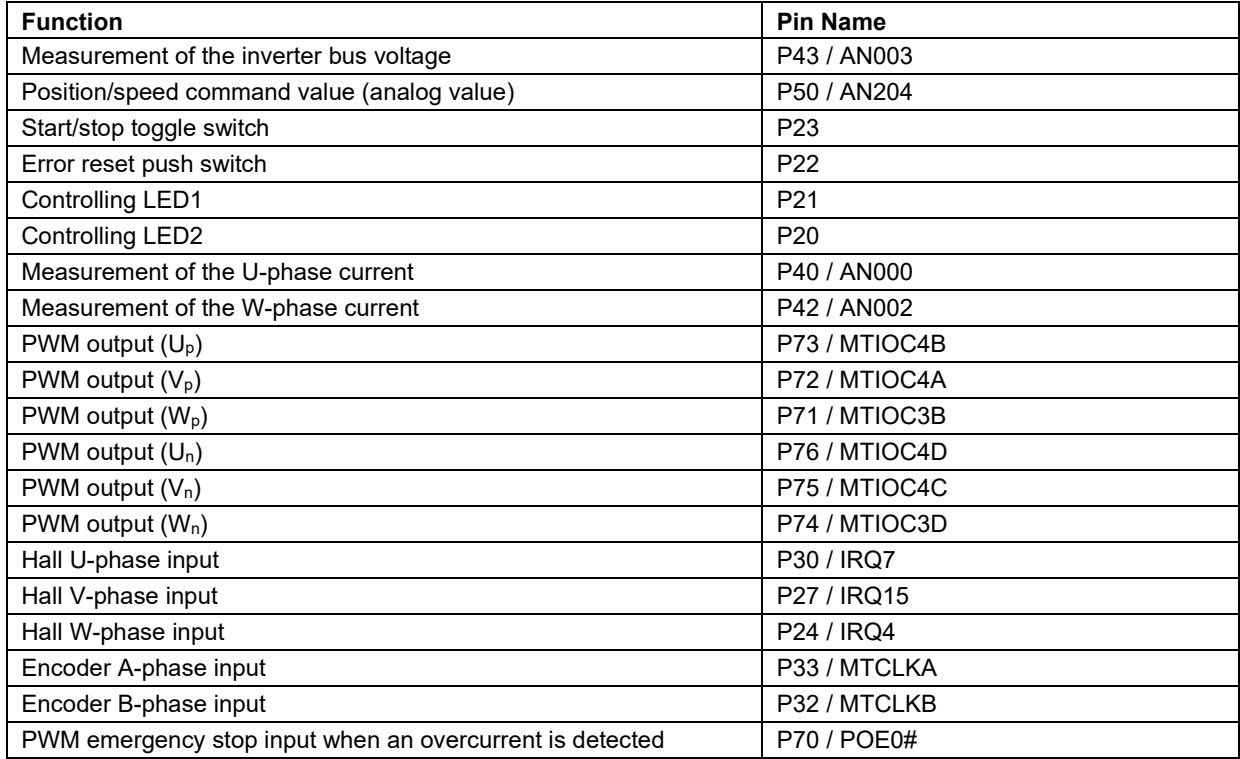

#### <span id="page-118-1"></span>**Table 5-69 Pin interface (RX26T RAM48KB Version)**

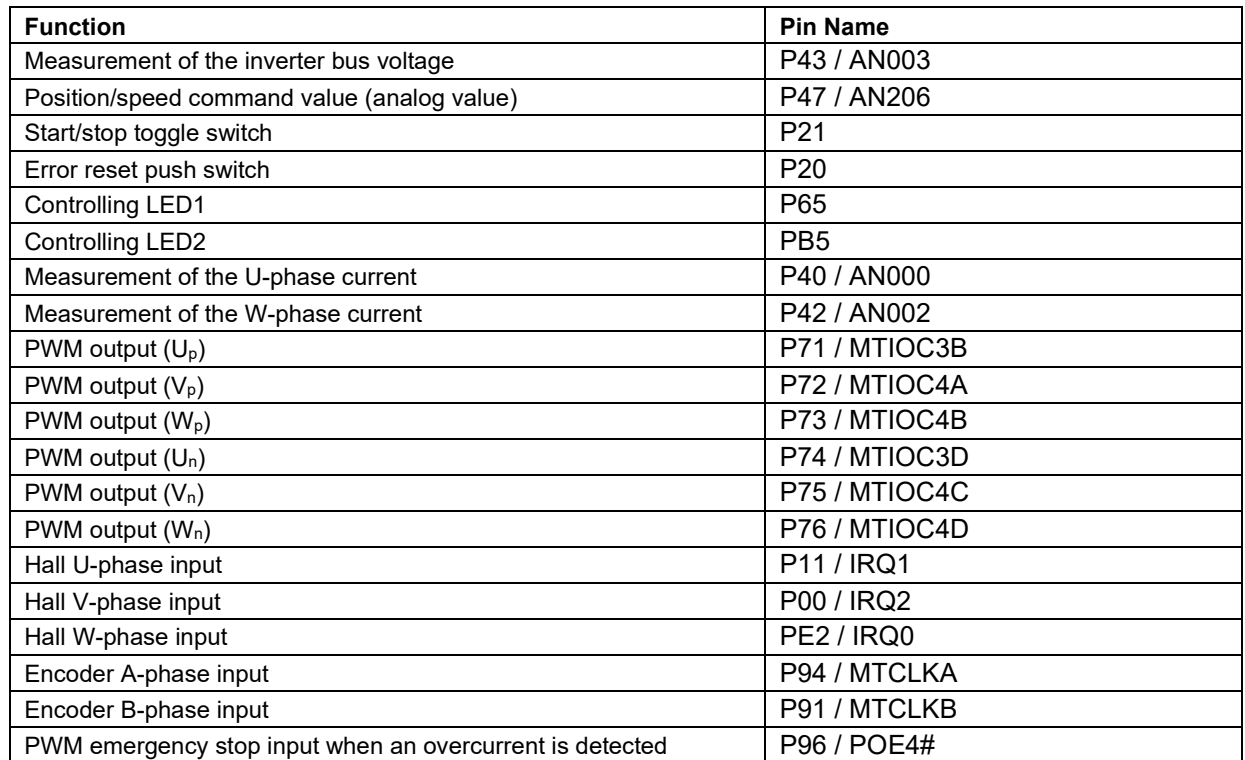

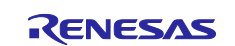

#### **5.14.6 Macro definition**

[Table 5-70](#page-119-0) lists the macros for the driver module.

<span id="page-119-0"></span>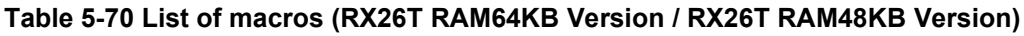

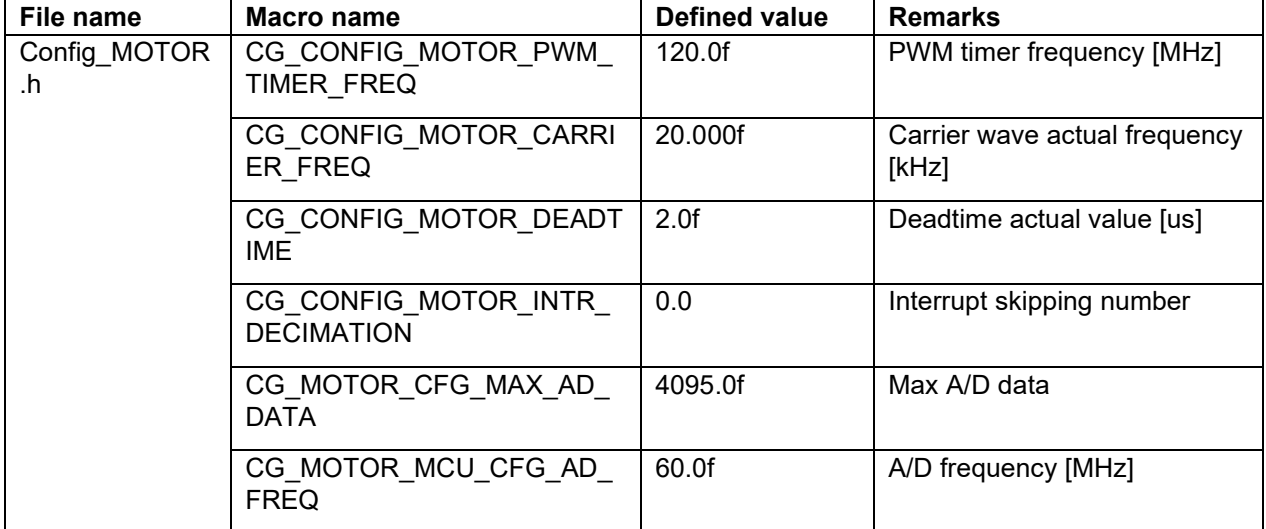

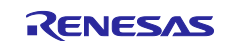

# **6. Vector control algorithm**

# **6.1 Analysis model of permanent magnet synchronous motor**

The voltage equation of a permanent magnet synchronous motor with a sinusoidal magnetic flux distribution as shown in [Figure 6-1](#page-120-0) can be expressed as follows.

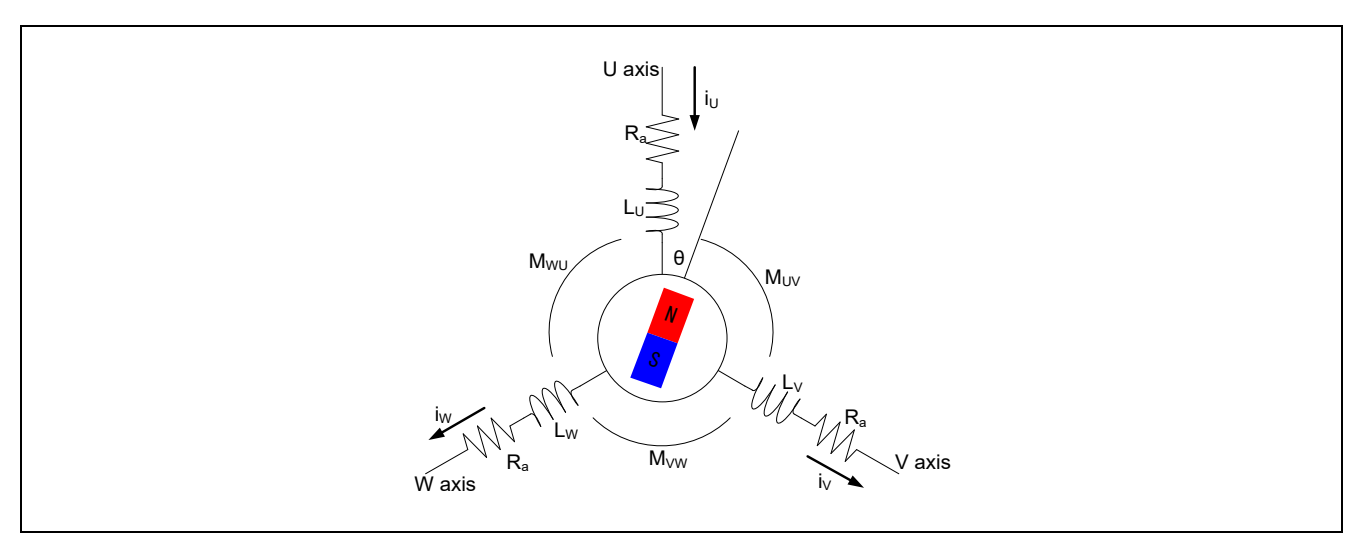

**Figure 6-1 Conceptual diagram of 3-phase permanent magnet synchronous motor**

<span id="page-120-0"></span>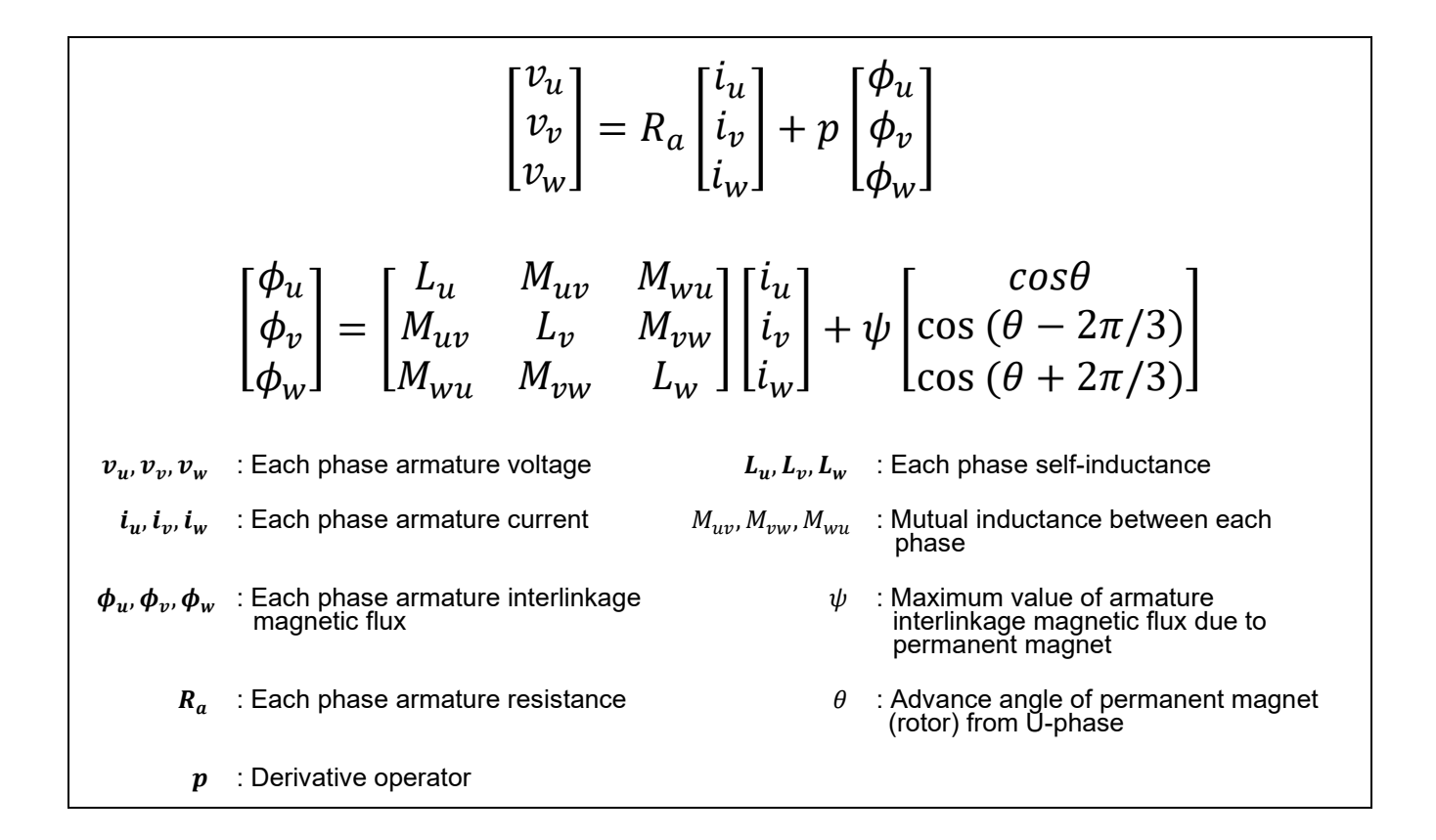

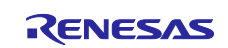

### **6.2 dq axis model of permanent magnet synchronous motor**

In vector control, the AC 3-phase (u, v, w) coordinate system is represented by the DC 2-phase (d, q) coordinate system. The three-phase winding of the stator is converted into a two-phase winding that rotates in synchronization with the rotor of the permanent magnet, so it can be treated as two relatively stationary, electrically independent DC circuits.

In a two-phase (d, q) coordinate system, the d-axis is defined in the direction of the magnetic flux (N pole) of the rotor's permanent magnet, and the q-axis is 90 degrees forward from d. Use the following transformation matrix to get the voltage equation for a permanent magnet synchronous motor as seen from the dq coordinate system.

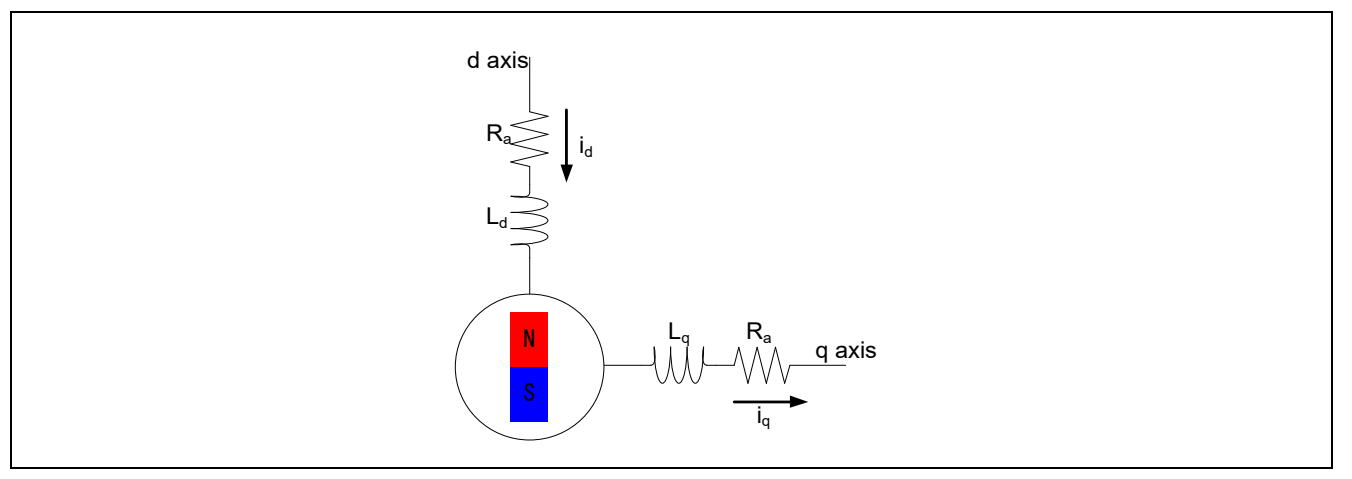

**Figure 6-2 Conceptual diagram of 2-phase DC motor**

$$
C = \sqrt{\frac{2}{3} \begin{bmatrix} \cos\theta & \cos(\theta - 2\pi/3) & \cos(\theta + 2\pi/3) \\ -\sin\theta & -\sin(\theta - 2\pi/3) & -\sin(\theta + 2\pi/3) \end{bmatrix}}
$$

$$
\begin{bmatrix} v_d \\ v_q \end{bmatrix} = C \begin{bmatrix} v_u \\ v_v \\ v_w \end{bmatrix}
$$

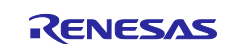

With the above coordinate transformation, the voltage equation of the dq coordinate system can be expressed as:

$$
\begin{bmatrix} v_d \\ v_q \end{bmatrix} = \begin{bmatrix} R_a + pL_d & -\omega L_q \\ \omega L_d & R_a + pL_q \end{bmatrix} \begin{bmatrix} i_d \\ i_q \end{bmatrix} + \begin{bmatrix} 0 \\ \omega \psi_a \end{bmatrix}
$$

 $v_d$ ,  $v_q$ : dq axis armature voltage

 $i_d$ ,  $i_d$ : dq axis armature current

 $R_a$ : Armature resistance of each phase

ω: Angular velocity

 $L_d = l_a + \frac{3(L_a - L_{as})}{2}$  $\frac{1}{2}$ ,  $L_q = l_a +$  $3(L_a + L_{as})$  $\overline{\phantom{a}}$ 

 $L_d$ ,  $L_q$ : dq axis self-inductance

 $\psi_a$ : Effective value of armature connection magnetic flux by permanent magnet

 $\psi_{\rm a} = \sqrt{\frac{3}{2}} \psi$ 

From the above, the alternating current flowing through the stationary three-phase stator can be regarded as the direct current flowing through the two-phase stator rotating in synchronization with the permanent magnet that is the rotor.

$$
T = P_n \{ \psi_a i_q + (L_d - L_q) i_d i_q \}
$$

*T*: Motor torque 
$$
P_n
$$
: Pole logarithm

A motor with no difference in inductance between the d-axis and the q-axis is called a motor with no salient polarity. In this case, the reluctance torque becomes 0, so the torque increases in proportion to the q-axis current. For this reason, the q-axis current is sometimes called the torque current. On the other hand, the daxis current is sometimes called an exciting current because it works as if the magnitude of the magnetic flux of the permanent magnet is changing by changing its magnitude.

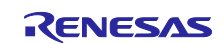

# **6.3 Vector control system and controller**

The block diagram of the entire position control system is shown below.

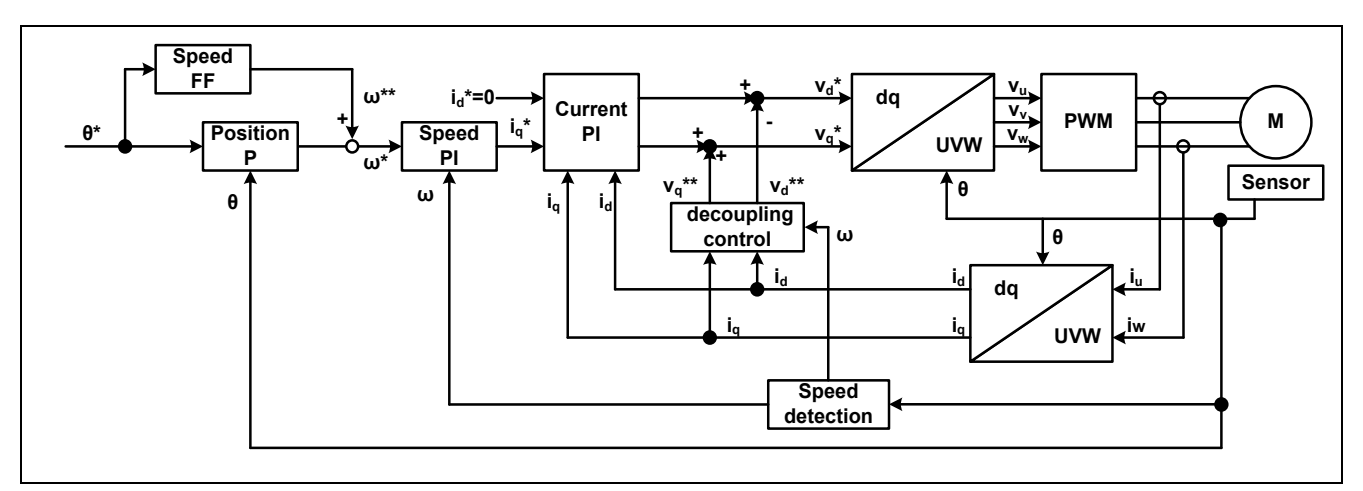

**Figure 6-3 Vector control system block (position control)**

<span id="page-123-0"></span>As shown in [Figure 6-3,](#page-123-0) the position control system consists of a position control system, a speed control system, and a current control system. Speed control systems and current control systems are realized using common PI control controllers, and position control systems are realized using P control and feedforward control. The gain of each controller must be properly designed to obtain the required control characteristics.

In the decoupling control block of the system block diagram, the induced voltage generated by the rotation of the motor  $v_d^{**}$ ,  $v_d^{**}$  (see the formula below) is fed forward to the command voltage of each phase. This makes it possible to achieve high responsiveness of the speed control system and control the d-axis and q-axis independently.

$$
v_d^{**} = -\omega L_d i_q
$$
  

$$
v_q^{**} = \omega (L_d i_d + \psi_a)
$$

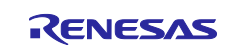

#### **6.3.1 Current control system design**

Model the current control system from the electrical characteristics of the motor. Since the stator coil can be represented by resistance R and inductance L, the stator model of the motor can be represented by the transfer function  $\frac{1}{R+Ls}$  of a typical RL series circuit.

The controller can use PI control, and the current control system can be represented by a feedback control system as shown in [Figure 6-4.](#page-124-0)

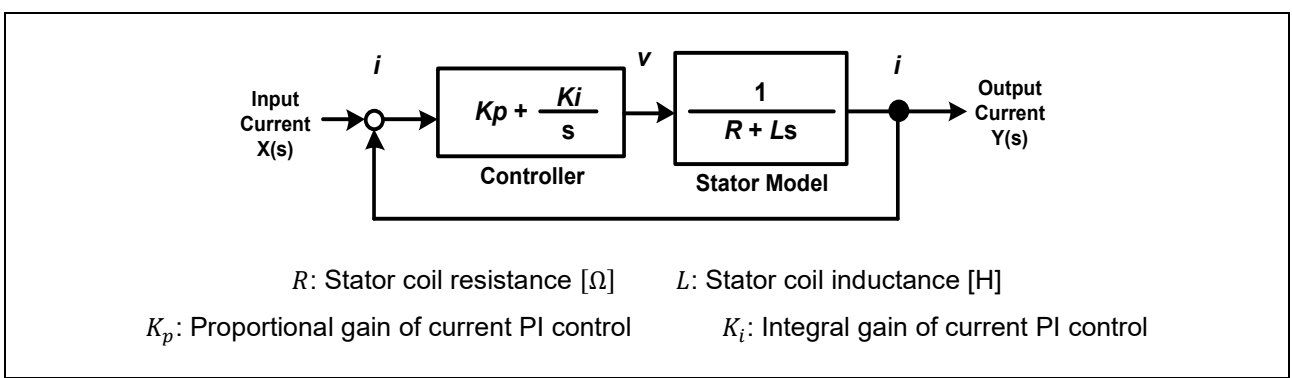

**Figure 6-4 Current control system model**

<span id="page-124-0"></span>First, use the known motor stators  $R$  and  $L$  to set the PI control gain of the current control system. The closed-loop transfer function of the current control system is obtained as follows.

$$
G(s) = \frac{Y(s)}{X(s)} = \frac{\frac{K_a}{K_b} \left(1 + \frac{s}{a}\right)}{s^2 + \frac{1}{K_b} \left(1 + \frac{K_a}{a}\right)s + \frac{K_a}{K_b}}
$$
  

$$
K_i = K_p a, \quad K_a = \frac{K_p a}{R}, \quad K_b = \frac{L}{R}
$$

Also, the general formula for a zero quadratic lag system can be written as:

$$
\frac{\omega_n^2}{s^2 + 2\zeta\omega_n s + \omega_n^2} \left(1 + \frac{s}{\omega_z}\right)
$$

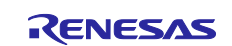

Then, comparing the transfer function of the current control system with the general formula of the quadratic lag system with a zero point, the following relationship is obtained.

$$
\frac{\omega_n^2 \left(1 + \frac{s}{\omega_z}\right)}{s^2 + 2\zeta \omega_n s + \omega_n^2} \Leftrightarrow \frac{\frac{K_a}{K_b} \left(1 + \frac{s}{a}\right)}{s^2 + \frac{1}{K_b} \left(1 + \frac{K_a}{a}\right)s + \frac{K_a}{K_b}}
$$

$$
\omega_n^2 = \frac{K_a}{K_b}, \qquad 2\zeta \omega_n = \frac{1}{K_b} \left(1 + \frac{K_a}{a}\right), \qquad \omega_z = a
$$

From the above, the natural frequency  $\omega_n$ , attenuation coefficient  $\zeta$ , and zero frequency  $\omega_z$  can be written as follows.

$$
\omega_n = \sqrt{\frac{K_a}{K_b}}, \qquad \zeta = \frac{1}{2K_b \sqrt{\frac{K_a}{K_b}}} (1 + \frac{K_a}{a}), \qquad \omega_z = a = \frac{\omega_n^2 L}{2\zeta \omega_n L - R}
$$

Current PI control gain from this  $K_{p\_current}$ ,  $K_{i\_current}$  will be as follows.

$$
K_{p\_current} = 2\zeta_{CG}\omega_{CG}L - R, \qquad K_{i\_current} = K_{p\_current}a = \omega_{CG}^2L
$$

 $\omega_{CG}$ : Current control system intrinsic frequency

 $\zeta_{CG}$ : Current control system attenuation coefficient

Therefore, we can see that the PI control gain of the current control system can be set by  $\omega_{CG}$  and  $\zeta_{CG}$ .

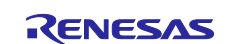

#### **6.3.2 Speed control system design**

Model the speed control system from the mechanical properties of the motor. From the equation of motion of the rotating system, the torque equation of the mechanical system can be written as follows.

$$
T = J\dot{\omega}_{\text{mech}}
$$

 $J:$  Rotor inertia,  $\omega_{mech}$ : Mechanical angular velocity

On the other hand, the types of electric torque are as follows when considering only the torque of the magnet.

$$
T = P_n \psi_a i_q
$$

Using two torque equations, a dynamic system and an electrical system, the mechanical angular velocity can be expressed by the following equation:

$$
\omega_{mech} = \frac{P_n \psi_a}{sI} i_q
$$

 $\omega_{mech}$ : Mechanical angular velocity

Therefore, this is the motor model of the speed control system. In addition, the controller can use PI control and the speed control system can be represented by a feedback control system as shown in [Figure 6-5.](#page-126-0)

<span id="page-126-0"></span>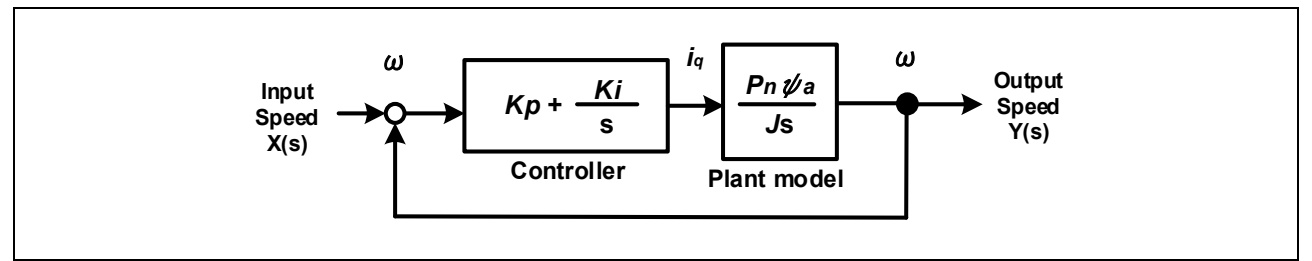

**Figure 6-5 Speed control system model**

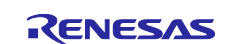

Set the PI control gain of the speed control system, assuming you know the motor parameters  $P_n$ ,  $\psi$ , J. First, find the transfer function of your system.

The closed-loop transfer function of the speed control system is obtained as follows.

$$
G(s) = \frac{Y(s)}{X(s)} = \frac{K_b a \left(1 + \frac{s}{a}\right)}{s^2 + K_b s + K_b a}
$$

$$
K_b = \frac{K_p P_n \psi}{J}, \quad K_i = K_p a
$$

In addition, the general formula of the second-order lag system with a zero can be written as follows.

$$
\frac{\omega_n^2}{s^2 + 2\zeta\omega_n s + \omega_n^2} \left(1 + \frac{s}{\omega_z}\right)
$$

Similar to the current control system, if the transfer function of the speed control system is compared with the general formula of the second-order lag system having a zero point, the relational expression as shown below can be obtained.

$$
\frac{\omega_n^2 (1 + s/\omega_z)}{s^2 + 2\zeta \omega_n s + \omega_n^2} \Leftrightarrow \frac{aK_b \left(1 + \frac{s}{a}\right)}{s^2 + K_b s + aK_b}
$$

$$
\omega_n^2 = aK_b = \frac{K_p a P_n \psi_a}{J}, \qquad 2\zeta \omega_n = K_b = \frac{K_p P_n \psi_a}{J}, \qquad \omega_z = a
$$

From the above, the natural frequency  $\omega_n$ , attenuation coefficient, and zero frequency  $\omega_z$  can be written as follows.

$$
\omega_n = \sqrt{\frac{K_p a P_n \psi_a}{J}}, \qquad \zeta = \frac{1}{2} \sqrt{\frac{K_p P_n \psi_a}{aJ}}, \qquad \omega_z = a = \frac{\omega_n}{2\zeta}
$$

From this, the PI control gains  $K_{p\_speed}$ ,  $K_{i\_speed}$  are as follows.

$$
K_{p\_speed} = \frac{2\zeta_{SG}\omega_{SG}J}{P_n\psi_a}, \qquad K_{i\_speed} = K_{p\_speed} * a = \frac{\omega_{SG}^2J}{P_n\psi_a}
$$
  

$$
\omega_{SG}
$$
: Speed control system intrinsic frequency  

$$
\zeta_{SG}
$$
: Speed control system damping coefficient

Therefore, we can see that the PI control gain of the speed control system can be designed by  $\omega_{SG}$  and  $\zeta_{SG}$ .

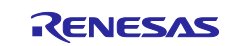

#### **6.3.3 Position control system design**

Position control system controllers use only proportional terms. In order to respond quickly to excessive input compared to the command value of speed, the responsiveness is improved by combining feedforward to speed. The blocks of the position control system are:

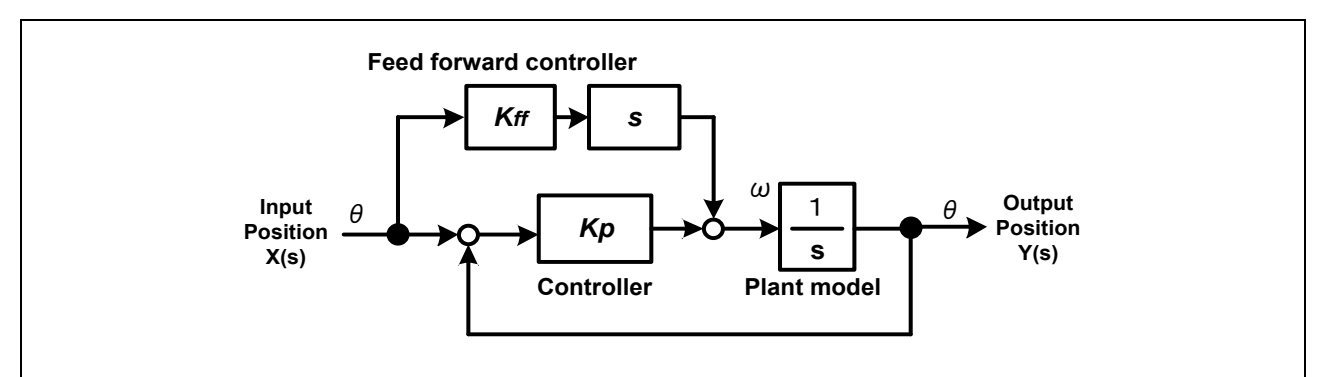

**Figure 6-6 Position control system model**

The position control system uses only P control, and the  $K_{p\_position}$  gain design is designed using only the position control system specific frequency  $\omega_{PG}$ .

$$
\omega = K_{p\_position}(\theta_{ref} - \theta)
$$

$$
K_{p\_position} = \omega_{PG}
$$

In addition, feedforward control to speed is implemented to improve speed responsiveness.

$$
\omega_{ff} = \mathrm{K}_{\mathrm{speed}\_{\mathrm{ff}}} \, \dot{\theta}_{ref}
$$

Therefore, the velocity feedforward can be designed with a fixed value, and the position P gain can be designed with the natural frequency  $\omega_n$ .

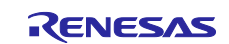

### **7. Test results**

The test results shown in this chapter are reference values measured in the [2.1](#page-4-0) [Operation check](#page-4-0)  [environment.](#page-4-0)

# **7.1 Program size**

The program size of the sample program is shown in [Table 7-1.](#page-129-0) In the optimization settings of the compiler, optimization level 2 (-optimize = 2) is set, and the optimization method is set to optimization (-size) that emphasizes code size.

#### <span id="page-129-0"></span>**Table 7-1 Program size**

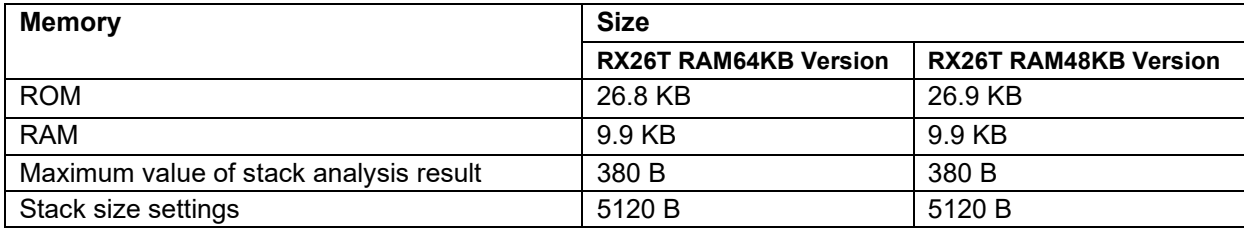

# **7.2 CPU load factor**

The CPU processing time and load factor for each control cycle are shown below.

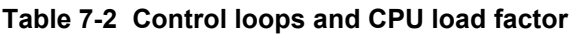

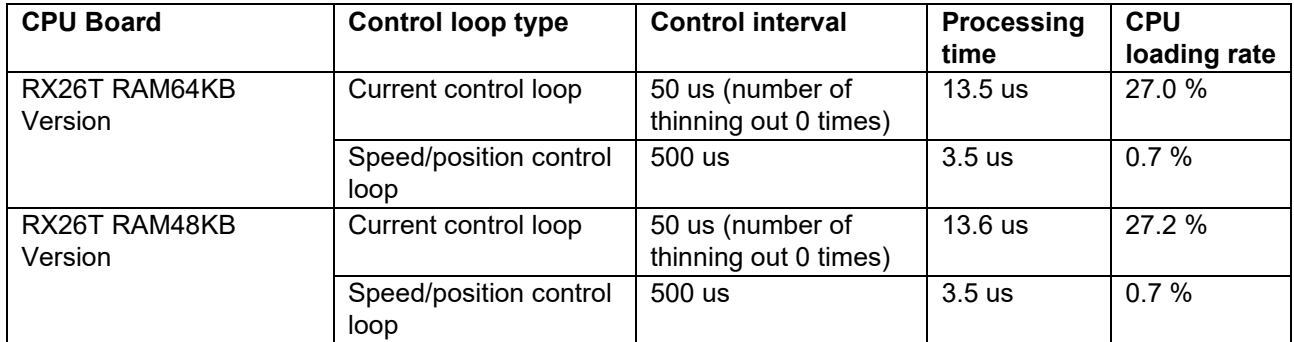

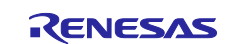

# **7.3 Operating waveform**

As a test result, the waveform at the time of control using sample program is shown for reference.

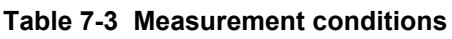

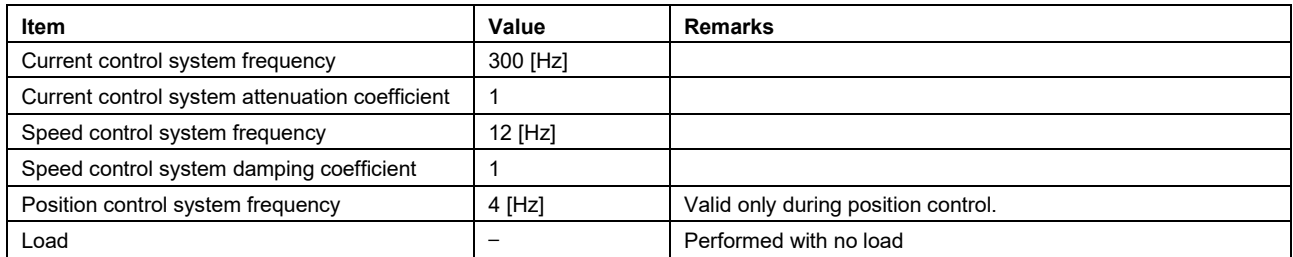

[Figure 7-1](#page-130-0) shows the result of speed control.

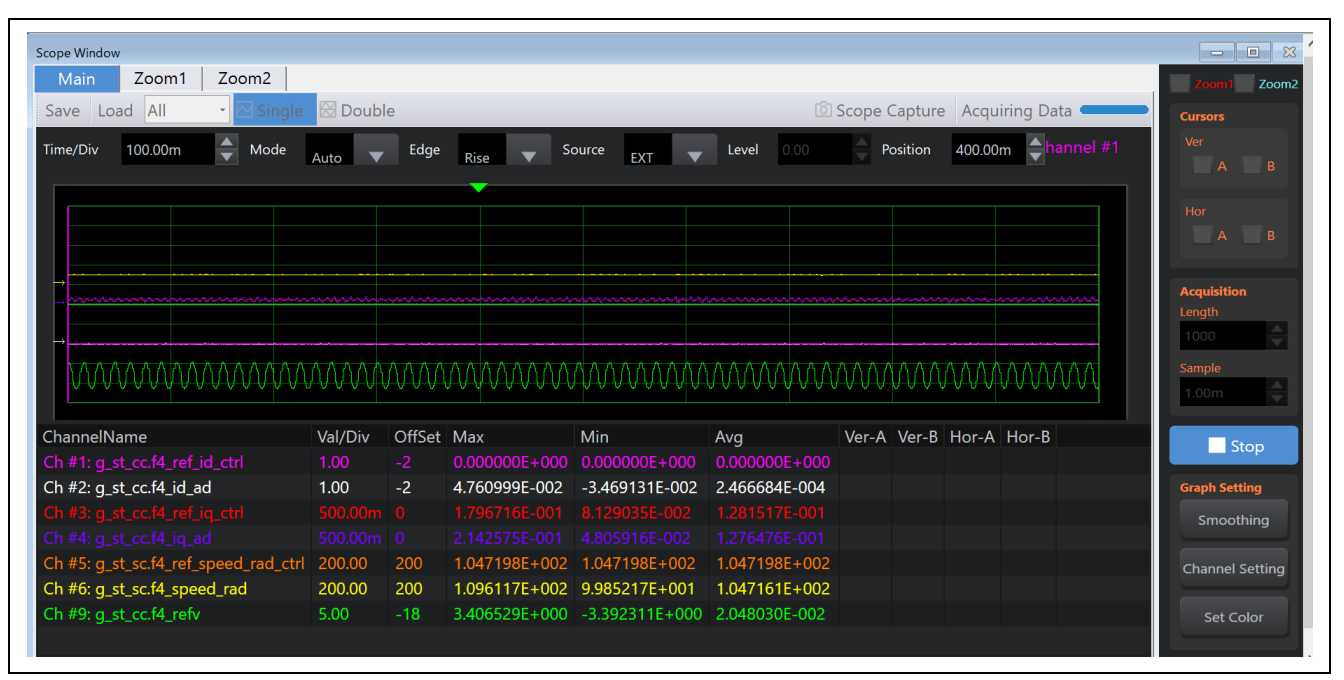

**Figure 7-1 Speed control using encoder sensor**

<span id="page-130-0"></span>Driving conditions:

Rotation speed: Command speed 1000 [rpm]

Waveform information:

Yellow: Detection speed [rad/s] (200rad/s / div.), Orange: Command speed [rad/s] (200rad/s / div.),

Red: q-axis current command value [A] (500mA / div.), Purple: q-axis current value [A] (500mA / div.),

Pink: d-axis current command value [A] (1A / div.), White: d-axis current value [A] (1A / div.),

Yellow green: U-phase voltage[V] (5V / div.),

Horizontal axis: 100ms / div.

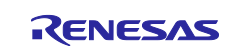

[Figure 7-2](#page-131-0) shows the result of position control.

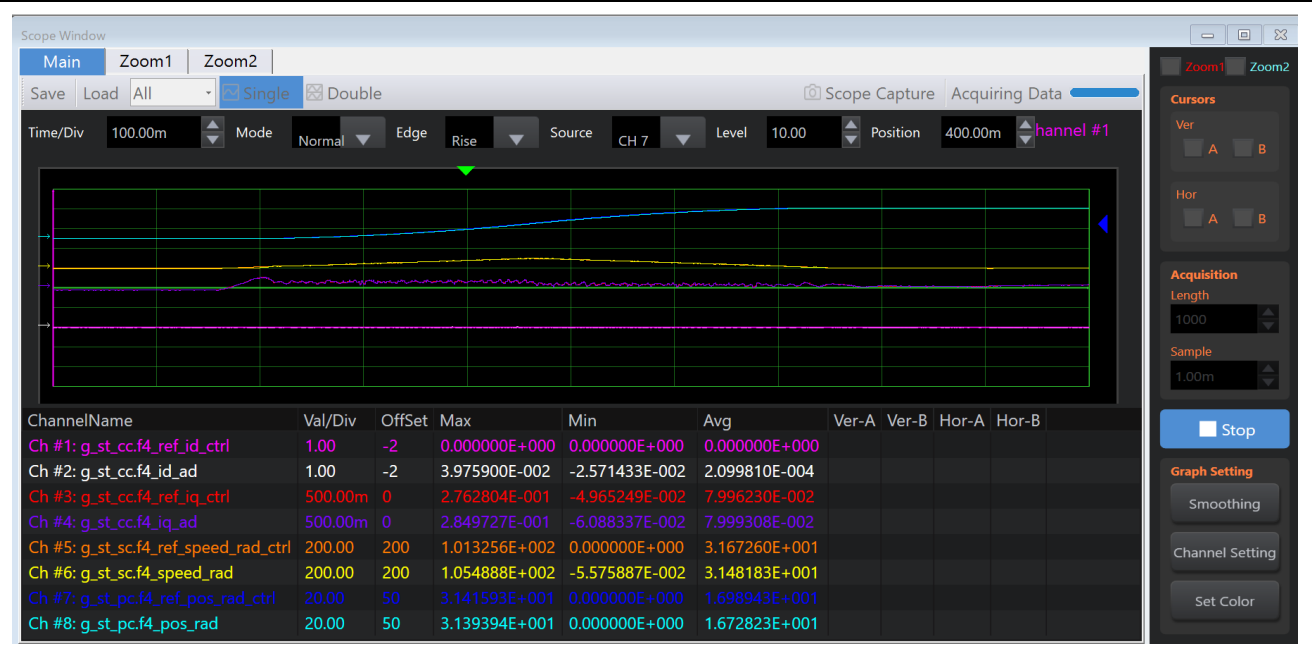

**Figure 7-2 Position control using encoder sensor**

<span id="page-131-0"></span>Driving conditions:

- Position command value: 5 rotations in the CW direction (1800 [degree])
- Maximum position profile speed: 4000 [rpm]
- Acceleration / deceleration time: 300 [ms]

Waveform information:

Yellow: Detection speed [rad/s] (200rad/s / div.), Orange: Command speed [rad/s] (200rad/s / div.),

Red: q-axis current command value [A] (500mA / div.), purple: q-axis current value [A] (500mA / div.),

Pink: d-axis current command value [A] (1A / div.), White: d-axis current value [A] (1A / div.),

Light blue: Angle information calculated from the sensor (machine angle) [rad] (20rad/div.),

Blue: Position command value [rad] (20rad/div.),

Horizontal axis: 100ms / div.

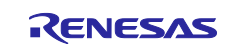

### **8. Reference materials**

- Renesas Motor Workbench User's Manual (R21UZ0004)
- MCK-RX26T User's Manual (R12UZ0111)
- Smart Configurator User's Manual RX API Reference (R20UT4360)
- RX Smart Configurator User Guide: CS + Edition (R20AN0470)
- RX Smart Configurator User Guide: e<sup>2</sup> studio edition (R20AN0451)
- RX26T Group User's Manual: Hardware (R01UH0979)
- MCB-RX26T Type A User's Manual (R12UZ0112)
- MCB-RX26T Type C User's Manual (R12UZ0127)

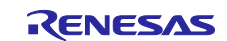

# **Revision History**

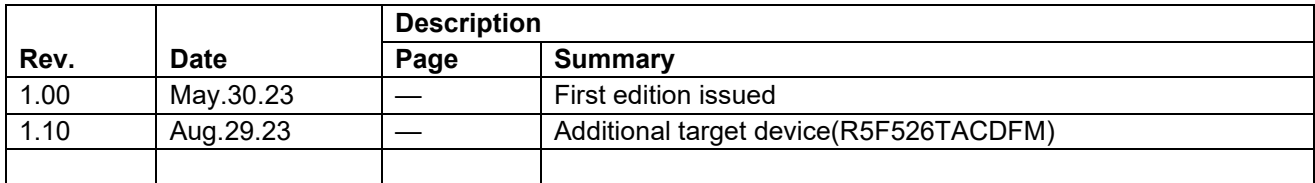

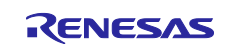

### **General Precautions in the Handling of Microprocessing Unit and Microcontroller Unit Products**

The following usage notes are applicable to all Microprocessing unit and Microcontroller unit products from Renesas. For detailed usage notes on the products covered by this document, refer to the relevant sections of the document as well as any technical updates that have been issued for the products.

1. Precaution against Electrostatic Discharge (ESD)

A strong electrical field, when exposed to a CMOS device, can cause destruction of the gate oxide and ultimately degrade the device operation. Steps must be taken to stop the generation of static electricity as much as possible, and quickly dissipate it when it occurs. Environmental control must be adequate. When it is dry, a humidifier should be used. This is recommended to avoid using insulators that can easily build up static electricity. Semiconductor devices must be stored and transported in an anti-static container, static shielding bag or conductive material. All test and measurement tools including work benches and floors must be grounded. The operator must also be grounded using a wrist strap. Semiconductor devices must not be touched with bare hands. Similar precautions must be taken for printed circuit boards with mounted semiconductor devices.

#### 2. Processing at power-on

The state of the product is undefined at the time when power is supplied. The states of internal circuits in the LSI are indeterminate and the states of register settings and pins are undefined at the time when power is supplied. In a finished product where the reset signal is applied to the external reset pin, the states of pins are not guaranteed from the time when power is supplied until the reset process is completed. In a similar way, the states of pins in a product that is reset by an on-chip power-on reset function are not guaranteed from the time when power is supplied until the power reaches the level at which resetting is specified.

3. Input of signal during power-off state

Do not input signals or an I/O pull-up power supply while the device is powered off. The current injection that results from input of such a signal or I/O pull-up power supply may cause malfunction and the abnormal current that passes in the device at this time may cause degradation of internal elements. Follow the guideline for input signal during power-off state as described in your product documentation.

4. Handling of unused pins

Handle unused pins in accordance with the directions given under handling of unused pins in the manual. The input pins of CMOS products are generally in the high-impedance state. In operation with an unused pin in the open-circuit state, extra electromagnetic noise is induced in the vicinity of the LSI, an associated shoot-through current flows internally, and malfunctions occur due to the false recognition of the pin state as an input signal become possible.

5. Clock signals

After applying a reset, only release the reset line after the operating clock signal becomes stable. When switching the clock signal during program execution, wait until the target clock signal is stabilized. When the clock signal is generated with an external resonator or from an external oscillator during a reset, ensure that the reset line is only released after full stabilization of the clock signal. Additionally, when switching to a clock signal produced with an external resonator or by an external oscillator while program execution is in progress, wait until the target clock signal is stable. 6. Voltage application waveform at input pin

Waveform distortion due to input noise or a reflected wave may cause malfunction. If the input of the CMOS device stays in the area between  $V_{\text{II}}$ (Max.) and V<sub>IH</sub> (Min.) due to noise, for example, the device may malfunction. Take care to prevent chattering noise from entering the device when the input level is fixed, and also in the transition period when the input level passes through the area between  $V_{IL}$  (Max.) and  $V_{IH}$  (Min.).

7. Prohibition of access to reserved addresses

Access to reserved addresses is prohibited. The reserved addresses are provided for possible future expansion of functions. Do not access these addresses as the correct operation of the LSI is not guaranteed.

8. Differences between products

Before changing from one product to another, for example to a product with a different part number, confirm that the change will not lead to problems. The characteristics of a microprocessing unit or microcontroller unit products in the same group but having a different part number might differ in terms of internal memory capacity, layout pattern, and other factors, which can affect the ranges of electrical characteristics, such as characteristic values, operating margins, immunity to noise, and amount of radiated noise. When changing to a product with a different part number, implement a systemevaluation test for the given product.

### **Notice**

- 1. Descriptions of circuits, software and other related information in this document are provided only to illustrate the operation of semiconductor products and application examples. You are fully responsible for the incorporation or any other use of the circuits, software, and information in the design of your product or system. Renesas Electronics disclaims any and all liability for any losses and damages incurred by you or third parties arising from the use of these circuits, software, or information.
- 2. Renesas Electronics hereby expressly disclaims any warranties against and liability for infringement or any other claims involving patents, copyrights, or other intellectual property rights of third parties, by or arising from the use of Renesas Electronics products or technical information described in this document, including but not limited to, the product data, drawings, charts, programs, algorithms, and application examples.
- 3. No license, express, implied or otherwise, is granted hereby under any patents, copyrights or other intellectual property rights of Renesas Electronics or others.
- 4. You shall be responsible for determining what licenses are required from any third parties, and obtaining such licenses for the lawful import, export, manufacture, sales, utilization, distribution or other disposal of any products incorporating Renesas Electronics products, if required.
- 5. You shall not alter, modify, copy, or reverse engineer any Renesas Electronics product, whether in whole or in part. Renesas Electronics disclaims any and all liability for any losses or damages incurred by you or third parties arising from such alteration, modification, copying or reverse engineering.
- 6. Renesas Electronics products are classified according to the following two quality grades: "Standard" and "High Quality". The intended applications for each Renesas Electronics product depends on the product's quality grade, as indicated below.
	- "Standard": Computers; office equipment; communications equipment; test and measurement equipment; audio and visual equipment; home electronic appliances; machine tools; personal electronic equipment; industrial robots; etc.

"High Quality": Transportation equipment (automobiles, trains, ships, etc.); traffic control (traffic lights); large-scale communication equipment; key financial terminal systems; safety control equipment; etc.

Unless expressly designated as a high reliability product or a product for harsh environments in a Renesas Electronics data sheet or other Renesas Electronics document, Renesas Electronics products are not intended or authorized for use in products or systems that may pose a direct threat to human life or bodily injury (artificial life support devices or systems; surgical implantations; etc.), or may cause serious property damage (space system; undersea repeaters; nuclear power control systems; aircraft control systems; key plant systems; military equipment; etc.). Renesas Electronics disclaims any and all liability for any damages or losses incurred by you or any third parties arising from the use of any Renesas Electronics product that is inconsistent with any Renesas Electronics data sheet, user's manual or other Renesas Electronics document.

- 7. No semiconductor product is absolutely secure. Notwithstanding any security measures or features that may be implemented in Renesas Electronics hardware or software products, Renesas Electronics shall have absolutely no liability arising out of any vulnerability or security breach, including but not limited to any unauthorized access to or use of a Renesas Electronics product or a system that uses a Renesas Electronics product. RENESAS ELECTRONICS DOES NOT WARRANT OR GUARANTEE THAT RENESAS ELECTRONICS PRODUCTS, OR ANY SYSTEMS CREATED USING RENESAS ELECTRONICS PRODUCTS WILL BE INVULNERABLE OR FREE FROM CORRUPTION, ATTACK, VIRUSES, INTERFERENCE, HACKING, DATA LOSS OR THEFT, OR OTHER SECURITY INTRUSION ("Vulnerability Issues"). RENESAS ELECTRONICS DISCLAIMS ANY AND ALL RESPONSIBILITY OR LIABILITY ARISING FROM OR RELATED TO ANY VULNERABILITY ISSUES. FURTHERMORE, TO THE EXTENT PERMITTED BY APPLICABLE LAW, RENESAS ELECTRONICS DISCLAIMS ANY AND ALL WARRANTIES, EXPRESS OR IMPLIED, WITH RESPECT TO THIS DOCUMENT AND ANY RELATED OR ACCOMPANYING SOFTWARE OR HARDWARE, INCLUDING BUT NOT LIMITED TO THE IMPLIED WARRANTIES OF MERCHANTABILITY, OR FITNESS FOR A PARTICULAR PURPOSE.
- 8. When using Renesas Electronics products, refer to the latest product information (data sheets, user's manuals, application notes, "General Notes for Handling and Using Semiconductor Devices" in the reliability handbook, etc.), and ensure that usage conditions are within the ranges specified by Renesas Electronics with respect to maximum ratings, operating power supply voltage range, heat dissipation characteristics, installation, etc. Renesas Electronics disclaims any and all liability for any malfunctions, failure or accident arising out of the use of Renesas Electronics products outside of such specified ranges.
- 9. Although Renesas Electronics endeavors to improve the quality and reliability of Renesas Electronics products, semiconductor products have specific characteristics, such as the occurrence of failure at a certain rate and malfunctions under certain use conditions. Unless designated as a high reliability product or a product for harsh environments in a Renesas Electronics data sheet or other Renesas Electronics document, Renesas Electronics products are not subject to radiation resistance design. You are responsible for implementing safety measures to guard against the possibility of bodily injury, injury or damage caused by fire, and/or danger to the public in the event of a failure or malfunction of Renesas Electronics products, such as safety design for hardware and software, including but not limited to redundancy, fire control and malfunction prevention, appropriate treatment for aging degradation or any other appropriate measures. Because the evaluation of microcomputer software alone is very difficult and impractical, you are responsible for evaluating the safety of the final products or systems manufactured by you.
- 10. Please contact a Renesas Electronics sales office for details as to environmental matters such as the environmental compatibility of each Renesas Electronics product. You are responsible for carefully and sufficiently investigating applicable laws and regulations that regulate the inclusion or use of controlled substances, including without limitation, the EU RoHS Directive, and using Renesas Electronics products in compliance with all these applicable laws and regulations. Renesas Electronics disclaims any and all liability for damages or losses occurring as a result of your noncompliance with applicable laws and regulations.
- 11. Renesas Electronics products and technologies shall not be used for or incorporated into any products or systems whose manufacture, use, or sale is prohibited under any applicable domestic or foreign laws or regulations. You shall comply with any applicable export control laws and regulations promulgated and administered by the governments of any countries asserting jurisdiction over the parties or transactions.
- 12. It is the responsibility of the buyer or distributor of Renesas Electronics products, or any other party who distributes, disposes of, or otherwise sells or transfers the product to a third party, to notify such third party in advance of the contents and conditions set forth in this document.
- 13. This document shall not be reprinted, reproduced or duplicated in any form, in whole or in part, without prior written consent of Renesas Electronics. 14. Please contact a Renesas Electronics sales office if you have any questions regarding the information contained in this document or Renesas
- Electronics products. (Note1) "Renesas Electronics" as used in this document means Renesas Electronics Corporation and also includes its directly or indirectly controlled subsidiaries.
- (Note2) "Renesas Electronics product(s)" means any product developed or manufactured by or for Renesas Electronics.

(Rev.5.0-1 October 2020)

# **Corporate Headquarters Contact information**

TOYOSU FORESIA, 3-2-24 Toyosu, Koto-ku, Tokyo 135-0061, Japan

#### [www.renesas.com](https://www.renesas.com/)

#### **Trademarks**

Renesas and the Renesas logo are trademarks of Renesas Electronics Corporation. All trademarks and registered trademarks are the property of their respective owners.

For further information on a product, technology, the most up-to-date version of a document, or your nearest sales office, please visit: [www.renesas.com/contact/.](https://www.renesas.com/contact/)